# cisco.

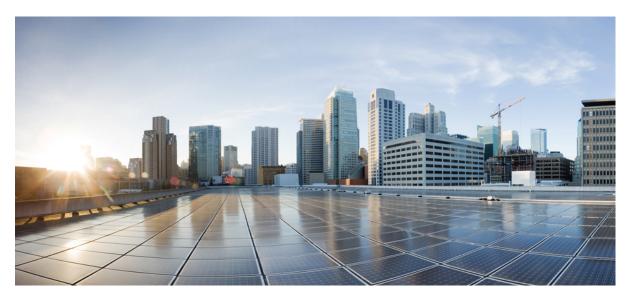

## Consolidated Platform Command Reference, Cisco IOS Release 15.2(8)E (Catalyst Micro Switch Series)

First Published: 2021-04-26

#### **Americas Headquarters**

Cisco Systems, Inc. 170 West Tasman Drive San Jose, CA 95134-1706 USA http://www.cisco.com Tel: 408 526-4000 800 553-NETS (6387) Fax: 408 527-0883 THE SPECIFICATIONS AND INFORMATION REGARDING THE PRODUCTS IN THIS MANUAL ARE SUBJECT TO CHANGE WITHOUT NOTICE. ALL STATEMENTS, INFORMATION, AND RECOMMENDATIONS IN THIS MANUAL ARE BELIEVED TO BE ACCURATE BUT ARE PRESENTED WITHOUT WARRANTY OF ANY KIND, EXPRESS OR IMPLIED. USERS MUST TAKE FULL RESPONSIBILITY FOR THEIR APPLICATION OF ANY PRODUCTS.

THE SOFTWARE LICENSE AND LIMITED WARRANTY FOR THE ACCOMPANYING PRODUCT ARE SET FORTH IN THE INFORMATION PACKET THAT SHIPPED WITH THE PRODUCT AND ARE INCORPORATED HEREIN BY THIS REFERENCE. IF YOU ARE UNABLE TO LOCATE THE SOFTWARE LICENSE OR LIMITED WARRANTY, CONTACT YOUR CISCO REPRESENTATIVE FOR A COPY.

The Cisco implementation of TCP header compression is an adaptation of a program developed by the University of California, Berkeley (UCB) as part of UCB's public domain version of the UNIX operating system. All rights reserved. Copyright © 1981, Regents of the University of California.

NOTWITHSTANDING ANY OTHER WARRANTY HEREIN, ALL DOCUMENT FILES AND SOFTWARE OF THESE SUPPLIERS ARE PROVIDED "AS IS" WITH ALL FAULTS. CISCO AND THE ABOVE-NAMED SUPPLIERS DISCLAIM ALL WARRANTIES, EXPRESSED OR IMPLIED, INCLUDING, WITHOUT LIMITATION, THOSE OF MERCHANTABILITY, FITNESS FOR A PARTICULAR PURPOSE AND NONINFRINGEMENT OR ARISING FROM A COURSE OF DEALING, USAGE, OR TRADE PRACTICE.

IN NO EVENT SHALL CISCO OR ITS SUPPLIERS BE LIABLE FOR ANY INDIRECT, SPECIAL, CONSEQUENTIAL, OR INCIDENTAL DAMAGES, INCLUDING, WITHOUT LIMITATION, LOST PROFITS OR LOSS OR DAMAGE TO DATA ARISING OUT OF THE USE OR INABILITY TO USE THIS MANUAL, EVEN IF CISCO OR ITS SUPPLIERS HAVE BEEN ADVISED OF THE POSSIBILITY OF SUCH DAMAGES.

Any Internet Protocol (IP) addresses and phone numbers used in this document are not intended to be actual addresses and phone numbers. Any examples, command display output, network topology diagrams, and other figures included in the document are shown for illustrative purposes only. Any use of actual IP addresses or phone numbers in illustrative content is unintentional and coincidental.

All printed copies and duplicate soft copies of this document are considered uncontrolled. See the current online version for the latest version.

Cisco has more than 200 offices worldwide. Addresses and phone numbers are listed on the Cisco website at www.cisco.com/go/offices.

Cisco and the Cisco logo are trademarks or registered trademarks of Cisco and/or its affiliates in the U.S. and other countries. To view a list of Cisco trademarks, go to this URL: https://www.cisco.com/c/en/us/about/legal/trademarks.html. Third-party trademarks mentioned are the property of their respective owners. The use of the word partner does not imply a partnership relationship between Cisco and any other company. (1721R)

© 2021 Cisco Systems, Inc. All rights reserved.

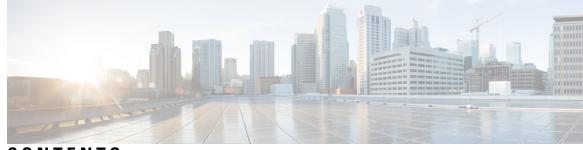

# CONTENTS

| CHAPTER 1 | Using the Command-Line Interface 1                                         |
|-----------|----------------------------------------------------------------------------|
|           | Using the Command-Line Interface 2                                         |
|           | Understanding Command Modes 2                                              |
|           | Understanding the Help System 3                                            |
|           | Understanding Abbreviated Commands 4                                       |
|           | Understanding no and default Forms of Commands 4                           |
|           | Understanding CLI Error Messages 5                                         |
|           | Using Configuration Logging 5                                              |
|           | Using Command History 5                                                    |
|           | Changing the Command History Buffer Size 5                                 |
|           | Recalling Commands 6                                                       |
|           | Disabling the Command History Feature <b>6</b>                             |
|           | Using Editing Features 7                                                   |
|           | Enabling and Disabling Editing Features <b>7</b>                           |
|           | Editing Commands through Keystrokes 7                                      |
|           | Editing Command Lines that Wrap 9                                          |
|           | Searching and Filtering Output of show and more Commands 10                |
|           | Accessing the CLI <b>10</b>                                                |
|           | Accessing the CLI through a Console Connection or through Telnet <b>11</b> |
| PART I    | Interface and Hardware 13                                                  |
| CHAPTER 2 | –<br>Interface and Hardware Commands 15                                    |
|           | debug ilpower 17                                                           |
|           | debug interface 18                                                         |
|           | debug lldp packets 19                                                      |

debug nmsp 20 duplex 21 errdisable detect cause 23 errdisable detect cause small-frame 25 errdisable recovery cause 26 errdisable recovery interval 29 lldp (interface configuration) 30 mdix auto 31 network-policy 32 network-policy profile (global configuration) 33 nmsp attachment suppress 34 power efficient-ethernet auto 35 power inline 36 power inline consumption 39 power inline police 42 power inline ps watt 44 show eee 45 show env 48 show errdisable detect 51 show errdisable recovery 53 show hardware led 55 show interfaces 58 show interfaces counters 62 show interfaces switchport 64 show interfaces transceiver **66** show ip ports all 69 show network-policy profile **70** show power 71 show power inline 72 speed 75 switchport block 77 voice-signaling vlan (network-policy configuration) 78 voice vlan (network-policy configuration) 80

#### PART II

**Layer 2** 83

#### CHAPTER 3

| Layer 2 Commands 85                       |
|-------------------------------------------|
| channel-group 87                          |
| channel-protocol 91                       |
| clear lacp 92                             |
| clear pagp <b>93</b>                      |
| clear spanning-tree counters 94           |
| clear spanning-tree detected-protocols 95 |
| debug etherchannel <b>96</b>              |
| debug lacp 97                             |
| debug pagp <b>98</b>                      |
| debug platform etherchannel 99            |
| debug platform pm <b>100</b>              |
| debug spanning-tree <b>102</b>            |
| interface port-channel <b>104</b>         |
| lacp port-priority <b>106</b>             |
| lacp system-priority <b>107</b>           |
| pagp learn-method 108                     |
| pagp port-priority <b>110</b>             |
| pagp timer <b>111</b>                     |
| rep admin vlan <b>112</b>                 |
| rep block port <b>113</b>                 |
| rep lsl-age-timer <b>115</b>              |
| rep preempt delay <b>116</b>              |
| rep preempt segment <b>117</b>            |
| rep preempt segment <b>118</b>            |
| rep sten 119                              |
| show etherchannel <b>120</b>              |
| show interfaces rep detail <b>123</b>     |
| show lacp 124                             |
| show pagp 128                             |
| show platform etherchannel <b>130</b>     |

show platform pm 131 show platform spanning-tree 133 show rep topology 134 show spanning-tree 136 show udld 140 spanning-tree backbonefast 143 spanning-tree bpdufilter 144 spanning-tree bpduguard 145 spanning-tree bridge assurance 146 spanning-tree cost 148 spanning-tree etherchannel guard misconfig 149 spanning-tree extend system-id 150 spanning-tree guard 151 spanning-tree link-type 153 spanning-tree loopguard default 154 spanning-tree mode 155 spanning-tree mst configuration 156 spanning-tree mst cost 158 spanning-tree mst forward-time 159 spanning-tree mst hello-time 160 spanning-tree mst max-age **161** spanning-tree mst max-hops 162 spanning-tree mst port-priority 163 spanning-tree mst pre-standard 164 spanning-tree mst priority 165 spanning-tree mst root 166 spanning-tree mst simulate pvst (global configuration) 167 spanning-tree mst simulate pvst (interface configuration) 169 spanning-tree pathcost method 171 spanning-tree mst port-priority 172 spanning-tree portfast edge (global configuration) 173 spanning-tree portfast edge (interface configuration) 175 spanning-tree transmit hold-count 176 spanning-tree uplinkfast 177

|           | spanning-tree vlan 179<br>switchport access vlan 181<br>switchport mode 183<br>switchport nonegotiate 185<br>udld 186<br>udld port 188<br>udld reset 190                                                                                                    |
|-----------|----------------------------------------------------------------------------------------------------|
| PART III  | Network Management 191                                                                                                    |
| CHAPTER 4 | Network Management193monitor session destination194monitor session source198show monitor200snmp-server enable traps202snmp-server enable traps205snmp-server enable traps cpu206snmp-server enable traps envmon207snmp-server enable traps envton207snmp-server enable traps flash209snmp-server enable traps mac-notification210snmp-server enable traps port-security211snmp-server enable traps snmp213snmp-server enable traps snmp214 |
| PART IV   | snmp-server enable traps stpx 215<br>QoS 217                                                                                                    |
| CHAPTER 5 | <br>                                                                                                    |

CHAPTER 5

**QoS** 219

class 220 debug qos 222 mls qos 223 mls qos cos 225 mls qos wrr-queue output cos-map 227 priority-queue out 229 show mls qos 230 show mls qos interface 231 wrr-queue bandwidth limit 233 wrr-queue bandwidth shape 234

PART V

#### Security 235

CHAPTER 6

Security 237

| aaa accounting dot1x 239                         |
|--------------------------------------------------|
| aaa accounting identity 241                      |
| aaa authentication dot1x 243                     |
| aaa authorization network 244                    |
| aaa new-model <b>245</b>                         |
| authentication host-mode 247                     |
| authentication logging verbose 249               |
| authentication mac-move permit <b>250</b>        |
| authentication priority <b>251</b>               |
| authentication violation 253                     |
| cisp enable 255                                  |
| clear errdisable interface vlan 256              |
| clear mac address-table <b>257</b>               |
| deny (MAC access-list configuration) 259         |
| dot1x critical (global configuration) <b>262</b> |
| dot1x logging verbose 263                        |
| dot1x pae 264                                    |
| dot1x supplicant force-multicast 265             |
| dot1x test eapol-capable 266                     |
| dot1x test timeout 267                           |
| dot1x timeout 268                                |
| epm access-control open 270                      |
| ip access-group <b>271</b>                       |
| ip admission <b>272</b>                          |

ip admission name **273** ip device tracking maximum 275 ip device tracking probe 276 ip dhcp snooping database 277 ip dhcp snooping information option format remote-id 279 ip dhcp snooping verify no-relay-agent-address 280 ip source binding 281 ip ssh source-interface 282 limit address-count 283 mab request format attribute 32 284 mab logging verbose 286 permit (MAC access-list configuration) 287 radius server 290 show aaa clients 292 show aaa command handler 293 show aaa local 294 show aaa servers 295 show aaa sessions 296 show authentication sessions 297 show auto security 300 show cisp 302 show dot1x 304 show eap pac peer 306 show ip dhcp snooping statistics 307 show ip ssh 310 show radius server-group 311 show vlan group 313 switchport port-security aging 314 switchport port-security mac-address 316 switchport port-security maximum 318 switchport port-security violation 320 vlan group 322

PART VI System Management 323

CHAPTER 7

#### System Management Commands 325

archive download-sw **327** archive tar **330** 

archive upload-sw 334

boot 336

boot buffersize 337

boot enable-break 338

boot host dhcp 339

boot host retry timeout 340

boot manual 341

boot system 342

cat 343

clear logging onboard 344

clear mac address-table 345

clear mac address-table move update 346

copy 347

debug matm move update 348

delete 349

dir 350

help 352

hw-module 353

ip name-server 355

logging **357** 

logging buffered **358** 

logging console 359

logging file flash 360

logging history 361

logging history size **362** 

logging monitor 363

logging trap 364

mac address-table notification 365

mac address-table static 366

mkdir 367

more 368 nmsp notification interval 369 rename 371 reset 372 rmdir 373 service sequence-numbers 374 375 set show boot 378 show cable-diagnostics tdr 380 show mac address-table **382** show mac address-table address 383 show mac address-table aging-time 384 show mac address-table count 385 show mac address-table dynamic 386 show mac address-table interface 387 show mac address-table move update 388 show mac address-table multicast 389 show mac address-table notification 390 show mac address-table static 392 show mac address-table vlan 393 show nmsp 394 show logging onboard 395 shutdown 397 test cable-diagnostics tdr 398 traceroute mac 399 traceroute mac ip 402 type 404 unset 405 version 407

#### PART VII VLANS 409

#### CHAPTER 8 VLAN 411

clear vtp counters **412** 

debug platform vlan 413 debug sw-vlan 414 debug sw-vlan ifs 415 debug sw-vlan notification 416 debug sw-vlan vtp 417 interface vlan 418 show platform vlan 420 show vlan 421 show vtp 424 switchport priority extend 430 switchport trunk **431** switchport voice vlan 434 vlan 437 vtp (global configuration) 443 vtp (interface configuration) 448 vtp primary 449

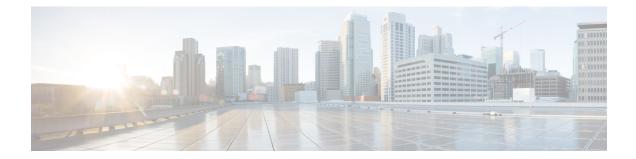

# **Using the Command-Line Interface**

This chapter contains the following topics:

• Using the Command-Line Interface, on page 2

# **Using the Command-Line Interface**

This chapter describes the Cisco IOS command-line interface (CLI) and how to use it to configure your switch.

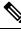

Note

The documentation set for this product strives to use bias-free language. For purposes of this documentation set, bias-free is defined as language that does not imply discrimination based on age, disability, gender, racial identity, ethnic identity, sexual orientation, socioeconomic status, and intersectionality. Exceptions may be present in the documentation due to language that is hardcoded in the user interfaces of the product software, language used based on RFP documentation, or language that is used by a referenced third-party product.

## **Understanding Command Modes**

The Cisco IOS user interface is divided into many different modes. The commands available to you depend on which mode you are currently in. Enter a question mark (?) at the system prompt to obtain a list of commands available for each command mode.

When you start a session on the switch, you begin in user mode, often called user EXEC mode. Only a limited subset of the commands are available in user EXEC mode. For example, most of the user EXEC commands are one-time commands, such as **show** commands, which show the current configuration status, and **clear** commands, which clear counters or interfaces. The user EXEC commands are not saved when the switch reboots.

To have access to all commands, you must enter privileged EXEC mode. Normally, you must enter a password to enter privileged EXEC mode. From this mode, you can enter any privileged EXEC command or enter global configuration mode.

Using the configuration modes (global, interface, and line), you can make changes to the running configuration. If you save the configuration, these commands are stored and used when the switch reboots. To access the various configuration modes, you must start at global configuration mode. From global configuration mode, you can enter interface configuration mode and line configuration mode.

This table describes the main command modes, how to access each one, the prompt you see in that mode, and how to exit the mode. The examples in the table use the hostname *Switch*.

| Mode      | Access Method                        | Prompt  | Exit Method                          | About This Mode                                                                                                    |
|-----------|--------------------------------------|---------|--------------------------------------|----------------------------------------------------------------------------------------------------|
| User EXEC | Begin a session with<br>your switch. | Switch> | Enter <b>logout</b> or <b>quit</b> . | <ul> <li>Use this mode to</li> <li>Change terminal settings.</li> <li>Perform basic tests.</li> <li>Display system information.</li> </ul> |

#### Table 1: Command Mode Summary

| Mode                       | Access Method                                                                                                    | Prompt         | Exit Method                                                                                                    | About This Mode                                                                                                    |
|----------------------------|----------------------------------------------------------------------------------------------------|----------------|----------------------------------------------------------------------------------------------------|----------------------------------------------------------------------------------------------------|
| Privileged<br>EXEC         | While in user EXEC mode, enter the <b>enable</b> command.                                                                      | #              | Enter <b>disable</b> to exit.                                                                                                    | Use this mode to verify<br>commands that you have<br>entered. Use a password to<br>protect access to this mode.                                                                                                    |
| Global configuration       | While in privileged<br>EXEC mode, enter the<br><b>configure</b> command.                                                       | (config)#      | To exit to privileged<br>EXEC mode, enter <b>exit</b><br>or <b>end</b> , or press <b>Ctrl-Z</b> .                                                                | Use this mode to configure parameters that apply to the entire switch.                                                                                                    |
| VLAN<br>configuration      | While in global<br>configuration mode,<br>enter the <b>vlan</b> <i>vlan-id</i><br>command.                                     | (config-vlan)# | To exit to global<br>configuration mode,<br>enter the <b>exit</b> command.<br>To return to privileged<br>EXEC mode, press<br><b>Ctrl-Z</b> or enter <b>end</b> . | Use this mode to configure<br>VLAN parameters. When<br>VTP mode is transparent,<br>you can create<br>extended-range VLANs<br>(VLAN IDs greater than<br>1005) and save<br>configurations in the switch<br>startup configuration file. |
| Interface<br>configuration | While in global<br>configuration mode,<br>enter the <b>interface</b><br>command (with a<br>specific interface).                | (config-if)#   | To exit to global<br>configuration mode,<br>enter <b>exit</b> .<br>To return to privileged<br>EXEC mode, press<br><b>Ctrl-Z</b> or enter <b>end</b> .            | Use this mode to configure<br>parameters for the Ethernet<br>ports.                                                                                                    |
| Line<br>configuration      | While in global<br>configuration mode,<br>specify a line with the<br><b>line vty</b> or <b>line</b><br><b>console</b> command. | (config-line)# | To exit to global<br>configuration mode,<br>enter <b>exit</b> .<br>To return to privileged<br>EXEC mode, press<br><b>Ctrl-Z</b> or enter <b>end</b> .            | Use this mode to configure<br>parameters for the terminal<br>line.                                                                                                    |

For more detailed information on the command modes, see the command reference guide for this release.

## **Understanding the Help System**

You can enter a question mark (?) at the system prompt to display a list of commands available for each command mode. You can also obtain a list of associated keywords and arguments for any command.

#### Table 2: Help Summary

| Command | Purpose                                                             |
|---------|---------------------------------------------------------------------|
| help    | Obtains a brief description of the help system in any command mode. |

| Purpose                                                                   |  |
|---------------------------------------------------------------------------|--|
| Obtains a list of commands that begin with a particular character string. |  |
|                                                                           |  |
| Completes a partial command name.                                         |  |
|                                                                           |  |
| Lists all commands available for a particular command mode.               |  |
|                                                                           |  |
| Lists the associated keywords for a command.                              |  |
|                                                                           |  |
| Lists the associated arguments for a keyword.                             |  |
|                                                                           |  |
|                                                                           |  |

## **Understanding Abbreviated Commands**

You need to enter only enough characters for the switch to recognize the command as unique.

This example shows how to enter the show configuration privileged EXEC command in an abbreviated form:

# show conf

## **Understanding no and default Forms of Commands**

Almost every configuration command also has a **no** form. In general, use the **no** form to disable a feature or function or reverse the action of a command. For example, the **no shutdown** interface configuration command reverses the shutdown of an interface. Use the command without the keyword **no** to re-enable a disabled feature or to enable a feature that is disabled by default.

Configuration commands can also have a **default** form. The **default** form of a command returns the command setting to its default. Most commands are disabled by default, so the **default** form is the same as the **no** form. However, some commands are enabled by default and have variables set to certain default values. In these cases, the **default** command enables the command and sets variables to their default values.

## **Understanding CLI Error Messages**

This table lists some error messages that you might encounter while using the CLI to configure your switch.

| Error Message                                              | Meaning                                                                                | How to Get Help                                                                                                    |
|------------------------------------------------------------|----------------------------------------------------------------------------------------|----------------------------------------------------------------------------------------------------|
| % Ambiguous<br>command: "show<br>con"                      | You did not enter enough<br>characters for your switch to<br>recognize the command.    | Re-enter the command followed by a question mark (?) with a space between the command and the question mark.                                                              |
|                                                            |                                                                                        | The possible keywords that you can enter with the command appear.                                                                                                    |
| <pre>% Incomplete command.</pre>                           | You did not enter all the<br>keywords or values required by<br>this command.           | Re-enter the command followed by a question mark (?) with a space between the command and the question mark.                                                              |
|                                                            |                                                                                        | The possible keywords that you can enter with the command appear.                                                                                                    |
| <pre>% Invalid input<br/>detected at `^'<br/>marker.</pre> | You entered the command<br>incorrectly. The caret (^) marks<br>the point of the error. | Enter a question mark (?) to display all the<br>commands that are available in this command mode.<br>The possible keywords that you can enter with the<br>command appear. |

Table 3: Common CLI Error Messages

# **Using Configuration Logging**

You can log and view changes to the switch configuration. You can use the Configuration Change Logging and Notification feature to track changes on a per-session and per-user basis. The logger tracks each configuration command that is applied, the user who entered the command, the time that the command was entered, and the parser return code for the command. This feature includes a mechanism for asynchronous notification to registered applications whenever the configuration changes. You can choose to have the notifications sent to the syslog.

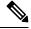

Note

Only CLI or HTTP changes are logged.

## **Using Command History**

The software provides a history or record of commands that you have entered. The command history feature is particularly useful for recalling long or complex commands or entries, including access lists. You can customize this feature to suit your needs.

#### Changing the Command History Buffer Size

By default, the switch records ten command lines in its history buffer. You can alter this number for a current terminal session or for all sessions on a particular line. These procedures are optional.

Beginning in privileged EXEC mode, enter this command to change the number of command lines that the switch records during the current terminal session:

# terminal history [size number-of-lines]

The range is from 0 to 256.

Beginning in line configuration mode, enter this command to configure the number of command lines the switch records for all sessions on a particular line:

(config-line) # history [size number-of-lines]

The range is from 0 to 256.

#### **Recalling Commands**

To recall commands from the history buffer, perform one of the actions listed in this table. These actions are optional.

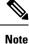

The arrow keys function only on ANSI-compatible terminals such as VT100s.

| Action                                     | Result                                                                                                    |  |  |
|--------------------------------------------|----------------------------------------------------------------------------------------------------|--|--|
| Press <b>Ctrl-P</b> or the up arrow key.   | Recalls commands in the history buffer, beginning with the most recent command. Repeat the key sequence to recall successively older commands.                                                                                                    |  |  |
| Press <b>Ctrl-N</b> or the down arrow key. | Returns to more recent commands in the history buffer after recalling commands with <b>Ctrl-P</b> or the up arrow key. Repeat the key sequence to recall successively more recent commands.                                                                          |  |  |
| <pre>show history (config) # help</pre>    | While in privileged EXEC mode, lists the last several commands that you just entered. The number of commands that appear is controlled by the setting of the <b>terminal history</b> global configuration command and the <b>history</b> line configuration command. |  |  |

Table 4: Recalling Commands

#### **Disabling the Command History Feature**

The command history feature is automatically enabled. You can disable it for the current terminal session or for the command line. These procedures are optional.

To disable the feature during the current terminal session, enter the **terminal no history** privileged EXEC command.

To disable command history for the line, enter the **no history** line configuration command.

## **Using Editing Features**

This section describes the editing features that can help you manipulate the command line.

#### **Enabling and Disabling Editing Features**

Although enhanced editing mode is automatically enabled, you can disable it, re-enable it, or configure a specific line to have enhanced editing. These procedures are optional.

To globally disable enhanced editing mode, enter this command in line configuration mode:

Switch (config-line) # no editing

To re-enable the enhanced editing mode for the current terminal session, enter this command in privileged EXEC mode:

# terminal editing

To reconfigure a specific line to have enhanced editing mode, enter this command in line configuration mode:

(config-line) # editing

#### **Editing Commands through Keystrokes**

This table shows the keystrokes that you need to edit command lines. These keystrokes are optional.

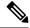

**Note** The arrow keys function only on ANSI-compatible terminals such as VT100s.

Table 5: Editing Commands through Keystrokes

| Capability | Keystroke                                          | Purpose                              |
|------------|----------------------------------------------------|--------------------------------------|
|            | Press <b>Ctrl-B</b> , or press the left arrow key. | Moves the cursor back one character. |

| Capability                                                                                                    | Keystroke                                           | Purpose                                                                                                    |
|----------------------------------------------------------------------------------------------------|-----------------------------------------------------|----------------------------------------------------------------------------------------------------|
|                                                                                                    | Press <b>Ctrl-F</b> , or press the right arrow key. | Moves the cursor forward one character.                                                                                                    |
|                                                                                                    | Press Ctrl-A.                                       | Moves the cursor to the beginning of the command line.                                                                                                    |
|                                                                                                    | Press Ctrl-E.                                       | Moves the cursor to the end of the command line.                                                                                                    |
|                                                                                                    | Press Esc B.                                        | Moves the cursor back one word.                                                                                                    |
|                                                                                                    | Press Esc F.                                        | Moves the cursor forward one word.                                                                                                    |
|                                                                                                    | Press Ctrl-T.                                       | Transposes the character to the left of the cursor with the character located at the cursor.                                                                 |
| Recall commands from the buffer<br>and paste them in the command line.<br>The switch provides a buffer with<br>the last ten items that you deleted. | Press Ctrl-Y.                                       | Recalls the most recent entry in the buffer.                                                                                                    |
|                                                                                                    | Press Esc Y.                                        | Recalls the next buffer entry.                                                                                                    |
|                                                                                                    |                                                     | The buffer contains only the last 10 items that you have deleted or cut. If you press <b>Esc Y</b> more than ten times, you cycle to the first buffer entry. |
| Delete entries if you make a mistake or change your mind.                                                                                           | Press the <b>Delete</b> or <b>Backspace</b> key.    | Erases the character to the left of the cursor.                                                                                                    |
|                                                                                                    | Press Ctrl-D.                                       | Deletes the character at the cursor.                                                                                                    |
|                                                                                                    | Press Ctrl-K.                                       | Deletes all characters from the cursor to the end of the command line.                                                                                       |
|                                                                                                    | Press Ctrl-U or Ctrl-X.                             | Deletes all characters from the cursor to the beginning of the command line.                                                                                 |
|                                                                                                    | Press Ctrl-W.                                       | Deletes the word to the left of the cursor.                                                                                                    |
|                                                                                                    | Press Esc D.                                        | Deletes from the cursor to the end of the word.                                                                                                    |
| Capitalize or lowercase words or capitalize a set of letters.                                                                                       | Press Esc C.                                        | Capitalizes at the cursor.                                                                                                    |
|                                                                                                    | Press Esc L.                                        | Changes the word at the cursor to lowercase.                                                                                                    |
|                                                                                                    | Press Esc U.                                        | Capitalizes letters from the cursor to the end of the word.                                                                                                  |

| Capabili                                                                                             | ty                                                                                                    | Keystroke                    | Purpose                              |
|----------------------------------------------------------------------------------------------------|----------------------------------------------------------------------------------------------------|------------------------------|--------------------------------------|
| Designate a particular keystroke as<br>an executable command, perhaps as<br>a shortcut.              |                                                                                                    | Press Ctrl-V or Esc Q.       |                                      |
| Scroll down a line or screen on<br>displays that are longer than the<br>terminal screen can display. |                                                                                                    | Press the <b>Return</b> key. | Scrolls down one line.               |
| Note                                                                                                 | The More prompt is<br>used for any output<br>that has more lines<br>than can be displayed<br>on the terminal screen,<br>including <b>show</b><br>command output. You<br>can use the <b>Return</b> and<br><b>Space</b> bar keystrokes<br>whenever you see the<br>More prompt. |                              |                                      |
|                                                                                                    |                                                                                                    | Press the <b>Space</b> bar.  | Scrolls down one screen.             |
| Redisplay the current command line<br>if the switch suddenly sends a<br>message to your screen.      |                                                                                                    | Press Ctrl-L or Ctrl-R.      | Redisplays the current command line. |

#### **Editing Command Lines that Wrap**

You can use a wraparound feature for commands that extend beyond a single line on the screen. When the cursor reaches the right margin, the command line shifts ten spaces to the left. You cannot see the first ten characters of the line, but you can scroll back and check the syntax at the beginning of the command. The keystroke actions are optional.

To scroll back to the beginning of the command entry, press **Ctrl-B** or the left arrow key repeatedly. You can also press **Ctrl-A** to immediately move to the beginning of the line.

Note

The arrow keys function only on ANSI-compatible terminals such as VT100s.

In this example, the **access-list** global configuration command entry extends beyond one line. When the cursor first reaches the end of the line, the line is shifted ten spaces to the left and redisplayed. The dollar sign (\$) shows that the line has been scrolled to the left. Each time the cursor reaches the end of the line, the line is again shifted ten spaces to the left.

```
(config) # access-list 101 permit tcp 131.108.2.5 255.255.255.0 131.108.1
(config) # $ 101 permit tcp 131.108.2.5 255.255.255.0 131.108.1.20 255.25
(config) # $t tcp 131.108.2.5 255.255.0 131.108.1.20 255.255.255.0 eq
(config) # $108.2.5 255.255.255.0 131.108.1.20 255.255.255.0 eq 45
```

After you complete the entry, press **Ctrl-A** to check the complete syntax before pressing the **Return** key to execute the command. The dollar sign (\$) appears at the end of the line to show that the line has been scrolled to the right:

(config) # access-list 101 permit tcp 131.108.2.5 255.255.255.0 131.108.1\$

The software assumes that you have a terminal screen that is 80 columns wide. If you have a width other than that, use the **terminal width** privileged EXEC command to set the width of your terminal.

Use line wrapping with the command history feature to recall and modify previous complex command entries.

## Searching and Filtering Output of show and more Commands

You can search and filter the output for **show** and **more** commands. This is useful when you need to sort through large amounts of output or if you want to exclude output that you do not need to see. Using these commands is optional.

To use this functionality, enter a **show** or **more** command followed by the pipe character (|), one of the keywords **begin**, **include**, or **exclude**, and an expression that you want to search for or filter out:

command | {begin | include | exclude} regular-expression

Expressions are case sensitive. For example, if you enter | exclude output, the lines that contain *output* are not displayed, but the lines that contain *Output* appear.

This example shows how to include in the output display only lines where the expression *protocol* appears:

```
# show interfaces | include protocol
Vlan1 is up, line protocol is up
Vlan10 is up, line protocol is down
GigabitEthernet1/0/1 is up, line protocol is down
GigabitEthernet1/0/2 is up, line protocol is up
```

### Accessing the CLI

You can access the CLI through a console connection, through Telnet, or by using the browser.

You manage the switch stack and the switch member interfaces through the active switch. You cannot manage switch stack members on an individual switch basis. You can connect to the active switch through the console port or the Ethernet management port of one or more switch members. Be careful with using multiple CLI sessions to the active switch. Commands you enter in one session are not displayed in the other sessions. Therefore, it is possible to lose track of the session from which you entered commands.

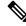

Note We recommend using one CLI session when managing the switch stack.

If you want to configure a specific switch member port, you must include the switch member number in the CLI command interface notation.

To debug a specific switch member, you can access it from the active switch by using the **session** *stack-member-number* privileged EXEC command. The switch member number is appended to the system prompt. For example, *Switch-2#* is the prompt in privileged EXEC mode for switch member 2, and where the

system prompt for the active switch is Switch. Only the **show** and **debug** commands are available in a CLI session to a specific switch member.

#### Accessing the CLI through a Console Connection or through Telnet

Before you can access the CLI, you must connect a terminal or a PC to the switch console or connect a PC to the Ethernet management port and then power on the switch, as described in the hardware installation guide that shipped with your switch.

CLI access is available before switch setup. After your switch is configured, you can access the CLI through a remote Telnet session or SSH client.

You can use one of these methods to establish a connection with the switch:

- Connect the switch console port to a management station or dial-up modem, or connect the Ethernet management port to a PC. For information about connecting to the console or Ethernet management port, see the switch hardware installation guide.
- Use any Telnet TCP/IP or encrypted Secure Shell (SSH) package from a remote management station. The switch must have network connectivity with the Telnet or SSH client, and the switch must have an enable secret password configured.

The switch supports up to 16 simultaneous Telnet sessions. Changes made by one Telnet user are reflected in all other Telnet sessions.

The switch supports up to five simultaneous secure SSH sessions.

After you connect through the console port, through the Ethernet management port, through a Telnet session or through an SSH session, the user EXEC prompt appears on the management station.

Accessing the CLI through a Console Connection or through Telnet

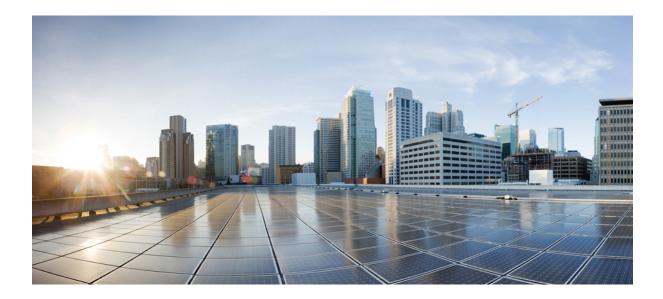

# PART

# **Interface and Hardware**

• Interface and Hardware Commands, on page 15

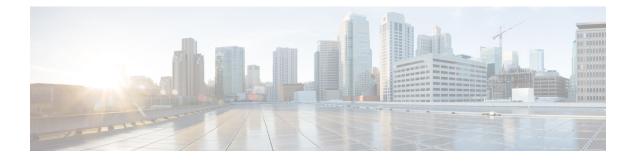

# **Interface and Hardware Commands**

- debug ilpower, on page 17
- debug interface, on page 18
- debug lldp packets, on page 19
- debug nmsp, on page 20
- duplex, on page 21
- errdisable detect cause, on page 23
- errdisable detect cause small-frame, on page 25
- errdisable recovery cause, on page 26
- errdisable recovery interval, on page 29
- lldp (interface configuration), on page 30
- mdix auto, on page 31
- network-policy, on page 32
- network-policy profile (global configuration), on page 33
- nmsp attachment suppress, on page 34
- power efficient-ethernet auto, on page 35
- power inline, on page 36
- power inline consumption, on page 39
- power inline police, on page 42
- power inline ps watt, on page 44
- show eee, on page 45
- show env, on page 48
- show errdisable detect, on page 51
- show errdisable recovery, on page 53
- show hardware led, on page 55
- show interfaces, on page 58
- show interfaces counters, on page 62
- show interfaces switchport, on page 64
- show interfaces transceiver, on page 66
- show ip ports all, on page 69
- show network-policy profile, on page 70
- show power, on page 71
- show power inline, on page 72
- speed, on page 75

I

- switchport block, on page 77
- voice-signaling vlan (network-policy configuration), on page 78
- voice vlan (network-policy configuration), on page 80

# debug ilpower

To enable debugging of the power controller and Power over Ethernet (PoE) system, use the **debug ilpower** command in privileged EXEC mode. To disable debugging, use the **no** form of this command.

debug ilpower {cdp | event | ha | port | powerman | registries | scp | sense} no debug ilpower {cdp | event | ha | port | powerman | registries | scp | sense}

|                    | When you enable debugging on a switch stack, it is enabled only on the active switch. To enable debugging on a member switch, you can start a session from the active switch by using the <b>session</b> <i>switch-number</i> EXEC command. Then enter the <b>debug</b> command at the command-line prompt of the member switch. You also can use the <b>remote command</b> <i>stack-member-number LINE</i> EXEC command on the active switch to enable debugging on a member switch without first starting a session. |                                                          |                              |  |
|--------------------|----------------------------------------------------------------------------------------------------|----------------------------------------------------------|------------------------------|--|
| Usage Guidelines   | This comma                                                                                                    | and is supported only on PoE-capable switches.           |                              |  |
|                    | Cisco IOS                                                                                                    | Release 15.2(7)E3k                                       | This command was introduced. |  |
| Command History    | Release                                                                                                    | I                                                        | Modification                 |  |
| Command Modes      | Privileged E                                                                                                    | EXEC                                                     |                              |  |
| Command Default    | Debugging                                                                                                    | is disabled.                                             |                              |  |
|                    | sense                                                                                                    | Displays PoE sense debug messages.                       |                              |  |
|                    | scp Displays PoE SCP debug messages.                                                                                                    |                                                          |                              |  |
|                    | registries                                                                                                    | Displays PoE registries debug messages.                  |                              |  |
|                    | powerman                                                                                                    | Displays PoE power management debug messages.            | sages.                       |  |
|                    | port                                                                                                    | Displays PoE port manager debug messages.                |                              |  |
|                    | ha                                                                                                    | Displays PoE high-availability messages.                 |                              |  |
|                    | event Displays PoE event debug messages.                                                                                                    |                                                          |                              |  |
| Syntax Description | cdp                                                                                                    | Displays PoE Cisco Discovery Protocol (CDP) debug messag | es.                          |  |

# debug interface

To enable debugging of interface-related activities, use the **debug interface** command in privileged EXEC mode. To disable debugging, use the **no** form of this command.

**no debug interface** {*interface-id* | **counters** {**exceptions** | **protocol memory**} | **null** *interface-number* | **port-channel** *port-channel-number* | **states** | **vlan** *vlan-id*}

| Syntax Description | interface-id                                                                                                    | ID of the physical interface. Displays debug messages for the specified physical port, identified by type switch number/module number/port, for example, gigabitethernet 1/0/2. |                                           |  |
|--------------------|----------------------------------------------------------------------------------------------------|----------------------------------------------------------------------------------------------------|-------------------------------------------|--|
|                    | counters         Displays counters debugging information.                                                                                                    |                                                                                                    |                                           |  |
|                    | exceptions                                                                                                    | Displays debug messages when a recoverable exceptional condition occurs during the computation of the interface packet and data rate statistics.                                |                                           |  |
|                    | protocol memory                                                                                                    | Displays debug messages for memor                                                                                                    | ry operations of protocol counters.       |  |
|                    | states                                                                                                    | Displays intermediary debug messag                                                                                                    | es when an interface's state transitions. |  |
| Command Default    | Debugging is disat                                                                                                    | oled.                                                                                                    |                                           |  |
| Command Modes      | Privileged EXEC                                                                                                    |                                                                                                    |                                           |  |
| Command History    | Release                                                                                                    |                                                                                                    | Modification                              |  |
|                    | Cisco IOS Release                                                                                                    | e 15.2(7)E3k                                                                                                    | This command was introduced.              |  |
| Usage Guidelines   | If you do not speci                                                                                                    | fy a keyword, all debug messages app                                                                                                    | bear.                                     |  |
|                    | The undebug interface command is the same as the no debug interface command.                                                                                                    |                                                                                                    |                                           |  |
|                    | When you enable debugging on a switch stack, it is enabled only on the active switch. To enable debugging on a member switch, you can start a session from the active switch by using the <b>session</b> <i>switch-number</i> EXEC command. Then enter the <b>debug</b> command at the command-line prompt of the member switch. You also can use the <b>remote command</b> <i>stack-member-number</i> LINE EXEC command on the active switch to enable debugging on a member switch without first starting a session. |                                                                                                    |                                           |  |

I

# debug IIdp packets

To enable debugging of Link Layer Discovery Protocol (LLDP) packets, use the **debug lldp packets** command in privileged EXEC mode. To disable debugging, use the **no** form of this command.

debug lldp packets no debug lldp packets

Syntax Description This command has no arguments or keywords.

**Command Default** Debugging is disabled.

Command Modes Privileged EXEC

| Command History | Release                      | Modification                 |
|-----------------|------------------------------|------------------------------|
|                 | Cisco IOS Release 15.2(7)E3k | This command was introduced. |

Usage Guidelines The undebug lldp packets command is the same as the no debug lldp packets command.

When you enable debugging on a switch stack, it is enabled only on the active switch. To enable debugging on a member switch, you can start a session from the active switch by using the **session** *switch-number* privileged EXEC command.

# debug nmsp

To enable debugging of the Network Mobility Services Protocol (NMSP) on the switch, use the **debug nmsp** command in privileged EXEC mode. To disable debugging, use the **no** form of this command.

```
debug nmsp {all | connection | error | event | packet | rx | tx} no debug nmsp
```

| Syntax Description | all                          | Displays all NMSP debug messages.                                                                                                    |  |
|--------------------|------------------------------|----------------------------------------------------------------------------------------------------|--|
|                    | connection                   | Displays debug messages for NMSP connection events.                                                                                                    |  |
|                    | error                        | Displays debugging information for NMSP error messages.Displays debug messages for NMSP events.Displays debugging information for NMSP receive messages.Displays debugging information for NMSP transmit messages. |  |
|                    | event                        |                                                                                                    |  |
|                    | rx                           |                                                                                                    |  |
|                    | tx                           |                                                                                                    |  |
|                    | packet                       | Displays debug messages for NMSP packet events.                                                                                                    |  |
| Command Default    | Debugging is disabled.       |                                                                                                    |  |
| Command Modes      | Privileged EXEC              |                                                                                                    |  |
| Command History    | Release                      | Modification                                                                                                    |  |
|                    | Cisco IOS Release 15.2(7)E3k | This command was introduced.                                                                                                    |  |
| Usage Guidelines   | _                            |                                                                                                    |  |

Note

Attachment information is not supported in Cisco IOS XE Denali 16.1.1 and later releases.

The undebug nmsp command is the same as the no debug nmsp command.

When you enable debugging on a switch stack, it is enabled only on the active switch. To enable debugging on a member switch, you can start a session from the active switch by using the **session** *switch-number* EXEC command. Then enter the **debug** command at the command-line prompt of the member switch. You also can use the **remote command** *stack-member-number* LINE EXEC command on the active switch to enable debugging on a member switch without first starting a session.

# duplex

To specify the duplex mode of operation for a port, use the **duplex** command in interface configuration mode. To return to the default value, use the **no** form of this command.

|                       | no dupiex {auto   iun   nan}                                                                                                    |                                                                                                    |  |
|-----------------------|----------------------------------------------------------------------------------------------------|----------------------------------------------------------------------------------------------------|--|
| Syntax Description    | auto Enables automatic duplex configuration. The p<br>or half-duplex mode, depending on the attached                                                                                                    | ort automatically detects whether it should run in full-<br>d device mode.                                                                                                    |  |
|                       | fullEnables full-duplex mode.halfEnables half-duplex mode (only for interfaces operating at 10 or 100 Mb/s). You cannot configure<br>half-duplex mode for interfaces operating at 1000 or 10,000 Mb/s.                                                                                                    |                                                                                                    |  |
|                       |                                                                                                    |                                                                                                    |  |
| Command Default       | The default is <b>auto</b> for Gigabit Ethernet ports.                                                                                                    |                                                                                                    |  |
|                       | The default is <b>half</b> for 100BASE-x (where -x is -BX, -FX, -FX-FE, or -LX) SFP modules.                                                                                                    |                                                                                                    |  |
|                       | Duplex options are not supported on the 1000BASE- <i>x</i> or -ZX) small form-factor pluggable (SFP) modules.                                                                                                    | x or 10GBASE-x (where $-x$ is $-BX$ , $-CWDM$ , $-LX$ , $-SX$ ,                                                                                                    |  |
| Command Modes         | Interface configuration                                                                                                    |                                                                                                    |  |
| Command History       | Release                                                                                                    | Modification                                                                                                    |  |
|                       | nelease                                                                                                    | Woullication                                                                                                    |  |
|                       | Cisco IOS Release 15.2(7)E3k                                                                                                    | This command was introduced.                                                                                                    |  |
|                       | Cisco IOS Release 15.2(7)E3k                                                                                                    |                                                                                                    |  |
| Jsage Guidelines<br>  | Cisco IOS Release 15.2(7)E3k For Gigabit Ethernet ports, setting the port to <b>auto</b> has does not autonegotiate the duplex parameter. Note Half-duplex mode is supported on Gigabit Ether                                                                                                    | This command was introduced.                                                                                                    |  |
| Jsage Guidelines<br>  | Cisco IOS Release 15.2(7)E3k         For Gigabit Ethernet ports, setting the port to <b>auto</b> has does not autonegotiate the duplex parameter.         Note         Half-duplex mode is supported on Gigabit Ether device is operating at half duplex. However, you mode.                                                                                                    | This command was introduced.<br>Is the same effect as specifying <b>full</b> if the attached device<br>met interfaces if the duplex mode is <b>auto</b> and the connec                                                                                                    |  |
| Jsage Guidelines<br>  | Cisco IOS Release 15.2(7)E3k  For Gigabit Ethernet ports, setting the port to <b>auto</b> has does not autonegotiate the duplex parameter.  Note Half-duplex mode is supported on Gigabit Ether device is operating at half duplex. However, you mode.  Certain ports can be configured to be either full duplex on the device to which the switch is attached.  If both ends of the line support autonegotiation, we have a support of the support autonegotiation.                                                                                                    | This command was introduced.<br>This command was introduced.<br>The same effect as specifying <b>full</b> if the attached device<br>met interfaces if the duplex mode is <b>auto</b> and the connec<br>a cannot configure these interfaces to operate in half-dup<br>x or half duplex. How this command is applied depends<br>ighly recommend using the default autonegotiation<br>I the other end does not, configure duplex and speed on                                                                                                    |  |
| Usage Guidelines<br>_ | Cisco IOS Release 15.2(7)E3k         For Gigabit Ethernet ports, setting the port to auto has does not autonegotiate the duplex parameter.         Note         Half-duplex mode is supported on Gigabit Ether device is operating at half duplex. However, you mode.         Certain ports can be configured to be either full duplex on the device to which the switch is attached.         If both ends of the line support autonegotiation, we h settings. If one interface supports autonegotiation and both interfaces, and use the auto setting on the support lifthe speed is set to auto, the switch negotiates with the switch regotiates with the switch regotiates with the switch | This command was introduced.<br>This command was introduced.<br>The same effect as specifying <b>full</b> if the attached device<br>met interfaces if the duplex mode is <b>auto</b> and the connect<br>a cannot configure these interfaces to operate in half-dup<br>x or half duplex. How this command is applied depends<br>ighly recommend using the default autonegotiation<br>d the other end does not, configure duplex and speed on<br>orted side.<br>The device at the other end of the link for the speed setting<br>lue. The duplex setting remains as configured on each |  |

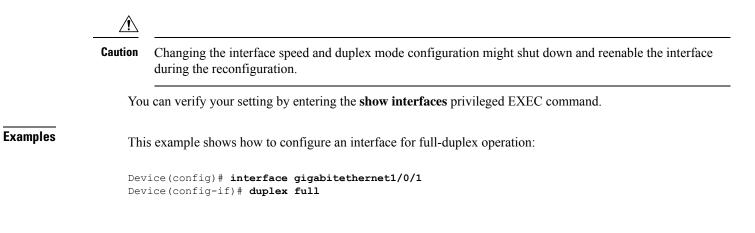

**Syntax Description** 

# errdisable detect cause

To enable error-disable detection for a specific cause or for all causes, use the **errdisable detect cause** command in global configuration mode. To disable the error-disable detection feature, use the **no** form of this command.

errdisable detect cause {all | arp-inspection | bpduguard shutdown vlan | dhcp-rate-limit | dtp-flap | gbic-invalid | inline-power | link-flap | loopback | pagp-flap | pppoe-ia-rate-limit | psp shutdown vlan | security-violation shutdown vlan | sfp-config-mismatch}

no errdisable detect cause {all | arp-inspection | bpduguard shutdown vlan | dhcp-rate-limit | dtp-flap | gbic-invalid | inline-power | link-flap | loopback | pagp-flap | pppoe-ia-rate-limit | psp shutdown vlan | security-violation shutdown vlan | sfp-config-mismatch}

| all                                                                                        | Enables error detection for all error-disabled causes.                                    |  |  |
|--------------------------------------------------------------------------------------------|-------------------------------------------------------------------------------------------|--|--|
| arp-inspection                                                                             | Enables error detection for dynamic Address Resolution Protocol (ARP) inspection.         |  |  |
| bpduguard shutdown vlan Enables per-VLAN error-disable for BPDU guard.                     |                                                                                           |  |  |
| dhcp-rate-limit                                                                            | Enables error detection for DHCP snooping.                                                |  |  |
| dtp-flap                                                                                   | Enables error detection for the Dynamic Trunking Protocol (DTP) flapping.                 |  |  |
| gbic-invalid                                                                               | Enables error detection for an invalid Gigabit Interface Converter (GBIC) module.         |  |  |
|                                                                                            | <b>Note</b> This error refers to an invalid small form-factor pluggable (SFP) module.     |  |  |
| inline-power                                                                               | Enables error detection for the Power over Ethernet (PoE) error-disabled cause.           |  |  |
|                                                                                            | <b>Note</b> This keyword is supported only on switches with PoE ports.                    |  |  |
| link-flap                                                                                  | Enables error detection for link-state flapping.                                          |  |  |
| loopback                                                                                   | Enables error detection for detected loopbacks.                                           |  |  |
| pagp-flapEnables error detection for the Port Aggregation Protoco<br>error-disabled cause. |                                                                                           |  |  |
| pppoe-ia-rate-limit                                                                        | Enables error detection for the PPPoE Intermediate Agent rate-limit error-disabled cause. |  |  |
| psp shutdown vlan                                                                          | Enables error detection for protocol storm protection (PSP).                              |  |  |
| security-violation shutdown<br>vlan                                                        | Enables voice aware 802.1x security.                                                      |  |  |
| sfp-config-mismatch                                                                        | Enables error detection on an SFP configuration mismatch.                                 |  |  |

| Command Default  | <ul> <li>Detection is enabled for all causes. All causes, except per-VLAN error disabling, are configured to shut down the entire port.</li> <li>Global configuration</li> </ul>                                                                                                    |                                                  |  |
|------------------|----------------------------------------------------------------------------------------------------|--------------------------------------------------|--|
| Command Modes    |                                                                                                    |                                                  |  |
| Command History  | Release                                                                                                    | Modification                                     |  |
|                  | Cisco IOS Release 15.2(7)E3k                                                                                                    | This command was introduced.                     |  |
| Usage Guidelines | A cause (such as a link-flap or dhcp-rate-limit) is the reason for the error-disabled state. When a cause is detected on an interface, the interface is placed in an error-disabled state, an operational state that is similar to a link-down state.                                                                                                    |                                                  |  |
|                  | When a port is error-disabled, it is effectively shut down, and no traffic is sent or received on the port. For the bridge protocol data unit (BPDU) guard, voice-aware 802.1x security, and port-security features, you can configure the switch to shut down only the offending VLAN on the port when a violation occurs, instead of shutting down the entire port.                                                                  |                                                  |  |
|                  | If you set a recovery mechanism for the cause by entering the <b>errdisable recovery</b> global configuration command, the interface is brought out of the error-disabled state and allowed to retry the operation when all causes have timed out. If you do not set a recovery mechanism, you must enter the <b>shutdown</b> and then the <b>no shutdown</b> commands to manually recover an interface from the error-disabled state. |                                                  |  |
|                  | For protocol storm protection, excess packets are dropped for a maximum of two virtual ports. Virtual port error disabling using the <b>psp</b> keyword is not supported for EtherChannel and Flexlink interfaces.                                                                                                    |                                                  |  |
|                  | To verify your settings, enter the show errdisable detect privileged EXEC command.                                                                                                    |                                                  |  |
|                  | This example shows how to enable error-disabled de                                                                                                    | etection for the link-flap error-disabled cause: |  |
|                  | Device(config)# errdisable detect cause lind                                                                                                    | k-flap                                           |  |
|                  | This command shows how to globally configure BP                                                                                                    | DU guard for a per-VLAN error-disabled state:    |  |
|                  | Device(config)# errdisable detect cause bpd                                                                                                    | uguard shutdown vlan                             |  |
|                  | This command shows how to globally configure voice-aware 802.1x security for a per-VLAN error-disabled state:                                                                                                    |                                                  |  |
|                  | Device(config)# errdisable detect cause sec                                                                                                    | urity-violation shutdown vlan                    |  |
|                  | You can verify your setting by entering the show en                                                                                                    | rrdisable detect privileged EXEC command.        |  |
|                  |                                                                                                    |                                                  |  |

### errdisable detect cause small-frame

To allow any switch port to be error disabled if incoming VLAN-tagged packets are small frames (67 bytes or less) and arrive at the minimum configured rate (the threshold), use the **errdisable detect cause small-frame** global configuration command on the switch stack or on a standalone switch. Use the **no** form of this command to return to the default setting.

errdisable detect cause small-frame no errdisable detect cause small-frame

| Syntax Description | This command has no arguments or keywords.                                                                                                    |                                                         |
|--------------------|----------------------------------------------------------------------------------------------------|---------------------------------------------------------|
| Command Default    | This feature is disabled.                                                                                                    |                                                         |
| Command Modes      | Global configuration                                                                                                    |                                                         |
| Command History    | Release                                                                                                    | Modification                                            |
|                    | Cisco IOS Release 15.2(7)E3k                                                                                                    | This command was introduced.                            |
| Usage Guidelines   | This command globally enables the small-frame arrival feature. Use the <b>small violation-rate</b> interface configuration command to set the threshold for each port. |                                                         |
|                    | You configure the recovery time by using the <b>erro</b> command.                                                                                                    | lisable recovery interval interval global configuration |
|                    | Examples                                                                                                    |                                                         |

This example shows how to enable the switch ports to be put into the error-disabled mode if incoming small frames arrive at the configured threshold:

Device(config)# errdisable detect cause small-frame

You can verify your setting by entering the show interfaces privileged EXEC command.

### errdisable recovery cause

To enable the error-disabled mechanism to recover from a specific cause, use the **errdisable recovery cause** command in global configuration mode. To return to the default setting, use the **no** form of this command.

errdisable recovery cause {all | arp-inspection | bpduguard | channel-misconfig | dhcp-rate-limit | dtp-flap | gbic-invalid | inline-power | link-flap | loopback | mac-limit | pagp-flap | port-mode-failure | pppoe-ia-rate-limit | psecure-violation | psp | security-violation | sfp-config-mismatch | storm-control | udld | vmps}

no errdisable recovery cause {all | arp-inspection | bpduguard | channel-misconfig | dhcp-rate-limit | dtp-flap | gbic-invalid | inline-power | link-flap | loopback | mac-limit | pagp-flap | port-mode-failure | pppoe-ia-rate-limit | psecure-violation | psp | security-violation | sfp-config-mismatch | storm-control | udld | vmps}

| Syntax Description | all               | Enables the timer to recover from all error-disabled causes.                                                    |
|--------------------|-------------------|----------------------------------------------------------------------------------------------------|
|                    | arp-inspection    | Enables the timer to recover from the Address Resolution Protocol (ARP) inspection error-disabled state.        |
|                    | bpduguard         | Enables the timer to recover from the bridge protocol data unit (BPDU) guard error-disabled state.              |
|                    | channel-misconfig | Enables the timer to recover from the EtherChannel misconfiguration error-disabled state.                       |
|                    | dhcp-rate-limit   | Enables the timer to recover from the DHCP snooping error-disabled state.                                       |
|                    | dtp-flap          | Enables the timer to recover from the Dynamic Trunking Protocol (DTP) flap error-disabled state.                |
|                    | gbic-invalid      | Enables the timer to recover from an invalid Gigabit Interface<br>Converter (GBIC) module error-disabled state. |
|                    |                   | <b>Note</b> This error refers to an invalid small form-factor pluggable (SFP) error-disabled state.             |
|                    | inline-power      | Enables the timer to recover from the Power over Ethernet (PoE) error-disabled state.                           |
|                    |                   | This keyword is supported only on switches with PoE ports.                                                      |
|                    | link-flap         | Enables the timer to recover from the link-flap error-disabled state.                                           |
|                    | loopback          | Enables the timer to recover from a loopback error-disabled state.                                              |
|                    | mac-limit         | Enables the timer to recover from the mac limit error-disabled state.                                           |
|                    | pagp-flap         | Enables the timer to recover from the Port Aggregation Protocol (PAgP)-flap error-disabled state.               |
|                    |                   |                                                                                                    |

|                  | port-mode-failure                                                                                                    | Enables the timer to recover from the port mode change failure error-disabled state.                                                                                                    |
|------------------|----------------------------------------------------------------------------------------------------|----------------------------------------------------------------------------------------------------|
|                  | pppoe-ia-rate-limit                                                                                                    | Enables the timer to recover from the PPPoE IA rate limit error-disabled state.                                                                                                    |
|                  | psecure-violation                                                                                                    | Enables the timer to recover from a port security violation disable state.                                                                                                    |
|                  | psp                                                                                                    | Enables the timer to recover from the protocol storm protection (PSP) error-disabled state.                                                                                                    |
|                  | security-violation                                                                                                    | Enables the timer to recover from an IEEE 802.1x-violation disabled state.                                                                                                    |
|                  | sfp-config-mismatch                                                                                                    | Enables error detection on an SFP configuration mismatch.                                                                                                    |
|                  | storm-control                                                                                                    | Enables the timer to recover from a storm control error.                                                                                                    |
|                  | udld                                                                                                    | Enables the timer to recover from the UniDirectional Link Detection (UDLD) error-disabled state.                                                                                                    |
|                  | vmps                                                                                                    | Enables the timer to recover from the VLAN Membership Policy<br>Server (VMPS) error-disabled state.                                                                                                    |
| ommand Default   | Recovery is disabled for all cause                                                                                                    | es.                                                                                                    |
| Command Modes    | Global configuration                                                                                                    |                                                                                                    |
| Command History  | Release                                                                                                    | Modification                                                                                                    |
|                  | Cisco IOS Release 15.2(7)E3k                                                                                                    | This command was introduced.                                                                                                    |
| Isage Guidelines | · · ·                                                                                                    | ard) is defined as the reason that the error-disabled state occurred. When a the interface is placed in the error-disabled state, an operational state simila                                                                                                    |
|                  | to link-down state.                                                                                                    | the interface is placed in the error disabled state, an operational state similar                                                                                                    |
|                  | When a port is error-disabled, it is the BPDU guard and port-securit                                                                                                    | is effectively shut down, and no traffic is sent or received on the port. For<br>ty features, you can configure the switch to shut down only the offending<br>ion occurs, instead of shutting down the entire port.                                                                                                    |
|                  | When a port is error-disabled, it is<br>the BPDU guard and port-securit<br>VLAN on the port when a violati<br>If you do not enable the recovery<br>the <b>shutdown</b> and the <b>no shutdow</b>                                                                                                    | is effectively shut down, and no traffic is sent or received on the port. For<br>ty features, you can configure the switch to shut down only the offending                                                                                                    |
|                  | When a port is error-disabled, it is<br>the BPDU guard and port-securit<br>VLAN on the port when a violati<br>If you do not enable the recovery<br>the <b>shutdown</b> and the <b>no shutdow</b><br>the interface is brought out of the<br>causes have timed out.                                                                                 | is effectively shut down, and no traffic is sent or received on the port. For<br>ty features, you can configure the switch to shut down only the offending<br>ion occurs, instead of shutting down the entire port.<br>If for the cause, the interface stays in the error-disabled state until you enter<br>wn interface configuration commands. If you enable the recovery for a cause<br>e error-disabled state and allowed to retry the operation again when all the<br>nutdown and then the <b>no shutdown</b> commands to manually recover an |
|                  | When a port is error-disabled, it is<br>the BPDU guard and port-securit<br>VLAN on the port when a violati<br>If you do not enable the recovery<br>the <b>shutdown</b> and the <b>no shutdow</b><br>the interface is brought out of the<br>causes have timed out.<br>Otherwise, you must enter the <b>sh</b><br>interface from the error-disabled | is effectively shut down, and no traffic is sent or received on the port. For<br>ty features, you can configure the switch to shut down only the offending<br>ion occurs, instead of shutting down the entire port.<br>If for the cause, the interface stays in the error-disabled state until you enter<br>wn interface configuration commands. If you enable the recovery for a cause<br>e error-disabled state and allowed to retry the operation again when all the<br>nutdown and then the <b>no shutdown</b> commands to manually recover an |

Device(config) # errdisable recovery cause bpduguard

## errdisable recovery interval

To specify the time to recover from an error-disabled state, use the **errdisable recovery interval** command in global configuration mode. To return to the default setting, use the **no** form of this command.

errdisable recovery interval timer-interval no errdisable recovery interval timer-interval

| Syntax Description | timer-interval       Time to recover from the error-disabled state. The range is 30 to 86400 seconds. The same interval is applied to all causes. The default interval is 300 seconds.         The default recovery interval is 300 seconds. |                              |  |
|--------------------|----------------------------------------------------------------------------------------------------|------------------------------|--|
| Command Default    |                                                                                                    |                              |  |
| Command Modes      | Global configuration                                                                                                    |                              |  |
| Command History    | Release                                                                                                    | Modification                 |  |
|                    | Cisco IOS Release 15.2(7)E3k                                                                                                    | This command was introduced. |  |
| Usage Guidelines   | The error-disabled recovery timer is initialized at a random differential from the configured interval value. The difference between the actual timeout value and the configured value can be up to 15 percent of the configured interval.   |                              |  |
|                    | You can verify your settings by entering the show errdisable recovery privileged EXEC command.                                                                                                    |                              |  |
| Examples           | This example shows how to set the timer to 500 se                                                                                                    | conds:                       |  |
|                    | Device(config)# errdisable recovery interval 500                                                                                                    |                              |  |

## IIdp (interface configuration)

To enable Link Layer Discovery Protocol (LLDP) on an interface, use the **lldp** command in interface configuration mode. To disable LLDP on an interface, use the **no** form of this command.

**lldp** {med-tlv-select tlv | receive | tlv-select {power-management} | transmit} no lldp {med-tlv-select tlv | receive | tlv-select {power-management} | transmit}

| Syntax Description | med-tlv-select                                                                                   | Selects an LLDP Media Endpoint Discovery (MED) time-length-value (TLV) element to send. |  |  |
|--------------------|--------------------------------------------------------------------------------------------------|-----------------------------------------------------------------------------------------|--|--|
|                    | <i>tlv</i> String that identifies the TLV element. Valid values are the f                        |                                                                                         |  |  |
|                    | <ul> <li>inventory-management— LLDP MED Inventory Managem<br/>TLV.</li> </ul>                    |                                                                                         |  |  |
|                    |                                                                                                  | Iocation— LLDP MED Location TLV.                                                        |  |  |
|                    |                                                                                                  | • <b>network-policy</b> — LLDP MED Network Policy TLV.                                  |  |  |
|                    | <b>receive</b> Enables the interface to receive LLDP transmissions.                              |                                                                                         |  |  |
|                    | tlv-select Selects the LLDP TLVs to send.                                                        |                                                                                         |  |  |
|                    | <b>power-management</b> Sends the LLDP Power Management TLV.                                     |                                                                                         |  |  |
|                    | transmit                                                                                         | transmit Enables LLDP transmission on the interface.                                    |  |  |
| Command Default    | LLDP is disabled.                                                                                |                                                                                         |  |  |
| Command Modes      | Interface configuration                                                                          |                                                                                         |  |  |
| Command History    | Release                                                                                          | Modification                                                                            |  |  |
|                    | Cisco IOS Release 15.2(7)E3k                                                                     | This command was introduced.                                                            |  |  |
| Usage Guidelines   | This command is supported on 802.1 media types.                                                  |                                                                                         |  |  |
|                    | If the interface is configured as a tunnel port, LLDP is automatically disabled.                 |                                                                                         |  |  |
|                    | The following example shows how to disable LLDP transmission on an interface:                    |                                                                                         |  |  |
|                    | Device(config)# interface gigabitethernet1/0/1<br>Device(config-if)# no lldp transmit            |                                                                                         |  |  |
|                    | The following example shows how to enable LLDP transmission on an interface:                     |                                                                                         |  |  |
|                    | Device(config)# <b>interface gigabitethernet1/0/1</b><br>Device(config-if)# <b>lldp transmit</b> |                                                                                         |  |  |
|                    |                                                                                                  |                                                                                         |  |  |

### mdix auto

To enable the automatic medium-dependent interface crossover (auto-MDIX) feature on the interface, use the **mdix auto** command in interface configuration mode. To disable auto-MDIX, use the **no** form of this command.

mdix auto no mdix auto

Syntax Description This command has no arguments or keywords.

Command Default Auto-MDIX is enabled.

**Command Modes** Interface configuration

 Command History
 Release
 Modification

 Cisco IOS Release 15.2(7)E3k
 This command was introduced.

**Usage Guidelines** When auto-MDIX is enabled, the interface automatically detects the required cable connection type (straight-through or crossover) and configures the connection appropriately.

When you enable auto-MDIX on an interface, you must also set the interface speed and duplex to **auto** so that the feature operates correctly.

When auto-MDIX (and autonegotiation of speed and duplex) is enabled on one or both of the connected interfaces, link up occurs, even if the cable type (straight-through or crossover) is incorrect.

Auto-MDIX is supported on all 10/100 and 10/100/1000 Mb/s interfaces and on 10/100/1000BASE-TX small form-factor pluggable (SFP) module interfaces. It is not supported on 1000BASE-SX or -LX SFP module interfaces.

This example shows how to enable auto-MDIX on a port:

Device# configure terminal Device(config)# interface gigabitethernet1/0/1 Device(config-if)# speed auto Device(config-if)# duplex auto Device(config-if)# mdix auto Device(config-if)# end

# network-policy

To apply a network-policy profile to an interface, use the **network-policy** command in interface configuration mode. To remove the policy, use the **no** form of this command.

network-policy profile-number
no network-policy

| Syntax Description | profile-number The network-policy profile number to apply to the interface.                                                                                                    |                                                             |  |
|--------------------|----------------------------------------------------------------------------------------------------|-------------------------------------------------------------|--|
| Command Default    | No network-policy profiles are applied.<br>Interface configuration                                                                                                    |                                                             |  |
| Command Modes      |                                                                                                    |                                                             |  |
| Command History    | Release                                                                                                    | Modification                                                |  |
|                    | Cisco IOS Release 15.2(7)E3k                                                                                                    | This command was introduced.                                |  |
| Usage Guidelines   | Use the <b>network-policy</b> <i>profile number</i> interface configuration command to apply a profile to an interface.<br>You cannot apply the <b>switchport voice vlan</b> command on an interface if you first configure a network-policy |                                                             |  |
|                    |                                                                                                    | an-id is already configured on the interface, you can apply |  |
|                    | This example shows how to apply network-policy profile 60 to an interface:                                                                                                    |                                                             |  |
|                    | Device(config)# interface gigabitethernet1,<br>Device(config-if)# network-policy 60                                                                                                    | /0/1                                                        |  |

## network-policy profile (global configuration)

To create a network-policy profile and to enter network-policy configuration mode, use the **network-policy** profile command in global configuration mode. To delete the policy and to return to global configuration mode, use the **no** form of this command. **network-policy profile** profile-number **no network-policy profile** profile-number Syntax Description profile-number Network-policy profile number. The range is 1 to 4294967295. No network-policy profiles are defined. **Command Default** Global configuration **Command Modes Command History** Release Modification Cisco IOS Release 15.2(7)E3k This command was introduced. Use the **network-policy profile** global configuration command to create a profile and to enter network-policy **Usage Guidelines** profile configuration mode. To return to privileged EXEC mode from the network-policy profile configuration mode, enter the exit command. When you are in network-policy profile configuration mode, you can create the profile for voice and voice signaling by specifying the values for VLAN, class of service (CoS), differentiated services code point (DSCP), and tagging mode. These profile attributes are contained in the Link Layer Discovery Protocol for Media Endpoint Devices (LLDP-MED) network-policy time-length-value (TLV). This example shows how to create network-policy profile 60: Device(config) # network-policy profile 60 Device (config-network-policy) #

### nmsp attachment suppress

To suppress the reporting of attachment information from a specified interface, use the **nmsp attachment suppress** command in interface configuration mode. To return to the default setting, use the **no** form of this command.

### nmsp attachment suppress no nmsp attachment suppress

| Syntax Description                                                                          | This command has no argments or keywords.                                                               |                                                                                                |  |
|---------------------------------------------------------------------------------------------|----------------------------------------------------------------------------------------------------|------------------------------------------------------------------------------------------------|--|
| Command Default                                                                             | None Interface configuration (config-if)                                                                |                                                                                                |  |
| Command Modes                                                                               |                                                                                                    |                                                                                                |  |
| Command History                                                                             | Release                                                                                                 | Modification                                                                                   |  |
|                                                                                             | Cisco IOS Release 15.2(7)E3k                                                                            | This command was introduced.                                                                   |  |
| Usage Guidelines                                                                            | Use the <b>nmsp attachment suppress</b> interface of location and attachment notifications to a Cisco D | configuration command to configure an interface to not send<br>Mobility Services Engine (MSE). |  |
| <b>Note</b> Attachment information is not supported in Cisco IOS XE Denali 16.1.1 and later |                                                                                                    | Cisco IOS XE Denali 16.1.1 and later releases.                                                 |  |
|                                                                                             | This example shows how to configure an interface                                                        | the to not send attachment information to the MSE:                                             |  |

Device(config)# interface gigabitethernet1/0/1
Device(config-if)# nmsp attachment suppress

### power efficient-ethernet auto

To enable Energy Efficient Ethernet (EEE) for an interface, use the **power efficient-ethernet auto** command in interface configuration mode. To disable EEE on an interface, use the **no** form of this command.

power efficient-ethernet auto no power efficient-ethernet auto

Syntax Description This command has no arguments or keywords.

**Command Default** EEE is enabled

**Command Modes** Interface configuration

 Command History
 Release
 Modification

 Cisco IOS Release 15.2(7)E3k
 This command was introduced.

Usage Guidelines

**nes** You can enable EEE on devices that support low power idle (LPI) mode. Such devices can save power by entering LPI mode during periods of low utilization. In LPI mode, systems on both ends of the link can save power by shutting down certain services. EEE provides the protocol needed to transition into and out of LPI mode in a way that is transparent to upper layer protocols and applications.

The **power efficient-ethernet auto** command is available only if the interface is EEE capable. To check if an interface is EEE capable, use the **show eee capabilities** EXEC command.

When EEE is enabled, the device advertises and autonegotiates EEE to its link partner. To view the current EEE status for an interface, use the **show eee status** EXEC command.

This command does not require a license.

This example shows how to enable EEE for an interface:

```
Device(config-if)# power efficient-ethernet auto
Device(config-if)#
```

This example shows how to disable EEE for an interface:

Device(config-if)# no power efficient-ethernet auto
Device(config-if)#

# power inline

To configure the power management mode on Power over Ethernet (PoE) ports, use the **power inline** command in interface configuration mode. To return to the default settings, use the **no** form of this command.

power inline {auto [max max-wattage] | consumption wattage | never | police [action ] {errdisable |
log } | port {2-event | poe-ha} | static [max max-wattage ]}
power inline {auto | consumption | never | police | port {2-event | poe-ha} | static }

| Syntax Description | auto                                | Enables powered-device detection.<br>If enough power is available,<br>automatically allocates power to<br>the PoE port after device detection.<br>Allocation is first-come, first-serve. |
|--------------------|-------------------------------------|----------------------------------------------------------------------------------------------------|
|                    | max max-wattage                     | (Optional) Limits the power<br>allowed on the port. The range is<br>4000 to 30000 mW. If no value is<br>specified, the maximum is allowed.                                               |
|                    | consumption wattage                 | Configures the inline device power consumption.                                                                                                    |
|                    | never                               | Disables device detection, and disables power to the port.                                                                                                    |
|                    | police                              | Polices the power drawn on the port.                                                                                                    |
|                    | action {errdisable   log }          | (Optional) Specifies the action to<br>be taken when the power is<br>overdrawn on the port.                                                                                               |
|                    |                                     | • errdisable: error-disables the port.                                                                                                    |
|                    |                                     | • log: logs a message.                                                                                                    |
|                    | <pre>port {2-event   poe-ha }</pre> | Configures the power level of the port.                                                                                                    |
|                    |                                     | • <b>2-event</b> : enables 2-event classification.                                                                                                    |
|                    |                                     | • <b>poe-ha</b> : applies poe-ha to the port.                                                                                                    |

L

|                  | static                                                                                                    | Enables powered-device detection.<br>Pre-allocates (reserves) power for<br>a port before the switch discovers<br>the powered device. This action<br>guarantees that the device<br>connected to the interface receives<br>enough power. |  |  |
|------------------|----------------------------------------------------------------------------------------------------|----------------------------------------------------------------------------------------------------|--|--|
|                  | max max-wattage                                                                                                    | (Optional) Specifies the maximum power allowed on the interface.                                                                                                    |  |  |
| Command Default  | The default is <b>auto</b> (enabled).                                                                                                    |                                                                                                    |  |  |
|                  | The maximum wattage is 30,000 mW.                                                                                                    |                                                                                                    |  |  |
|                  | The default port priority is low.                                                                                                    |                                                                                                    |  |  |
| Command Default  | Interface configuration                                                                                                    |                                                                                                    |  |  |
| Command History  | Release                                                                                                    | Modification                                                                                                    |  |  |
|                  | Cisco IOS Release 15.2(7)E3k                                                                                                    | This command was introduced.                                                                                                    |  |  |
| Usage Guidelines | This command is supported only on PoE-capable ports. If you enter this command on a port that does not support PoE, this error message appears:                                                                                                    |                                                                                                    |  |  |
|                  | Device(config)# interface gigabitethernet1/0/1<br>Device(config-if)# power inline auto                                                                                                    |                                                                                                    |  |  |
|                  | % Invalid input detected at '^' marker.                                                                                                    |                                                                                                    |  |  |
|                  | In a switch stack, this command is supported on all ports in the stack that support PoE.                                                                                                    |                                                                                                    |  |  |
|                  | Use the <b>max</b> <i>max-wattage</i> option to disallow higher-power powered devices. With this configuration, when the powered device sends Cisco Discovery Protocol (CDP) messages requesting more power than the maximum wattage, the switch removes power from the port. If the powered-device IEEE class maximum is greater than the maximum wattage, the switch does not power the device. The power is reclaimed into the global power budget. |                                                                                                    |  |  |
|                  |                                                                                                    |                                                                                                    |  |  |
| -                | Note The switch never powers any class 0 or class configured for less than 30 W.                                                                                                    | 3 device if the <b>power inline max max-wattage</b> commar                                                                                                    |  |  |

If the switch denies power to a powered device (the powered device requests more power through CDP messages or if the IEEE class maximum is greater than the maximum wattage), the PoE port is in a power-deny state. The switch generates a system message, and the Oper column in the **show power inline** privileged EXEC command output shows *power-deny*.

Use the **power inline static max** *max-wattage* command to give a port high priority. The switch allocates PoE to a port configured in static mode before allocating power to a port configured in auto mode. The switch reserves power for the static port when it is configured rather than upon device discovery. The switch reserves

the power on a static port even when there is no connected device and whether or not the port is in a shutdown or in a no shutdown state. The switch allocates the configured maximum wattage to the port, and the amount is never adjusted through the IEEE class or by CDP messages from the powered device. Because power is pre-allocated, any powered device that uses less than or equal to the maximum wattage is guaranteed power when it is connected to a static port. However, if the powered device IEEE class is greater than the maximum wattage, the switch does not supply power to it. If the switch learns through CDP messages that the powered device needs more than the maximum wattage, the powered device is shut down.

If the switch cannot pre-allocate power when a port is in static mode (for example, because the entire power budget is already allocated to other auto or static ports), this message appears: Command rejected: power inline static: pwr not available. The port configuration remains unchanged.

When you configure a port by using the **power inline auto** or the **power inline static** interface configuration command, the port autonegotiates by using the configured speed and duplex settings. This is necessary to determine the power requirements of the connected device (whether or not it is a powered device). After the power requirements have been determined, the switch hardcodes the interface by using the configured speed and duplex settings without resetting the interface.

When you configure a port by using the **power inline never** command, the port reverts to the configured speed and duplex settings.

If a port has a Cisco powered device connected to it, you should not use the **power inline never** command to configure the port. A false link-up can occur, placing the port in an error-disabled state.

You can verify your settings by entering the **show power inline** EXEC command.

**Examples** This e

This example shows how to enable detection of a powered device and to automatically power a PoE port on a switch:

Device(config)# interface gigabitethernet1/0/2
Device(config-if)# power inline auto

This example shows how to configure a PoE port on a switch to allow a class 1 or a class 2 powered device:

Device (config) # interface gigabitethernet1/0/2 Device (config-if) # power inline auto max 7000

This example shows how to disable powered-device detection and to not power a PoE port on a switch:

```
Device(config)# interface gigabitethernet1/0/2
Device(config-if)# power inline never
```

### power inline consumption

To override the amount of power specified by the IEEE classification for a powered device, use the **power inline consumption** command in global or interface configuration to specify the wattage used by each device. To return to the default power setting, use the **no** form of this command.

power inline consumption [default] wattage
no power inline consumption [default]

Syntax Description default The default keyword appears only in the global configuration. The command has the same effect with or without the keyword. *wattage* Specifies the power that the switch budgets for the port. The range is 4000 to 15400 mW. The default power on each Power over Ethernet (PoE) port is15400 mW. **Command Default** Global configuration **Command Modes** Interface configuration **Command History** Modification Release This command was introduced. Cisco IOS Release 15.2(7)E3k When Cisco powered devices are connected to PoE ports, the switch uses Cisco Discovery Protocol (CDP) **Usage Guidelines** to determine the *CDP-specific* power consumption of the devices, which is the amount of power to allocate based on the CDP messages. The switch adjusts the power budget accordingly. This does not apply to IEEE third-party powered devices. For these devices, when the switch grants a power request, the switch adjusts the power budget according to the powered-device IEEE classification. If the powered device is a class 0 (class status unknown) or a class 3, the switch budgets 15400 mW for the device, regardless of the CDP-specific amount of power needed. If the powered device reports a higher class than its CDP-specific consumption or does not support power classification (defaults to class 0), the switch can power fewer devices because it uses the IEEE class information to track the global power budget. With PoE+, powered devices use IEEE 802.3at and LLDP power with media dependent interface (MDI) type, length, and value descriptions (TLVs), Power-via-MDA TLVs, for negotiating power up to 30 W. Cisco pre-standard devices and Cisco IEEE powered devices can use CDP or the IEEE 802.3at power-via-MDI power negotiation mechanism to request power levels up to 30 W.

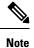

The initial allocation for Class 0, Class 3, and Class 4 powered devices is 15.4 W. When a device starts up and uses CDP or LLDP to send a request for more than 15.4 W, it can be allocated up to the maximum of 30 W.

By using the **power inline consumption** *wattage* configuration command, you can override the default power requirement of the IEEE classification. The difference between what is mandated by the IEEE classification

and what is actually needed by the device is reclaimed into the global power budget for use by additional devices. You can then extend the switch power budget and use it more effectively.

Before entering the **power inline consumption** *wattage* configuration command, we recommend that you enable policing of the real-time power consumption by using the **power inline police** [action log] interface configuration command.

<u>/!\</u>

Caution You should carefully plan your switch power budget and make certain not to oversubscribe the power supply.

When you enter the **power inline consumption default** *wattage* or the **no power inline consumption default** global configuration command, or the **power inline consumption** *wattage* or the **no power inline consumption** interface configuration command, this caution message appears.

```
%CAUTION: Interface Gi1/0/1: Misconfiguring the 'power inline consumption/allocation'
command may cause damage to the switch and void your warranty. Take precaution not to
oversubscribe the power supply.
It is recommended to enable power policing if the switch supports it.
Refer to documentation.
```

### Note

When you manually configure the power budget, you must also consider the power loss over the cable between the switch and the powered device.

For more information about the IEEE power classifications, see the "Configuring Interface Characteristics" chapter in the software configuration guide for this release.

This command is supported only on PoE-capable ports. If you enter this command on a switch or port that does not support PoE, an error message appears.

In a switch stack, this command is supported on all switches or ports in the stack that support PoE.

You can verify your settings by entering the **show power inline consumption** privileged EXEC command.

Examples

This example shows how to use the command in global configuration mode to configure the switch to budget 5000 mW to each PoE port:

Device(config)# power inline consumption default 5000 %CAUTION: Interface Gi1/0/1: Misconfiguring the 'power inline consumption/allocation' command may cause damage to the switch and void your warranty. Take precaution not to oversubscribe the power supply. It is recommended to enable power policing if the switch supports it. Refer to documentation.

This example shows how to use the command in interface configuration mode to configure the switch to budget 12000 mW to the powered device connected to a specific PoE port:

```
Device(config)# interface gigabitethernet1/0/2
Device(config-if)# power inline consumption 12000
%CAUTION: Interface Gi1/0/2: Misconfiguring the 'power inline consumption/allocation'
command may cause damage to the switch and void your warranty. Take precaution not to
oversubscribe the power supply.
It is recommended to enable power policing if the switch supports it.
```

Refer to documentation.

## power inline police

To enable policing of real-time power consumption on a powered device, use the **power inline police** command in interface configuration mode. To disable this feature, use the **no** form of this command

power inline police [action {errdisable | log}]
no power inline police

| Syntax Description                                                                                                    | action<br>errdisable                                                                                                    | · · · · · · · · · · · · · · · · · · ·                                                                                                    | o turn off power to the port if the real-time power<br>a power allocation on the port. This is the default action.                                                                                                    |
|----------------------------------------------------------------------------------------------------|----------------------------------------------------------------------------------------------------|----------------------------------------------------------------------------------------------------|----------------------------------------------------------------------------------------------------|
| action log (Optional) Configures the device to generate a syslog message while to a connected device if the real-time power consumption exceeds allocation on the port. |                                                                                                    |                                                                                                    |                                                                                                    |
| Command Default                                                                                                    | Policing of the real-time power consumption of the powered device is disabled.                                                                                                    |                                                                                                    |                                                                                                    |
| Command Modes                                                                                                    | Interface config                                                                                                    | guration                                                                                                    |                                                                                                    |
| Command History                                                                                                    | Release                                                                                                    |                                                                                                    | Modification                                                                                                    |
|                                                                                                    | Cisco IOS Rel                                                                                                    | ease 15.2(7)E3k                                                                                                    | This command was introduced.                                                                                                    |
| Usage Guidelines                                                                                                    |                                                                                                    | is supported only on Power over Ether<br>t that does not support PoE, an error me                                                                                   | net (PoE)-capable ports. If you enter this command on essage appears.                                                                                                    |
|                                                                                                    | In a switch stack, this command is supported on all switches or ports in the stack that support PoE and real-time power-consumption monitoring.                                                                                                    |                                                                                                    |                                                                                                    |
|                                                                                                    | When policing of the real-time power consumption is enabled, the device takes action when a powered device consumes more power than the allocated maximum amount.                                                                                      |                                                                                                    |                                                                                                    |
|                                                                                                    | When PoE is enabled, the device senses the real-time power consumption of the powered device. This feature is called <i>power monitoring</i> or <i>power sensing</i> . The device also polices the power usage with the <i>power policing</i> feature. |                                                                                                    |                                                                                                    |
|                                                                                                    | When power point this order:                                                                                                    | olicing is enabled, the device uses one                                                                                                    | of the these values as the cutoff power on the PoE port                                                                                                    |
|                                                                                                    | auto max a<br>2. The device                                                                                                    | max-wattage or the power inline static                                                                                                    | r allowed on the port when you enter the <b>power inline</b><br><b>max</b> max-wattage interface configuration command<br>the device by using CDP power negotiation or by the                                                                                                    |
|                                                                                                    | power negotiat<br>enabled, the de<br>devices to cons<br>based on CDP                                                                                                    | ion or the device IEEE classification ar<br>fault value of 30 W is applied. However<br>ume more than 15.4 W of power becau<br>or LLDP requests. If a powered device | the, the device automatically determines it by using CDP<br>and LLDP power negotiation. If CDP or LLDP are not<br>er without CDP or LLDP, the device does not allow<br>use values from 15400 to 30000 mW are only allocated<br>consumes more than 15.4 W without CDP or LLDP<br>aximum current <i>Imax</i> limitation and might experience |

an *Icut* fault for drawing more current than the maximum. The port remains in the fault state for a time before attempting to power on again. If the port continuously draws more than 15.4 W, the cycle repeats.

When a powered device connected to a PoE+ port restarts and sends a CDP or LLDP packet with a power TLV, the device locks to the power-negotiation protocol of that first packet and does not respond to power requests from the other protocol. For example, if the device is locked to CDP, it does not provide power to devices that send LLDP requests. If CDP is disabled after the device has locked on it, the device does not respond to LLDP power requests and can no longer power on any accessories. In this case, you should restart the powered device.

If power policing is enabled, the device polices power usage by comparing the real-time power consumption to the maximum power allocated on the PoE port. If the device uses more than the maximum power allocation (or *cutoff power*) on the port, the device either turns power off to the port, or the device generates a syslog message and updates the LEDs (the port LEDs are blinking amber) while still providing power to the device.

- To configure the device to turn off power to the port and put the port in the error-disabled state, use the power inline police interface configuration command.
- To configure the device to generate a syslog message while still providing power to the device, use the **power inline police action log** command.

If you do not enter the **action log** keywords, the default action is to shut down the port, turn off power to it, and put the port in the PoE error-disabled state. To configure the PoE port to automatically recover from the error-disabled state, use the **errdisable detect cause inline-power** global configuration command to enable error-disabled detection for the PoE cause and the **errdisable recovery cause inline-power interval** *interval* global configuration command to enable the recovery timer for the PoE error-disabled cause.

/!\

**Caution** If policing is disabled, no action occurs when the powered device consumes more than the maximum power allocation on the port, which could adversely affect the device.

You can verify your settings by entering the show power inline police privileged EXEC command.

**Examples** 

This example shows how to enable policing of the power consumption and configuring the device to generate a syslog message on the PoE port on a device:

```
Device (config) # interface gigabitethernet1/0/2
Device (config-if) # power inline police action log
```

# power inline ps watt

To set the power suppy to 65W, use the **power inline ps watt** command in global configuration mode. To return to the default settings, use the **no** form of this command.

|                    | power inline ps watt 65<br>no power inline ps watt 65                                                                              |                              |  |
|--------------------|----------------------------------------------------------------------------------------------------|------------------------------|--|
| Syntax Description | 65 Sets the power supply to 65W                                                                                                    |                              |  |
| Command Default    | The default power supply is set to 80W<br>Global configuration                                                                     |                              |  |
| Command Modes      |                                                                                                    |                              |  |
| Command History    | Release                                                                                                    | Modification                 |  |
|                    | Cisco IOS Release 15.2(7)E3k                                                                                                    | This command was introduced. |  |
| Usage Guidelines   | This command is supported only on CMICR-4PC and CMICR-4PS models of the Cisco Catalyst Micro Switch Series.                        |                              |  |
| Examples           | This example shows how to set the po                                                                                               | wer supply to 65W:           |  |
|                    | Device# <b>enable</b><br>Device> <b>configure terminal</b><br>Device(config)# <b>power inline ps</b><br>Device(config)# <b>end</b> | watt 65                      |  |

### show eee

To display Energy Efficient Ethernet (EEE) information for an interface, use the **show eee** command in EXEC mode.

show eee{capabilities | status}interface interface-id

| Syntax Description | capabilities                                                                                                    | Displays EEE capabilities for the specified interface.                               |  |  |
|--------------------|----------------------------------------------------------------------------------------------------|--------------------------------------------------------------------------------------|--|--|
|                    | status                                                                                                    | Displays EEE status information for the specified interface.                         |  |  |
|                    | interface interface-id                                                                                                    | Specifies the interface for which to display EEE capabilities or status information. |  |  |
| Command Default    | None                                                                                                    |                                                                                      |  |  |
| Command Modes      | User EXEC                                                                                                    |                                                                                      |  |  |
|                    | Privileged EXEC                                                                                                    |                                                                                      |  |  |
| Command History    | Release                                                                                                    | Modification                                                                         |  |  |
|                    | Cisco IOS Release 15.2(7)E3k                                                                                                    | This command was introduced.                                                         |  |  |
| Usage Guidelines   | You can enable EEE on devices that support low power idle (LPI) mode. Such devices can save power by entering LPI mode during periods of low power utilization. In LPI mode, systems on both ends of the link can save power by shutting down certain services. EEE provides the protocol needed to transition into and out of LPI mode in a way that is transparent to upper layer protocols and applications. |                                                                                      |  |  |
|                    | To check if an interface is EEE capable, use the <b>show eee capabilities</b> command. You can enable EEE on an interface that is EEE capable by using the <b>power efficient-ethernet auto</b> interface configuration command.                                                                                                    |                                                                                      |  |  |
|                    | To view the EEE status, LPI status, and wake error count information for an interface, use the <b>show eee status</b> command.                                                                                                    |                                                                                      |  |  |
|                    | This is an example of output from the <b>show eee capabilities</b> command on an interface where EEE is enabled:                                                                                                    |                                                                                      |  |  |
|                    | Device# <b>show eee capabilities interface gigabitethernet1/0/1</b><br>Gi1/0/1<br>EEE(efficient-ethernet): yes (100-Tx and 1000T auto)<br>Link Partner : yes (100-Tx and 1000T auto)                                                                                                    |                                                                                      |  |  |
|                    | This is an example of output from the <b>show eee capabilities</b> command on an interface where EEE is not enabled:                                                                                                    |                                                                                      |  |  |
|                    | Device# <b>show eee capabilities inter</b><br>Gi2/0/1<br>EEE(efficient-ethernet): n                                                                                                    |                                                                                      |  |  |

Link Partner : not enabled

This is an example of output from the **show eee status** command on an interface where EEE is enabled and operational. The table that follows describes the fields in the display.

```
Device# show eee status interface gigabitethernet1/0/4
Gi1/0/4 is up
EEE(efficient-ethernet): Operational
Rx LPI Status : Received
Tx LPI Status : Received
```

This is an example of output from the **show eee status** command on an interface where EEE operational and the ports are in low power save mode:

```
Device# show eee status interface gigabitethernet1/0/3
Gil/0/3 is up
EEE(efficient-ethernet): Operational
Rx LPI Status : Low Power
Tx LPI Status : Low Power
Wake Error Count : 0
```

This is an example of output from the **show eee status** command on an interface where EEE is not enabled because a remote link partner is incompatible with EEE:

```
Device# show eee status interface gigabitethernet1/0/3
Gi1/0/3 is down
EEE(efficient-ethernet): Disagreed
Rx LPI Status : None
Tx LPI Status : None
Wake Error Count : 0
```

Table 6: show eee status Field Descriptions

| Field                    | Description                                                                                                    |
|--------------------------|----------------------------------------------------------------------------------------------------|
| EEE (efficient-ethernet) | The EEE status for the interface. This field can have any of the following values:                                                                                         |
|                          | • N/A—The port is not capable of EEE.                                                                                                    |
|                          | • Disabled—The port EEE is disabled.                                                                                                    |
|                          | • Disagreed—The port EEE is not set because a remote link partner might be incompatible with EEE; either it is not EEE capable, or its EEE setting is incompatible.        |
|                          | • Operational—The port EEE is enabled and operating.                                                                                                    |
|                          | If the interface speed is configured as 10 Mbps, EEE is disabled internally. When the interface speed moves back to auto, 100 Mbps or 1000 Mbps, EEE becomes active again. |

I

| Field            | Description                                                                                                    |
|------------------|----------------------------------------------------------------------------------------------------|
| Rx/Tx LPI Status | The Low Power Idle (LPI) status for the link partner.<br>These fields can have any of the following values:                                                        |
|                  | • N/A—The port is not capable of EEE.                                                                                                    |
|                  | • Interrupted—The link partner is in the process of moving to low power mode.                                                                                      |
|                  | • Low Power—The link partner is in low power mode.                                                                                                    |
|                  | • None— EEE is disabled or not capable at the link partner side.                                                                                                   |
|                  | • Received—The link partner is in low power mode and there is traffic activity.                                                                                    |
|                  | If an interface is configured as half-duplex, the LPI status is None, which means the interface cannot be in low power mode until it is configured as full-duplex. |
| Wake Error Count | The number of PHY wake-up faults that have occurred.<br>A wake-up fault can occur when EEE is enabled and<br>the connection to the link partner is broken.         |
|                  | This information is useful for PHY debugging.                                                                                                    |

### show env

To display fan, temperature, and power information, use the **show env** command in EXEC mode.

show env {all | fan | power [allswitch [stack-member-number]] | stack [stack-member-number] |
temperature [status]}

| Syntax Description | all                          | Displays the fan and temperature environmental status and the status of the internal power supplies.                                                                                                    |
|--------------------|------------------------------|----------------------------------------------------------------------------------------------------|
|                    | fan                          | Displays the switch fan status.                                                                                                    |
|                    | power                        | Displays the internal power status of the active switch.                                                                                                    |
|                    | all                          | (Optional) Displays the status of all the internal power supplies in a standalone switch when the command is entered on the switch, or in all the member switches when the command is entered on the active switch. |
|                    | switch                       | (Optional) Displays the status of the internal power supplies for each switch in the stack or for the specified switch.                                                                                             |
|                    |                              | This keyword is available only on stacking-capable switches.                                                                                                    |
|                    | stack-member-number          | (Optional) Number of the member switch for which to display the status of the internal power supplies or the environmental status.                                                                                  |
|                    |                              | The range is 1 to 8.                                                                                                    |
|                    | stack                        | Displays all environmental status for each switch in the stack or for the specified switch.                                                                                                    |
|                    |                              | This keyword is available only on stacking-capable switches.                                                                                                    |
|                    | temperature                  | Displays the switch temperature status.                                                                                                    |
|                    | status                       | (Optional) Displays the switch internal temperature (not the external temperature) and the threshold values.                                                                                                    |
| Command Default    | None                         |                                                                                                    |
| Command Modes      | User EXEC                    |                                                                                                    |
|                    | Privileged EXEC              |                                                                                                    |
| Command History    | Release                      | Modification                                                                                                    |
|                    | Cisco IOS Release 15.2(7)E3k | This command was introduced.                                                                                                    |
| Usage Guidelines   |                              | nd to display the information for the switch being accessed—a standalone his command with the <b>stack</b> and <b>switch</b> keywords to display all information member switch                                      |

If you enter the **show env temperature status** command, the command output shows the switch temperature state and the threshold level.

You can also use the **show env temperature** command to display the switch temperature status. The command output shows the green and yellow states as *OK* and the red state as *FAULTY*. If you enter the **show env all** command, the command output is the same as the **show env temperature status** command output.

Examples

This is an example of output from the **show env** all command:

```
SWITCH: 1
SYSTEM FAN SPEED is OK
SYSTEM TEMPERATURE is OK
System Temperature Value: 52 Degree Celsius
PHY Temperature Value: 36 Degree Celsius
DDR Temperature Value: 46 Degree Celsius
System Temperature State: GREEN
Yellow Threshold : 74 Degree Celsius
Red Threshold : 77 Degree Celsius
```

```
SWITCH: 1

PID: Built-in

System Power:(Watts) 36

Max Power Usage:(Watts) 14

Maximum Heat Dissipation: (Watts) 14

PoE Power extract:(Watts) 0.0

Power Supply Status: Good
```

This is an example of output from the **show env fan** command:

Device# **show env fan** SYSTEM FAN SPEED is OK

Device# show env all

This is an example of output from the show env power command:

```
Device>show env power
PID: Built-in
System Power:(Watts) 36
Max Power Usage:(Watts) 14
Maximum Heat Dissipation: (Watts) 14
PoE Power extract:(Watts) 0.0
Power Supply Status: Good
```

This is an example of output from the **show env power all** command on the active switch:

```
Device# show env power allSWITCH: 1
PID: Built-in
System Power:(Watts) 36
Max Power Usage:(Watts) 14
Maximum Heat Dissipation: (Watts) 14
PoE Power extract:(Watts) 0.0
Power Supply Status: Good
```

This is an example of output from the **show env stack** command on the active switch:

```
Device# show env stack
SWITCH: 1
SYSTEM FAN SPEED is OK
SYSTEM TEMPERATURE is OK
System Temperature Value: 52 Degree Celsius
PHY Temperature Value: 36 Degree Celsius
DDR Temperature Value: 46 Degree Celsius
System Temperature State: GREEN
Yellow Threshold : 74 Degree Celsius
Red Threshold : 77 Degree Celsius
```

#### Table 7: States in the show env temperature status Command Output

| State  | Description                                                                                                    |
|--------|----------------------------------------------------------------------------------------------------|
| Green  | The switch temperature is in the <i>normal</i> operating range.                                                         |
| Yellow | The temperature is in the <i>warning</i> range. You should check the external temperature around the switch.            |
| Red    | The temperature is in the <i>critical</i> range. The switch might not run properly if the temperature is in this range. |

## show errdisable detect

To display error-disabled detection status, use the show errdisable detect command in EXEC mode.

|                    | show errdisable detect                                                                                |                                                       |
|--------------------|----------------------------------------------------------------------------------------------------|-------------------------------------------------------|
| Syntax Description | This command has no arguments or keywords.                                                            |                                                       |
| Command Default    | None                                                                                                  |                                                       |
| Command Modes      | User EXEC                                                                                             |                                                       |
|                    | Privileged EXEC                                                                                       |                                                       |
| Command History    | Release                                                                                               | Modification                                          |
|                    | Cisco IOS Release 15.2(7)E3k                                                                          | This command was introduced.                          |
| Usage Guidelines   | A gbic-invalid error reason refers to an invalid small f                                              | form-factor pluggable (SFP) module.                   |
|                    | The error-disable reasons in the command output are how error-disable is configured for each feature. | listed in alphabetical order. The mode column shows   |
|                    | You can configure error-disabled detection in these m                                                 | odes:                                                 |
|                    | • port mode—The entire physical port is error-disa                                                    | bled if a violation occurs.                           |
|                    | • vlan mode—The VLAN is error-disabled if a vio                                                       | lation occurs.                                        |
|                    | • port/vlan mode—The entire physical port is error-<br>on other ports.                                | disabled on some ports and is per-VLAN error-disabled |

This is an example of output from the show errdisable detect command:

| Device> | show | errdisable | detect |
|---------|------|------------|--------|
|         |      |            |        |

| Devices Show errarsable det | 200       |           |
|-----------------------------|-----------|-----------|
| ErrDisable Reason           | Detection | Mode      |
|                             |           |           |
| arp-inspection              | Enabled   | port      |
| bpduguard                   | Enabled   | port      |
| channel-misconfig (STP)     | Enabled   | port      |
| community-limit             | Enabled   | port      |
| dhcp-rate-limit             | Enabled   | port      |
| dtp-flap                    | Enabled   | port      |
| gbic-invalid                | Enabled   | port      |
| iif-reg-failure             | Enabled   | port      |
| inline-power                | Enabled   | port      |
| invalid-policy              | Enabled   | port      |
| link-flap                   | Enabled   | port      |
| loopback                    | Enabled   | port      |
| lsgroup                     | Enabled   | port      |
| mac-limit                   | Enabled   | port      |
| pagp-flap                   | Enabled   | port      |
| port-mode-failure           | Enabled   | port      |
| pppoe-ia-rate-limit         | Enabled   | port      |
| psecure-violation           | Enabled   | port/vlan |
|                             |           |           |

| security-violation  | Enabled | port |
|---------------------|---------|------|
| sfp-config-mismatch | Enabled | port |
| sgacl_limitation    | Enabled | port |
| small-frame         | Enabled | port |
| storm-control       | Enabled | port |
| udld                | Enabled | port |
| vmps                | Enabled | port |
| psp                 | Enabled | port |

# show errdisable recovery

To display the error-disabled recovery timer information, use the **show errdisable recovery** command in EXEC mode.

| show | errdisable | recovery |
|------|------------|----------|
|------|------------|----------|

| Syntax Description    | This command has no arguments or keywords.           |                                                                                    |
|-----------------------|------------------------------------------------------|------------------------------------------------------------------------------------|
| Command Default       | None                                                 |                                                                                    |
| Command Modes         | User EXEC                                            |                                                                                    |
|                       | Privileged EXEC                                      |                                                                                    |
| Command History       | Release                                              | Modification                                                                       |
|                       | Cisco IOS Release 15.2(7)E3k                         | This command was introduced.                                                       |
| Usage Guidelines<br>- | A gbic-invalid error-disable reason refers to an inv | valid small form-factor pluggable (SFP) module interface.<br>d field is not valid. |

This is an example of output from the show errdisable recovery command:

| Device> show errdisable re | covery       |
|----------------------------|--------------|
| ErrDisable Reason          | Timer Status |
|                            |              |
| arp-inspection             | Disabled     |
| bpduguard                  | Disabled     |
| channel-misconfig (STP)    | Disabled     |
| dhcp-rate-limit            | Disabled     |
| dtp-flap                   | Disabled     |
| gbic-invalid               | Disabled     |
| inline-power               | Disabled     |
| link-flap                  | Disabled     |
| mac-limit                  | Disabled     |
| loopback                   | Disabled     |
| pagp-flap                  | Disabled     |
| port-mode-failure          | Disabled     |
| pppoe-ia-rate-limit        | Disabled     |
| psecure-violation          | Disabled     |
| security-violation         | Disabled     |
| sfp-config-mismatch        | Disabled     |
|                            |              |
| storm-control              | Disabled     |
| udld                       | Disabled     |
| vmps                       | Disabled     |
| psp                        | Disabled     |
|                            |              |

Timer interval: 300 seconds

I

Interfaces that will be enabled at the next timeout:

### show hardware led

To display LED colour of the device, use the show hardware led command in privileged EXEC mode.

show hardware led port [{interface-number}]{duplex | power | speed | stack | status}

| Syntax Description | port                                                                                                    |                                          | Displays the port LED colour.                                                                 |
|--------------------|----------------------------------------------------------------------------------------------------|------------------------------------------|-----------------------------------------------------------------------------------------------|
|                    | interface-number                                                                                                    |                                          | Specifies the interface number.                                                               |
|                    | duplex                                                                                                    |                                          | Displays port LED for the port duplex mode.                                                   |
|                    | power                                                                                                    |                                          | Displays port LED for the PoE status.                                                         |
|                    | speed                                                                                                    |                                          | Displays port LED for the port operating speed.                                               |
|                    | stack                                                                                                    |                                          | Displays port LED for the stack link status.                                                  |
|                    | status                                                                                                    |                                          | Displays port LED for the port status.                                                        |
| Command Modes      | Privileged EXEC (#)                                                                                                   |                                          |                                                                                               |
| Command History    | Release                                                                                                    | Modification                             |                                                                                               |
|                    | <u> </u>                                                                                                    | This command was                         |                                                                                               |
|                    | Cisco IOS Release<br>15.2(7)E3k                                                                                       | introduced.                              |                                                                                               |
| Usage Guidelines   | 15.2(7)E3k<br>When you run the <b>show h</b>                                                                          | introduced.                              | privileged EXEC mode, the output displays the devic<br>LED codes in the output:               |
| Usage Guidelines   | 15.2(7)E3k<br>When you run the <b>show h</b>                                                                          | introduced.<br>hardware led command in j |                                                                                               |
| Usage Guidelines   | 15.2(7)E3k<br>When you run the <b>show h</b><br>LED information. The fo                                               | introduced.<br>hardware led command in j | LED codes in the output:                                                                      |
| Usage Guidelines   | 15.2(7)E3k<br>When you run the <b>show h</b><br>LED information. The for                                              | introduced.<br>hardware led command in j | LED codes in the output: Description                                                          |
| Usage Guidelines   | 15.2(7)E3k<br>When you run the <b>show h</b><br>LED information. The for<br><b>Code</b><br>B                          | introduced.<br>hardware led command in j | LED codes in the output:           Description           Black                                |
| Usage Guidelines   | 15.2(7)E3k<br>When you run the <b>show H</b><br>LED information. The for<br><b>Code</b><br>B<br>A                     | introduced.<br>hardware led command in j | LED codes in the output:           Description           Black           Amber                |
| Usage Guidelines   | 15.2(7)E3k<br>When you run the show H<br>LED information. The for<br>Code<br>B<br>A<br>G                              | introduced.<br>hardware led command in j | LED codes in the output:<br>Description Black Amber Green                                     |
| Usage Guidelines   | 15.2(7)E3k<br>When you run the show H<br>LED information. The fo<br>Code<br>B<br>A<br>G<br>G<br>GA                    | introduced.<br>hardware led command in j | LED codes in the output:<br>Description<br>Black<br>Amber<br>Green<br>Green Amber             |
| Usage Guidelines   | 15.2(7)E3k<br>When you run the <b>show H</b><br>LED information. The fo<br><b>Code</b><br>B<br>A<br>G<br>G<br>GA<br>F | introduced.<br>hardware led command in j | LED codes in the output:<br>Description<br>Black<br>Amber<br>Green<br>Green Amber<br>Flashing |

| Options | Color                       | Description                                                                                                    |  |  |  |
|---------|-----------------------------|----------------------------------------------------------------------------------------------------|--|--|--|
| Status  | Off                         | No link or port is administratively shut down.                                                                                                    |  |  |  |
|         | Green                       | Link is present.                                                                                                    |  |  |  |
|         | Blinking green              | Activity. Port is sending or receiving data.                                                                                                    |  |  |  |
|         | Alternating green<br>amber  | Link fault. Error frames can affect connectivity, and errors such as excessive collisions, CRC errors, and alignment errors are monitored for link faults.                            |  |  |  |
|         | Amber                       | Port is blocked by Spanning Tree Protocol (STP) and is not<br>forwarding data. After a port is reconfigured, the port LED is amber<br>for up to 30 seconds as STP searches for loops. |  |  |  |
|         | Blinking amber              | Port is blocked by STP and is not sending data.                                                                                                    |  |  |  |
| Speed   | Off                         | Port is operating at 10 Mb/s.                                                                                                    |  |  |  |
|         | Green                       | Port is operating at 100 Mb/s.                                                                                                    |  |  |  |
|         | Blinking green              | Port is operating at 1000 Mb/s.                                                                                                    |  |  |  |
| Power   | Off                         | PoE is off. If the powered device is receiving power from an AC power source, the PoE port LED is off even if the powered devi is connected to the switch port.                       |  |  |  |
|         | Green                       | PoE is on. The port LED is green only when the switch port is providing power.                                                                                                    |  |  |  |
|         | Alternating green and amber | PoE is denied because providing power to the powered device we exceed the switch power capacity.                                                                                      |  |  |  |
|         | Amber                       | PoE for the port is disabled. By default, PoE is enabled.                                                                                                    |  |  |  |
|         | Blinking Amber              | PoE is off due to a fault.                                                                                                    |  |  |  |

#### Table 8: Meanings of LED Colors in Different Modes

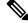

**Note** Physically, there is no amber LED on the device. The amber LED mentioned in the output for **show hardware** led command is a software representation only.

For combo port uplinks, the LED codes are written as Fiber port LED-Copper port LED. For example, if the combo port uplink LED is written as B-G, this means that the LED of the Fiber port is **black** and the LED of the Copper port is **green**.

The following is a sample output from the **show hardware led port duplex** command:

```
Device# show hardware led port duplex
SWITCH: 1
-------
SYSTEM: GREEN
```

\_\_\_\_\_

L

LED Codes: B-Black, A-Amber, G-Green, GA-Green Amber, F-Flashing, AL-Alternating, BL-blinking, BL2-Blinking 2 For Combo port uplinks please read LED Codes as (Fiber-Copper) PORT: 1 2 3 4 5 6 7 8 \_\_\_\_\_ \_\_\_\_ \_\_\_\_ \_\_\_\_ \_\_\_\_ \_\_\_\_ DUPLEX: G G G G G G G G UPLINK 1G : 9 10 DUPLEX : B-G B-G

The following is a sample output from the show hardware led port stack command:

5

B B B B

6

7

8

В

For Combo port uplinks please read LED Codes as (Fiber-Copper)

3 4

B-G

```
Device# show hardware led port stack
SWITCH: 1
------
SYSTEM: GREEN
LED Codes: B-Black, A-Amber, G-Green, GA-Green Amber, F-Flashing, AL-Alternating, BL-blinking,
BL2-Blinking 2
```

PORT : 1 2

STACK : B B

UPLINK 1G : 9 10

STACK : B-G

Consolidated Platform Command Reference, Cisco IOS Release 15.2(8)E (Catalyst Micro Switch Series)

## show interfaces

To display the administrative and operational status of all interfaces or for a specified interface, use the **show interfaces** command in privileged EXEC mode.

show interfaces [{*interface-id* | vlan *vlan-id*}] [{accounting | capabilities [module *number*] | debounce | description | etherchannel | flowcontrol | pruning | stats | status [{err-disabled}] | trunk}]

| Syntax Description | interface-id  | (Optional) ID of the interface. Valid interfaces include physical ports (including type, stack member for stacking-capable switches, module, and port number) and port channels. The port channel range is 1 to 48.                                |  |  |  |  |
|--------------------|---------------|----------------------------------------------------------------------------------------------------|--|--|--|--|
|                    | vlan vlan-id  | (Optional) VLAN identification. The range is 1 to 4094.                                                                                                    |  |  |  |  |
|                    | accounting    | (Optional) Displays accounting information on the interface, including active protocols and input and output packets and octe                                                                                                    |  |  |  |  |
|                    |               | <b>Note</b> The display shows only packets processed in software; hardware-switched packets do not appear.                                                                                                    |  |  |  |  |
|                    | capabilities  | (Optional) Displays the capabilities of all interfaces or the specified interface, including the features and options that you can configure on the interface. Though visible in the command line help, this option is not available for VLAN IDs. |  |  |  |  |
|                    | module number | (Optional) Displays capabilities of all interfaces on the switch or specified stack member.                                                                                                    |  |  |  |  |
|                    |               | The range is 1 to 8.                                                                                                    |  |  |  |  |
|                    |               | This option is not available if you entered a specific interface ID.                                                                                                    |  |  |  |  |
|                    | debounce      | (Optional) Displays port debounce timer information for an interface.                                                                                                    |  |  |  |  |
|                    | description   | (Optional) Displays the administrative status and description set for an interface.                                                                                                    |  |  |  |  |
|                    | etherchannel  | (Optional) Displays interface EtherChannel information.                                                                                                    |  |  |  |  |
|                    | flowcontrol   | (Optional) Displays interface flow control information.                                                                                                    |  |  |  |  |
|                    | pruning       | (Optional) Displays trunk VTP pruning information for the interface.                                                                                                    |  |  |  |  |
|                    | stats         | (Optional) Displays the input and output packets by switching the path for the interface.                                                                                                    |  |  |  |  |
|                    | status        | (Optional) Displays the status of the interface. A status of<br>unsupported in the Type field means that a non-Cisco small<br>form-factor pluggable (SFP) module is inserted in the module s                                                       |  |  |  |  |

I

|                  | err-disabled                                                                                                    | (Optional) Displays interfaces in an error-disabled state.                                                                                                    |  |  |  |
|------------------|----------------------------------------------------------------------------------------------------|----------------------------------------------------------------------------------------------------|--|--|--|
|                  | trunk                                                                                                    | (Optional) Displays interface trunk information. If you do not specify an interface, only information for active trunking ports appears.                            |  |  |  |
|                  |                                                                                                    |                                                                                                    |  |  |  |
|                  |                                                                                                    | ommand-line help strings, the <b>crb</b> , <b>fair-queue</b> , <b>irb</b> , <b>mac-accounting</b> , <b>precedenc</b><br><b>te-limit</b> keywords are not supported. |  |  |  |
| ommand Default   | None                                                                                                    |                                                                                                    |  |  |  |
| command Modes    | Privileged EXEC                                                                                                    |                                                                                                    |  |  |  |
| command History  | Release                                                                                                    | Modification                                                                                                    |  |  |  |
|                  | Cisco IOS Release 15.2(7)E                                                                                                    | 3k   This command was introduced.                                                                                                    |  |  |  |
| Jsage Guidelines | The show interfaces capabi                                                                                                    | lities command with different keywords has these results:                                                                                                    |  |  |  |
|                  | <ul> <li>Use the show interface capabilities module <i>number</i> command to display the capabilities of all interfaces on that switch in the stack. If there is no switch with that module number in the stack, there is no output.</li> <li>Use the show interfaces <i>interface-id</i> capabilities to display the capabilities of the specified interface.</li> <li>Use the show interfaces capabilities (with no module number or interface ID) to display the capabilities of all interfaces of all interfaces in the stack.</li> </ul> |                                                                                                    |  |  |  |
|                  | • Use the show interfaces                                                                                                    | s capabilities (with no module number or interface ID) to display the capabilities                                                                                  |  |  |  |
|                  | • Use the <b>show interfaces</b> of all interfaces in the st                                                                                                    | s capabilities (with no module number or interface ID) to display the capabilities                                                                                  |  |  |  |

0 output errors, 0 collisions, 1 interface resets 0 unknown protocol drops 0 babbles, 0 late collision, 0 deferred 0 lost carrier, 0 no carrier, 0 pause output 0 output buffer failures, 0 output buffers swapped out

This is an example of output from the show interfaces accounting command:

| Device# show interfaces        | accounting     |              |              |                |           |
|--------------------------------|----------------|--------------|--------------|----------------|-----------|
| Vlan1<br>Protocol              | Dkto Tr        | Chars In     | Dkto Out     | Chars Out      |           |
| II                             |                |              | 41157        |                |           |
| ARI                            |                |              | 179          | 10740          |           |
| FastEthernet0                  |                | 00000        | 2,0          | 10,10          |           |
| Protocol                       | l Pkts In      | Chars In     | Pkts Out     | Chars Out      |           |
| Other                          |                | 276          | 0            | 0              |           |
| Spanning Tree                  | e 41           | 2132         | 0            | 0              |           |
| CDI                            | 2 5            | 2270         | 10           | 4318           |           |
| GigabitEthernet1/0/1           |                |              |              |                |           |
| Protoco                        | l Pkts In      | Chars In     | Pkts Out     | Chars Out      |           |
| No traffic sent or rece        | ived on this   | interface.   |              |                |           |
| GigabitEthernet1/0/2           |                |              |              |                |           |
| Protocol                       | l Pkts In      | Chars In     | Pkts Out     | Chars Out      |           |
| No traffic sent or rece        | ived on this   | interface.   |              |                |           |
| GigabitEthernet1/0/3           |                |              |              |                |           |
| Protocol                       |                |              | Pkts Out     |                |           |
| Other                          |                |              | 226505       | 14949330       |           |
| Spanning Tree                  |                |              | 0            | 0              |           |
| CDI                            |                |              |              | 10670858       |           |
| DTI<br>GigabitEthernet1/0/4    | 45226          | 2713560      | 0            | 0              |           |
| Protoco                        | l Pkts In      | Chars In     | Pkts Out     | Chars Out      |           |
| No traffic sent or rece        |                |              | IKUS OUL     | CHAIS OUL      |           |
| GigabitEthernet1/0/5           | LVCG OII CIIIS | incertace.   |              |                |           |
| Protoco                        | l Pkts In      | Chars In     | Pkts Out     | Chars Out      |           |
| No traffic sent or rece        |                |              | 1100 000     | 01142.0 040    |           |
| GigabitEthernet1/0/6           |                | 11100110001  |              |                |           |
| Protocol                       | l Pkts In      | Chars In     | Pkts Out     | Chars Out      |           |
| No traffic sent or rece        |                |              |              |                |           |
|                                |                |              |              |                |           |
| <output truncated=""></output> |                |              |              |                |           |
|                                |                |              |              |                |           |
| Douri do # about interforces   | aiashitotho    |              | mahilitiaa   |                |           |
| Device# show interfaces        | gigabiceche    | rneti/0/1 Ca | apaditities  |                |           |
| GigabitEthernet1/0/1<br>Model: | C1000-48P-     | 4C-T         |              |                |           |
| Type:                          | 10/100/100     |              |              |                |           |
| Speed:                         | 10,100,100     |              |              |                |           |
| Duplex:                        | half,full,     |              |              |                |           |
| Trunk encap. type:             | 802.1Q         |              |              |                |           |
| Trunk mode:                    |                | irable,noned | potiate      |                |           |
| Channel:                       | yes            | · -          |              |                |           |
| Broadcast suppression          | : percentage   | (0-100)      |              |                |           |
| Flowcontrol:                   | rx-(off,on     | ,desired),tx | (none)       |                |           |
| Fast Start:                    | yes            |              |              |                |           |
| QoS scheduling:                | rx-(not co     | nfigurable c | on per port  | basis),        |           |
|                                | tx-(4q3t)      | (3t: Two cor | nfigurable v | values and one | e fixed.) |
| CoS rewrite:                   | yes            |              |              |                |           |
| ToS rewrite:                   | yes            |              |              |                |           |
| UDLD:                          | yes            |              |              |                |           |
| Inline power:                  | no             |              |              |                |           |
| SPAN:                          | source/des     | tination     |              |                |           |
| PortSecure:                    | yes            |              |              |                |           |

Dot1x: yes

This is an example of output from the **show interfaces** *interface* **description** command when the interface has been described as *Connects to Marketing* by using the **description** interface configuration command:

| Device# show interfaces | gigabitethernet1/0/2 | description | on                    |
|-------------------------|----------------------|-------------|-----------------------|
| Interface               | Status               | Protocol    | Description           |
| Gi1/0/2                 | up                   | down        | Connects to Marketing |

This is an example of output from the **show interfaces** *interface-id* **pruning** command when pruning is enabled in the VTP domain:

```
Device# show interfaces gigabitethernet1/0/2 pruning

Port Vlans pruned for lack of request by neighbor

Gi1/0/2 3,4

Port Vlans traffic requested of neighbor

Gi1/0/2 1-3
```

This is an example of output from the show interfaces stats command for a specified VLAN interface:

| Device# show interfaces vlan 1 stats |         |           |          |           |  |  |  |
|--------------------------------------|---------|-----------|----------|-----------|--|--|--|
| Switching path                       | Pkts In | Chars In  | Pkts Out | Chars Out |  |  |  |
| Processor                            | 1165354 | 136205310 | 570800   | 91731594  |  |  |  |
| Route cache                          | 0       | 0         | 0        | 0         |  |  |  |
| Total                                | 1165354 | 136205310 | 570800   | 91731594  |  |  |  |

This is an example of partial output from the **show interfaces status** command. It displays the status of all interfaces:

| Device# | show interfaces st | atus       |      |        |        |                   |
|---------|--------------------|------------|------|--------|--------|-------------------|
| Port    | Name               | Status     | Vlan | Duplex | Speed  | Туре              |
| Gi1/0/1 |                    | notconnect | 1    | auto   | auto   | 10/100/1000BaseTX |
| Gi1/0/2 |                    | notconnect | 1    | auto   | auto   | 10/100/1000BaseTX |
| Gi1/0/3 |                    | connected  | 1    | a-full | a-1000 | 10/100/1000BaseTX |
| Gi1/0/4 |                    | notconnect | 1    | auto   | auto   | 10/100/1000BaseTX |
| Gi1/0/5 |                    | notconnect | 1    | auto   | auto   | 10/100/1000BaseTX |
| Gi1/0/6 |                    | notconnect | 1    | auto   | auto   | 10/100/1000BaseTX |
| Gi1/0/7 |                    | notconnect | 1    | auto   | auto   | 10/100/1000BaseTX |
| Gi1/0/8 |                    | notconnect | 1    | auto   | auto   | 10/100/1000BaseTX |

<output truncated>

This is an example of output from the **show interfaces status err-disabled** command. It displays the status of interfaces in the error-disabled state:

| Device# | show inter | faces status err | -disabled    |
|---------|------------|------------------|--------------|
| Port    | Name       | Status           | Reason       |
| Gi1/0/2 |            | err-disabled     | gbic-invalid |
| Gi2/0/3 |            | err-disabled     | dtp-flap     |

This is an example of output from the **show interfaces** *interface-id* **pruning** command:

Device# **show interfaces gigabitethernet1/0/2 pruning** Port Vlans pruned for lack of request by neighbor

I

# show interfaces counters

To display various counters for the switch or for a specific interface, use the **show interfaces counters** command in privileged EXEC mode.

**show interfaces** [*interface-id*] **counters** [{**errors** | **etherchannel** | **module** *stack-member-number* | **protocol status** | **trunk**}]

|                                                     | interface-id                                          | (Optional) ID of the physical interface, including type, stack member (stacking-capable switches only) module, and port number.           |                                                                    |                                                                                                    |                   |  |
|-----------------------------------------------------|-------------------------------------------------------|----------------------------------------------------------------------------------------------------|--------------------------------------------------------------------|----------------------------------------------------------------------------------------------------|-------------------|--|
|                                                     | errors (Optional) Displays error counters.            |                                                                                                    |                                                                    |                                                                                                    |                   |  |
|                                                     | etherchannel                                          | (Optional) Displays EtherChannel counters, including octets, broadcast packets, multicast packets, and unicast packets received and sent. |                                                                    |                                                                                                    |                   |  |
|                                                     | module                                                | nber.                                                                                                    |                                                                    |                                                                                                    |                   |  |
|                                                     | stack-member-number                                   | The ran                                                                                                    | ge is 1 to 8.                                                      |                                                                                                    |                   |  |
|                                                     |                                                       | Note                                                                                                    | member number.                                                     | In this command, the <b>module</b> keyword refers to the stack<br>member number. The module number that is part of the interface<br>ID is always zero. |                   |  |
|                                                     | protocol status                                       | (Option                                                                                                    | (Optional) Displays the status of protocols enabled on interfaces. |                                                                                                    |                   |  |
|                                                     | trunk                                                 | (Optional) Displays trunk counters.                                                                                                    |                                                                    |                                                                                                    |                   |  |
|                                                     | Note Though visible in the                            | command-li                                                                                                    | no hole string the right                                           | vlan id keyword is not s                                                                                                    |                   |  |
|                                                     |                                                       | communa m                                                                                                    | ne neip sunig, me viai                                             | <i>viun-iu</i> kcyworu is not s                                                                                                    | supported.        |  |
| Command Default                                     | - None                                                |                                                                                                    | në nëp su mg, the <b>via</b>                                       | <i>vun-u</i> kcyword is not s                                                                                                    | supported.        |  |
|                                                     |                                                       |                                                                                                    | në nëip string, the <b>via</b>                                     |                                                                                                    | supported.        |  |
| Command Default<br>Command Modes<br>Command History | None                                                  |                                                                                                    | ne neip string, the <b>via</b>                                     | Modification                                                                                                    | supported.        |  |
| Command Modes                                       | None Privileged EXEC                                  |                                                                                                    |                                                                    | Modification                                                                                                    | l was introduced. |  |
| Command Modes<br>Command History                    | None Privileged EXEC Release                          | 7)E3k                                                                                                    |                                                                    | <b>Modification</b><br>This command                                                                                                    |                   |  |
| Command Modes                                       | None Privileged EXEC Release Cisco IOS Release 15.2(7 | 7)E3k<br>ywords, all co                                                                                                    | punters for all interface                                          | Modification<br>This command                                                                                                    | l was introduced. |  |

<output truncated>

This is an example of partial output from the **show interfaces counters module** command for stack member 2. It displays all counters for the specified switch in the stack.

| Device# show | interfaces co | unters module 2 |             |             |
|--------------|---------------|-----------------|-------------|-------------|
| Port         | InOctets      | InUcastPkts     | InMcastPkts | InBcastPkts |
| Gi1/0/1      | 520           | 2               | 0           | 0           |
| Gi1/0/2      | 520           | 2               | 0           | 0           |
| Gi1/0/3      | 520           | 2               | 0           | 0           |
| Gi1/0/4      | 520           | 2               | 0           | 0           |

<output truncated>

This is an example of partial output from the **show interfaces counters protocol status** command for all interfaces:

Device# show interfaces counters protocol status

| Protocols allocated:                      |
|-------------------------------------------|
| Vlan1: Other, IP                          |
| Vlan20: Other, IP, ARP                    |
| Vlan30: Other, IP, ARP                    |
| Vlan40: Other, IP, ARP                    |
| Vlan50: Other, IP, ARP                    |
| Vlan60: Other, IP, ARP                    |
| Vlan70: Other, IP, ARP                    |
| Vlan80: Other, IP, ARP                    |
| Vlan90: Other, IP, ARP                    |
| Vlan900: Other, IP, ARP                   |
| Vlan3000: Other, IP                       |
| Vlan3500: Other, IP                       |
| GigabitEthernet1/0/1: Other, IP, ARP, CDP |
| GigabitEthernet1/0/2: Other, IP           |
| GigabitEthernet1/0/3: Other, IP           |
| GigabitEthernet1/0/4: Other, IP           |
| GigabitEthernet1/0/5: Other, IP           |
| GigabitEthernet1/0/6: Other, IP           |
| GigabitEthernet1/0/7: Other, IP           |
| GigabitEthernet1/0/8: Other, IP           |
| GigabitEthernet1/0/9: Other, IP           |
| GigabitEthernet1/0/10: Other, IP, CDP     |

<output truncated>

This is an example of output from the **show interfaces counters trunk** command. It displays trunk counters for all interfaces.

| Device# | show interfaces cou | unters trunk  |            |
|---------|---------------------|---------------|------------|
| Port    | TrunkFramesTx       | TrunkFramesRx | WrongEncap |
| Gi1/0/1 | 0                   | 0             | 0          |
| Gi1/0/2 | 0                   | 0             | 0          |
| Gi1/0/3 | 80678               | 0             | 0          |
| Gi1/0/4 | 82320               | 0             | 0          |
| Gi1/0/5 | 0                   | 0             | 0          |

<output truncated>

### show interfaces switchport

To display the administrative and operational status of a switching (nonrouting) port, including port blocking and port protection settings, use the **show interfaces switchport** command in privileged EXEC mode.

**interfaces** [{ *interface-id* }] **switchport** [{ **module** *number* }] show **Syntax Description** interface-id (Optional) ID of the interface. Valid interfaces include physical ports (including type, stack member for stacking-capable switches, module, and port number) and port channels. The port channel range is 1 to 48. module *number* (Optional) Displays switchport configuration of all interfaces on the switch or specified stack member. The range is from 1 to 8. This option is not available if you entered a specific interface ID. Privileged EXEC (#) **Command Modes Command History** Release Modification Cisco IOS Release 15.2(7)E3k This command was introduced. Use the **show interface switchport module** *number* command to display the switch port characteristics of **Usage Guidelines** all interfaces on that switch in the stack. If there is no switch with that module number in the stack, there is no output. This is an example of output from the **show interfaces switchport** command for a port. The table that follows describes the fields in the display. \$ Note Private VLANs are not supported in this release, so those fields are not applicable. Device# show interfaces gigabitethernet1/0/1 switchport Name: Gi1/0/1 Switchport: Enabled Administrative Mode: dynamic auto Operational Mode: static access Administrative Trunking Encapsulation: dotlq Operational Trunking Encapsulation: native Negotiation of Trunking: On Access Mode VLAN: 1 (default) Trunking Native Mode VLAN: 1 (default) Administrative Native VLAN tagging: disabled Voice VLAN: none Administrative private-vlan host-association: none Administrative private-vlan mapping: none Administrative private-vlan trunk native VLAN: none Administrative private-vlan trunk Native VLAN tagging: enabled Administrative private-vlan trunk encapsulation: dotlq

Administrative private-vlan trunk normal VLANs: none Administrative private-vlan trunk associations: none Administrative private-vlan trunk mappings: none Operational private-vlan: none Trunking VLANs Enabled: ALL Pruning VLANs Enabled: 2-1001 Capture Mode Disabled Capture VLANs Allowed: ALL

Protected: false Unknown unicast blocked: disabled Unknown multicast blocked: disabled Appliance trust: none

#### **Table 9: show interfaces switchport Field Descriptions**

| Field                                 | Description                                                                                                    |
|---------------------------------------|----------------------------------------------------------------------------------------------------|
| Name                                  | Displays the port name.                                                                                          |
| Switchport                            | Displays the administrative and operational status of the port. In this display, the port is in switchport mode. |
| Administrative Mode                   | Displays the administrative and operational modes.                                                               |
| Operational Mode                      |                                                                                                    |
| Administrative Trunking Encapsulation | Displays the administrative and operational                                                                      |
| Operational Trunking Encapsulation    | encapsulation method and whether trunking negotiation is enabled.                                                |
| Negotiation of Trunking               |                                                                                                    |
| Access Mode VLAN                      | Displays the VLAN ID to which the port is configured.                                                            |
| Trunking Native Mode VLAN             | Lists the VLAN ID of the trunk that is in native mode.                                                           |
| Trunking VLANs Enabled                | Lists the allowed VLANs on the trunk. Lists the active VLANs on the trunk.                                       |
| Trunking VLANs Active                 |                                                                                                    |
| Pruning VLANs Enabled                 | Lists the VLANs that are pruning-eligible.                                                                       |
| Protected                             | Displays whether or not protected port is enabled (True) or disabled (False) on the interface.                   |
| Unknown unicast blocked               | Displays whether or not unknown multicast and                                                                    |
| Unknown multicast blocked             | unknown unicast traffic is blocked on the interface.                                                             |
| Voice VLAN                            | Displays the VLAN ID on which voice VLAN is enabled.                                                             |
| Appliance trust                       | Displays the class of service (CoS) setting of the data packets of the IP phone.                                 |

I

### show interfaces transceiver

To display the physical properties of a small form-factor pluggable (SFP) module interface, use the **show interfaces transceiver** command in EXEC mode.

**show interfaces** [*interface-id*] **transceiver** [{**detail** | **module** *number* | **properties** | **supported-list** | **threshold-table**}]

| interface-id                                                                                                    |                                                                                                    | nterface, including type, stack member (stacking-capable<br>rt number.                                                                                                    |  |  |  |
|----------------------------------------------------------------------------------------------------|----------------------------------------------------------------------------------------------------|----------------------------------------------------------------------------------------------------|--|--|--|
| <b>detail</b> (Optional) Displays calibration properties, including high and low numbers and any alar information for any Digital Optical Monitoring (DoM)-capable transceiver if one is installed in the switch. |                                                                                                    |                                                                                                    |  |  |  |
| module number                                                                                                    | (Optional) Limits display to in                                                                                                    | terfaces on module on the switch.                                                                                                    |  |  |  |
|                                                                                                    | The range is 1 to 8.                                                                                                    |                                                                                                    |  |  |  |
|                                                                                                    | This option is not available if you entered a specific interface ID.                                                                                                    |                                                                                                    |  |  |  |
| <b>properties</b> (Optional) Displays speed, duplex, and inline power settings on an interface.                                                                                                    |                                                                                                    |                                                                                                    |  |  |  |
| supported-list                                                                                                    | supported-list (Optional) Lists all supported transceivers.                                                                                                    |                                                                                                    |  |  |  |
| threshold-table                                                                                                    | (Optional) Displays alarm and                                                                                                    | warning threshold table.                                                                                                    |  |  |  |
| User EXEC                                                                                                    |                                                                                                    |                                                                                                    |  |  |  |
| Privileged EXEC                                                                                                    |                                                                                                    |                                                                                                    |  |  |  |
| Release                                                                                                    |                                                                                                    | Modification                                                                                                    |  |  |  |
| Cisco IOS Releas                                                                                                    | se 15.2(7)E3k                                                                                                    | This command was introduced.                                                                                                    |  |  |  |
| This is an example                                                                                                    | of output from the <b>show interfa</b>                                                                                                    | ces interface-id transceiver properties command:                                                                                                    |  |  |  |
| Diagnostic Mon<br>Name : Gi1/0/5<br>Administrative<br>Administrative<br>Administrative<br>Operational Sp<br>Operational Du<br>Operational Au                                                                      | itoring is not implemented.<br>0<br>Speed: auto<br>Duplex: auto<br>Auto-MDIX: on<br>Power Inline: N/A<br>eed: 1000<br>plex: full<br>to-MDIX: on                                                                                                    | /50 transceiver properties                                                                                                    |  |  |  |
|                                                                                                    | detail         module number         properties         supported-list         threshold-table         User EXEC         Privileged EXEC         Release         Cisco IOS Release         This is an example         Device# show in         Diagnostic Mon         Name : Gi1/0/5         Administrative         Administrative         Administrative         Administrative         Administrative         Administrative         Administrative         Administrative         Administrative         Administrative         Administrative         Administrative         Administrative | detail       (Optional) Displays calibration information for any Digital Op installed in the switch.         module number       (Optional) Limits display to im The range is 1 to 8.         This option is not available if y         properties       (Optional) Displays speed, dup         supported-list       (Optional) Lists all supported t         threshold-table       (Optional) Displays alarm and         User EXEC       Privileged EXEC |  |  |  |

This is an example of output from the **show interfaces** *interface-id* **transceiver detail** command:

Device# show interfaces gigabitethernet1/1/1 transceiver detail ITU Channel not available (Wavelength not available), Transceiver is internally calibrated. mA:milliamperes, dBm:decibels (milliwatts), N/A:not applicable. ++:high alarm, +:high warning, -:low warning, -- :low alarm. A2D readouts (if they differ), are reported in parentheses. The threshold values are uncalibrated.

| Port    | Temperature<br>(Celsius)           | Threshold |                                   | Threshold | Threshold          |
|---------|------------------------------------|-----------|-----------------------------------|-----------|--------------------|
|         |                                    |           |                                   |           |                    |
| Gi1/1/1 | 29.9                               | 74.0      |                                   | 0.0       |                    |
| Port    | Voltage<br>(Volts)                 | Threshold | High Warn<br>Threshold<br>(Volts) | Threshold | Threshold          |
|         | (VOICS)                            | (VOICS)   |                                   |           |                    |
| Gi1/1/1 | 3.28                               | 3.60      | 3.50                              | 3.10      | 3.00               |
| Port    | Optical<br>Transmit Power<br>(dBm) | Threshold | Threshold<br>(dBm)                | Threshold | Threshold<br>(dBm) |
| Gi1/1/1 |                                    | 7.9       |                                   |           | -4.0               |
| Port    | Optical<br>Receive Power<br>(dBm)  | Threshold | Threshold<br>(dBm)                |           | Threshold<br>(dBm) |
| Gi1/1/1 |                                    |           | -9.0                              |           |                    |

This is an example of output from the show interfaces transceiver threshold-table command:

| Device# show interfaces transceiver threshold-table |            |            |      |                       |         |  |
|-----------------------------------------------------|------------|------------|------|-----------------------|---------|--|
|                                                     | Optical Tx | Optical Rx | Temp | Laser Bias<br>current | Voltage |  |
|                                                     |            |            |      |                       |         |  |
| DWDM GBIC                                           |            |            |      |                       |         |  |
| Min1                                                | -4.00      | -32.00     | -4   | N/A                   | 4.65    |  |
| Min2                                                | 0.00       | -28.00     | 0    | N/A                   | 4.75    |  |
| Max2                                                | 4.00       | -9.00      | 70   | N/A                   | 5.25    |  |
| Max1                                                | 7.00       | -5.00      | 74   | N/A                   | 5.40    |  |
| DWDM SFP                                            |            |            |      |                       |         |  |
| Min1                                                | -4.00      | -32.00     | -4   | N/A                   | 3.00    |  |
| Min2                                                | 0.00       | -28.00     | 0    | N/A                   | 3.10    |  |
| Max2                                                | 4.00       | -9.00      | 70   | N/A                   | 3.50    |  |
| Max1                                                | 8.00       | -5.00      | 74   | N/A                   | 3.60    |  |
| RX only WDM                                         | GBIC       |            |      |                       |         |  |
| Min1                                                | N/A        | -32.00     | -4   | N/A                   | 4.65    |  |
| Min2                                                | N/A        | -28.30     | 0    | N/A                   | 4.75    |  |
| Max2                                                | N/A        | -9.00      | 70   | N/A                   | 5.25    |  |
| Max1                                                | N/A        | -5.00      | 74   | N/A                   | 5.40    |  |
| DWDM XENPAK                                         |            |            |      |                       |         |  |
| Min1                                                | -5.00      | -28.00     | -4   | N/A                   | N/A     |  |
| Min2                                                | -1.00      | -24.00     | 0    | N/A                   | N/A     |  |
| Max2                                                | 3.00       | -7.00      | 70   | N/A                   | N/A     |  |
| Max1                                                | 7.00       | -3.00      | 74   | N/A                   | N/A     |  |
| DWDM X2                                             |            |            |      |                       |         |  |
| Min1                                                | -5.00      | -28.00     | -4   | N/A                   | N/A     |  |
| Min2                                                | -1.00      | -24.00     | 0    | N/A                   | N/A     |  |
| Max2                                                | 3.00       | -7.00      | 70   | N/A                   | N/A     |  |

| Max1<br>DWDM XFP | 7.00  | -3.00  | 74 | N/A | N/A |
|------------------|-------|--------|----|-----|-----|
| Min1             | -5.00 | -28.00 | -4 | N/A | N/A |
| Min2             | -1.00 | -24.00 | 0  | N/A | N/A |
| Max2             | 3.00  | -7.00  | 70 | N/A | N/A |
| Max1             | 7.00  | -3.00  | 74 | N/A | N/A |
| CWDM X2          |       |        |    |     |     |
| Min1             | N/A   | N/A    | 0  | N/A | N/A |
| Min2             | N/A   | N/A    | 0  | N/A | N/A |
| Max2             | N/A   | N/A    | 0  | N/A | N/A |
| Max1             | N/A   | N/A    | 0  | N/A | N/A |
|                  |       |        |    |     |     |

<output truncated>

I

### show ip ports all

To display all the open ports on the device, use the **show ip ports all** command in EXEC or User EXEC mode.

show ip ports all

Syntax Description This command has no arguments or keywords.

Command Default None

Command Modes User EXEC, Privileged EXEC

Release

Command History

Cisco IOS Release 15.2(7)E3k

This command was introduced.

Modification

The following is a sample output from show ip ports all command:

| Device# show ip ports all |               |                 |         |                                 |  |  |  |
|---------------------------|---------------|-----------------|---------|---------------------------------|--|--|--|
| Proto                     | Local Address | Foreign Address | State   | PID/Program Name                |  |  |  |
| TCB                       | Local Address | Foreign Address | (state) |                                 |  |  |  |
| tcp                       | *:4786        | * : *           | LISTEN  | 224/[IOS]SMI IBC server process |  |  |  |
| tcp                       | *:443         | *:*             | LISTEN  | 286/[IOS]HTTP CORE              |  |  |  |
| tcp                       | *:443         | * : *           | LISTEN  | 286/[IOS]HTTP CORE              |  |  |  |
| tcp                       | *:80          | *:*             | LISTEN  | 286/[IOS]HTTP CORE              |  |  |  |
| tcp                       | *:80          | * : *           | LISTEN  | 286/[IOS]HTTP CORE              |  |  |  |
| udp                       | *:10002       | *:*             |         | 0/[IOS] Unknown                 |  |  |  |
| udp                       | *:2228        | 0.0.0.0:0       |         | 318/[IOS]L2TRACE SERVER         |  |  |  |
|                           |               |                 |         |                                 |  |  |  |

Device#

The table below shows the field descriptions.

| Field            | Description                                              |  |
|------------------|----------------------------------------------------------|--|
| Protocol         | Transport protocol used                                  |  |
| Foreign Address  | Remote / peer address                                    |  |
| State            | State of connection : listen / establishment / connected |  |
| PID/Program Name | Process id / process name                                |  |
| Local Address    | Device IP address                                        |  |

**Related Commands** 

show tcp brief all

show ip sockets

# show network-policy profile

To display the network-policy profiles, use the **show network policy profile** command in privileged EXEC mode.

show network-policy profile [profile-number]

| Syntax Description | <i>profile-number</i> (Optional) Displays the network-policy profile number. If no profile is entered, all network-policy profiles appear. |                              |  |  |  |
|--------------------|----------------------------------------------------------------------------------------------------|------------------------------|--|--|--|
| Command Default    | None                                                                                                    |                              |  |  |  |
| Command Modes      |                                                                                                    |                              |  |  |  |
| Command History    | Release                                                                                                    | Modification                 |  |  |  |
|                    | Cisco IOS Release 15.2(7)E3k                                                                                                    | This command was introduced. |  |  |  |
|                    | This is an example of output from the <b>show network</b>                                                                                  | x-policy profile command:    |  |  |  |
|                    | Device# <b>show network-policy profile</b><br>Network Policy Profile 60                                                                    |                              |  |  |  |

```
etwork Policy Profile 60
Interface:
none
```

# show power

To display the power supply ratings of the device, use the **show power** command in privileged EXEC mode.

|                 | show power                                                           |                              |  |  |  |
|-----------------|----------------------------------------------------------------------|------------------------------|--|--|--|
| Command Modes   | Privileged EXEC                                                      |                              |  |  |  |
| Command History | Release                                                              | Modification                 |  |  |  |
|                 | Cisco IOS Release 15.2(7)E3k                                         | This command was introduced. |  |  |  |
| Examples        | The following is a sample output from the <b>show power</b> command. |                              |  |  |  |
|                 | Device> <b>show power</b><br>W: Watts.                               |                              |  |  |  |
|                 | ======================================                               |                              |  |  |  |

# show power inline

To display the Power over Ethernet (PoE) status for the specified PoE port, the specified stack member, or for all PoE ports in the switch stack, use the **show power inline** command in EXEC mode.

show power inline [consumptionpolice] [interface-id][module stack-member-number] [detail]

| Syntax Description          | consumption                                                                                                    | (Optional) Displays the inline power consumption.                                                                                                    |
|-----------------------------|----------------------------------------------------------------------------------------------------|----------------------------------------------------------------------------------------------------|
|                             | police                                                                                                    | (Optional) Displays the power policing information about real-time power consumption.                                                                                                    |
|                             | interface-id                                                                                                    | (Optional) ID of the physical interface.                                                                                                    |
|                             | module stack-member-number                                                                                                    | (Optional) Limits the display to ports on the specified stack member.                                                                                                    |
|                             |                                                                                                    | The range is 1 to 8.                                                                                                    |
|                             |                                                                                                    | This keyword is supported only on stacking-capable switches.                                                                                                    |
|                             | detail                                                                                                    | (Optional) Displays detailed output of the interface or module.                                                                                                    |
| Command Modes               | User EXEC                                                                                                    |                                                                                                    |
|                             | Privileged EXEC                                                                                                    |                                                                                                    |
| Command History             |                                                                                                    |                                                                                                    |
| Command History             | Release                                                                                                    | Modification                                                                                                    |
| Command History             | Release Cisco IOS Release 15.2(7)E3k                                                                                                    | <b>Modification</b><br>This command was introduced.                                                                                                    |
|                             | Cisco IOS Release 15.2(7)E3k                                                                                                    |                                                                                                    |
|                             | Cisco IOS Release 15.2(7)E3k<br>This is an example of output from the <b>sho</b>                                                                                                    | This command was introduced.<br><b>w power inline</b> command. The table that follows describes                                                                                                    |
|                             | Cisco IOS Release 15.2(7)E3k<br>This is an example of output from the <b>shor</b><br>the output fields.<br>Device> <b>show power inline</b>                                                                                                    | This command was introduced.<br><b>w power inline</b> command. The table that follows describes<br>emaining: 43.3 (w)<br>Device Class Max                                                                                                    |
|                             | Cisco IOS Release 15.2(7)E3k<br>This is an example of output from the show<br>the output fields.<br>Device> show power inline<br>Available:65.0(w) Used:21.7(w) Re<br>Interface Admin Oper Power                                                                                                    | This command was introduced.<br>w power inline command. The table that follows describes<br>emaining: 43.3 (w)<br>Device Class Max<br>Leee PD 4 30.0<br>n/a n/a 30.0                                                                                                    |
|                             | Cisco IOS Release 15.2(7)E3k<br>This is an example of output from the show<br>the output fields.<br>Device> show power inline<br>Available:65.0(w) Used:21.7(w) Ref<br>Interface Admin Oper Power<br>(Watts)<br><br>Gil/0/1 auto on 15.4<br>Gil/0/2 auto off 0.0<br>Gil/0/3 auto off 0.0<br>Gil/0/4 auto on 6.3 | This command was introduced.         w power inline command. The table that follows describes         emaining: 43.3 (w)       Device       Class Max         Device       Class Max       Image: Class Max         Ieee PD       4       30.0         n/a       n/a       30.0         n/a       n/a       30.0                                                                             |
| Command History<br>Examples | Cisco IOS Release 15.2(7)E3k<br>This is an example of output from the show<br>the output fields.<br>Device> show power inline<br>Available:65.0(w) Used:21.7(w) Ref<br>Interface Admin Oper Power<br>(Watts)<br><br>Gil/0/1 auto on 15.4<br>Gil/0/2 auto off 0.0<br>Gil/0/3 auto off 0.0<br>Gil/0/4 auto on 6.3 | This command was introduced.         w power inline command. The table that follows describes         emaining: 43.3 (w)         Device       Class Max         Ieee PD       4       30.0         n/a       n/a       30.0         n/a       n/a       30.0         IP Phone 7962       2       30.0         w power inline interface-id command on a switch port:       Image: Cutoff Oper |

This is an example of output from the **show power inline police** command on a stacking-capable switch:

| Device> <b>show power inline police</b><br>Available:65.0(w) Used:21.7(w) Remaining:43.3(w) |       |       |            |        |        |       |  |
|---------------------------------------------------------------------------------------------|-------|-------|------------|--------|--------|-------|--|
| Interface                                                                                   | Admin | Oper  | Admin      | Oper   | Cutoff | Oper  |  |
|                                                                                             | State | State | Police     | Police | Power  | Power |  |
|                                                                                             |       |       |            |        |        |       |  |
| Gi1/0/1                                                                                     | auto  | on    | errdisable | ok     | 15.4   | 6.3   |  |
| Gi1/0/2                                                                                     | auto  | off   | none       | n/a    | n/a    | n/a   |  |
| Gi1/0/3                                                                                     | auto  | off   | none       | n/a    | n/a    | n/a   |  |
| Gi1/0/4                                                                                     | auto  | on    | none       | n/a    | n/a    | 4.5   |  |
|                                                                                             |       |       |            |        |        |       |  |
| Totals:                                                                                     |       |       |            |        |        | 10.8  |  |

In the previous example:

- The Gi1/0/1 port is up and connected to a powered device, and policing is enabled with a policing action to shut down the port. The policing action does not take effect because the real-time power consumption is less than the cutoff value.
- The Gi1/0/2 and Gi1/0/3 port is up, and policing is disabled, but the switch does not apply power to the connected device.
- The Gi1/0/4 port is up, and policing is disabled, but the switch does not apply power to the connected device.

This is an example of output from the **show power inline police** *interface-id* command on a standalone switch. The table that follows describes the output fields.

| Device# <b>s</b> | how pow | er inline p | olice gigab | itethernet | 1/0/1  |       |
|------------------|---------|-------------|-------------|------------|--------|-------|
| Interface        | Admin   | Oper        | Admin       | Oper       | Cutoff | Oper  |
|                  | State   | State       | Police      | Police     | Power  | Power |
|                  |         |             |             |            |        |       |
| Gi1/0/1          | auto    | off         | none        | n/a        | n/a    | n/a   |

Table 10: show power inline police Field Descriptions

| Field       | Description                                                                                                    |
|-------------|----------------------------------------------------------------------------------------------------|
| Available   | The total amount of configured power <sup><math>1</math></sup> on the switch in watts (W).                             |
| Used        | The amount of configured power allocated to PoE ports in watts.                                                        |
| Remaining   | The amount of configured power in watts that is not allocated to ports in the system. (Available $-$ Used = Remaining) |
| Admin State | Administration mode: auto, off, static.                                                                                |

I

| Field           | Description                                                                                                    |
|-----------------|----------------------------------------------------------------------------------------------------|
| Oper State      | <ul> <li>Operating mode:</li> <li>errdisable: Policing is enabled.</li> <li>faulty: Device detection on a powered device is in a faulty state.</li> <li>off: No PoE is applied.</li> <li>on: The powered device is detected, and power is applied.</li> <li>power-deny: A powered device is detected, but no PoE is available, or the real-time power consumption exceeds the maximum power allocation.</li> </ul>                                                                                                |
|                 | <b>Note</b> The operating mode is the current PoE state for the specified PoE port, the specified stack member, or for all PoE ports on the switch.                                                                                                    |
| Admin<br>Police | <ul> <li>Status of the real-time power-consumption policing feature:</li> <li>errdisable: Policing is enabled, and the switch shuts down the port when the real-time power consumption exceeds the maximum power allocation.</li> <li>1 og: Policing is enabled, and the switch generates a syslog message when the real-time power consumption exceeds the maximum power allocation.</li> <li>none: Policing is disabled.</li> </ul>                                                                             |
| Oper Police     | <ul> <li>Policing status:</li> <li>errdisable: The real-time power consumption exceeds the maximum power allocation, and the switch shuts down the PoE port.</li> <li>log: The real-time power consumption exceeds the maximum power allocation, and the switch generates a syslog message.</li> <li>n/a: Device detection is disabled, power is not applied to the PoE port, or no policing action is configured.</li> <li>ok: Real-time power consumption is less than the maximum power allocation.</li> </ul> |
| Cutoff Power    | The maximum power allocated on the port. When the real-time power consumption is greater than this value, the switch takes the configured policing action.                                                                                                    |
| Oper Power      | The real-time power consumption of the powered device.                                                                                                    |

<sup>1</sup> The configured power is the power that you manually specify or that the switch specifies by using CDP power negotiation or the IEEE classification, which is different than the real-time power that is monitored with the power sensing feature.

# speed

To specify the speed of a 10/100/1000 Mbps port, use the **speed** command in interface configuration mode. To return to the default value, use the **no** form of this command.

| Syntax Description | 10                                                                                                    | Specifies that the port runs a                                                                                                    | t 10 Mbps.                                                                                                    |  |  |  |
|--------------------|----------------------------------------------------------------------------------------------------|----------------------------------------------------------------------------------------------------|----------------------------------------------------------------------------------------------------|--|--|--|
|                    | 100Specifies that the port runs at 100 Mbps.                                                                                                    |                                                                                                    |                                                                                                    |  |  |  |
|                    | 1000                                                                                                    | Specifies that the port runs a 10/100/1000 Mb/s ports.                                                                                                    | t 1000 Mbps. This option is valid and visible only on                                                                                                    |  |  |  |
|                    | auto                                                                                                    |                                                                                                    | ne port should run, automatically, based on the port at the use the <b>10</b> , <b>100</b> , or <b>1000</b> keywords with the <b>auto</b> keyword, at the specified speeds. |  |  |  |
| Command Default    | The default i                                                                                                    | is <b>auto</b> .                                                                                                    |                                                                                                    |  |  |  |
| Command Modes      | Interface cor                                                                                                    | nfiguration (config-if)                                                                                                    |                                                                                                    |  |  |  |
| Command History    | Release                                                                                                    |                                                                                                    | Modification                                                                                                    |  |  |  |
|                    | Cisco IOS I                                                                                                    | Cisco IOS Release 15.2(7)E3k This command was introduced.                                                                                                    |                                                                                                    |  |  |  |
| Usage Guidelines   | You cannot o                                                                                                    | You cannot configure speed on 10-Gigabit Ethernet ports.                                                                                                    |                                                                                                    |  |  |  |
|                    | setting, and                                                                                                    | If the speed is set to <b>auto</b> , the switch negotiates with the device at the other end of the link for the speed setting, and then forces the speed setting to the negotiated value. The duplex setting remains configured on each end of the link, which might result in a duplex setting mismatch. |                                                                                                    |  |  |  |
|                    | If both ends of the line support autonegotiation, we highly recommend the default autonegotiation settings.<br>If one interface supports autonegotiation and the other end does not, use the auto setting on the supported<br>side, but set the duplex and speed on the other side. |                                                                                                    |                                                                                                    |  |  |  |
|                    | Â                                                                                                    |                                                                                                    |                                                                                                    |  |  |  |
|                    | aution Changing the interface speed and duplex mode configuration might shut down and re-enable the interface during the reconfiguration.                                                                                                    |                                                                                                    |                                                                                                    |  |  |  |
|                    | For guidelines on setting the switch speed and duplex parameters, see the "Configuring Interface Characteristics" chapter in the software configuration guide for this release.                                                                                                    |                                                                                                    |                                                                                                    |  |  |  |
|                    | Verify your settings using the <b>show</b> interfaces privileged EXEC command.                                                                                                    |                                                                                                    |                                                                                                    |  |  |  |
| Examples           | The following example shows how to set speed on a port to 100 Mbps:                                                                                                    |                                                                                                    |                                                                                                    |  |  |  |

```
Device(config)# interface gigabitethernet1/0/1
Device(config-if)# speed 100
```

The following example shows how to set a port to autonegotiate at only 10 Mbps:

Device(config)# interface gigabitethernet1/0/1
Device(config-if)# speed auto 10

The following example shows how to set a port to autonegotiate at only 10 or 100 Mbps:

Device(config)# interface gigabitethernet1/0/1
Device(config-if)# speed auto 10 100

# switchport block

To prevent unknown multicast or unicast packets from being forwarded, use the **switchport block** command in interface configuration mode. To allow forwarding unknown multicast or unicast packets, use the **no** form of this command.

switchport block {multicast | unicast}
no switchport block {multicast | unicast}

| Syntax Description | multicast                                                                                                    | Specifie   | es that unknown multicast traffic   | should be blocked.                                                                                                    |  |
|--------------------|----------------------------------------------------------------------------------------------------|------------|-------------------------------------|----------------------------------------------------------------------------------------------------|--|
|                    | <b>Note</b> Only pure Layer 2 multicast traffic is blocked. Multicast packets that co or IPv6 information in the header are not blocked.                                   |            |                                     |                                                                                                    |  |
|                    | unicast                                                                                                    | Specifie   | es that unknown unicast traffic sh  | ould be blocked.                                                                                                    |  |
| Command Default    | Unknown                                                                                                    | multicas   | t and unicast traffic is not blocke | d.                                                                                                    |  |
| Command Modes      | Interface of                                                                                                    | configura  | tion                                |                                                                                                    |  |
| Command History    | Release                                                                                                    |            |                                     | Modification                                                                                                    |  |
|                    | Cisco IO                                                                                                    | S Release  | e 15.2(7)E3k                        | This command was introduced.                                                                                           |  |
| Usage Guidelines   | unicast tra                                                                                                    | affic on p |                                     | s is sent to all ports. You can block unknown multicast of<br>unknown multicast or unicast traffic is not blocked on a |  |
|                    | With multicast traffic, the port blocking feature blocks only pure Layer 2 packets. Multicast packets that contain IPv4 or IPv6 information in the header are not blocked. |            |                                     |                                                                                                    |  |
|                    | Blocking unknown multicast or unicast traffic is not automatically enabled on protected ports; you must explicitly configure it.                                           |            |                                     |                                                                                                    |  |
|                    | For more information about blocking packets, see the software configuration guide for this release.                                                                        |            |                                     |                                                                                                    |  |
|                    | This example shows how to block unknown unicast traffic on an interface:                                                                                                   |            |                                     |                                                                                                    |  |
|                    | Device(config-if)# switchport block unicast                                                                                                    |            |                                     |                                                                                                    |  |
|                    | You can v<br>EXEC coi                                                                                                    |            | r setting by entering the show in   | terfaces interface-id switchport privileged                                                                            |  |

# voice-signaling vlan (network-policy configuration)

To create a network-policy profile for the voice-signaling application type, use the **voice-signaling vlan** command in network-policy configuration mode. To delete the policy, use the **no** form of this command.

**voice-signaling vlan** {*vlan-id* [{**cos** *cos-value* | **dscp** *dscp-value*}] | **dot1p** [{**cos** *l2-priority* | **dscp** *dscp*}] | **none** | **untagged**}

| Syntax Description | vlan-id                                                                                                    | (Optional) The VLAN for voice traffic. The range is 1 to 4094.                                                                             |  |  |
|--------------------|----------------------------------------------------------------------------------------------------|----------------------------------------------------------------------------------------------------|--|--|
|                    | cos cos-value                                                                                                    | (Optional) Specifies the Layer 2 priority class of service (CoS) for the configured VLAN.<br>The range is 0 to 7; the default is 5.        |  |  |
|                    | dscp dscp-value                                                                                                    | (Optional) Specifies the differentiated services code point (DSCP) value for the configured VLAN. The range is 0 to 63; the default is 46. |  |  |
|                    | dot1p                                                                                                    | (Optional) Configures the phone to use IEEE 802.1p priority tagging and to use VLAN 0 (the native VLAN).                                   |  |  |
|                    | none                                                                                                    | (Optional) Does not instruct the Cisco IP phone about the voice VLAN. The phone uses the configuration from the phone key pad.             |  |  |
|                    | untagged                                                                                                    | (Optional) Configures the phone to send untagged voice traffic. This is the default for the phone.                                         |  |  |
| Command Default    | No network-policy                                                                                                    | y profiles for the voice-signaling application type are defined.                                                                           |  |  |
|                    | The default CoS value is 5.                                                                                                    |                                                                                                    |  |  |
|                    | The default DSCP value is 46.                                                                                                    |                                                                                                    |  |  |
|                    | The default tagging mode is untagged.                                                                                                    |                                                                                                    |  |  |
| Command Modes      | Network-policy pr                                                                                                    | rofile configuration                                                                                                    |  |  |
| Command History    | Release                                                                                                    | Modification                                                                                                    |  |  |
|                    | Cisco IOS Releas                                                                                                    | This command was introduced.                                                                                                    |  |  |
| Usage Guidelines   | Use the <b>network-</b><br>profile configuration                                                                                                    | <b>policy profile</b> global configuration command to create a profile and to enter network-policy on mode.                                |  |  |
|                    | The voice-signaling application type is for network topologies that require a different policy for voice signaling than for voice media. This application type should not be advertised if all of the same network policies apply as those advertised in the voice policy TLV. |                                                                                                    |  |  |
|                    | When you are in network-policy profile configuration mode, you can create the profile for voice-signaling by specifying the values for VLAN, class of service (CoS), differentiated services code point (DSCP), and tagging mode.                                              |                                                                                                    |  |  |
|                    | These profile attributes are contained in the Link Layer Discovery Protocol for Media Endpoint Devices (LLDP-MED) network-policy time-length-value (TLV).                                                                                                    |                                                                                                    |  |  |
|                    |                                                                                                    |                                                                                                    |  |  |

L

To return to privileged EXEC mode from the network-policy profile configuration mode, enter the **exit** command.

This example shows how to configure voice-signaling for VLAN 200 with a priority 2 CoS:

```
Device(config)# network-policy profile 1
Device(config-network-policy)# voice-signaling vlan 200 cos 2
```

This example shows how to configure voice-signaling for VLAN 400 with a DSCP value of 45:

```
Device(config)# network-policy profile 1
Device(config-network-policy)# voice-signaling vlan 400 dscp 45
```

This example shows how to configure voice-signaling for the native VLAN with priority tagging:

```
Device(config-network-policy) # voice-signaling vlan dot1p cos 4
```

# voice vlan (network-policy configuration)

To create a network-policy profile for the voice application type, use the **voice vlan** command in network-policy configuration mode. To delete the policy, use the **no** form of this command.

voice vlan {*vlan-id* [{cos *cos-value* | dscp *dscp-value*}] | dot1p [{cos *l2-priority* | dscp *dscp*}] | none | untagged}

| Syntax Description | vlan-id                                                                                                    | (Optional) The VLAN for voice traffic                                                                                                    | c. The range is 1 to 4094.                                    |  |
|--------------------|----------------------------------------------------------------------------------------------------|----------------------------------------------------------------------------------------------------|---------------------------------------------------------------|--|
|                    | cos cos-value                                                                                                    | (Optional) Specifies the Layer 2 priority class of service (CoS) for the configured VLAN.<br>The range is 0 to 7; the default is 5.                                                                                     |                                                               |  |
|                    | dscp dscp-value                                                                                                    | (Optional) Specifies the differentiated s<br>VLAN. The range is 0 to 63; the defau                                                                                                    | ervices code point (DSCP) value for the configured ult is 46. |  |
|                    | dot1p                                                                                                    | (Optional) Configures the phone to use IEEE 802.1p priority tagging and to use VLAN 0 (the native VLAN).                                                                                                    |                                                               |  |
|                    | none                                                                                                    | (Optional) Does not instruct the Cisco IP phone about the voice VLAN. The phone uses the configuration from the phone key pad.                                                                                          |                                                               |  |
|                    | untagged                                                                                                    | (Optional) Configures the phone to set the phone.                                                                                                    | nd untagged voice traffic. This is the default for            |  |
| Command Default    | No network-policy profiles for the voice application type are defined.                                                                                                    |                                                                                                    |                                                               |  |
|                    | The default CoS value is 5.                                                                                                    |                                                                                                    |                                                               |  |
|                    | The default DSCP value is 46.                                                                                                    |                                                                                                    |                                                               |  |
|                    | The default tagging mode is untagged.                                                                                                    |                                                                                                    |                                                               |  |
| Command Modes      | Network-policy profile configuration                                                                                                    |                                                                                                    |                                                               |  |
| Command History    | Release                                                                                                    |                                                                                                    | Modification                                                  |  |
|                    | Cisco IOS Releas                                                                                                    | e 15.2(7)E3k                                                                                                    | This command was introduced.                                  |  |
| Usage Guidelines   | Use the <b>network-</b><br>profile configuration                                                                                                    |                                                                                                    | nand to create a profile and to enter network-policy          |  |
|                    | The voice application type is for dedicated IP telephones and similar devices that support interactive voice services. These devices are typically deployed on a separate VLAN for ease of deployment and enhanced security through isolation from data applications. |                                                                                                    |                                                               |  |
|                    |                                                                                                    | When you are in network-policy profile configuration mode, you can create the profile for voice by specifying the values for VLAN, class of service (CoS), differentiated services code point (DSCP), and tagging mode. |                                                               |  |
|                    | These profile attributes are contained in the Link Layer Discovery Protocol for Media Endpoint Devices (LLDP-MED) network-policy time-length-value (TLV).                                                                                                    |                                                                                                    |                                                               |  |
|                    |                                                                                                    |                                                                                                    |                                                               |  |

To return to privileged EXEC mode from the network-policy profile configuration mode, enter the **exit** command.

This example shows how to configure the voice application type for VLAN 100 with a priority 4 CoS:

```
Device(config) # network-policy profile 1
Device(config-network-policy) # voice vlan 100 cos 4
```

This example shows how to configure the voice application type for VLAN 100 with a DSCP value of 34:

```
Device(config)# network-policy profile 1
Device(config-network-policy)# voice vlan 100 dscp 34
```

This example shows how to configure the voice application type for the native VLAN with priority tagging:

Device(config-network-policy) # voice vlan dot1p cos 4

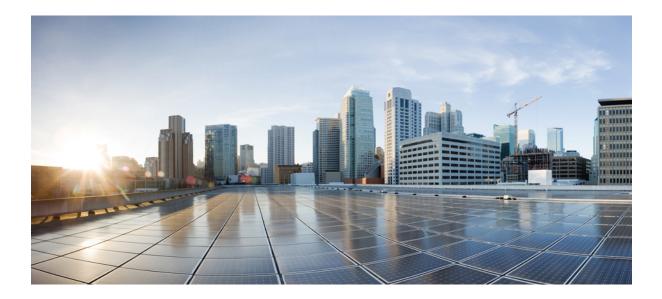

# PART

# Layer 2

• Layer 2 Commands, on page 85

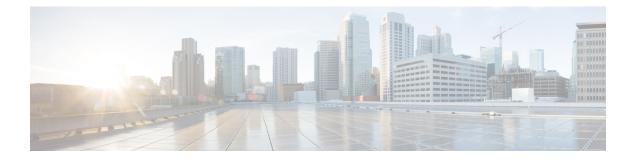

# **Layer 2 Commands**

- channel-group, on page 87
- channel-protocol, on page 91
- clear lacp, on page 92
- clear pagp, on page 93
- clear spanning-tree counters, on page 94
- clear spanning-tree detected-protocols, on page 95
- debug etherchannel, on page 96
- debug lacp, on page 97
- debug pagp, on page 98
- debug platform etherchannel, on page 99
- debug platform pm, on page 100
- debug spanning-tree , on page 102
- interface port-channel, on page 104
- lacp port-priority, on page 106
- lacp system-priority, on page 107
- pagp learn-method, on page 108
- pagp port-priority, on page 110
- pagp timer, on page 111
- rep admin vlan, on page 112
- rep block port, on page 113
- rep lsl-age-timer, on page 115
- rep preempt delay, on page 116
- rep preempt segment, on page 117
- rep preempt segment, on page 118
- rep stcn, on page 119
- show etherchannel, on page 120
- show interfaces rep detail, on page 123
- show lacp, on page 124
- show pagp, on page 128
- show platform etherchannel, on page 130
- show platform pm, on page 131
- show platform spanning-tree, on page 133
- show rep topology, on page 134

- show spanning-tree, on page 136
- show udld, on page 140
- spanning-tree backbonefast, on page 143
- spanning-tree bpdufilter, on page 144
- spanning-tree bpduguard, on page 145
- spanning-tree bridge assurance, on page 146
- spanning-tree cost, on page 148
- spanning-tree etherchannel guard misconfig, on page 149
- spanning-tree extend system-id, on page 150
- spanning-tree guard, on page 151
- spanning-tree link-type, on page 153
- spanning-tree loopguard default, on page 154
- spanning-tree mode, on page 155
- spanning-tree mst configuration, on page 156
- spanning-tree mst cost, on page 158
- spanning-tree mst forward-time, on page 159
- spanning-tree mst hello-time, on page 160
- spanning-tree mst max-age, on page 161
- spanning-tree mst max-hops, on page 162
- spanning-tree mst port-priority, on page 163
- spanning-tree mst pre-standard, on page 164
- spanning-tree mst priority, on page 165
- spanning-tree mst root, on page 166
- spanning-tree mst simulate pvst (global configuration), on page 167
- spanning-tree mst simulate pvst (interface configuration), on page 169
- spanning-tree pathcost method, on page 171
- spanning-tree mst port-priority, on page 172
- spanning-tree portfast edge (global configuration), on page 173
- spanning-tree portfast edge (interface configuration), on page 175
- spanning-tree transmit hold-count, on page 176
- spanning-tree uplinkfast, on page 177
- spanning-tree vlan, on page 179
- switchport access vlan, on page 181
- switchport mode, on page 183
- switchport nonegotiate, on page 185
- udld, on page 186
- udld port, on page 188
- udld reset, on page 190

# channel-group

To assign an Ethernet port to an EtherChannel group, or to enable an EtherChannel mode, or both, use the **channel-group** command in interface configuration mode. To remove an Ethernet port from an EtherChannel group, use the **no** form of this command.

channel-group | channel-group-number mode {active | auto [non-silent] | desirable [non-silent] | on | passive}

| Syntax Description | auto                                  | Enables auto-LAG feature on individual port interface.                                                                                                    |
|--------------------|---------------------------------------|----------------------------------------------------------------------------------------------------|
|                    |                                       | By default, the auto-LAG feature is enabled on the port.                                                                                                    |
|                    | channel-group-number                  | Channel group number.                                                                                                    |
|                    |                                       | The range is from 1 to 6.                                                                                                    |
|                    | mode                                  | Specifies the EtherChannel mode.                                                                                                    |
|                    | active                                | Unconditionally enables Link<br>Aggregation Control Protocol<br>(LACP).                                                                                                    |
|                    | auto                                  | Enables the Port Aggregation<br>Protocol (PAgP) only if a PAgP<br>device is detected.                                                                                                    |
|                    | non-silent                            | (Optional) Configures the interface<br>for nonsilent operation when<br>connected to a partner that is<br>PAgP-capable. Use in PAgP mode<br>with the <b>auto</b> or <b>desirable</b> keyword<br>when traffic is expected from the<br>other device. |
|                    | desirable                             | Unconditionally enables PAgP.                                                                                                    |
|                    | on                                    | Enables the on mode.                                                                                                    |
|                    | passive                               | Enables LACP only if a LACP device is detected.                                                                                                    |
| Command Default    | No channel groups are assigned.       |                                                                                                    |
|                    | No mode is configured.                |                                                                                                    |
| Command Modes      | - Interface configuration (config-if) |                                                                                                    |

I

| Command History  | Release                                                                                                    | Modification                                                                                                    |
|------------------|----------------------------------------------------------------------------------------------------|----------------------------------------------------------------------------------------------------|
|                  | Cisco IOS Release 15.2(7)E3k                                                                                                    | This command was introduced.                                                                                                    |
| Usage Guidelines | when the channel group gets its first physical port. Yo<br>in global configuration mode to manually create a p<br>interface first, the <i>channel-group-number</i> can be the | nmand automatically creates the port-channel interface<br>ou do not have to use the <b>interface port-channel</b> command<br>port-channel interface. If you create the port-channel<br>e same as the <i>port-channel-number</i> , or you can use a new<br><b>up</b> command dynamically creates a new port channel. |
|                  | Although it is not necessary to disable the IP address<br>group, we strongly recommend that you do so.                                                                        | s that is assigned to a physical port that is part of a channel                                                                                                    |
|                  |                                                                                                    | <b>ce port-channel</b> command followed by the <b>no switchport</b><br>ure the port-channel logical interface before putting the                                                                                                    |
|                  | apply to all the physical ports assigned to the port-c<br>physical port affect only the port where you apply the                                                              | the changes that you make on the port-channel interface<br>channel interface. Configuration changes applied to the<br>the configuration. To change the parameters of all ports in<br>the port-channel interface, for example, spanning-tree<br>herChannel as a trunk.                                               |
|                  |                                                                                                    | n which the port initiates negotiations with other ports by<br>nother port group in either the active or passive mode.                                                                                                    |
|                  |                                                                                                    | tate in which the port responds to PAgP packets it receives<br>nel is formed only with another port group in desirable<br>default.                                                                                                    |
|                  |                                                                                                    | ting state in which the port starts negotiations with other<br>s formed with another port group that is in the desirable<br>eration is the default.                                                                                                    |
|                  | when the device is connected to a device that is not<br>example of a silent partner is a file server or a packet<br>PAgP on a physical port prevents that port from ever      | sirable mode, silent is assumed. The silent mode is used<br>PAgP-capable and rarely, if ever, sends packets. An<br>analyzer that is not generating traffic. In this case, running<br>er becoming operational. However, it allows PAgP to<br>use the port for transmission. Both ends of the link cannot             |
|                  | In on mode, a usable EtherChannel exists only whe                                                                                                    | n both connected port groups are in the on mode.                                                                                                    |
|                  |                                                                                                    |                                                                                                    |
|                  |                                                                                                    | nual configuration, and ports on both ends of the EtherChanne<br>is not configured correctly, packet loss or spanning-tree loop                                                                                                    |

Do not configure an EtherChannel in both the PAgP and LACP modes. EtherChannel groups running PAgP and LACP can coexist on the same switch or on different switches in the stack (but not in a cross-stack configuration). Individual EtherChannel groups can run either PAgP or LACP, but they cannot interoperate.

If you set the protocol by using the **channel-protocol** interface configuration command, the setting is not overridden by the **channel-group** interface configuration command.

Do not configure a port that is an active or a not-yet-active member of an EtherChannel as an IEEE 802.1x port. If you try to enable IEEE 802.1x authentication on an EtherChannel port, an error message appears, and IEEE 802.1x authentication is not enabled.

Do not configure a secure port as part of an EtherChannel or configure an EtherChannel port as a secure port.

For a complete list of configuration guidelines, see the "Configuring EtherChannels" chapter in the software configuration guide for this release.

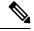

```
Note
```

Do not enable Layer 3 addresses on the physical EtherChannel ports. Do not assign bridge groups on the physical EtherChannel ports because it creates loops.

This example shows how to configure an EtherChannel on a single switch in the stack. It assigns two static-access ports in VLAN 10 to channel 5 with the PAgP mode desirable:

```
Device# configure terminal
Device(config)# interface range GigabitEthernet 2/0/1 - 2
Device(config-if-range)# switchport mode access
Device(config-if-range)# switchport access vlan 10
Device(config-if-range)# channel-group 5 mode desirable
Device(config-if-range)# end
```

This example shows how to configure an EtherChannel on a single switch in the stack. It assigns two static-access ports in VLAN 10 to channel 5 with the LACP mode active:

```
Device# configure terminal
Device(config)# interface range GigabitEthernet 2/0/1 - 2
Device(config-if-range)# switchport mode access
Device(config-if-range)# switchport access vlan 10
Device(config-if-range)# channel-group 5 mode active
Device(config-if-range)# end
```

This example shows how to configure a cross-stack EtherChannel in a switch stack. It uses LACP passive mode and assigns two ports on stack member 2 and one port on stack member 3 as static-access ports in VLAN 10 to channel 5:

```
Device# configure terminal
Device(config)# interface range GigabitEthernet 2/0/4 - 5
Device(config-if-range)# switchport mode access
Device(config-if-range)# switchport access vlan 10
Device(config-if-range)# channel-group 5 mode passive
Device(config-if-range)# exit
Device(config)# interface GigabitEthernet 3/0/3
Device(config-if)# switchport mode access
Device(config-if)# switchport access vlan 10
Device(config-if)# switchport access vlan 10
Device(config-if)# channel-group 5 mode passive
Device(config-if)# channel-group 5 mode passive
```

You can verify your settings by entering the **show running-config** privileged EXEC command.

I

### **Related Commands**

| Command                | Description                                                 |
|------------------------|-------------------------------------------------------------|
| channel-protocol       | Restricts the protocol used on a port to manage channeling. |
| switchport access vlan | Configures a port as a static-access port.                  |
| switchport mode        | Configures the VLAN membership mode of a port.              |

# channel-protocol

To restrict the protocol used on a port to manage channeling, use the **channel-protocol** command in interface configuration mode. To return to the default setting, use the **no** form of this command.

channel-protocol {lacp | pagp} no channel-protocol

| Syntax Description | lacp       Configures an EtherChannel with the Link Aggregation Control Protocol (LACP).         pagp       Configures an EtherChannel with the Port Aggregation Protocol (PAgP).         No protocol is assigned to the EtherChannel.         Interface configuration |                              |  |
|--------------------|----------------------------------------------------------------------------------------------------|------------------------------|--|
|                    |                                                                                                    |                              |  |
| Command Default    |                                                                                                    |                              |  |
| Command Modes      |                                                                                                    |                              |  |
| Command History    | Release                                                                                                    | Modification                 |  |
|                    | Cisco IOS Release 15.2(7)E3k                                                                                                    | This command was introduced. |  |
| Usage Guidelines   | Use the <b>channel-protocol</b> command only to restrict a channel to LACP or PAgP. If you set the protocol by using the <b>channel-protocol</b> command, the setting is not overridden by the <b>channel-group</b> interface configuration command.                   |                              |  |
|                    | You must use the <b>channel-group</b> interface configuration command to configure the EtherChannel parameters.<br>The <b>channel-group</b> command also can set the mode for the EtherChannel.                                                                        |                              |  |
|                    | You cannot enable both the PAgP and LACP modes on an EtherChannel group.                                                                                                    |                              |  |
|                    | PAgP and LACP are not compatible; both ends of a channel must use the same protocol.                                                                                                    |                              |  |
|                    | You cannot configure PAgP on cross-stack configurations.                                                                                                    |                              |  |
|                    | This example shows how to specify LACP as the protocol that manages the EtherChannel:                                                                                                    |                              |  |
|                    | Device(config-if)# channel-protocol lacp                                                                                                    |                              |  |
|                    | You can verify your settings by entering the <b>show etherchannel</b> [ <i>channel-group-number</i> ] <b>protocol</b> privileged EXEC command.                                                                                                    |                              |  |

# clear lacp

To clear Link Aggregation Control Protocol (LACP) channel-group counters, use the **clear lacp** command in privileged EXEC mode.

clear lacp [channel-group-number] counters

| Syntax Description | <i>channel-group-number</i> (Optional) Channel group number.                                                                                                    |                                                                                           |  |
|--------------------|----------------------------------------------------------------------------------------------------|-------------------------------------------------------------------------------------------|--|
|                    | 0 1                                                                                                    | The range is from 1 to 6.                                                                 |  |
|                    | counters                                                                                                    | Clears traffic counters.                                                                  |  |
| Command Default    | None                                                                                                    |                                                                                           |  |
| Command Modes      | Privileged EXEC (#)                                                                                                    |                                                                                           |  |
| Command History    | Release                                                                                                    | Modification                                                                              |  |
|                    | Cisco IOS Release 15.2(7)E3k                                                                                                    | This command was introduced.                                                              |  |
| Usage Guidelines   | You can clear all counters by using the <b>clear lacp counters</b> command, or you can clear only the counters for the specified channel group by using the <b>clear lacp</b> <i>channel-group-number</i> <b>counters</b> command. |                                                                                           |  |
|                    | This example shows how to clear all channel-group information:<br>Device# clear lacp counters                                                                                                    |                                                                                           |  |
|                    | This example shows how to clear LACP traffic counters for group 4:<br>Device# clear lacp 4 counters                                                                                                    |                                                                                           |  |
|                    | You can verify that the information was d<br>lacp <i>channel-group-number</i> counters pri                                                                                                    | eleted by entering the <b>show lacp counters</b> or the <b>show</b> vileged EXEC command. |  |
| Related Commands   | Command                                                                                                    | Description                                                                               |  |
|                    | debug lacp                                                                                                    | Enables the debugging of LACP activities.                                                 |  |

Displays LACP channel-group information.

show lacp

# clear pagp

To clear the Port Aggregation Protocol (PAgP) channel-group information, use the **clear pagp** command in privileged EXEC mode.

clear pagp [channel-group-number] counters

| 0                  |                                                                                                    |                                                             |  |
|--------------------|----------------------------------------------------------------------------------------------------|-------------------------------------------------------------|--|
| Syntax Description | channel-group-number                                                                                                    | (Optional) Channel group number.                            |  |
|                    |                                                                                                    | The range is from 1 to 6.                                   |  |
|                    | counters                                                                                                    | Clears traffic counters.                                    |  |
| Command Default    | None                                                                                                    |                                                             |  |
| Command Modes      | Privileged EXEC (#)                                                                                                    |                                                             |  |
| Command History    | Release                                                                                                    | Modification                                                |  |
|                    | Cisco IOS Release 15.2(7)E3k                                                                                                    | This command was introduced.                                |  |
| Usage Guidelines   | You can clear all counters by using the <b>clear pagp counters</b> command, or you can clear only the counters for the specified channel group by using the <b>clear pagp</b> <i>channel-group-number</i> <b>counters</b> command. |                                                             |  |
|                    | This example shows how to clear all channel-group information:                                                                                                    |                                                             |  |
|                    | Device# clear pagp counters                                                                                                    |                                                             |  |
|                    | This example shows how to clear PAgP traffic counters for group 10:                                                                                                    |                                                             |  |
|                    | Device# clear pagp 10 counters                                                                                                    |                                                             |  |
|                    | You can verify that the information w command.                                                                                                    | as deleted by entering the <b>show pagp</b> privileged EXEC |  |
| Related Commands   | Command                                                                                                    | Description                                                 |  |
|                    | show pagp                                                                                                    | Displays PAgP channel-group information.                    |  |

# clear spanning-tree counters

To clear the spanning-tree counters, use the **clear spanning-tree counters** command in privileged EXEC mode.

clear spanning-tree counters [interface interface-id]

| Syntax Description | interface interface-id                                                                                    | (Optional) Clears all spanning-tree counters on the specific include physical ports, VLANs, and port channels. |  |
|--------------------|----------------------------------------------------------------------------------------------------|----------------------------------------------------------------------------------------------------|--|
|                    |                                                                                                    | The VLAN range is 1 to 4094.                                                                                   |  |
|                    |                                                                                                    | The port-channel range is 1 to 6.                                                                              |  |
| Command Default    | None                                                                                                    |                                                                                                    |  |
| Command Modes      | Privileged EXEC (#)                                                                                       |                                                                                                    |  |
| Command History    | Release                                                                                                   | Modification                                                                                                   |  |
|                    | Cisco IOS Release 15.2(7)E3k                                                                              | This command was introduced.                                                                                   |  |
| Usage Guidelines   | If the <i>interface-id</i> value is not specified, spanning-tree counters are cleared for all interfaces. |                                                                                                    |  |
|                    | This example shows how to clear spanning-                                                                 | tree counters for all interfaces:                                                                              |  |
|                    |                                                                                                    |                                                                                                    |  |

Device# clear spanning-tree counters

# clear spanning-tree detected-protocols

To restart the protocol migration process and force renegotiation with neighboring devices on the interface, use the **clear spanning-tree detected-protocols** command in privileged EXEC mode.

clear spanning-tree detected-protocols [interface interface-id]

|                    | _                                                                                                    |                                                                              |  |
|--------------------|----------------------------------------------------------------------------------------------------|------------------------------------------------------------------------------|--|
| Syntax Description | interface interface-id                                                                                                    | (Optional) Restarts the protocol migration process on the specific channels. |  |
|                    |                                                                                                    | The VLAN range is 1 to 4094.                                                 |  |
|                    |                                                                                                    | The port-channel range is 1 to 6.                                            |  |
| Command Default    | None                                                                                                    |                                                                              |  |
| Command Modes      | Privileged EXEC (#)                                                                                                    |                                                                              |  |
| Command History    | Release                                                                                                    | Modification                                                                 |  |
|                    | Cisco IOS Release 15.2(7)E3k                                                                                                    | This command was introduced.                                                 |  |
| Usage Guidelines   | A device running the rapid per-VLAN spanning-tree plus (rapid-PVST+) protocol or the Multiple Spanning Tree Protocol (MSTP) supports a built-in protocol migration method that enables it to interoperate with legacy IEEE 802.1D devices. If a rapid-PVST+ or an MSTP device receives a legacy IEEE 802.1D configuration bridge protocol data unit (BPDU) with the protocol version set to 0, the device sends only IEEE 802.1D BPDUs on that port. A multiple spanning-tree (MST) device can also detect that a port is at the boundary of a region when it receives a legacy BPDU, an MST BPDU (Version 3) associated with a different region, or a rapid spanning-tree (RST) BPDU (Version 2). |                                                                              |  |
|                    | The device does not automatically revert to the rapid-PVST+ or the MSTP mode if it no longer receives IEEE 802.1D BPDUs because it cannot learn whether the legacy switch has been removed from the link unless the legacy switch is the designated switch. Use the <b>clear spanning-tree detected-protocols</b> command in this situation.                                                                                                    |                                                                              |  |
|                    | This example shows how to restart the protocol migration process on a port:                                                                                                    |                                                                              |  |
|                    | Device# <b>clear spanning-tree dete</b>                                                                                                    | ected-protocols interface gigabitethernet2/0/1                               |  |
|                    |                                                                                                    |                                                                              |  |

# debug etherchannel

To enable debugging of EtherChannels, use the **debug etherchannel** command in privileged EXEC mode. To disable debugging, use the **no** form of the command.

debug etherchannel [{all | detail | error | event | idb }] no debug etherchannel [{all | detail | error | event | idb }]

| Syntax Description | all                                                                                                    | (Optional) Displays all EtherChannel debug messages.     |                                        |
|--------------------|----------------------------------------------------------------------------------------------------|----------------------------------------------------------|----------------------------------------|
|                    | detail                                                                                                    | (Optional) Displays detailed EtherChannel debug messag   | ges.                                   |
|                    | error                                                                                                    | (Optional) Displays EtherChannel error debug messages.   |                                        |
|                    | event                                                                                                    | (Optional) Displays EtherChannel event messages.         |                                        |
|                    | idb                                                                                                    | (Optional) Displays PAgP interface descriptor block debu | ig messages.                           |
| Command Default    | Debugg                                                                                                    | ging is disabled.                                        |                                        |
| Command Modes      | Privileg                                                                                                    | ged EXEC                                                 |                                        |
| Command History    | Releas                                                                                                    |                                                          | Modification                           |
| Command mistory    | neleas                                                                                                    |                                                          | Woullication                           |
|                    | Cisco                                                                                                    | IOS Release 15.2(7)E3k                                   | This command was introduced.           |
|                    |                                                                                                    |                                                          |                                        |
| Usage Guidelines   | The <b>un</b>                                                                                                    | debug etherchannel command is the same as the no debug   | g etherchannel command.                |
|                    |                                                                                                    |                                                          |                                        |
| -                  | Note Al                                                                                                    | Ithough the linecard keyword is displayed in the command | l-line help, it is not supported.      |
|                    | When y                                                                                                    |                                                          | To enable debugging on start a session |
|                    | When you enable debugging on a stack, it is enabled only on the . To enable debugging on , start a session from the by using the <b>session</b> <i>switch-number</i> command in privileged EXEC mode. Enter the <b>debug</b> command at the command-line prompt of the . |                                                          |                                        |
|                    | To enable debugging on without first starting a session on the , use the <b>remote command</b> <i>switch-number LINE</i> command in privileged EXEC mode.                                                                                                    |                                                          |                                        |
|                    | This example shows how to display all EtherChannel debug messages:                                                                                                    |                                                          |                                        |
|                    | Device# debug etherchannel all                                                                                                    |                                                          |                                        |
|                    | This example shows how to display debug messages related to EtherChannel events:                                                                                                    |                                                          |                                        |
|                    | Device                                                                                                    | # debug etherchannel event                               |                                        |
|                    |                                                                                                    |                                                          |                                        |
|                    |                                                                                                    |                                                          |                                        |

## debug lacp

To enable debugging of Link Aggregation Control Protocol (LACP) activity, use the **debug lacp** command in privileged EXEC mode. To disable LACP debugging, use the **no** form of this command.

debug lacp [{all | event | fsm | misc | packet}] no debug lacp [{all | event | fsm | misc | packet}]

| (Optional) Displays all LACP debu<br>nt (Optional) Displays LACP event de                                                                                                    | g messages.                                                                                                    |  |  |
|----------------------------------------------------------------------------------------------------|----------------------------------------------------------------------------------------------------|--|--|
| nt (Optional) Displays LACP event de                                                                                                    |                                                                                                    |  |  |
|                                                                                                    | bug messages.                                                                                                    |  |  |
| n (Optional) Displays messages abou                                                                                                    | t changes within the LACP finite state machine.                                                                                                    |  |  |
| sc (Optional) Displays miscellaneous                                                                                                    | LACP debug messages.                                                                                                    |  |  |
| <b>eket</b> (Optional) Displays the receiving a                                                                                                    | nd transmitting LACP control packets.                                                                                                    |  |  |
| ugging is disabled.                                                                                                    |                                                                                                    |  |  |
| ileged EXEC                                                                                                    |                                                                                                    |  |  |
| ease                                                                                                    | Modification                                                                                                    |  |  |
| co IOS Release 15.2(7)E3k                                                                                                    | This command was introduced.                                                                                                    |  |  |
| The undebug etherchannel command is the same as the no debug etherchannel command.                                                                                                    |                                                                                                    |  |  |
| When you enable debugging on a stack, it is enabled only on the active switch. To enable debugging on standby switch, start a session from the active switch by using the <b>session</b> <i>switch-number</i> command in privileged EXEC mode. Enter the <b>debug</b> command at the command-line prompt of the standby switch |                                                                                                    |  |  |
| To enable debugging on the standby switch without first starting a session on the active switch, use the <b>remote command</b> <i>switch-number LINE</i> command in privileged EXEC mode.                                                                                                    |                                                                                                    |  |  |
| This example shows how to display all LACP debug messages:                                                                                                    |                                                                                                    |  |  |
| Device# debug LACP all                                                                                                    |                                                                                                    |  |  |
| This example shows how to display debug messages related to LACP events:                                                                                                    |                                                                                                    |  |  |
| Device# debug LACP event                                                                                                    |                                                                                                    |  |  |
| - b v - e no no e no no e no no e no no e no no e no no e no no e no no e no no e no no e no no e no no e no no e no no e no no e no no e no no e no no e no no e no no e no no e no no no no no no no no no no no no no                                                                                                    | isc (Optional) Displays miscellaneous<br>isc (Optional) Displays the receiving an<br>bugging is disabled.<br>vileged EXEC<br>elease<br>sco IOS Release 15.2(7)E3k<br>e undebug etherchannel command is the<br>nen you enable debugging on a stack, it is<br>ndby switch, start a session from the activity<br>vileged EXEC mode. Enter the debug con<br>enable debugging on the standby switch we<br>nmand switch-number LINE command is<br>is example shows how to display all LACC<br>vice# debug LACP all<br>is example shows how to display debug n |  |  |

# debug pagp

To enable debugging of Port Aggregation Protocol (PAgP) activity, use the **debug pagp** command in privileged EXEC mode. To disable PAgP debugging, use the **no** form of this command.

debug pagp [{all | dual-active | event | fsm | misc | packet}] no debug pagp [{all | dual-active | event | fsm | misc | packet}]

| Syntax Description                                                                                                    | all                                                                      | (Optional) Displays all PAgP debug messages.                                                                   |  |  |
|----------------------------------------------------------------------------------------------------|--------------------------------------------------------------------------|----------------------------------------------------------------------------------------------------|--|--|
|                                                                                                    | dual-active                                                              | (Optional) Displays dual-active detection messages.                                                            |  |  |
|                                                                                                    | event                                                                    | (Optional) Displays PAgP event debug messages.                                                                 |  |  |
|                                                                                                    | fsm                                                                      | (Optional) Displays messages about changes within the PAgP finite state machine.                               |  |  |
|                                                                                                    | misc                                                                     | (Optional) Displays miscellaneous PAgP debug messages.                                                         |  |  |
|                                                                                                    | packet                                                                   | (Optional) Displays the receiving and transmitting PAgP control packets.                                       |  |  |
| Command Default                                                                                                    | Debugging is disabled.                                                   |                                                                                                    |  |  |
| Command Modes                                                                                                    | Privileged EXEC                                                          |                                                                                                    |  |  |
| Command History                                                                                                    | Release                                                                  | Modification                                                                                                   |  |  |
|                                                                                                    | Cisco IOS Release 15.2(7)E3k                                             | This command was introduced.                                                                                   |  |  |
| Usage Guidelines                                                                                                    | The <b>undebug pagp</b> command is the sar                               | ne as the <b>no debug pagp</b> command.                                                                        |  |  |
| When you enable debugging on a stack, it is enabled only on the active switch. To enab<br>standby switch, start a session from the active switch by using the <b>session</b> <i>switch-numb</i><br>privileged EXEC mode. Enter the <b>debug</b> command at the command-line prompt of the |                                                                          | active switch by using the session switch-number command in                                                    |  |  |
|                                                                                                    | To enable debugging on the standby switch-number LINE comm               | tch without first starting a session on the active switch, use the <b>remot</b> e and in privileged EXEC mode. |  |  |
|                                                                                                    | This example shows how to display all PAgP debug messages:               |                                                                                                    |  |  |
|                                                                                                    | Device# <b>debug pagp all</b>                                            |                                                                                                    |  |  |
|                                                                                                    | This example shows how to display debug messages related to PAgP events: |                                                                                                    |  |  |
|                                                                                                    |                                                                          |                                                                                                    |  |  |

# debug platform etherchannel

To enable debugging of platform-dependent EtherChannel events, use the **debug platform etherchannel** command in EXEC mode. To disable debugging, use the **no** form of this command.

debug platform etherchannel {init | link-up | rpc | warnings} no debug platform etherchannel {init | link-up | rpc | warnings}

| Syntax Description | init                                                                                                    | Displays Ether     | Channel module initialization | tion debug messages.             |                                                                                       |
|--------------------|----------------------------------------------------------------------------------------------------|--------------------|-------------------------------|----------------------------------|---------------------------------------------------------------------------------------|
|                    | link-up                                                                                                    | Displays Ether     | Channel link-up and link-d    | own related debug messa          | iges.                                                                                 |
|                    | rpc                                                                                                    | Displays Ether     | Channel remote procedure      | call (RPC) debug messa           | ges.                                                                                  |
|                    | warnings                                                                                                    | Displays Ether     | Channel warning debug m       | lessages.                        |                                                                                       |
| Command Default    | Debugging                                                                                                    | g is disabled.     |                               |                                  |                                                                                       |
| Command Modes      | User EXE                                                                                                    | С                  |                               |                                  |                                                                                       |
|                    | Privileged                                                                                                    | EXEC               |                               |                                  |                                                                                       |
| Command History    | Release                                                                                                    |                    | Modification                  |                                  |                                                                                       |
|                    | Cisco IOS<br>15.2(7)E3                                                                                                    |                    | This command was i            | ntroduced.                       |                                                                                       |
| Usage Guidelines   | The undeb                                                                                                    | oug platform et    | herchannel command is th      | e same as the <b>no debug pl</b> | latform etherchannel command.                                                         |
|                    | standby sw                                                                                                    | vitch, start a ses | ssion from the active swite   | h by using the <b>session</b> s  | ch . To enable debugging on<br>switch-number command in<br>ompt of the standby switch |
|                    | To enable debugging on the standby switch without first starting a session on the active switch, use the <b>remote command</b> <i>switch-number LINE</i> command in privileged EXEC mode. |                    |                               |                                  |                                                                                       |
|                    | This exam                                                                                                    | ple shows how      | to display debug message      | s related to Etherchannel        | l initialization:                                                                     |
|                    | Device# <b>d</b>                                                                                                    | lebug platfor      | m etherchannel init           |                                  |                                                                                       |

#### debug platform pm

To enable debugging of the platform-dependent port manager software module, use the **debug platform pm** command in privileged EXEC mode. To disable debugging, use the **no** form of this command.

debug platform pm {all | atom | counters | errdisable | etherchnl | exceptions | gvi | hpm-events | idb-events | if-numbers | ios-events | link-status | platform | pm-events | pm-span | pm-vectors [detail] | rpc [{general | oper-info | state | vectors | vp-events}] | soutput-vectors | stack-manager | sync | vlans} no debug platform pm{all | counters | errdisable | etherchnl | exceptions | hpm-events | idb-events | if-numbers | ios-events | link-status | platform | pm-events | pm-span | pm-vectors [detail] | rpc [{general | oper-info | state | vectors | vp-events}] | soutput-vectors | stack-manager | sync | vlans}

| Syntax Description | all         | Displays all port manager debug messages.                                 |
|--------------------|-------------|---------------------------------------------------------------------------|
|                    | atom        | Displays AToM related events.                                             |
|                    | counters    | Displays counters for remote procedure call (RPC) debug messages.         |
|                    | errdisable  | Displays error-disabled-related events debug messages.                    |
|                    | etherchnl   | Displays EtherChannel-related events debug messages.                      |
|                    | exceptions  | Displays system exception debug messages.                                 |
|                    | gvi         | Displays IPe GVI-related messages.                                        |
|                    | hpm-events  | Displays platform port manager event debug messages.                      |
|                    | idb-events  | Displays interface descriptor block (IDB)-related events debug messages.  |
|                    | if-numbers  | Displays interface-number translation event debug messages.               |
|                    | ios-events  | Displays Cisco IOS software events.                                       |
|                    | link-status | Displays interface link-detection event debug messages.                   |
|                    | platform    | Displays port manager function event debug messages.                      |
|                    | pm-events   | Displays port manager event debug messages.                               |
|                    | pm-span     | Displays port manager Switched Port Analyzer (SPAN) event debug messages. |
|                    | pm-vectors  | Displays port manager vector-related event debug messages.                |
|                    | detail      | (Optional) Displays vector-function details.                              |
|                    | rpc         | Displays RPC-related messages.                                            |

I

|                  | general                           |                                                                 | (Optional) Displays general RPC-related messages.                                                                                                    |  |
|------------------|-----------------------------------|-----------------------------------------------------------------|----------------------------------------------------------------------------------------------------|--|
|                  | oper-info                         |                                                                 | (Optional) Displays operational- and informational-related RPC messages.                                                                             |  |
|                  | state                             |                                                                 | (Optional) Displays administrative- and operational-related RPC messages.                                                                            |  |
|                  | vectors vp-events soutput-vectors |                                                                 | (Optional) Displays vector-related RPC messages.                                                                                                    |  |
|                  |                                   |                                                                 | (Optional) Displays virtual ports-related RPC messages.                                                                                              |  |
|                  |                                   |                                                                 | Displays IDB output vector event debug messages.                                                                                                    |  |
|                  | stack-manager                     |                                                                 | Displays stack manager-related events debug messages.                                                                                                |  |
|                  | sync                              |                                                                 | This keyword is supported only on stacking-capable<br>switches.<br>Displays operational synchronization and VLAN<br>line-state event debug messages. |  |
|                  |                                   |                                                                 |                                                                                                    |  |
| Command Default  | Debugging is disabled             |                                                                 |                                                                                                    |  |
| Command Modes    | Privileged EXEC                   |                                                                 |                                                                                                    |  |
| Command History  | Release                           | Modification                                                    |                                                                                                    |  |
|                  | Cisco IOS Release<br>15.2(7)E3k   | This command was in                                             | troduced.                                                                                                    |  |
| Usage Guidelines | The undebug platform p            | <b>m</b> command is the same as                                 | the <b>no debug platform pm</b> command.                                                                                                    |  |
|                  |                                   | e standby switch without fi<br><i>r LINE</i> command in privile | rst starting a session on the active switch, use the <b>remot</b> e ged EXEC mode.                                                                   |  |
|                  | This example shows how t          | to display debug messages                                       | related to the creation and deletion of VLANs:                                                                                                    |  |
|                  |                                   |                                                                 |                                                                                                    |  |

# debug spanning-tree

To enable debugging of spanning-tree activities, use the **debug spanning-tree** command in EXEC mode. To disable debugging, use the **no** form of this command.

debug spanning-tree {all | backbonefast | bpdu | bpdu-opt | config | csuf/csrt | etherchannel | events | exceptions | general | mstp | pvst+ | root | snmp | synchronization | switch | uplinkfast} no debug spanning-tree {all | backbonefast | bpdu | bpdu-opt | config | csuf/csrt | etherchannel | events | exceptions | general | mstp | pvst+ | root | snmp | synchronization | switch | uplinkfast}

| Syntax Description | all             | Displays all spanning-tree debug messages.                                                                                                    |
|--------------------|-----------------|----------------------------------------------------------------------------------------------------|
|                    | backbonefast    | Displays BackboneFast-event debug messages.                                                                                                    |
|                    | bpdu            | Displays spanning-tree bridge protocol data unit (BPDU) debug messages.                                                                                                    |
|                    | bpdu-opt        | Displays optimized BPDU handling debug messages.                                                                                                    |
|                    | config          | Displays spanning-tree configuration change debug messages.                                                                                                    |
|                    | csuf/csrt       | Displays cross-stack UplinkFast and cross-stack rapid transition activity debug messages.                                                                                                    |
|                    | etherchannel    | Displays EtherChannel-support debug messages.                                                                                                    |
|                    | events          | Displays spanning-tree topology event debug messages.                                                                                                    |
|                    | exceptions      | Displays spanning-tree exception debug messages.                                                                                                    |
|                    | general         | Displays general spanning-tree activity debug messages.                                                                                                    |
|                    | mstp            | Debugs Multiple Spanning Tree Protocol (MSTP) events.                                                                                                    |
|                    | pvst+           | Displays per-VLAN spanning-tree plus (PVST+) event debug messages.                                                                                                    |
|                    | root            | Displays spanning-tree root-event debug messages.                                                                                                    |
|                    | snmp            | Displays spanning-tree Simple Network Management<br>Protocol (SNMP) handling debug messages.                                                                                                    |
|                    | switch          | Displays device shim command debug messages. This shim<br>is the software module that is the interface between the<br>generic Spanning Tree Protocol (STP) code and the<br>platform-specific code of various device platforms. |
|                    | synchronization | Displays the spanning-tree synchronization event debug messages.                                                                                                    |
|                    | uplinkfast      | Displays UplinkFast-event debug messages.                                                                                                    |

| <b>Command Default</b> | Debugging is disabled.                                                                                                    |                                                                               |                                                                 |
|------------------------|----------------------------------------------------------------------------------------------------|-------------------------------------------------------------------------------|-----------------------------------------------------------------|
| Command Modes          | Privileged EXEC                                                                                                    |                                                                               |                                                                 |
| Command History        | Release                                                                                                    | Modification                                                                  | -                                                               |
|                        | Cisco IOS Release<br>15.2(7)E3k                                                                                                    | This command was introduced.                                                  | -                                                               |
| Usage Guidelines       | The undebug spanning-                                                                                                    | tree command is the same as the no                                            | debug spanning-tree command.                                    |
|                        | When you enable debugging on a stack, it is enabled only on the active switch. To enable debuggin standby switch, start a session from the active switch by using the <b>session</b> <i>switch-number</i> command privileged EXEC mode. Enter the <b>debug</b> command at the command-line prompt of the standby swit |                                                                               |                                                                 |
|                        | 66 6                                                                                                    | ne standby switch without first starting<br>or LINE command in privileged EXE | g a session on the active switch, use the <b>remote</b> C mode. |
|                        | This example shows how                                                                                                    | to display all spanning-tree debug m                                          | iessages:                                                       |
|                        | Device# <b>debug spannin</b>                                                                                                    | g-tree all                                                                    |                                                                 |

I

## interface port-channel

To access or create a port channel, use the **interface port-channel** command in global configuration mode. Use the **no** form of this command to remove the port channel.

interface port-channel *port-channel-number* no interface port-channel

| Syntax Description | port-chan                                                                                                    | nel-number                                                                                                    | (Optional) Channel group number.                                                    |  |  |
|--------------------|----------------------------------------------------------------------------------------------------|----------------------------------------------------------------------------------------------------|-------------------------------------------------------------------------------------|--|--|
|                    |                                                                                                    | The range is from 1 to 6.                                                                                                    |                                                                                     |  |  |
| Command Default    | and Default No port channel logical interfaces are defined.                                                                                                    |                                                                                                    |                                                                                     |  |  |
| Command Modes      | Global con                                                                                                    | nfiguration (config)                                                                                                    |                                                                                     |  |  |
| Command History    | Release                                                                                                    |                                                                                                    | Modification                                                                        |  |  |
|                    | Cisco IOS                                                                                                    | S Release 15.2(7)E3k                                                                                                    | This command was introduced.                                                        |  |  |
| Usage Guidelines   | to a chann<br>automatica<br>create the j<br>or you can<br>new port c<br>You create<br>interface c                                                                                        | For Layer 2 EtherChannels, you do not have to create a port-channel interface before assigning physical ports to a channel group. Instead, you can use the <b>channel-group</b> interface configuration command, which automatically creates the port-channel interface when the channel group obtains its first physical port. If you create the port-channel interface first, the <i>channel-group-number</i> can be the same as the <i>port-channel-number</i> , or you can use a new number. If you use a new number, the <b>channel-group</b> command dynamically creates a new port channel.<br>You create Layer 3 port channels by using the <b>interface port-channel</b> command followed by the <b>no switchport</b> interface configuration command. You should manually configure the port-channel logical interface before putting the interface into the channel group. |                                                                                     |  |  |
|                    | Only one j                                                                                                    | port channel in a channel gro                                                                                                    | oup is allowed.                                                                     |  |  |
|                    |                                                                                                    | n using a port-channel interfaure assigned to the channel g                                                                                                    | face as a routed port, do not assign Layer 3 addresses on the physical ports group. |  |  |
|                    |                                                                                                    |                                                                                                    |                                                                                     |  |  |
|                    | <b>Note</b> Do not assign bridge groups on the physical ports in a channel group used as a Layer 3 port channel interface because it creates loops. You must also disable spanning tree. |                                                                                                    |                                                                                     |  |  |
|                    | Follow these guidelines when you use the interface port-channel command:                                                                                                    |                                                                                                    |                                                                                     |  |  |
|                    | •                                                                                                    | u want to use the Cisco Disc ort channel interface.                                                                                                    | covery Protocol, you must configure it on the physical port and not on              |  |  |
|                    | • Do not configure a port that is an active member of an EtherChannel as an IEEE 802 1x port. If IEEE                                                                                    |                                                                                                    |                                                                                     |  |  |

• Do not configure a port that is an active member of an EtherChannel as an IEEE 802.1x port. If IEEE 802.1x is enabled on a not-yet active port of an EtherChannel, the port does not join the EtherChannel.

For a complete list of configuration guidelines, see the "Configuring EtherChannels" chapter in the software configuration guide for this release.

This example shows how to create a port channel interface with a port channel number of 5:

Device(config)# interface port-channel 5

You can verify your setting by entering the **show running-config** privileged EXEC or **show** etherchannel *channel-group-number* detail privileged EXEC command.

# Related Commands Command Description channel-group Assigns an Ethernet port to an EtherChannel group, or enables an EtherChannel mode, or both. show etherchannel Displays EtherChannel information for a channel. show pagp Displays PAgP channel-group information.

## lacp port-priority

To configure the port priority for the Link Aggregation Control Protocol (LACP), use the **lacp port-priority** command in interface configuration mode. To return to the default setting, use the **no** form of this command.

lacp port-priority *priority* no lacp port-priority

| Syntax Description | pr                                                                                                    | <i>iority</i> Port priority for LACP. The range is 1 | to 65535.                                                                                                    |  |
|--------------------|----------------------------------------------------------------------------------------------------|------------------------------------------------------|----------------------------------------------------------------------------------------------------|--|
| Command Default    | Th                                                                                                    | e default is 32768.                                  |                                                                                                    |  |
| Command Modes      | Int                                                                                                    | erface configuration                                 |                                                                                                    |  |
| Command History    | Re                                                                                                    | lease                                                | Modification                                                                                                    |  |
|                    | Ci                                                                                                    | sco IOS Release 15.2(7)E3k                           | This command was introduced.                                                                                                |  |
| Usage Guidelines   |                                                                                                    |                                                      | ommand determines which ports are bundled and which ports re than eight ports in an LACP channel group.                     |  |
|                    | An LACP channel group can have up to 16 Ethernet ports of the same type. Up to eight ports can be active, and up to eight ports can be in standby mode.                                                                                                    |                                                      |                                                                                                    |  |
|                    | In port-priority comparisons, a numerically lower value has a higher priority: When there are more than eight ports in an LACP channel group, the eight ports with the numerically lowest values (highest priority values) for LACP port priority are bundled into the channel group, and the lower-priority ports are put in hot-standby mode. If two or more ports have the same LACP port priority (for example, they are configured with the default setting of 65535), then an internal value for the port number determines the priority. |                                                      |                                                                                                    |  |
|                    |                                                                                                    |                                                      | 1 1 2                                                                                                    |  |
|                    | Note                                                                                                    |                                                      | if the ports are on the device that controls the LACP link. See the command for determining which device controls the link. |  |
|                    | Use the <b>show lacp internal</b> privileged EXEC command to display LACP port priorities and internal port number values.                                                                                                    |                                                      |                                                                                                    |  |
|                    | For                                                                                                    | r information about configuring LACP on ph           | ysical ports, see the configuration guide for this release.                                                                 |  |
|                    | Th                                                                                                    | is example shows how to configure the LAC            | P port priority on a port:                                                                                                  |  |

```
Device# interface gigabitethernet2/0/1
Device(config-if)# lacp port-priority 1000
```

You can verify your settings by entering the **show lacp** [*channel-group-number*] **internal** privileged EXEC command.

# lacp system-priority

To configure the system priority for the Link Aggregation Control Protocol (LACP), use the **lacp** system-priority command in global configuration mode on the device. To return to the default setting, use the **no** form of this command.

lacp system-priority *priority* no lacp system-priority

| Syntax Description | <i>priority</i> System priority for LACP. The range is 1 to 65535.                                                                                                    |                                                                                                    |  |  |  |
|--------------------|----------------------------------------------------------------------------------------------------|----------------------------------------------------------------------------------------------------|--|--|--|
| Command Default    | The default is 32768.                                                                                                    |                                                                                                    |  |  |  |
| Command Modes      | Global configuration                                                                                                    |                                                                                                    |  |  |  |
| Command History    | Release                                                                                                    | Modification                                                                                                    |  |  |  |
|                    | Cisco IOS Release 15.2(7)E3k                                                                                                    | This command was introduced.                                                                                                    |  |  |  |
| Usage Guidelines   | The lacp system-priority command determines w                                                                                                    | which device in an LACP link controls port priorities.                                                                                                    |  |  |  |
|                    | and up to eight ports can be in standby mode. When<br>the device on the controlling end of the link uses p                                                                 | net ports of the same type. Up to eight ports can be active,<br>n there are more than eight ports in an LACP channel group,<br>port priorities to determine which ports are bundled into the<br>ode. Port priorities on the other device (the noncontrolling |  |  |  |
|                    | numerically lower value (higher priority value) fo<br>both devices have the same LACP system priority                                                                      | s have a higher priority. Therefore, the system with the<br>r LACP system priority becomes the controlling system. If<br>(for example, they are both configured with the default<br>the MAC address) determines which device is in control.                  |  |  |  |
|                    | The lacp system-priority command applies to all LACP EtherChannels on the device.                                                                                          |                                                                                                    |  |  |  |
|                    | Use the <b>show etherchannel summary</b> privileged EXEC command to see which ports are in the hot-standby mode (denoted with an H port-state flag in the output display). |                                                                                                    |  |  |  |
|                    | This example shows how to set the LACP system<br>Device(config) # lacp system-priority 2000                                                                                | 1 2                                                                                                    |  |  |  |
|                    | You can verify your settings by entering the show                                                                                                    | alacp sys-id privileged EXEC command.                                                                                                    |  |  |  |

# pagp learn-method

To learn the source address of incoming packets received from an EtherChannel port, use the **pagp learn-method** command in interface configuration mode. To return to the default setting, use the **no** form of this command.

|                    | pagp learn-metho<br>no pagp learn-me                                                                                                    | od {aggregation-port   physical-<br>ethod                                                                                                    | -port}                                                                                                    |  |
|--------------------|----------------------------------------------------------------------------------------------------|----------------------------------------------------------------------------------------------------|----------------------------------------------------------------------------------------------------|--|
| Syntax Description | aggregation-port                                                                                                    | source using any port in the Eth                                                                                                    | e logical port channel. The device sends packets to the<br>herChannel. This setting is the default. With<br>not important on which physical port the packet arrives.                                                           |  |
|                    | physical-port                                                                                                    | Specifies address learning on the physical port within the EtherChannel. The device sends packets to the source using the same port in the EtherChannel from which it learned the source address. The other end of the channel uses the same port in the channel for a particular destination MAC or IP address. |                                                                                                    |  |
| Command Default    | The default is aggre                                                                                                    | egation-port (logical port channel)                                                                                                    | ).                                                                                                    |  |
| Command Modes      | Interface configurat                                                                                                    | tion                                                                                                    |                                                                                                    |  |
| Command History    | Release                                                                                                    |                                                                                                    | Modification                                                                                                    |  |
|                    | Cisco IOS Release                                                                                                    | 15.2(7)E3k                                                                                                    | This command was introduced.                                                                                                    |  |
| Usage Guidelines   | The learn method m                                                                                                    | nust be configured the same at bo                                                                                                    | th ends of the link.                                                                                                    |  |
|                    | The device supports address learning only on aggregate ports even though the <b>physical-port</b> keyword is provided in the command-line interface (CLI). The <b>pagp learn-method</b> and the <b>pagp port-priority</b> interface configuration commands have no effect on the device hardware, but they are required for PAgP interoperability with devices that only support address learning by physical ports. |                                                                                                    |                                                                                                    |  |
|                    | physical-port learne<br>also recommend tha<br><b>port-channel load-</b>                                                                                                    | er by using the <b>pagp learn-metho</b><br>at you set the load-distribution me                                                                                                    | ner, we recommend that you configure the device as a <b>bd physical-port</b> interface configuration command. We ethod based on the source MAC address by using the ration command. Use the <b>pagp learn-method</b> interface |  |
|                    | This example shows how to set the learning method to learn the address on the physical port within the EtherChannel:                                                                                                    |                                                                                                    |                                                                                                    |  |
|                    | Device(config-if)                                                                                                    | ) # pagp learn-method physica                                                                                                    | 1-port                                                                                                    |  |
|                    | This example show the EtherChannel:                                                                                                    | s how to set the learning method                                                                                                    | to learn the address on the port channel within                                                                                                    |  |
|                    | Device(config-if)                                                                                                    | )# pagp learn-method aggrega                                                                                                    | tion-port                                                                                                    |  |

You can verify your settings by entering the **show running-config** privileged EXEC command or the **show pagp** *channel-group-number* **internal** privileged EXEC command.

## pagp port-priority

To select a port over which all Port Aggregation Protocol (PAgP) traffic through the EtherChannel is sent, use the **pagp port-priority** command in interface configuration mode. If all unused ports in the EtherChannel are in hot-standby mode, they can be placed into operation if the currently selected port and link fails. To return to the default setting, use the **no** form of this command.

pagp port-priority *priority* no pagp port-priority

| Syntax Description | <i>priority</i> Priority number. The range is from 0 to 255.                                                                                                    |                                                                                                    |
|--------------------|----------------------------------------------------------------------------------------------------|----------------------------------------------------------------------------------------------------|
| Command Default    | The default is 128.                                                                                                    |                                                                                                    |
| Command Modes      | Interface configuration                                                                                                    |                                                                                                    |
| Command History    | Release                                                                                                    | Modification                                                                                                    |
|                    | Cisco IOS Release 15.2(7)E3k                                                                                                    | This command was introduced.                                                                                      |
| Usage Guidelines   | The physical port with the highest priority that is operational a is the one selected for PAgP transmission.                                                                                                    | and has membership in the same EtherChannel                                                                       |
|                    | The device supports address learning only on aggregate ports<br>provided in the command-line interface (CLI). The <b>pagp learn</b><br>configuration commands have no effect on the device hardware<br>with devices that only support address learning by physical po                                            | <b>n-method</b> and the <b>pagp port-priority</b> interface<br>b, but they are required for PAgP interoperability |
|                    | When the link partner to the device is a physical learner, we rephysical-port learner by using the <b>pagp learn-method physic</b> also recommend that you set the load-distribution method bas <b>port-channel load-balance src-mac</b> global configuration corr configuration command only in this situation. | cal-port interface configuration command. We ed on the source MAC address by using the                            |
|                    | This example shows how to set the port priority to 200:                                                                                                    |                                                                                                    |
|                    | <pre>Device(config-if)# pagp port-priority 200</pre>                                                                                                    |                                                                                                    |
|                    | You can verify your setting by entering the show running-con                                                                                                    | fig privileged EXEC command or the                                                                                |

Consolidated Platform Command Reference, Cisco IOS Release 15.2(8)E (Catalyst Micro Switch Series)

show pagp *channel-group-number* internal privileged EXEC command.

# pagp timer

To set the PAgP timer expiration, use the **pagp timer** command in interface configuration mode. To return to the default setting, use the **no** form of this command.

pagp timer *time* no pagp timer

| Syntax Description | <i>time</i> Specifies the number of seconds after which PAgP informational packets are timed-out. The range is 45 to 90. |                              |   |
|--------------------|----------------------------------------------------------------------------------------------------|------------------------------|---|
| Command Default    |                                                                                                    |                              |   |
| Command Modes      | Interface configuration                                                                                                  |                              |   |
| Command History    | Release                                                                                                    | Modification                 | - |
|                    | Cisco IOS Release<br>15.2(7)E3k                                                                                          | This command was introduced. | - |
| Usage Guidelines   | This command is available for all interfaces configured as part of a PAgP port channel.                                  |                              |   |
|                    | This example shows how to set the PAgP timer expiration to 50 seconds:                                                   |                              |   |
|                    | Device(config-if)# pagp timer 50                                                                                         |                              |   |

## rep admin vlan

To configure a Resilient Ethernet Protocol (REP) administrative VLAN for the REP to transmit hardware flood layer (HFL) messages, use the **rep admin vlan** command in global configuration mode. To return to the default configuration with VLAN 1 as the administrative VLAN, use the **no** form of this command.

**rep admin vlan** vlan-id [segment segment-id] **no rep admin vlan** vlan-id [segment segment-id]

| Syntax Description | <i>vlan-id</i> REP administrative VLAN. This is a 48-bit static MAC address. The default value of the administrative VLAN is VLAN 1. |                                 |                                                                                                    |  |
|--------------------|----------------------------------------------------------------------------------------------------|---------------------------------|----------------------------------------------------------------------------------------------------|--|
|                    | segment segment-id                                                                                                    |                                 | VLAN for the specified segment. Segment ID range is configure an administrative VLAN, the default VLAN |  |
| Command Default    | None.                                                                                                    |                                 |                                                                                                    |  |
| Command Modes      | Global configuration                                                                                                    | (config)                        |                                                                                                    |  |
| Command History    | Release                                                                                                    |                                 | Modification                                                                                           |  |
|                    | Cisco IOS Release                                                                                                    | 15.2(7)E3k                      | This command was introduced.                                                                           |  |
| Usage Guidelines   | REP is supported only on STANDALONE mode of operation.                                                                               |                                 |                                                                                                    |  |
|                    | The range of the REP administrative VLAN is from 1 to 4094.                                                                          |                                 |                                                                                                    |  |
|                    | There can be only one administrative VLAN on a device and on a segment.                                                              |                                 |                                                                                                    |  |
|                    | Verify your settings l                                                                                                    | by entering the show interfaces | rep detail command in privileged EXEC mode.                                                            |  |
| Examples           | The following examp                                                                                                    | ple shows how to configure VL   | AN 100 as the REP administrative VLAN:                                                                 |  |
|                    | Device(config)# rep admin vlan 100                                                                                                   |                                 |                                                                                                    |  |
|                    | is configured as the a                                                                                                    | dministrative VLAN only for R   | inistrative VLAN per segment. Here, VLAN 2<br>EP segment 2. All the remaining segments that            |  |
|                    | are not configured w                                                                                                    | ill, by default, have VLAN 1 as | ule auministrative vLAN.                                                                               |  |

| Related Commands | Command                       | Description                                                                                                    |
|------------------|-------------------------------|----------------------------------------------------------------------------------------------------|
|                  | show interfaces rep<br>detail | Displays detailed REP configuration and status for all the interfaces or the specified interface, including the administrative VLAN. |

## rep block port

To configure Resilient Ethernet Protocol (REP) VLAN load balancing on a REP primary edge port, use the **rep block port** command in interface configuration mode. To return to the default configuration with VLAN 1 as the administrative VLAN, use the **no** form of this command.

**rep block port {id** *port-id* | *neighbor-offset* | **preferred**} **vlan {***vlan-list* | **all**} **no rep block port {id** *port-id* | *neighbor-offset* | **preferred**}

| Syntax Description | id port-id                                                     |                                                                                                    | port by entering the unique port ID, which is bled. The REP port ID is a 16-character hexadecimal                                                             |  |
|--------------------|----------------------------------------------------------------|----------------------------------------------------------------------------------------------------|----------------------------------------------------------------------------------------------------|--|
|                    | neighbor-offset                                                | VLAN blocking alternate port by enterin<br>from -256 to +256. A value of 0 is inval                                                                                                    | ng the offset number of a neighbor. The range is lid.                                                                                                    |  |
|                    | preferred                                                      | Selects the regular segment port previou VLAN load balancing.                                                                                                    | usly identified as the preferred alternate port for                                                                                                    |  |
|                    | vlan                                                           | Identifies the VLANs to be blocked.                                                                                                    |                                                                                                    |  |
|                    | vlan-list                                                      | VLAN ID or range of VLAN IDs to be<br>range or sequence of VLANs (such as 1                                                                                                    | displayed. Enter a VLAN ID from 1 to 4094, or a -3, 22, and 41-44) to be blocked.                                                                             |  |
|                    | all                                                            | all Blocks all the VLANs.                                                                                                    |                                                                                                    |  |
| Command Default    | preemption) is t<br>the <b>rep block p</b><br>If the primary e | The default behavior after you enter the <b>rep preempt segment</b> command in privileged EXEC (for manual preemption) is to block all the VLANs at the primary edge port. This behavior remains until you configure the <b>rep block port</b> command.<br>If the primary edge port cannot determine which port is to be the alternate port, the default action is no preemption and no VLAN load balancing. |                                                                                                    |  |
| Command Modes      | Interface config                                               | uration (config-if)                                                                                                    |                                                                                                    |  |
| Command History    | Release                                                        |                                                                                                    | Modification                                                                                                    |  |
|                    | Cisco IOS Rele                                                 | ease 15.2(7)E3k                                                                                                    | This command was introduced.                                                                                                    |  |
| Usage Guidelines   | port of an edge<br>downstream nei                              | port. The primary edge port has an offset                                                                                                    | nber, this number identifies the downstream neighbor<br>number of 1; positive numbers above 1 identify<br>we numbers identify the secondary edge port (offset |  |
|                    |                                                                |                                                                                                    |                                                                                                    |  |
|                    | Note Do not ent                                                | er an offset value of 1 because that is the                                                                                                    | offset number of the primary edge port itself.                                                                                                    |  |
|                    |                                                                |                                                                                                    | ne <b>rep preempt delay seconds</b> command in interface                                                                                                    |  |

configuration mode and a link failure and recovery occurs, VLAN load balancing begins after the configured

show interfaces rep

detail

| Examples                | <ul> <li>configuration blocks the configured VLANs and unblocks all the other segment ports. If the primary e port cannot determine the alternate port for VLAN balancing, the default action is no preemption.</li> <li>Each port in a segment has a unique port ID. To determine the port ID of a port, enter the show interface-id rep detail command in privileged EXEC mode.</li> <li>The following example shows how to configure REP VLAN load balancing:</li> </ul> |                                                                         |  |
|-------------------------|----------------------------------------------------------------------------------------------------|-------------------------------------------------------------------------|--|
|                         | , <u>,</u> ,,,,                                                                                                    | ace TenGigabitEthernet 4/1<br>block port id 0009001818D68700 vlan 1-100 |  |
| <b>Related Commands</b> | Command                                                                                                    | Description                                                             |  |

Displays detailed REP configuration and status for all the interfaces or the

specified interface, including the administrative VLAN.

# rep Isl-age-timer

To configure the Resilient Ethernet Protocol (REP) link status layer (LSL) age-out timer value, use the **rep lsl-age-timer** command in interface configuration mode. To restore the default age-out timer value, use the **no** form of this command.

rep lsl-age-timer milliseconds no rep lsl-age-timer milliseconds

rep segment

| Syntax Description | of 40.                                                                                                    |                                                                  |  |  |  |
|--------------------|----------------------------------------------------------------------------------------------------|------------------------------------------------------------------|--|--|--|
| Command Default    |                                                                                                    |                                                                  |  |  |  |
| Command Modes      | Interface configuration (config-if)                                                                                                    |                                                                  |  |  |  |
| Command History    | Release                                                                                                    | Modification                                                     |  |  |  |
|                    | Cisco IOS Release 15.2(7)E3k                                                                                                    | This command was introduced.                                     |  |  |  |
| Usage Guidelines   | While configuring REP configurable timers, we recommend that you configure the REP LSL number of retries first and then configure the REP LSL age-out timer value. |                                                                  |  |  |  |
| Examples           | The following example shows how to con                                                                                                    | figure a REP LSL age-out timer value:                            |  |  |  |
|                    | Device(config)# interface TenGigabi<br>Device(config-if)# rep segment 1 ec<br>Device(config-if)# rep lsl-age-time                                                  | lge primary                                                      |  |  |  |
| Related Commands   | Command                                                                                                    | Description                                                      |  |  |  |
|                    | interface interface-type interface-name                                                                                                    | Specifies a physical interface or port channel to receive STCNs. |  |  |  |

Enables REP on an interface and assigns a segment ID.

## rep preempt delay

To configure a waiting period after a segment port failure and recovery before Resilient Ethernet Protocol (REP) VLAN load balancing is triggered, use the **rep preempt delay** command in interface configuration mode. To remove the configured delay, use the **no** form of this command.

rep preempt delay seconds no rep preempt delay

show interfaces rep

detail

| Syntax Description | <i>seconds</i> Number of seconds to delay REP preemption. The range is from 15 to 300 seconds. The default is manual preemption without delay.                                                                                                    |                                                |                              |  |
|--------------------|----------------------------------------------------------------------------------------------------|------------------------------------------------|------------------------------|--|
| Command Default    | REP preemption delay is not set. The default is manual preemption without delay.                                                                                                    |                                                |                              |  |
| Command Modes      | Interface configuration (config-if)                                                                                                    |                                                |                              |  |
| Command History    | Release Modification                                                                                                    |                                                |                              |  |
|                    | Cisco IOS Release 15.2(7)                                                                                                    | )E3k                                           | This command was introduced. |  |
| Usage Guidelines   | Enter this command on the                                                                                                    | REP primary edge port.                         |                              |  |
|                    | Enter this command and configure a preempt time delay for VLAN load balancing to be automatically triggered after a link failure and recovery.<br>If VLAN load balancing is configured after a segment port failure and recovery, the REP primary edge port starts a delay timer before VLAN load balancing occurs. Note that the timer restarts after each link failure.<br>When the timer expires, the REP primary edge port alerts the alternate port to perform VLAN load balancing (configured by using the <b>rep block port</b> interface configuration command) and prepares the segment for the new topology. The configured VLAN list is blocked at the alternate port, and all other VLANs are blocked at the primary edge port. |                                                |                              |  |
|                    |                                                                                                    |                                                |                              |  |
|                    | You can verify your setting                                                                                                    | s by entering the <b>show interfaces rep</b> c | ommand.                      |  |
| Examples           | The following example shows how to configure a REP preemption time delay of 100 seconds on the primary edge port:<br>Device(config) # interface TenGigabitEthernet 4/1<br>Device(config-if) # rep preempt delay 100                                                                                                    |                                                |                              |  |
|                    |                                                                                                    |                                                |                              |  |
| Related Commands   | Command                                                                                                    | Description                                    |                              |  |
|                    | rep block port                                                                                                    | Configures VLAN load balancing.                |                              |  |

Displays detailed REP configuration and status for all the interfaces or the

specified interface, including the administrative VLAN.

## rep preempt segment

To manually start Resilient Ethernet Protocol (REP) VLAN load balancing on a segment, use the **rep preempt** segment command in privileged EXEC mode.

rep preempt segment segment-id

| Syntax Description | segment-id ID of the REP segment. The range is from 1 to 1024.                                                                                                    |                                                                                     |  |  |
|--------------------|----------------------------------------------------------------------------------------------------|-------------------------------------------------------------------------------------|--|--|
| Command Default    | Manual preemption is the default behavior.                                                                                                    |                                                                                     |  |  |
| Command Modes      | Privileged EXEC (#)                                                                                                    |                                                                                     |  |  |
| Command History    | Release                                                                                                    | Modification                                                                        |  |  |
|                    | Cisco IOS Release 15.2(7)E3k                                                                                                    | This command was introduced.                                                        |  |  |
| Usage Guidelines   | Enter this command on the segment, which has the pr                                                                                                    | rimary edge port on the device.                                                     |  |  |
|                    | Ensure that all the other segment configuratios are completed before setting preemption for VLAN load balancing. When you enter the <b>rep preempt segment</b> <i>segment-id</i> command, a confirmation message appears before the command is executed because preemption for VLAN load balancing can disrupt the network. |                                                                                     |  |  |
|                    | If you do not enter the <b>rep preempt delay</b> <i>seconds</i> command in interface configuration mode on the primary edge port to configure a preemption time delay, the default configuration is to manually trigger VLAN load balancing on the segment.                                                                 |                                                                                     |  |  |
|                    | Enter the <b>show rep topology</b> command in privileged EXEC mode to see which port in the segment is the primary edge port.                                                                                                    |                                                                                     |  |  |
|                    | If you do not configure VLAN load balancing, entering the <b>rep preempt segment</b> <i>segment-id</i> command results in the default behavior, that is, the primary edge port blocks all the VLANs.                                                                                                    |                                                                                     |  |  |
|                    | You can configure VLAN load balancing by entering mode on the REP primary edge port before you manu                                                                                                    | the <b>rep block port</b> command in interface configuration ally start preemption. |  |  |
| Examples           | The following example shows how to manually trigge                                                                                                    | er REP preemption on segment 100:                                                   |  |  |
|                    | Device# rep preempt segment 100                                                                                                    |                                                                                     |  |  |

| Related Commands | Command              | Description                                                                                                    |
|------------------|----------------------|----------------------------------------------------------------------------------------------------|
|                  | rep block port       | Configures VLAN load balancing.                                                                                    |
|                  | rep preempt<br>delay | Configures a waiting period after a segment port failure and recovery before REP VLAN load balancing is triggered. |
|                  | show rep<br>topology | Displays REP topology information for a segment or for all the segments.                                           |

## rep preempt segment

To manually start Resilient Ethernet Protocol (REP) VLAN load balancing on a segment, use the **rep preempt** segment command in privileged EXEC mode.

rep preempt segment segment-id

| Syntax Description | segment-id ID of the REP segment. The range is from 1 to 1024.                                                                                                    |                                                                                               |  |  |
|--------------------|----------------------------------------------------------------------------------------------------|-----------------------------------------------------------------------------------------------|--|--|
| Command Default    | Manual preemption is the default behavior.                                                                                                    |                                                                                               |  |  |
| Command Modes      | Privileged EXEC (#)                                                                                                    |                                                                                               |  |  |
| Command History    | Release                                                                                                    | Modification                                                                                  |  |  |
|                    | Cisco IOS Release 15.2(7)E3k                                                                                                    | This command was introduced.                                                                  |  |  |
| Usage Guidelines   | Enter this command on the segment, which has the primary edge port on the device.                                                                                                    |                                                                                               |  |  |
|                    | Ensure that all the other segment configuratios are completed before setting preemption for VLAN load balancing. When you enter the <b>rep preempt segment</b> <i>segment-id</i> command, a confirmation message appears before the command is executed because preemption for VLAN load balancing can disrupt the network. |                                                                                               |  |  |
|                    | If you do not enter the <b>rep preempt delay</b> <i>seconds</i> command in interface configuration mode on the primary edge port to configure a preemption time delay, the default configuration is to manually trigger VLAN load balancing on the segment.                                                                 |                                                                                               |  |  |
|                    | Enter the <b>show rep topology</b> command in privileged EXEC mode to see which port in the segment is the primary edge port.                                                                                                    |                                                                                               |  |  |
|                    | If you do not configure VLAN load balancing, entering the <b>rep preempt segment</b> <i>segment-id</i> command results in the default behavior, that is, the primary edge port blocks all the VLANs.                                                                                                    |                                                                                               |  |  |
|                    | You can configure VLAN load balancing by ent-<br>mode on the REP primary edge port before you                                                                                                    | ering the <b>rep block port</b> command in interface configuration manually start preemption. |  |  |
| Examples           | The following example shows how to manually                                                                                                    | trigger REP preemption on segment 100:                                                        |  |  |

Device# rep preempt segment 100

| Related Commands | Command              | Description                                                                                                    |
|------------------|----------------------|----------------------------------------------------------------------------------------------------|
|                  | rep block port       | Configures VLAN load balancing.                                                                                    |
|                  | rep preempt<br>delay | Configures a waiting period after a segment port failure and recovery before REP VLAN load balancing is triggered. |
|                  | show rep<br>topology | Displays REP topology information for a segment or for all the segments.                                           |

# rep stcn

I

|                    | To configure a Resilient Ethernet Protocol (REP) edge port to send segment topology change notifications (STCNs) to another interface or to other segments, use the <b>rep stcn</b> command in interface configuration mode. To disable the task of sending STCNs to the interface or to the segment, use the <b>no</b> form of this command.<br><b>rep stcn {interface</b> <i>interface-id</i>   <b>segment</b> <i>segment-id-list</i> } |                                                       |                                                                                                   |
|--------------------|----------------------------------------------------------------------------------------------------|-------------------------------------------------------|---------------------------------------------------------------------------------------------------|
|                    | no rep stcn {interface                                                                                                    |                                                       | -u-usi ;                                                                                          |
| Syntax Description | interface interface-id                                                                                                    | Specifies a physical interface o                      | r port channel to receive STCNs.                                                                  |
|                    | segment segment-id-list                                                                                                    | 1 0                                                   | a list of REP segments to receive STCNs. The<br>4. You can also configure a sequence of segments, |
| Command Default    | Transmission of STCNs                                                                                                    | to other interfaces or segments is                    | disabled.                                                                                         |
| Command Modes      | Interface configuration (                                                                                                    | config-if)                                            |                                                                                                   |
| Command History    | Release                                                                                                    |                                                       | Modification                                                                                      |
|                    | Cisco IOS Release 15.2                                                                                                    | (7)E3k                                                | This command was introduced.                                                                      |
| Usage Guidelines   | You can verify your settings by entering the <b>show interfaces rep detail</b> command in privileged EXEC mode.                                                                                                    |                                                       |                                                                                                   |
| Examples           | The following example shows how to configure a REP edge port to send STCNs to segments 25 to 50:                                                                                                    |                                                       |                                                                                                   |
|                    | Device(config)# <b>inter</b><br>Device(config-if)# <b>re</b>                                                                                                    | rface TenGigabitEthernet 4/1<br>ap stcn segment 25-50 |                                                                                                   |

### show etherchannel

To display EtherChannel information for a channel, use the **show etherchannel** command in user EXEC mode.

show etherchannel [{channel-group-number | {detail | port | port-channel | protocol | summary }}]
+ [{auto | detail | load-balance | port | port-channel | protocol | summary}]

| Syntax Description | channel-group-number                                                                                                    | (Optional) Channel group number.                                                                   |  |  |  |
|--------------------|----------------------------------------------------------------------------------------------------|----------------------------------------------------------------------------------------------------|--|--|--|
|                    |                                                                                                    | The range is from 1 to 6.                                                                          |  |  |  |
|                    | auto                                                                                                    | (Optional) Displays that Etherchannel is created automatically.                                    |  |  |  |
|                    | detail                                                                                                    | (Optional) Displays detailed EtherChannel information.                                             |  |  |  |
|                    | load-balance                                                                                                    | (Optional) Displays the load-balance or frame-distribution scheme among ports in the port channel. |  |  |  |
|                    | port                                                                                                    | (Optional) Displays EtherChannel port information.                                                 |  |  |  |
|                    | port-channel                                                                                                    | (Optional) Displays port-channel information.                                                      |  |  |  |
|                    | protocol                                                                                                    | (Optional) Displays the protocol that is being used in the channel.                                |  |  |  |
|                    | summary                                                                                                    | (Optional) Displays a one-line summary per channel group.                                          |  |  |  |
| Command Default    | None                                                                                                    |                                                                                                    |  |  |  |
| Command Modes      | User EXEC (>)                                                                                                    |                                                                                                    |  |  |  |
|                    | Privileged EXEC (#)                                                                                                    |                                                                                                    |  |  |  |
| Command History    | Release                                                                                                    | Modification                                                                                       |  |  |  |
|                    | Cisco IOS Release 15.2(7)E3k                                                                                                    | This command was introduced.                                                                       |  |  |  |
| Usage Guidelines   | If you do not specify a channel group number, all channel groups are displayed.                                                                                                    |                                                                                                    |  |  |  |
|                    | In the output, the passive port list field is displayed only for Layer 3 port channels. This field means that the physical port, which is still not up, is configured to be in the channel group (and indirectly is in the only port channel in the channel group). |                                                                                                    |  |  |  |
|                    | This is an example of output from the show etherchannel auto command:                                                                                                    |                                                                                                    |  |  |  |
|                    | Device# show etherchannel auto                                                                                                    |                                                                                                    |  |  |  |
|                    | Flags: D - down P - bundl<br>I - stand-alone s - suspe<br>H - Hot-standby (LACP onl<br>R - Layer3 S - Layer                                                                                                    | А)                                                                                                 |  |  |  |

This is an example of output from the show etherchannel channel-group-number detail command:

```
Device> show etherchannel 1 detail
```

```
Group state = L2
Ports: 2 Maxports = 16
Port-channels: 1 Max Port-channels = 16
Protocol:
          LACP
              Ports in the group:
               _____
Port: Gi1/0/1
_____
Port state = Up Mstr In-Bndl
Channel group = 1 Mode = Active Gcchange = -
Port-channel =
                                     Pseudo port-channel = Pol
                   PolGC = -
Port index =
                   0Load = 0x00
                                     Protocol = LACP
Flags: S - Device is sending Slow LACPDUs F - Device is sending fast LACPDU
     A - Device is in active mode.
                                  P - Device is in passive mode.
Local information:
                   LACP port Admin Oper Port Port
Port Flags State Priority Key Key Number State
Gi1/0/1 SA bndl 32768
                             0x1
                                    0x1 0x101 0x3D
Gi1/0/2 A
             bndl
                    32768
                             0x0 0x1 0x0 0x3D
Age of the port in the current state: 01d:20h:06m:04s
               Port-channels in the group:
               -----
Port-channel: Po1 (Primary Aggregator)
Age of the Port-channel = 01d:20h:20m:26s
Logical slot/port = 10/1 Number of ports = 2
HotStandBy port = null
         = Port-channel Ag-Inuse
= LACP
Port state
Protocol
Ports in the Port-channel:
                 EC state
                               No of bits
Index Load Port
_____+
0
    00 Gi1/0/1 Active 0
     00 Gi1/0/2 Active
0
                                0
Time since last port bundled: 01d:20h:24m:44s Gi1/0/2
```

This is an example of output from the **show etherchannel** *channel-group-number* **summary** command:

```
Device> show etherchannel 1 summary
Flags: D - down P - in port-channel
     I - stand-alone s - suspended
     H - Hot-standby (LACP only)
     R - Layer3 S - Layer2
     u - unsuitable for bundling
     U - in use f - failed to allocate aggregator
     d - default port
Number of channel-groups in use: 1
Number of aggregators: 1
Group Port-channel Protocol Ports
_____
1
     Pol(SU) LACP
                          Gi1/0/1(P) Gi1/0/2(P)
```

This is an example of output from the **show etherchannel** *channel-group-number* **port-channel** command:

```
Device> show etherchannel 1 port-channel
```

```
Port-channels in the group:
 _____
Port-channel: Po1 (Primary Aggregator)
_____
Age of the Port-channel = 01d:20h:24m:50s
Logical slot/port = 10/1 Number of ports = 2
Logical slot/port = 10/1 Number of ports = 2
Port state = Port-channel Ag-Inuse
Protocol = LACP
Ports in the Port-channel:
Index Load Port EC state
                               No of bits
00 Gi1/0/1 Active
                               0
0
0
     00 Gi1/0/2 Active
                                 0
```

Time since last port bundled: 01d:20h:24m:44s Gi1/0/2

#### This is an example of output from show etherchannel protocol command:

Device# show etherchannel protocol

```
Channel-group listing:

Group: 1

Protocol: LACP

Group: 2

Protocol: PAgP
```

## show interfaces rep detail

To display detailed Resilient Ethernet Protocol (REP) configuration and status for all interfaces or a specified interface, including the administrative VLAN, use the **show interfaces rep detail** command in privileged EXEC mode.

show interfaces [interface-id] rep detail

| Syntax Description | interface-id (C                                                                                                    | Optional) Physical interface used to display the port ID. |                                    |
|--------------------|----------------------------------------------------------------------------------------------------|-----------------------------------------------------------|------------------------------------|
| Command Default    | None.                                                                                                    |                                                           |                                    |
| Command Modes      | Privileged EXE                                                                                                    | EC (#)                                                    |                                    |
| Command History    | Release                                                                                                    |                                                           | Modification                       |
|                    | Cisco IOS Rel                                                                                                    | ease 15.2(7)E3k                                           | This command was introduced.       |
| Usage Guidelines   |                                                                                                    | mand on a segment edge port to send STCNs to one or       | -                                  |
|                    | You can verify                                                                                                    | your settings by entering the show interfaces rep detail  | a command in privileged EXEC mode. |
| Examples           | The following interface;                                                                                                    | example shows how to display the REP configuration a      | and status for a specified         |
|                    | Devices# <b>show</b>                                                                                                    | <pre>interfaces TenGigabitEthernet4/1 rep detail</pre>    |                                    |
|                    | <pre>Devices# show interfaces TenGigabitEthernet4/1 rep detail<br/>TenGigabitEthernet4/1 REP enabled<br/>Segment-id: 3 (Primary Edge)<br/>PortID: 03010015FA66FF80<br/>Preferred flag: No<br/>Operational Link Status: TWO_WAY<br/>Current Key: 02040015FA66FF804050<br/>Port Role: Open<br/>Blocked VLAN: <empty><br/>Admin-vlan: 1<br/>Preempt Delay Timer: disabled<br/>Configured Load-balancing Block Port: none<br/>Configured Load-balancing Block Port: none<br/>Configured Load-balancing Block VLAN: none<br/>STCN Propagate to: none<br/>LSL PDU rx: 999, tx: 652<br/>HFL PDU rx: 0, tx: 0<br/>BPA TLV rx: 500, tx: 4<br/>BPA (STCN, H5L) TLV rx: 0, tx: 0<br/>BPA (STCN, HFL) TLV rx: 0, tx: 0<br/>EPA-ELECTION TLV rx: 0, tx: 0<br/>EPA-INFO TLV rx: 135, tx: 136</empty></pre> |                                                           |                                    |
| Related Commands   | Command                                                                                                    | Description                                               |                                    |
|                    | rep admin<br>vlan                                                                                                    | Configures a REP administrative VLAN for the REP          | to transmit HFL messages.          |

# show lacp

To display Link Aggregation Control Protocol (LACP) channel-group information, use the **show lacp** command in user EXEC mode.

show lacp [channel-group-number] {counters | internal | neighbor | sys-id}

| channel-group-number<br>counters | (Optional) Ch<br>Displays traff                                                                                                    |                                                                                                    | mber. The r                                                                                                    | ange is from 1 to 6.                                                                                                    |                                                                                                    |
|----------------------------------|----------------------------------------------------------------------------------------------------|----------------------------------------------------------------------------------------------------|----------------------------------------------------------------------------------------------------|----------------------------------------------------------------------------------------------------|----------------------------------------------------------------------------------------------------|
| counters                         | Displays traff                                                                                                    | ic information.                                                                                                    |                                                                                                    |                                                                                                    |                                                                                                    |
|                                  |                                                                                                    |                                                                                                    |                                                                                                    |                                                                                                    |                                                                                                    |
| internal                         | Displays inter                                                                                                    | nal information                                                                                                    | 1.                                                                                                    |                                                                                                    |                                                                                                    |
| neighbor                         | Displays neig                                                                                                    | hbor informatic                                                                                                    | on.                                                                                                    |                                                                                                    |                                                                                                    |
| sys-id                           |                                                                                                    | •                                                                                                    |                                                                                                    |                                                                                                    | ntifier                                                                                                    |
| None                             |                                                                                                    |                                                                                                    |                                                                                                    |                                                                                                    |                                                                                                    |
| User EXEC                        |                                                                                                    |                                                                                                    |                                                                                                    |                                                                                                    |                                                                                                    |
| Release                          |                                                                                                    |                                                                                                    |                                                                                                    | Modification                                                                                                    |                                                                                                    |
| Cisco IOS Release 15.2           | (7)E3k                                                                                                    |                                                                                                    |                                                                                                    | This command was introduc                                                                                                    | ed.                                                                                                    |
|                                  |                                                                                                    |                                                                                                    |                                                                                                    |                                                                                                    | pecific                                                                                                    |
| If you do not specify a cl       | hannel group, in                                                                                                    | formation for a                                                                                                    | all channel g                                                                                                    | groups appears.                                                                                                    |                                                                                                    |
| You can enter the channel        | el-group-numbe                                                                                                    | r to specify a cl                                                                                                    | hannel grou                                                                                                    | p for all keywords except <b>sys-id</b> .                                                                                                    |                                                                                                    |
| 1                                | 1                                                                                                    | -                                                                                                    | ers user EX                                                                                                    | EC command. The table that                                                                                                    |                                                                                                    |
| LACPDUS                          | s Marke                                                                                                    |                                                                                                    | -                                                                                                    | LACPDUs<br>Pkts Err                                                                                                    |                                                                                                    |
| 1                                |                                                                                                    |                                                                                                    |                                                                                                    |                                                                                                    |                                                                                                    |
| Channel group:1                  |                                                                                                    |                                                                                                    |                                                                                                    |                                                                                                    |                                                                                                    |
|                                  | sys-id         sys-id         None         User EXEC         Release         Cisco IOS Release 15.2         You can enter any show<br>channel information, ent         If you do not specify a cl         You can enter the channel         This is an example of ou<br>follows describes the fie         Device> show lacp con<br>LACPDUS | sys-id       Displays the s consists of the consists of the consists o | sys-id       Displays the system identifier consists of the LACP system         None       User EXEC         Release       Cisco IOS Release 15.2(7)E3k         You can enter any show lacp command to display the a channel information, enter the show lacp command with If you do not specify a channel group, information for a You can enter the channel-group-number to specify a class You can enter the channel-group-number to specify a class Command to display the a channel information for a You can enter the channel-group-number to specify a class You can enter the channel-group-number to specify a class You can enter the group you can enter the group-number to specify a class You can enter the group you can enter the group you can enter the group you can enter the group you can enter the group you can enter the group you can enter the group you can enter the group you can enter the group you can enter the group you can enter the group you can enter the group you can enter | sys-id       Displays the system identifier that is beir consists of the LACP system priority and long system priority and long sys | sys-id       Displays the system identifier that is being used by LACP. The system ident consists of the LACP system priority and the device MAC address.         None       User EXEC         Release       Modification         Cisco IOS Release 15.2(7)E3k       This command was introduction         You can enter any show lacp command to display the active channel-group information. To display se channel information, enter the show lacp command with a channel-group number.         If you do not specify a channel group, information for all channel groups appears.         You can enter the channel-group-number to specify a channel group for all keywords except sys-id.         This is an example of output from the show lacp counters user EXEC command. The table that follows describes the fields in the display.         Device> show lacp counters         LACPDUS       Marker         Marker Response       LACPDUS |

#### Table 11: show lacp counters Field Descriptions

| Field                 | Description                                             |
|-----------------------|---------------------------------------------------------|
| LACPDUs Sent and Recv | The number of LACP packets sent and received by a port. |

| Field                         | Description                                                             |
|-------------------------------|-------------------------------------------------------------------------|
| Marker Sent and Recv          | The number of LACP marker packets sent and received by a port.          |
| Marker Response Sent and Recv | The number of LACP marker response packets sent and received by a port. |
| LACPDUs Pkts and Err          | The number of unknown and illegal packets received by LACP for a port.  |

This is an example of output from the show lacp internal command:

```
Device> show lacp 1 internal
Flags: S - Device is requesting Slow LACPDUs
         F - Device is requesting Fast LACPDUs
         A - Device is in Active mode P - Device is in Passive mode
Channel group 1
                                            Admin
                             LACP port
                                                     Oper Port
                                                                          Port
                           Priority
Port
           Flags State
                                            Key
                                                     Кеу
                                                             Number State

        32768
        0x3
        0x3
        0x4
        0x3D

        32768
        0x3
        0x3
        0x5
        0x3D

Gi2/0/1
          SA bndl
Gi2/0/2
            SA
                   bndl
```

The following table describes the fields in the display:

Table 12: show lacp internal Field Descriptions

| Field              | Description                                                                                                    |  |  |
|--------------------|----------------------------------------------------------------------------------------------------|--|--|
| State              | State of the specific port. These are the allowed values:                                                                                                    |  |  |
|                    | • – —Port is in an unknown state.                                                                                                    |  |  |
|                    | • <b>bndl</b> —Port is attached to an aggregator and bundled with other ports.                                                                                                    |  |  |
|                    | • <b>susp</b> —Port is in a suspended state; it is not attached to any aggregator.                                                                                                |  |  |
|                    | • <b>hot-sby</b> —Port is in a hot-standby state.                                                                                                    |  |  |
|                    | • <b>indiv</b> —Port is incapable of bundling with any other port.                                                                                                    |  |  |
|                    | • <b>indep</b> —Port is in an independent state (not bundled but able to handle data traffic. In this case, LACP is not running on the partner port).                             |  |  |
|                    | • <b>down</b> —Port is down.                                                                                                    |  |  |
| LACP Port Priority | Port priority setting. LACP uses the port priority to<br>put ports in standby mode when there is a hardware<br>limitation that prevents all compatible ports from<br>aggregating. |  |  |

| Field       | Description                                                                                                    |
|-------------|----------------------------------------------------------------------------------------------------|
| Admin Key   | Administrative key assigned to this port. LACP<br>automatically generates an administrative key value<br>as a hexadecimal number. The administrative key<br>defines the ability of a port to aggregate with other<br>ports. A port's ability to aggregate with other ports is<br>determined by the port physical characteristics (for<br>example, data rate and duplex capability) and<br>configuration restrictions that you establish. |
| Oper Key    | Runtime operational key that is being used by this port. LACP automatically generates this value as a hexadecimal number.                                                                                                    |
| Port Number | Port number.                                                                                                    |
| Port State  | State variables for the port, encoded as individual bits within a single octet with these meanings:                                                                                                    |
|             | • bit0: LACP_Activity                                                                                                    |
|             | • bit1: LACP_Timeout                                                                                                    |
|             | bit2: Aggregation                                                                                                    |
|             | bit3: Synchronization                                                                                                    |
|             | • bit4: Collecting                                                                                                    |
|             | • bit5: Distributing                                                                                                    |
|             | • bit6: Defaulted                                                                                                    |
|             | • bit7: Expired                                                                                                    |
|             | <b>Note</b> In the list above, bit7 is the MSB and bit0 is the LSB.                                                                                                    |

#### This is an example of output from the show lacp neighbor command:

Device> show lacp neighbor Flags: S - Device is sending Slow LACPDUS F - Device is sending Fast LACPDUS A - Device is in Active mode P - Device is in Passive mode Channel group 3 neighbors Partner's information: Partner Partner Partner Partner Port System ID Port Number Age Flags Gi2/0/1 32768,0007.eb49.5e80 0xC 19s SP LACP Partner Partner Partner Port Priority Oper Key Port State 32768 0x3 0x3C

Partner's information:

|                 | Partner                                | Partner                    |                             | Partner     |
|-----------------|----------------------------------------|----------------------------|-----------------------------|-------------|
| Port<br>Gi2/0/2 | System ID<br>32768,0007.eb49.5e80      | Port Number<br>0xD         | Age<br>15s                  | Flags<br>SP |
|                 | LACP Partner<br>Port Priority<br>32768 | Partner<br>Oper Key<br>0x3 | Partner<br>Port Sta<br>0x3C | ate         |

This is an example of output from the **show lacp sys-id** command:

Device> **show lacp sys-id** 32765,0002.4b29.3a00

The system identification is made up of the system priority and the system MAC address. The first two bytes are the system priority, and the last six bytes are the globally administered individual MAC address associated to the system.

# show pagp

To display Port Aggregation Protocol (PAgP) channel-group information, use the **show pagp** command in EXEC mode.

show pagp [channel-group-number] {counters | dual-active | internal | neighbor}

| Syntax Description           | channel-group-number                                                                                                    | (Optional) Channel group number.                                                                                             |
|------------------------------|----------------------------------------------------------------------------------------------------|----------------------------------------------------------------------------------------------------|
|                              |                                                                                                    | The range is from 1 to 6.                                                                                                    |
|                              | counters                                                                                                    | Displays traffic information.                                                                                                |
|                              | dual-active                                                                                                    | Displays the dual-active status.                                                                                             |
|                              | internal                                                                                                    | Displays internal information.                                                                                               |
|                              | neighbor                                                                                                    | Displays neighbor information.                                                                                               |
| Command Default              | None                                                                                                    |                                                                                                    |
| command Modes                | User EXEC (>)                                                                                                    |                                                                                                    |
|                              | Privileged EXEC (#)                                                                                                    |                                                                                                    |
| Command History              | Release                                                                                                    | Modification                                                                                                    |
|                              |                                                                                                    |                                                                                                    |
|                              | Cisco IOS Release 15.2(7)E3k                                                                                                    | This command was introduced                                                                                                  |
|                              | You can enter any <b>show pagp</b> command to di nonactive information, enter the <b>show pagp</b> c                                                                                                    | splay the active channel-group information. To display the ommand with a channel-group number.                               |
|                              | You can enter any <b>show pagp</b> command to di                                                                                                    | splay the active channel-group information. To display the ommand with a channel-group number.                               |
|                              | You can enter any <b>show pagp</b> command to di<br>nonactive information, enter the <b>show pagp</b> c<br>This is an example of output from the <b>show p</b><br>Device> <b>show pagp 1 counters</b><br>Information Flush<br>Port Sent Recv Sent Re                                          | splay the active channel-group information. To display the ommand with a channel-group number.<br>agp 1 counters command:    |
|                              | You can enter any <b>show pagp</b> command to di<br>nonactive information, enter the <b>show pagp</b> of<br>This is an example of output from the <b>show p</b><br>Device> <b>show pagp 1 counters</b><br>Information Flush                                                                   | splay the active channel-group information. To display the ommand with a channel-group number.<br>agp 1 counters command:    |
|                              | You can enter any <b>show pagp</b> command to di<br>nonactive information, enter the <b>show pagp</b> c<br>This is an example of output from the <b>show p</b><br>Device> <b>show pagp 1 counters</b><br>Information Flush<br>Port Sent Recv Sent Re<br>Channel group: 1<br>Gi1/0/1 45 42 0 0 | splay the active channel-group information. To display the ommand with a channel-group number.<br>agp 1 counters command:    |
|                              | You can enter any show pagp command to di<br>nonactive information, enter the show pagp of<br>This is an example of output from the show p<br>Device> show pagp 1 counters<br>Information Flush<br>Port Sent Recv Sent Re<br>Channel group: 1<br>Gi1/0/1 45 42 0 0<br>Gi1/0/2 45 41 0 0       | splay the active channel-group information. To display the ommand with a channel-group number.<br>agp 1 counters command:    |
| Usage Guidelines<br>Examples | You can enter any show pagp command to di<br>nonactive information, enter the show pagp of<br>This is an example of output from the show p<br>Device> show pagp 1 counters<br>Information Flush<br>Port Sent Recv Sent Re<br>Channel group: 1<br>Gi1/0/1 45 42 0 0<br>Gi1/0/2 45 41 0 0       | splay the active channel-group information. To display the<br>ommand with a channel-group number.<br>agp 1 counters command: |

I

| Gi1/0/1 | No | Device | Gi3/0/3 | N/A |
|---------|----|--------|---------|-----|
| Gi1/0/2 | No | Device | Gi3/0/4 | N/A |

<output truncated>

#### This is an example of output from the **show pagp 1 internal** command:

| Device> | show | pagp | 1 | internal |
|---------|------|------|---|----------|
|---------|------|------|---|----------|

| Flags:  |      |        |          | ding Slow<br>Auto mode |          | C - Devi | lce is in ( | Consistent | state. |
|---------|------|--------|----------|------------------------|----------|----------|-------------|------------|--------|
| Timers: | н -  | Hello  | timer i  | s running              | g.       | Q - Quit | timer is    | running.   |        |
|         | s -  | Switch | ning tim | er is ru               | nning.   | I - Inte | erface time | er is runr | ning.  |
| Channel | groi | ıp 1   |          |                        | Hello    | Partner  | PAqP        | Learning   | Group  |
| Port    |      | Flags  | State    | Timers                 | Interval |          | 2           | Method     | 1      |
| Gi1/0/1 |      | SC     | U6/S7    | Н                      | 30s      | 1        | 128         | Any        | 16     |
| Gi1/0/2 |      | SC     | U6/S7    | Н                      | 30s      | 1        | 128         | Any        | 16     |

#### This is an example of output from the **show pagp 1 neighbor** command:

#### Device> show pagp 1 neighbor

| Flags:  | S - Device is sending<br>A - Device is in Auto |           |       | evice is in C<br>evice learns |     |         |       |
|---------|------------------------------------------------|-----------|-------|-------------------------------|-----|---------|-------|
| Channel | group 1 neighbors                              |           |       |                               |     |         |       |
|         | Partner                                        | Partner   |       | Partner                       |     | Partner | Group |
| Port    | Name                                           | Device ID |       | Port                          | Age | Flags   | Cap.  |
| Gi1/0/1 | Device-p2                                      | 0002.4b29 | .4600 | Gi01//1                       | 9s  | SC      | 10001 |
| Gi1/0/2 | Device-p2                                      | 0002.4b29 | .4600 | Gi1/0/2                       | 24s | SC      | 10001 |

# show platform etherchannel

To display platform-dependent EtherChannel information, use the **show platform etherchannel** command in privileged EXEC mode.

#### show platform etherchannel {data-structures | flags | time-stamps}

| Syntax Description | data-structures     Displays EtherChannel data structures. |                                         |                                        |  |  |
|--------------------|------------------------------------------------------------|-----------------------------------------|----------------------------------------|--|--|
|                    | flags                                                      | nel port flags.                         |                                        |  |  |
|                    | time-stamps                                                | Displays EtherChannel time stamps.      |                                        |  |  |
| Command Default    | None                                                       |                                         |                                        |  |  |
| Command Modes      | Privileged EXEC                                            |                                         |                                        |  |  |
| Command History    | Release                                                    | Modification                            |                                        |  |  |
|                    | Cisco IOS Release<br>15.2(7)E3k                            | This command was introduced.            |                                        |  |  |
| Usage Guidelines   | Use this command only v troubleshooting a problem          |                                         | technical support representative while |  |  |
|                    | Do not use this command                                    | l unless a technical support representa | tive asks you to do so.                |  |  |

## show platform pm

To display platform-dependent port manager information, use the **show platform pm** command in privileged EXEC mode.

show platform pm {counters | group-masks | idbs {active-idbs | deleted-idbs} | if-numbers | link-status | module-info | platform-block | port-info *interface-id* | stack-view | vlan {info | line-state}}

| Syntax Description | counters                          | Displays module counters information.                                              |
|--------------------|-----------------------------------|------------------------------------------------------------------------------------|
|                    | group-masks                       | Displays EtherChannel group masks information.                                     |
|                    | idbs {active-idbs   deleted-idbs} | Displays interface data block (IDB) information. The keywords have these meanings: |
|                    |                                   | • active-idbs—Displays active IDB information.                                     |
|                    |                                   | • <b>deleted-idbs</b> —Displays deleted and leaked IDB information.                |
|                    | if-numbers                        | Displays interface numbers information.                                            |
|                    | link-status                       | Displays local port link status information.                                       |
|                    | module-info                       | Displays module status information.                                                |
|                    | platform-block                    | Displays platform port block information.                                          |
|                    | port-info interface-id            | Displays port administrative and operation fields for the specified interface.     |
|                    | stack-view                        | Displays status information for the stack.                                         |
|                    |                                   | This keyword is not supported in the LAN Lite image.                               |

|                  | vlan {info   line-state}                                                                                                    |                              | Displays platform VLAN<br>information. The keywords have<br>these meanings: |  |  |
|------------------|----------------------------------------------------------------------------------------------------|------------------------------|-----------------------------------------------------------------------------|--|--|
|                  |                                                                                                    |                              | • <b>info</b> —Displays information for active VLANs.                       |  |  |
|                  |                                                                                                    |                              | • <b>line-state</b> —Displays line-state information.                       |  |  |
| Command Default  | None                                                                                                    |                              |                                                                             |  |  |
| Command Modes    | Privileged EXEC                                                                                                    |                              |                                                                             |  |  |
| Command History  | Release                                                                                                    | Modification                 |                                                                             |  |  |
|                  | Cisco IOS Release<br>15.2(7)E3k                                                                                                 | This command was introduced. |                                                                             |  |  |
| Usage Guidelines | The <b>stack-view</b> keyword is not supported on switches running the LAN Lite image.                                          |                              |                                                                             |  |  |
|                  | Use this command only when you are working directly with your technical support representative while troubleshooting a problem. |                              |                                                                             |  |  |
|                  | Do not use this command unless your technical support representative asks you to do so.                                         |                              |                                                                             |  |  |

### show platform spanning-tree

To display platform-dependent spanning-tree information, use the **show platform spanning-tree** privileged EXEC command.

|                    | show platform spanning-tree synchronization [{detail   vlan vlan-id}] |                                                                     |                                           |  |  |  |
|--------------------|-----------------------------------------------------------------------|---------------------------------------------------------------------|-------------------------------------------|--|--|--|
| Syntax Description | synchronization                                                       | Displays spanning-tree state synchronization in                     | formation.                                |  |  |  |
|                    | detail                                                                | detail (Optional) Displays detailed spanning-tree information.      |                                           |  |  |  |
|                    | vlan vlan-id                                                          | (Optional) Displays VLAN device spanning-tre<br>range is 1 to 4094. | e information for the specified VLAN. The |  |  |  |
| Command Modes      | Privileged EXE                                                        | 2                                                                   |                                           |  |  |  |
| Command History    | Release                                                               | Modification                                                        |                                           |  |  |  |
|                    | Cisco IOS Rele<br>15.2(7)E3k                                          | ase This command was introduced.                                    |                                           |  |  |  |
| Usage Guidelines   | Use this comma troubleshooting                                        | nd only when you are working directly with your a problem.          | r technical support representative while  |  |  |  |
|                    | Do not use this o                                                     | ommand unless your technical support represent                      | tative asks you to do so.                 |  |  |  |

### show rep topology

To display Resilient Ethernet Protocol (REP) topology information for a segment or for all the segments, including the primary and secondary edge ports in the segment, use the **show rep topology** command in privileged EXEC mode.

| show rep topology [segment segment-id] [archive] [detail] | show | rep | topology | [segment | segment-id] | [archive] | [detail] |
|-----------------------------------------------------------|------|-----|----------|----------|-------------|-----------|----------|
|-----------------------------------------------------------|------|-----|----------|----------|-------------|-----------|----------|

| Syntax Description | segment segment                                                                                | nt-id                              | (Optional) Specifies the segment for which to display the REP topolog information. The <i>segment-id</i> range is from 1 to 1024. |                                                   |  |
|--------------------|------------------------------------------------------------------------------------------------|------------------------------------|----------------------------------------------------------------------------------------------------|---------------------------------------------------|--|
|                    | archive                                                                                        |                                    | (Optional) Displays the previous topology of the segment. This keyword is useful for troubleshooting a link failure.              |                                                   |  |
|                    | detail                                                                                         |                                    | (Optio                                                                                                    | onal) Displays detailed REP topology information. |  |
| Command Modes      | Privileged EXEC                                                                                | (#)                                |                                                                                                    |                                                   |  |
| Command History    | Release                                                                                        |                                    |                                                                                                    | Modification                                      |  |
|                    | Cisco IOS Relea                                                                                | se 15.2(7)E3k                      | 1                                                                                                    | This command was introduced.                      |  |
| Examples           | The following is Device# show re                                                               |                                    | ut from                                                                                                    | the <b>show rep topology</b> command:             |  |
|                    | REP Segment 1<br>BridgeName                                                                    | PortName                           | -                                                                                                    | Role                                              |  |
|                    | 10.64.106.63<br>10.64.106.228<br>10.64.106.228<br>10.64.106.67<br>10.64.106.67<br>10.64.106.63 |                                    | Pri                                                                                                    | Open<br>Open<br>Open<br>Open<br>Alt<br>Open       |  |
|                    | REP Segment 3<br>BridgeName<br><br>10.64.106.63                                                | PortName<br><br>Gi50/1             |                                                                                                    | Role<br><br>Open                                  |  |
|                    | SVT_3400_2<br>SVT_3400_2<br>10.64.106.68<br>10.64.106.68                                       | Gi0/3<br>Gi0/4<br>Gi40/2<br>Gi40/1 |                                                                                                    | Open<br>Open<br>Open<br>Open                      |  |
|                    | 10.64.106.68<br>10.64.106.63                                                                   | Gi40/1<br>Gi50/2                   | Sec                                                                                                    | Open<br>Alt                                       |  |

The following is a sample output from the show rep topology detail command:

Device# show rep topology detail

```
REP Segment 1
10.64.106.63, Te5/4 (Primary Edge)
Open Port, all vlans forwarding
Bridge MAC: 0005.9b2e.1700
```

Port Number: 010 Port Priority: 000 Neighbor Number: 1 / [-6] 10.64.106.228, Te3/4 (Intermediate) Open Port, all vlans forwarding Bridge MAC: 0005.9b1b.1f20 Port Number: 010 Port Priority: 000 Neighbor Number: 2 / [-5] 10.64.106.228, Te3/3 (Intermediate) Open Port, all vlans forwarding Bridge MAC: 0005.9b1b.1f20 Port Number: 00E Port Priority: 000 Neighbor Number: 3 / [-4] 10.64.106.67, Te4/3 (Intermediate) Open Port, all vlans forwarding Bridge MAC: 0005.9b2e.1800 Port Number: 008 Port Priority: 000 Neighbor Number: 4 / [-3] 10.64.106.67, Te4/4 (Intermediate) Alternate Port, some vlans blocked Bridge MAC: 0005.9b2e.1800 Port Number: 00A Port Priority: 000 Neighbor Number: 5 / [-2] 10.64.106.63, Te4/4 (Secondary Edge) Open Port, all vlans forwarding Bridge MAC: 0005.9b2e.1700 Port Number: 00A Port Priority: 000 Neighbor Number: 6 / [-1]

### show spanning-tree

To display spanning-tree information for the specified spanning-tree instances, use the **show spanning-tree** command in privileged EXEC mode or user EXEC mode.

**show spanning-tree** [{active | backbonefast | blockedports | bridge | detail | inconsistentports | interface interface-type interface-number | mst | pathcost | root | summary [totals] | uplinkfast | vlan vlan-id}]

| Syntax Description | active                                                              | (Optional) Displays spanning-tree information on active interfaces only.                                                                                                    |  |  |  |
|--------------------|---------------------------------------------------------------------|----------------------------------------------------------------------------------------------------|--|--|--|
|                    | backbonefast                                                        | (Optional) Displays spanning-tree BackboneFast status.                                                                                                    |  |  |  |
|                    | blockedports                                                        | (Optional) Displays blocked port information.                                                                                                    |  |  |  |
|                    | bridge                                                              | (Optional) Displays status and configuration of this switch.                                                                                                    |  |  |  |
|                    | detail                                                              | (Optional) Displays detailed information.                                                                                                    |  |  |  |
|                    | inconsistentports                                                   | (Optional) Displays information about inconsistent ports.                                                                                                    |  |  |  |
|                    | <b>interface</b> <i>interface-type interface-number</i>             | (Optional) Specifies the type and number of the interface.                                                                                                    |  |  |  |
|                    | mst                                                                 | (Optional) Specifies multiple spanning-tree.                                                                                                    |  |  |  |
|                    | pathcost                                                            | (Optional) Displays spanning-tree pathcost options.                                                                                                    |  |  |  |
|                    | root                                                                | <ul> <li>(Optional) Displays root-switch status and configuration.</li> <li>(Optional) Specifies a summary of port states.</li> <li>(Optional) Displays the total lines of the spanning-tree state section.</li> </ul> |  |  |  |
|                    | summary                                                             |                                                                                                    |  |  |  |
|                    | totals                                                              |                                                                                                    |  |  |  |
|                    | uplinkfast                                                          | (Optional) Displays spanning-tree UplinkFast status.                                                                                                    |  |  |  |
|                    | vlan vlan-id                                                        | (Optional) Specifies the VLAN ID. The range is 1 to 4094.                                                                                                    |  |  |  |
| Command Modes      | User EXEC                                                           |                                                                                                    |  |  |  |
|                    | Privileged EXEC                                                     |                                                                                                    |  |  |  |
| Command History    | Release                                                             | Modification                                                                                                    |  |  |  |
|                    | Cisco IOS Release 15.2(7)E3k                                        | This command was introduced.                                                                                                    |  |  |  |
| Usage Guidelines   | If you do not specify a <i>vlan-id</i> val instances for all VLANs. | ue when you use the <b>vlan</b> keyword, the command applies to spanning-tree                                                                                                    |  |  |  |
|                    | This is an example of output from                                   | the show spannning-tree active command:                                                                                                    |  |  |  |

```
Device# show spanning-tree active
VLAN0001
 Spanning tree enabled protocol ieee
 Root ID
           Priority 32768
           Address
                     0001.42e2.cdd0
                     3038
           Cost
                     24 (GigabitEthernet2/0/1)
           Port
           Hello Time 2 sec Max Age 20 sec Forward Delay 15 sec
 Bridge ID Priority 49153 (priority 49152 sys-id-ext 1)
           Address
                     0003.fd63.9580
           Hello Time 2 sec Max Age 20 sec Forward Delay 15 sec
           Aging Time 300
 Uplinkfast enabled
             Role Sts Cost
                               Prio.Nbr Type
Interface
----- -----
                                             _____
         Root FWD 3019 128.24 P2p
Root FWD 3019 128.24 P2p
Gi2/0/1
Gi0/1
<output truncated>
```

This is an example of output from the show spanning-tree detail command:

```
Device# show spanning-tree detail
 Bridge Identifier has priority 49152, sysid 1, address 0003.fd63.9580
 Configured hello time 2, max age 20, forward delay 15
 Current root has priority 32768, address 0001.42e2.cdd0
 Root port is 1 (GigabitEthernet2/0/1), cost of root path is 3038
 Topology change flag not set, detected flag not set
 Number of topology changes 0 last change occurred 1d16h ago
 Times: hold 1, topology change 35, notification 2
         hello 2, max age 20, forward delay 15
 Timers: hello 0, topology change 0, notification 0, aging 300
 Uplinkfast enabled
Port 1 (GigabitEthernet2/0/1) of VLAN0001 is forwarding
  Port path cost 3019, Port priority 128, Port Identifier 128.24.
  Designated root has priority 32768, address 0001.42e2.cdd0
  Designated bridge has priority 32768, address 00d0.bbf5.c680
  Designated port id is 128.25, designated path cost 19
  Timers: message age 2, forward delay 0, hold 0
  Number of transitions to forwarding state: 1
  Link type is point-to-point by default
  BPDU: sent 0, received 72364
```

<output truncated>

#### This is an example of output from the show spanning-tree summary command:

```
Device# show spanning-tree interface mst configuration
Switch is in pvst mode
Root bridge for: none
EtherChannel misconfiguration guard is enabled
Extended system ID is enabled
Portfast is disabled by default
PortFast BPDU Guard is disabled by default
Portfast BPDU Filter is disabled by default
Loopguard is disabled by default
UplinkFast is enabled
BackboneFast is enabled
Pathcost method used is short
```

| Name                                                            | Blocking   | Listening   | Learning | Forwarding | STP Active |
|-----------------------------------------------------------------|------------|-------------|----------|------------|------------|
| VLAN0001                                                        | 1          | 0           | 0        | 11         | 12         |
| VLAN0002                                                        | 3          | 0           | 0        | 1          | 4          |
| VLAN0004                                                        | 3          | 0           | 0        | 1          | 4          |
| VLAN0006                                                        | 3          | 0           | 0        | 1          | 4          |
| VLAN0031                                                        | 3          | 0           | 0        | 1          | 4          |
| VLAN0032                                                        | 3          | 0           | 0        | 1          | 4          |
| <output truncated=""></output>                                  |            |             |          |            |            |
| 37 vlans<br>Station update rate se                              | 109        |             | 0        | 47         | 156        |
| Station update face se                                          | ι το 130 Ι | Jackets/Sec |          |            |            |
| UplinkFast statistics                                           |            |             |          |            |            |
| Number of transitions                                           |            | 0           |          |            |            |
|                                                                 |            |             |          |            |            |
| Number of proxy multicast addresses transmitted (all VLANs) : 0 |            |             |          |            |            |
| BackboneFast statistics                                         |            |             |          |            |            |
|                                                                 |            |             |          |            |            |
| Number of transition v                                          | -          | 0           |          |            |            |
| Number of inferior BPD                                          | :          | 0           |          |            |            |
| Number of RLQ request                                           |            |             |          | :          | 0          |
| Number of RLQ response                                          |            |             | ,        | :          | 0          |
| Number of RLQ request                                           |            |             |          | :          | 0          |
| Number of RLQ response                                          | PDUs sen   | t (all VLA  | NS)      | :          | 0          |

This is an example of output from the **show spanning-tree mst configuration** command:

This is an example of output from the **show spanning-tree interface mst interface** *interface-id* command:

```
Device# show spanning-tree interface mst configuration

GigabitEthernet2/0/1 of MST00 is root forwarding

Edge port: no (default) port guard : none (default)

Link type: point-to-point (auto) bpdu filter: disable (default)

Boundary : boundary (STP) bpdu guard : disable (default)

Bpdus sent 5, received 74

Instance role state cost prio vlans mapped

0 root FWD 20000 128 1,12,14-4094
```

This is an example of output from the **show spanning-tree interface mst** *instance-id* command:

```
Device# show spanning-tree interface mst 0

GigabitEthernet2/0/1 of MST00 is root forwarding

Edge port: no (default) port guard : none (default)

Link type: point-to-point (auto) bpdu filter: disable (default)

Boundary : boundary (STP) bpdu guard : disable (default)

Bpdus sent 5, received 74

Instance role state cost prio vlans mapped
```

I

0 root FWD 200000 128 1,12,14-4094

### show udld

To display UniDirectional Link Detection (UDLD) administrative and operational status for all ports or the specified port, use the **show udld** command in user EXEC mode.

show udld [{interface\_id | neighbors}]

| Syntax Description | <i>interface-id</i> (Optional) ID of the interface and port number. Valid interfaces include physical ports, VLANs, and port channels.                                                                                                    |                                                                                                    |                                                                                       |  |
|--------------------|----------------------------------------------------------------------------------------------------|----------------------------------------------------------------------------------------------------|---------------------------------------------------------------------------------------|--|
|                    | neighbors                                                                                                    | (Optional) Displays neighbor inform                                                                                                    | nation only.                                                                          |  |
| Command Default    | None                                                                                                    |                                                                                                    |                                                                                       |  |
| Command Modes      | User EXEC                                                                                                    |                                                                                                    |                                                                                       |  |
| Command History    | Release                                                                                                    |                                                                                                    | Modification                                                                          |  |
|                    | Cisco IOS Ro                                                                                                    | elease 15.2(7)E3k                                                                                                    | This command was introduced.                                                          |  |
| Usage Guidelines   | If you do not                                                                                                    | enter an interface ID, administrative                                                                                                    | and operational UDLD status for all interfaces appear.                                |  |
|                    | This is an example of output from the <b>show udld</b> <i>interface-id</i> command. For this display, UDLD is enabled on both ends of the link, and UDLD detects that the link is bidirectional. The table that follows describes the fields in this display. |                                                                                                    |                                                                                       |  |
|                    | is enabled on                                                                                                    | both ends of the link, and UDLD det                                                                                                    | •                                                                                     |  |
|                    | is enabled on follows descri                                                                                                    | both ends of the link, and UDLD det<br>ibes the fields in this display.<br>w udld gigabitethernet2/0/1                                                                                                    |                                                                                       |  |
|                    | is enabled on<br>follows description<br>Device> show<br>Interface git<br><br>Port enable<br>Port enable                                                                                                    | both ends of the link, and UDLD det<br>ibes the fields in this display.<br>w udld gigabitethernet2/0/1<br>i2/0/1<br>administrative configuration so<br>operational state: Enabled                                                                                                    | etting: Follows device default                                                        |  |
|                    | is enabled on<br>follows description<br>Device> show<br>Interface git<br><br>Port enable<br>Port enable<br>Current bidit                                                                                                    | both ends of the link, and UDLD det<br>ibes the fields in this display.<br>w udld gigabitethernet2/0/1<br>i2/0/1<br>administrative configuration so<br>operational state: Enabled<br>irectional state: Bidirectional<br>rational state: Advertisement -<br>erval: 60                                                                            | ects that the link is bidirectional. The table that<br>etting: Follows device default |  |
|                    | is enabled on<br>follows description<br>Device> show<br>Interface git<br><br>Port enable<br>Port enable<br>Current bidit<br>Current open<br>Message inter                                                                                                    | both ends of the link, and UDLD det<br>ibes the fields in this display.<br>w udld gigabitethernet2/0/1<br>i2/0/1<br>administrative configuration so<br>operational state: Enabled<br>irectional state: Bidirectional<br>rational state: Advertisement -<br>erval: 60<br>terval: 5<br>time: 146                                                  | ects that the link is bidirectional. The table that<br>etting: Follows device default |  |
|                    | is enabled on<br>follows description<br>Device> show<br>Interface git<br><br>Port enable<br>Current bidit<br>Current open<br>Message inter<br>Time out internty 1<br>Expiration to<br>Device ID: 1                                                            | both ends of the link, and UDLD det<br>ibes the fields in this display.<br>w udld gigabitethernet2/0/1<br>i2/0/1<br>administrative configuration so<br>operational state: Enabled<br>irectional state: Bidirectional<br>rational state: Advertisement -<br>erval: 60<br>terval: 5<br>time: 146<br>1<br>ghbor state: Bidirectional<br>: Switch-A | ects that the link is bidirectional. The table that<br>etting: Follows device default |  |

#### Table 13: show udld Field Descriptions

| Field     | Description                                            |
|-----------|--------------------------------------------------------|
| Interface | The interface on the local device configured for UDLD. |

| Field                                            | Description                                                                                                    |
|--------------------------------------------------|----------------------------------------------------------------------------------------------------|
| Port enable administrative configuration setting | How UDLD is configured on the port. If UDLD is<br>enabled or disabled, the port enable configuration<br>setting is the same as the operational enable state.<br>Otherwise, the enable operational setting depends on<br>the global enable setting.                                      |
| Port enable operational state                    | Operational state that shows whether UDLD is actually running on this port.                                                                                                    |
| Current bidirectional state                      | The bidirectional state of the link. An unknown state<br>appears if the link is down or if it is connected to an<br>UDLD-incapable device. A bidirectional state appears<br>if the link is a normal two-way connection to a<br>UDLD-capable device. All other values mean<br>miswiring. |
| Current operational state                        | The current phase of the UDLD state machine. For a normal bidirectional link, the state machine is most often in the Advertisement phase.                                                                                                    |
| Message interval                                 | How often advertisement messages are sent from the local device. Measured in seconds.                                                                                                    |
| Time out interval                                | The time period, in seconds, that UDLD waits for<br>echoes from a neighbor device during the detection<br>window.                                                                                                    |
| Entry 1                                          | Information from the first cache entry, which contains<br>a copy of echo information received from the<br>neighbor.                                                                                                    |
| Expiration time                                  | The amount of time in seconds remaining before this cache entry is aged out.                                                                                                    |
| Device ID                                        | The neighbor device identification.                                                                                                    |
| Current neighbor state                           | The neighbor's current state. If both the local and<br>neighbor devices are running UDLD normally, the<br>neighbor state and local state should be bidirectional.<br>If the link is down or the neighbor is not<br>UDLD-capable, no cache entries appear.                               |
| Device name                                      | The device name or the system serial number of the neighbor. The system serial number appears if the device name is not set or is set to the default (Switch).                                                                                                    |
| Port ID                                          | The neighbor port ID enabled for UDLD.                                                                                                    |
| Neighbor echo 1 device                           | The device name of the neighbors' neighbor from which the echo originated.                                                                                                    |

| Field                | Description                                                                                                    |
|----------------------|----------------------------------------------------------------------------------------------------|
| Neighbor echo 1 port | The port number ID of the neighbor from which the echo originated.                                                                                       |
| Message interval     | The rate, in seconds, at which the neighbor is sending advertisement messages.                                                                           |
| CDP device name      | The CDP device name or the system serial number.<br>The system serial number appears if the device name<br>is not set or is set to the default (Switch). |

This is an example of output from the **show udld neighbors** command:

#### Device# show udld neighbors

| Port    | Device Name | Device ID | Port-ID | OperState     |
|---------|-------------|-----------|---------|---------------|
|         |             |           |         |               |
| Gi2/0/1 | Switch-A    | 1         | Gi2/0/1 | Bidirectional |
| Gi3/0/1 | Switch-A    | 2         | Gi3/0/1 | Bidirectional |

### spanning-tree backbonefast

To enable BackboneFast to allow a blocked port on a device to change immediately to a listening mode, use the **spanning-tree backbonefast** command in global configuration mode. To return to the default setting, use the **no** form of this command.

spanning-tree backbonefast no spanning-tree backbonefast

**Syntax Description** This command has no arguments or keywords.

**Command Default** BackboneFast is disabled.

**Command Modes** Global configuration

| Command History | Release                         | Modification                 |  |
|-----------------|---------------------------------|------------------------------|--|
|                 | Cisco IOS Release<br>15.2(7)E3k | This command was introduced. |  |

**Usage Guidelines** Enable BackboneFast so that the device detects indirect link failures and starts the spanning-tree reconfiguration sooner than it would under normal spanning-tree rules.

You can configure BackboneFast for rapid PVST+ or for multiple spanning-tree (MST) mode; however, the feature remains disabled until you change the spanning-tree mode to PVST+.

Use the show spanning-tree privileged EXEC command to verify your settings.

**Examples** The following example shows how to enable BackboneFast on the device:

Device(config)# spanning-tree backbonefast

### spanning-tree bpdufilter

To enable bridge protocol data unit (BPDU) filtering on the interface, use the **spanning-tree bpdufilter** command in interface configuration mode. To return to the default settings, use the **no** form of this command.

spanning-tree bpdufilter {enable | disable}
no spanning-tree bpdufilter

Syntax DescriptionenableEnables BPDU filtering on this interface.disableDisables BPDU filtering on this interface.

**Command Default** The setting that is already configured when you enter the **spanning-tree portfast bpdufilter default** command.

**Command Modes** Interface configuration

| Command History | Release                         | Modification                 |  |
|-----------------|---------------------------------|------------------------------|--|
|                 | Cisco IOS Release<br>15.2(7)E3k | This command was introduced. |  |

**Usage Guidelines** This command has three states:

• spanning-tree bpdufilter enable —Unconditionally enables BPDU filtering on the interface.

- spanning-tree bpdufilter disable —Unconditionally disables BPDU filtering on the interface.
- **no spanning-tree bpdufilter**—Enables BPDU filtering on the interface if the interface is in the operational PortFast state and if you configure the **spanning-tree portfast bpdufilter default** command.

|          | $\triangle$ |                                                                                                    |  |
|----------|-------------|----------------------------------------------------------------------------------------------------|--|
|          | Caution     | Be careful when you enter the <b>spanning-tree bpdufilter enable</b> command. Enabling BPDU filtering on an interface is similar to disabling the spanning tree for this interface. If you do not use this command correctly, you might create bridging loops.                                                                       |  |
|          |             | ou can enable BPDU filtering when the device is operating in the per-VLAN spanning-tree plus (PVST+)<br>ode, the rapid-PVST mode, or the multiple spanning-tree (MST) mode.<br>ou can globally enable BPDU filtering on all Port Fast-enabled interfaces with the <b>spanning-tree portfast</b><br><b>odufilter default</b> command. |  |
|          |             |                                                                                                    |  |
|          | The         | e spanning-tree bpdufilter enable command overrides the PortFast configuration.                                                                                                    |  |
| Examples | Thi         | s example shows how to enable BPDU filtering on this interface:                                                                                                    |  |
|          |             | <pre>ice(config-if)# spanning-tree bpdufilter enable ice(config-if)#</pre>                                                                                                    |  |

### spanning-tree bpduguard

To enable bridge protocol data unit (BPDU) guard on the interface, use the **spanning-tree bpduguard** command in interface configuration mode. To return to the default settings, use the **no** form of this command.

spanning-tree bpduguard {enable | disable}
no spanning-tree bpduguard

Syntax DescriptionenableEnables BPDU guard on this interface.disableDisables BPDU guard on this interface.

**Command Default** The setting that is already configured when you enter the **spanning-tree portfast bpduguard default** command.

**Command Modes** Interface configuration

| Command History | Release                         | Modification                 |  |
|-----------------|---------------------------------|------------------------------|--|
|                 | Cisco IOS Release<br>15.2(7)E3k | This command was introduced. |  |

## Usage Guidelines Use the BPDU guard feature in a service-provider environment to prevent an access port from participating in the spanning tree. If the port still receives a BPDU, it is put in the error-disabled state as a protective measure. This command has three states:

- spanning-tree bpduguard enable —Unconditionally enables BPDU guard on the interface.
- spanning-tree bpduguard disable —Unconditionally disables BPDU guard on the interface.
- no spanning-tree bpduguard Enables BPDU guard on the interface if the interface is in the operational PortFast state and if you configure the spanning-tree portfast bpduguard default command.

**Examples** This example shows how to enable BPDU guard on an interface:

Device(config-if)# spanning-tree bpduguard enable
Device(config-if)#

### spanning-tree bridge assurance

To enable Bridge Assurance on your network, use the **spanning-tree bridge assurance** command. To disable the feature, use the **no** form of the command.

spanning-tree bridge assurance no spanning-tree bridge assurance

| Syntax Description | This command has no arguments or keywords.                                                                                                    |                                         |  |  |  |
|--------------------|----------------------------------------------------------------------------------------------------|-----------------------------------------|--|--|--|
| Command Default    | Bridge Assurance is enab                                                                                                    | led                                     |  |  |  |
| Command Modes      | Global configuration mod                                                                                                    | le                                      |  |  |  |
| Command History    | Release                                                                                                    | Modification                            |  |  |  |
|                    | Cisco IOS Release<br>15.2(7)E3k                                                                                                    | Support for the command was introduced. |  |  |  |
| Usage Guidelines   | This feature protects your network from bridging loops. It monitors the receipt of BPDUs on point-to-point links on all network ports. When a port does not receive BPDUs within the allotted hello time period, the port is put into a blocked state (the same as a port inconsistent state, which stops forwarding of frames). When the port resumes receipt of BPDUs, the port resumes normal spanning tree operations. |                                         |  |  |  |
|                    | By default, Bridge Assurance is enabled on all operational network ports, including alternate and backup ports. If you have configured the <b>spanning-tree portfast network</b> command on all the required ports that are connected Layer 2 switches or bridges, Bridge Assurance is automatically effective on all those network ports.                                                                                 |                                         |  |  |  |
|                    | Only Rapid PVST+ and MST spanning tree protocols support Bridge Assurance. PVST+ does not support Bridge Assurance.                                                                                                    |                                         |  |  |  |
|                    | For Bridge Assurance to work properly, it must be supported and configured on both ends of a point-to-point link. If the device on one side of the link has Bridge Assurance enabled and the device on the other side does not, then the connecting port is blocked (a Bridge Assurance inconsistent state). We recommend that you enable Bridge Assurance throughout your network.                                        |                                         |  |  |  |
|                    | To enable Bridge Assurance on a port, BPDU filtering and BPDU Guard must be disabled.                                                                                                    |                                         |  |  |  |
|                    | You can enable Bridge Assurance in conjunction with Loop Guard.                                                                                                    |                                         |  |  |  |
|                    | You can enable Bridge Assurance in conjunction with Root Guard. The latter is designed to provide a way to enforce the root bridge placement in the network.                                                                                                    |                                         |  |  |  |
|                    | Disabling Bridge Assurance causes all configured network ports to behave as normal spanning tree ports.                                                                                                    |                                         |  |  |  |
|                    | Use the show spanning-tree summary command to see if the feature is enabled on a port.                                                                                                    |                                         |  |  |  |
|                    | Example                                                                                                    |                                         |  |  |  |
|                    | Evallihie                                                                                                    |                                         |  |  |  |

The following example shows how to enable Bridge Assurance on all network ports on the switch, and how to configure a network port:

```
Device(config) # spanning-tree bridge assurance
Device(config) # interface gigabitethernet 5/8
Device(config-if) # spanning-tree portfast network
Device(config-if) # exit
```

This example show how to display spanning tree information and verify if Bridge Assurance is enabled. Look for these details in the output:

- Portfast Default-Network
- Bridge Assurance—Enabled

```
Device# show spanning-tree summary
Switch is in rapid-pvst mode
Root bridge for: VLAN0199-VLAN0200, VLAN0128
EtherChannel misconfig guard is enabled
Extended system ID is enabled
Portfast Default is network
Portfast Edge BPDU Guard Default is disabled
Portfast Edge BPDU Filter Default is disabled
Loopguard Default is enabled
PVST Simulation Default is enabled but inactive in rapid-pvst mode
Bridge Assurance is enabled
UplinkFast is disabled
BackboneFast is disabled
Configured Pathcost method used is short
Name Blocking Listening Learning Forwarding STP Active
_____
                                             _____
VLAN0199 0 0 0 5 5
VLAN0200 0 0 0 4 4
VLAN0128 0 0 0 4 4
3 vlans 0 0 0 13 13
```

### spanning-tree cost

To set the path cost of the interface for Spanning Tree Protocol (STP) calculations, use the **spanning-tree cost** command in interface configuration mode. To revert to the default value, use the **no** form of this command.

spanning-tree [vlan vlan-id] cost cost
no spanning-tree cost

| Syntax Description                                                          | vlan <i>vlan-id</i> (Optional) Specifies the VLAN range associated with the spanning-tree instance. The range of VLAN IDs is 1 to 4094.                                                                              |                      |                                         |            |                                          |
|-----------------------------------------------------------------------------|----------------------------------------------------------------------------------------------------|----------------------|-----------------------------------------|------------|------------------------------------------|
|                                                                             | cost                                                                                                    | The path cost;       | valid values are from 1                 | to 20000   | 0000.                                    |
| Command Default                                                             | The default path                                                                                                    | h cost is compu      | ted from the bandwidth                  | setting of | f the interface. Default path costs are: |
|                                                                             | • 1 Gb/s: 4                                                                                                    |                      |                                         |            |                                          |
|                                                                             | • 100 Mb/s:                                                                                                    | 19                   |                                         |            |                                          |
|                                                                             | • 10 Mb/s: 1                                                                                                    | 00                   |                                         |            |                                          |
| Command Modes                                                               | Interface config                                                                                                    | guration             |                                         |            |                                          |
| Command History                                                             | Release                                                                                                    |                      | Modification                            |            |                                          |
|                                                                             | Cisco IOS Rele<br>15.2(7)E3k                                                                                                    | ease                 | This command was int                    | roduced.   |                                          |
| Usage Guidelines                                                            | When you specify VLANs associated with a spanning tree instance, you can specify a single VLAN identified by a VLAN ID number, a range of VLANs separated by a hyphen, or a series of VLAN IDs separated by a comma. |                      |                                         |            |                                          |
|                                                                             | When you specify a value for the cost argument, higher values indicate higher costs. This range applies regardless of the protocol type specified.                                                                   |                      |                                         |            |                                          |
| <b>Examples</b> This example shows how to set the path cost on an interface |                                                                                                    | erface to a          | a value of 250:                         |            |                                          |
|                                                                             |                                                                                                    |                      | gigabitethernet2/0/<br>ng-tree cost 250 | 1          |                                          |
|                                                                             | This example s                                                                                                    | hows how to se       | t the path cost to 300 fo               | r VLANS    | 10, 12 to 15, and 20:                    |
|                                                                             | Device(config                                                                                                    | -if)# <b>spannir</b> | ng-tree vlan 10,12-1                    | 5,20 cos   | t 300                                    |

### spanning-tree etherchannel guard misconfig

|                        | To display an error message when the device detects an EtherChannel misconfiguration, use the <b>spanning-tree</b><br><b>etherchannel guard misconfig</b> command in global configuration mode. To disable the error message, use<br>the <b>no</b> form of this command. |                                                 |                                                                                                    |  |
|------------------------|----------------------------------------------------------------------------------------------------|-------------------------------------------------|----------------------------------------------------------------------------------------------------|--|
|                        | spanning-tree etherchan<br>no spanning-tree ether                                                                                                    | nnel guard misconfig<br>channel guard misconfig |                                                                                                    |  |
| Syntax Description     | This command has no arguments or keywords.                                                                                                    |                                                 |                                                                                                    |  |
| Command Default        | Error messages are displayed.                                                                                                    |                                                 |                                                                                                    |  |
| Command Modes          | Global configuration                                                                                                    |                                                 |                                                                                                    |  |
| Command History        | -                                                                                                    |                                                 |                                                                                                    |  |
| <b>Command History</b> | Release                                                                                                    | Modification                                    |                                                                                                    |  |
|                        | Cisco IOS Release<br>15.2(7)E3k                                                                                                    | This command was introduced                     | -                                                                                                    |  |
| Usage Guidelines       | When the device detects a                                                                                                    | n EtherChannel misconfiguration, t              | his error message is displayed:                                                                        |  |
|                        | PM-4-ERR_DISABLE: Chan state.                                                                                                    | nel-misconfig error detected or                 | n [chars], putting [chars] in err-disable                                                              |  |
|                        | err-disabled command.                                                                                                    | · · · · · · · · · · · · · · · · · · ·           | uration, enter the <b>show interfaces status</b><br>ration on the remote device, enter the <b>show</b> |  |
|                        | After you correct the conf<br>port-channel interface.                                                                                                    | figuration, enter the <b>shutdown</b> and t     | the <b>no shutdown</b> commands on the associated                                                      |  |
| Examples               | 1                                                                                                    | to enable the EtherChannel-guard m              | C C                                                                                                    |  |

### spanning-tree extend system-id

To enable extended system identification, use the **spanning-tree extend system-id** command in global configuration mode. To disable extended system identification, use the **no** form of this command.

spanning-tree extend system-id no spanning-tree extend system-id

**Syntax Description** This command has no arguments or keywords.

**Command Default** The extended system ID is enabled.

**Command Modes** Global configuration

| Command History | Release                         | Modification                 |
|-----------------|---------------------------------|------------------------------|
|                 | Cisco IOS Release<br>15.2(7)E3k | This command was introduced. |

# **Usage Guidelines** The spanning tree uses the extended system ID, the device priority, and the allocated spanning-tree MAC address to make the bridge ID unique for each VLAN or multiple spanning-tree instance. Because a switch stack appears as a single switch to the rest of the network, all switches in the stack use the same bridge ID for a given spanning tree. If the active switch fails, the stack members recalculate their bridge IDs of all running

spanning trees based on the new MAC address of the active switch.

Support for the extended system ID affects how you manually configure the root switch, the secondary root switch, and the switch priority of a VLAN.

If your network consists of switches that do not support the extended system ID and switches that do support it, it is unlikely that the switch with the extended system ID support will become the root switch. The extended system ID increases the switch priority value every time the VLAN number is greater than the priority of the connected switches.

**Examples** This example shows how to enable the extended-system ID:

Device(config) # spanning-tree extend system-id

### spanning-tree guard

To enable or disable root-guard mode or loop-guard mode on the VLANs associated with an interface, use the **spanning-tree guard** command in interface configuration mode. To return to the default settings, use the **no** form of this command.

spanning-tree guard {loop | root | none}
no spanning-tree guard

|                    | no spanning-tree guar                                                                                                    | u                                                                 |                                                                                                    |  |  |
|--------------------|----------------------------------------------------------------------------------------------------|-------------------------------------------------------------------|----------------------------------------------------------------------------------------------------|--|--|
| Syntax Description | loop Enables the loop                                                                                                    | -guard mode on the interface.                                     |                                                                                                    |  |  |
|                    | root Enables root-gua                                                                                                    | rd mode on the interface.                                         |                                                                                                    |  |  |
|                    | <b>none</b> Sets the guard m                                                                                                    | ode to none.                                                      |                                                                                                    |  |  |
| Command Default    | Root-guard mode is disab                                                                                                    | bled.                                                             |                                                                                                    |  |  |
|                    | Loop-guard mode is conf configuration mode.                                                                                                    | igured according to the <b>spann</b>                              | ing-tree loopguard default command in global                                                                                                    |  |  |
| Command Modes      | Interface configuration                                                                                                    |                                                                   |                                                                                                    |  |  |
| Command History    | Release                                                                                                    | Modification                                                      |                                                                                                    |  |  |
|                    | Cisco IOS Release<br>15.2(7)E3k                                                                                                    | This command was intro                                            | duced.                                                                                                    |  |  |
| Usage Guidelines   | -                                                                                                    | d or loop guard when the devie<br>or the multiple spanning-tree ( | ce is operating in the per-VLAN spanning-tree plus (MST) mode.                                                                                                    |  |  |
|                    | You cannot enable both root guard and loop guard at the same time.                                                                                                    |                                                                   |                                                                                                    |  |  |
|                    | Use the <b>spanning-tree guard loop</b> command to override the setting of the spanning-tree loop guard default setting.                                                                                                    |                                                                   |                                                                                                    |  |  |
|                    | the interface transitions to                                                                                                    | o the root-inconsistent (blocke                                   | ns cause an interface to be selected as the root port,<br>d) state to prevent the device from becoming the root<br>ort provides the best path from the switch to the root                                                               |  |  |
|                    | When the <b>no spanning-tree guard</b> or the <b>no spanning-tree guard none</b> command is entered, root guard is disabled for all VLANs on the selected interface. If this interface is in the root-inconsistent (blocked) state, it automatically transitions to the listening state. |                                                                   |                                                                                                    |  |  |
|                    | backup interfaces (in the<br>is also enabled, all the ba<br>state (blocked) and are pr                                                                                                    | blocked state) replace the root<br>ckup interfaces used by the U  | by the UplinkFast feature. With UplinkFast, the<br>port in the case of a failure. However, if root guard<br>plinkFast feature are placed in the root-inconsistent<br>warding state. The UplinkFast feature is not available<br>ST mode. |  |  |
|                    |                                                                                                    |                                                                   |                                                                                                    |  |  |

#### **Examples**

This example shows how to enable root guard on all the VLANs associated with the specified interface:

Device(config)# interface gigabitethernet1/0/1
Device(config-if)# spanning-tree guard root

### spanning-tree link-type

To configure a link type for a port, use the **spanning-tree link-type** command in the interface configuration mode. To return to the default settings, use the **no** form of this command.

spanning-tree link-type {point-to-point | shared}
no spanning-tree link-type

| Syntax Description | point-to-point                                                                                                    | Specifies the        | at the interface is a poin  | t-to-point li | ink.                                        |
|--------------------|----------------------------------------------------------------------------------------------------|----------------------|-----------------------------|---------------|---------------------------------------------|
|                    | shared                                                                                                    | Specifies the        | at the interface is a share | ed medium     | L.                                          |
| Command Default    | Link type is automatically derived from the duplex setting unless you explicitly configure the link type.                                                                                                   |                      |                             |               |                                             |
| Command Modes      | Interface configuration                                                                                                    |                      |                             |               |                                             |
| Command History    | Release                                                                                                    |                      | Modification                |               |                                             |
|                    | Cisco IOS Relea<br>15.2(7)E3k                                                                                                    | ase                  | This command was int        | oduced.       |                                             |
| Usage Guidelines   | Rapid Spanning bridges.                                                                                                    | Tree Protocol        | Plus (RSTP+) fast tran      | sition work   | as only on point-to-point links between two |
|                    | By default, the device derives the link type of a port from the duplex mode. A full-duplex port is considered as a point-to-point link while a half-duplex configuration is assumed to be on a shared link. |                      |                             |               |                                             |
|                    | If you designate a port as a shared link, RSTP+ fast transition is forbidden, regardless of the duplex setting.                                                                                             |                      |                             |               |                                             |
| Examples           | This example sh                                                                                                    | ows how to co        | onfigure the port as a sh   | ared link:    |                                             |
|                    | Device(config-                                                                                                    | ·if) <b># spanni</b> | ng-tree link-type sh        | ared          |                                             |

### spanning-tree loopguard default

To enable loop guard as a default on all ports of a given bridge, use the **spanning-tree loopguard default** command in global configuration mode. To disable loop guard, use the **no** form of this command.

spanning-tree loopguard default no spanning-tree loopguard default

**Syntax Description** This command has no arguments or keywords.

**Command Default** Loop guard is disabled.

**Command Modes** Global configuration

| Command History | Release                         | Modification                 |
|-----------------|---------------------------------|------------------------------|
|                 | Cisco IOS Release<br>15.2(7)E3k | This command was introduced. |

### **Usage Guidelines** Loop guard provides additional security in the bridge network. Loop guard prevents alternate or root ports from becoming the designated port due to a failure that could lead to a unidirectional link.

Loop guard operates only on ports that are considered point-to-point by the spanning tree.

The individual loop-guard port configuration overrides this command.

#### This example shows how to enable loop guard:

Device(config) # spanning-tree loopguard default

**Examples** 

### spanning-tree mode

To switch between per-VLAN Spanning Tree+ (PVST+), Rapid-PVST+, and Multiple Spanning Tree (MST) modes, use the **spanning-tree mode** command in global configuration mode. To return to the default settings, use the **no** form of this command.

spanning-tree mode {pvst | mst | rapid-pvst}
no spanning-tree mode

| Syntax Description |                               |                                                                                       |                                      | 11 DV/CT + 1                                                                                                    |  |
|--------------------|-------------------------------|---------------------------------------------------------------------------------------|--------------------------------------|----------------------------------------------------------------------------------------------------|--|
| Syntax Description | n pv                          | 'st                                                                                   | En                                   | ables PVST+ mode.                                                                                                    |  |
|                    | ms                            | st                                                                                    | En                                   | ables MST mode.                                                                                                    |  |
|                    | raj                           | pid-pvst                                                                              | En                                   | ables Rapid-PVST+ mode.                                                                                                    |  |
| Command Default    | — The                         | The default mode is Rapid-PVST+.                                                      |                                      |                                                                                                    |  |
| Command Modes      | Global configuration (config) |                                                                                       |                                      |                                                                                                    |  |
| Command History    | Re                            | lease                                                                                 | Modification                         |                                                                                                    |  |
|                    |                               | sco IOS Release<br>.2(7)E3k                                                           | This command was introduced.         |                                                                                                    |  |
| Usage Guidelines   | On                            | ly one mode can be act                                                                | tive at a time.                      |                                                                                                    |  |
|                    | All                           | All stack members run the same spanning-tree mode.                                    |                                      |                                                                                                    |  |
|                    | Â                             |                                                                                       |                                      |                                                                                                    |  |
| _                  | Caution                       | MST modes. When y                                                                     | • • •                                | I to switch between PVST+, Rapid-PVST+, and<br>tree instances are stopped for the previous mode<br>hay cause disruption of user traffic. |  |
| Examples           |                               | This example shows how to enable MST mode:<br>Device(config) # spanning-tree mode mst |                                      |                                                                                                    |  |
|                    | Thi                           | is example shows how                                                                  | to return to the default mode (PVST- | +):                                                                                                    |  |
|                    | Dev                           | vice(config)# <b>no spa</b>                                                           | anning-tree mode                     |                                                                                                    |  |

### spanning-tree mst configuration

To enter MST-configuration mode, use the **spanning-tree mst configuration** command in global configuration mode. To return to the default settings, use the **no** form of this command.

### spanning-tree mst configuration no spanning-tree mst configuration

**Syntax Description** This command has no arguments or keywords.

**Command Default** The default value for the Multiple Spanning Tree (MST) configuration is the default value for all its parameters:

- No VLANs are mapped to any MST instance (all VLANs are mapped to the Common and Internal Spanning Tree [CIST] instance).
  - The region name is an empty string.
  - The revision number is 0.

#### **Command Modes** Global configuration

| Command History | Release                         | Modification                 |  |
|-----------------|---------------------------------|------------------------------|--|
|                 | Cisco IOS Release<br>15.2(7)E3k | This command was introduced. |  |

**Usage Guidelines** 

You can use these commands for MST configuration:

- abort Exits the MST region configuration mode without applying configuration changes.
- exit Exits the MST region configuration mode and applies all configuration changes.
- instance instance\_id vlan\_id Maps VLANs to an MST instance. The range for instance IDs is 1 to 4094. The range for VLANs is 1 to 4094. You can specify a single VLAN identified by a VLAN ID number, a range of VLANs separated by a hyphen, or a series of VLANs separated by a comma.
- **name** *name* Sets the configuration name. The *name* string is case sensitive and can be up to 32 characters long.
- no Negates the instance, name and revision commands or sets them to their defaults.
- revision version Sets the configuration revision number. The range is 0 to 65535.
- show [ current | pending Displays the current or pending MST region configuration.

In MST mode, a switch stack supports up to 65 MST instances. The number of VLANs that can be mapped to a particular MST instance is unlimited.

For two or more switches to be in the same MST region, they must have the same VLAN mapping, the same configuration name, and the same configuration revision number.

When you map VLANs to an MST instance, the mapping is incremental, and VLANs specified in the command are added to or removed from the VLANs that were previously mapped. To specify a range, use a hyphen;

for example, **instance 1 vlan 1-63** maps VLANs 1 to 63 to MST instance 1. To specify a series, use a comma; for example, **instance 1 vlan 10, 20, 30** maps VLANs 10, 20, and 30 to MST instance 1.

All VLANs that are not explicitly mapped to an MST instance are mapped to the common and internal spanning tree (CIST) instance (instance 0) and cannot be unmapped from the CIST by using the **no** form of this command.

Changing an MST-configuration mode parameter can cause connectivity loss. To reduce service disruptions, when you enter MST-configuration mode, make changes to a copy of the current MST configuration. When you have finished editing the configuration, you can apply all the changes at once by using the **exit** keyword, or you can exit the mode without committing any change to the configuration by using the **abort** keyword.

#### **Examples**

This example shows how to enter MST-configuration mode, map VLANs 10 to 20 to MST instance 1, name the region region1, set the configuration revision to 1 and display the pending configuration:

```
Device (config) # spanning-tree mst configuration
Device(config-mst) # instance 1 vlan 10-20
Device(config-mst) # name region1
Device(config-mst) # revision 1
Device (config-mst) # show pending
Pending MST configuration
Name
         [region1]
Revision 1
Instance Vlans Mapped
_____
         _____
0
         1-9,21-4094
1
         10-20
_____
```

This example shows how to reset the MST configuration to the default settings:

Device(config) # no spanning-tree mst configuration

### spanning-tree mst cost

To set the path cost of the interface for multiple spanning tree (MST) calculations, use the **spanning-tree mst** cost command in interface configuration mode. To revert to the default value, use the **no** form of this command.

spanning-tree mst instance-id cost cost no spanning-tree mst instance-id cost

| Syntax Description | instance-id | Range of spanning-tree instances. The range is 1 to 4094. |
|--------------------|-------------|-----------------------------------------------------------|
|                    | cost        | Path cost. The range is 1 to 200000000.                   |

**Command Default** The default path cost is computed from the bandwidth setting of the interface. Default path costs are:

- 1 Gb/s: 20000
- 100 Mb/s: 200000
- 10 Mb/s: 2000000

#### **Command Modes** Interface configuration

| Command History | Release                         | Modification                 |  |
|-----------------|---------------------------------|------------------------------|--|
|                 | Cisco IOS Release<br>15.2(7)E3k | This command was introduced. |  |

**Usage Guidelines** When you specify a value for the cost argument, higher values indicate higher costs.

**Examples** 

This example shows how to set the path cost for an interface associated with MST instances 2 and 4 to 50:

Device(config) # interface gigabitethernet2/0/1
Device(config-if) # spanning-tree mst 2,4 cost 250

### spanning-tree mst forward-time

To set the forward-delay timer for MST instances, use the **spanning-tree mst forward-time** command in global configuration mode. To return to the default settings, use the **no** form of this command.

spanning-tree mst forward-time seconds no spanning-tree mst forward-time

 Syntax Description
 seconds
 Number of seconds to set the forward-delay timer for all the MST instances. The range is 4 to 30.

 Command Default
 The default is 15 seconds.

**Command Modes** Global configuration

| Command History | Release                         | Modification                 |  |
|-----------------|---------------------------------|------------------------------|--|
|                 | Cisco IOS Release<br>15.2(7)E3k | This command was introduced. |  |

**Examples** This example shows how to set the forward-delay timer for all MST instances:

Device(config) # spanning-tree mst forward-time 20

### spanning-tree mst hello-time

To set the hello-time delay timer, use the **spanning-tree mst hello-time** command in global configuration mode. To return to the default settings, use the **no** form of this command.

spanning-tree mst hello-time seconds no spanning-tree mst hello-time

| Syntax Description | seconds Interval, in seconds, between hello BPDUs. The range is 1 to 10.                              |                              |                                                                                                    |
|--------------------|----------------------------------------------------------------------------------------------------|------------------------------|----------------------------------------------------------------------------------------------------|
| Command Default    | The default is 2.                                                                                     |                              |                                                                                                    |
| Command Modes      | Global configuration                                                                                  |                              |                                                                                                    |
| Command History    | Release                                                                                               | Modification                 |                                                                                                    |
|                    | Cisco IOS Release<br>15.2(7)E3k                                                                       | This command was introduced. |                                                                                                    |
| Usage Guidelines   | If you do not specify the <i>hello-time</i> value, the value is calculated from the network diameter. |                              |                                                                                                    |
|                    | -                                                                                                    |                              | ve recommend that you use the <b>spanning-tree</b><br><b>oot secondary</b> global configuration commands |
| Examples           | This example shows how to set the hello-time delay timer to 3 seconds:                                |                              |                                                                                                    |
|                    | Device(config)# <b>spann</b> :                                                                        | ing-tree mst hello-time 3    |                                                                                                    |

### spanning-tree mst max-age

To set the interval between messages that the spanning tree receives from the root switch, use the **spanning-tree mst max-age** command in global configuration mode. To return to the default settings, use the **no** form of this command.

| Syntax Description | <i>seconds</i> Interval, in seconds, between messages the spanning tree receives from the root switch. The range is 6 to 40. |                              |  |
|--------------------|----------------------------------------------------------------------------------------------------|------------------------------|--|
| Command Default    | The default is 20.                                                                                                    |                              |  |
| Command Modes      | Global configuration                                                                                                    |                              |  |
| Command History    | Release                                                                                                    | Modification                 |  |
|                    | Cisco IOS Release<br>15.2(7)E3k                                                                                              | This command was introduced. |  |

Device(config) # spanning-tree mst max-age 40

### spanning-tree mst max-hops

To specify the number of possible hops in the region before a bridge protocol data unit (BPDU) is discarded, use the **spanning-tree mst max-hops** command in global configuration mode. To return to the default settings, use the **no** form of this command.

spanning-tree mst max-hops hop-count no spanning-tree mst max-hops

**Syntax Description** *hop-count* Number of possible hops in the region before a BPDU is discarded. The range is 1 to 255.

**Command Default** The default is 20.

Command Modes Global configuration

| Command History | Release                         | Modification                 |
|-----------------|---------------------------------|------------------------------|
|                 | Cisco IOS Release<br>15.2(7)E3k | This command was introduced. |

**Examples** This example shows how to set the number of possible hops to 25:

Device(config)# spanning-tree mst max-hops 25

### spanning-tree mst port-priority

To set the priority for an interface, use the **spanning-tree mst port-priority** command in interface configuration mode. To revert to the default value, use the **no** form of this command.

spanning-tree mst instance-id port-priority priority
no spanning-tree mst instance-id port-priority

|                    |                                                                                                    |                                                              | _      |  |  |
|--------------------|----------------------------------------------------------------------------------------------------|--------------------------------------------------------------|--------|--|--|
| Syntax Description | instance-idRange of spanning-tree instances. The range is 1 to 4094.priorityPriority. The range is 0 to 240 in increments of 16.                                                                                                    |                                                              |        |  |  |
|                    |                                                                                                    |                                                              |        |  |  |
| Command Default    | The default is 128.                                                                                                    |                                                              |        |  |  |
| Command Modes      | Interface configuration                                                                                                    |                                                              |        |  |  |
| Command History    | Release Modification                                                                                                    |                                                              |        |  |  |
|                    | Cisco IOS Release<br>15.2(7)E3k                                                                                                    | This command was introduced.                                 |        |  |  |
| Usage Guidelines   | inesYou can assign higher priority values (lower numerical values) to interfaces that you want selected fir<br>lower priority values (higher numerical values) that you want selected last. If all interfaces have the sa<br>priority value, the multiple spanning tree (MST) puts the interface with the lowest interface number in<br>forwarding state and blocks other interfaces.If the switch is a member of a switch stack, you must use the spanning-tree mst instance_id cost cost<br> |                                                              |        |  |  |
|                    |                                                                                                    |                                                              |        |  |  |
| Examples           | This example shows how to increase the likelihood that the interface associated with spanning-tree instances 20 and 22 is placed into the forwarding state if a loop occurs:                                                                                                    |                                                              | · ·    |  |  |
|                    |                                                                                                    | face gigabitethernet2/0/1<br>anning-tree mst 20,24 port-prio | rity 0 |  |  |

### spanning-tree mst pre-standard

To configure a port to transmit only prestandard bridge protocol data units (BPDUs), use the **spanning-tree mst pre-standard** command in interface configuration mode. To return to the default settings, use the **no** form of this command.

spanning-tree mst pre-standard no spanning-tree mst pre-standard

**Syntax Description** This command has no arguments or keywords.

**Command Default** The default is to automatically detect prestandard neighbors.

**Command Modes** Interface configuration

| Command History | Release                         | Modification                 |  |
|-----------------|---------------------------------|------------------------------|--|
|                 | Cisco IOS Release<br>15.2(7)E3k | This command was introduced. |  |

**Usage Guidelines** 

**Examples** 

**The port can accept both prestandard and standard BPDUs.** If the neighbor types are mismatched, only the common and internal spanning tree (CIST) runs on this interface.

| Note | If a switch port is connected to a switch running prestandard Cisco IOS software, you must use the <b>spanning-tree mst pre-standard</b> interface configuration command on the port. If you do not configure the port to send only prestandard BPDUs, the Multiple STP (MSTP) performance might diminish. |
|------|----------------------------------------------------------------------------------------------------|

in the **show spanning-tree mst** commands.

This example shows how to configure a port to transmit only prestandard BPDUs:

Device(config-if) # spanning-tree mst pre-standard

### spanning-tree mst priority

To set the bridge priority for an instance, use the **spanning-tree mst priority** command in global configuration mode. To return to the default setting, use the **no** form of this command.

spanning-tree mst instance priority priority
no spanning-tree mst priority

| Cuntox Description |                                                                                                    |                                                                                                    |   |  |
|--------------------|----------------------------------------------------------------------------------------------------|----------------------------------------------------------------------------------------------------|---|--|
| Syntax Description | instanceInstance identification number. The range is 0 to 4094.priorityprioritySpecifies the bridge priority. The range is 0 to 614440 in increments of 4096. |                                                                                                    |   |  |
|                    |                                                                                                    |                                                                                                    |   |  |
| Command Default    | The default is 32768.                                                                                                    |                                                                                                    |   |  |
| Command Modes      | Global configuration                                                                                                    |                                                                                                    |   |  |
| Command History    | Release                                                                                                    | Modification                                                                                                    | ] |  |
|                    | Cisco IOS Release<br>15.2(7)E3k                                                                                                    | This command was introduced.                                                                                                    |   |  |
| Usage Guidelines   | <b>e</b> 1                                                                                                    | can set the bridge priority in increments of 4096 only. Valid values are 0, 4096, 8192, 12288 80. 24576, 28672, 32768, 40960, 45056, 49152, 53248, 57344 and 61440. |   |  |
|                    | You can enter <i>instance</i> as a single instance or a range of instances, for example, 0-3,5,7-9.                                                           |                                                                                                    |   |  |
| Examples           | This example shows how to set the spanning tree priority for MST instance 0 to 4096:                                                                          |                                                                                                    |   |  |
|                    | Device(config)# <b>spanni</b>                                                                                                    | ng-tree mst 0 priority 4096                                                                                                    |   |  |

### spanning-tree mst root

To designate the primary and secondary root switch and set the timer value for an instance, use the **spanning-tree mst root** command in global configuration mode. To return to the default settings, use the **no** form of this command.

spanning-tree mst instance root {primary | secondary}
no spanning-tree mst instance root

| Syntax Description | <i>instance</i> Instance identification number. The range is 0 to 4094.                                                                                                    |                                                                                                    |                                    |                          |  |
|--------------------|----------------------------------------------------------------------------------------------------|----------------------------------------------------------------------------------------------------|------------------------------------|--------------------------|--|
|                    | primary                                                                                                    | Forces this switch to be the root switch.                                                                                                    |                                    |                          |  |
|                    | secondary                                                                                                    | Specifies this switch to act as the root switch, if the primary root fail.                                                                                                    |                                    |                          |  |
| Command Default    | None                                                                                                    |                                                                                                    |                                    |                          |  |
| Command Modes      | Global configuration (config)                                                                                                    |                                                                                                    |                                    |                          |  |
| Command History    | ReleaseModificationCisco IOS Release<br>15.2(7)E3kThis command was introduced.                                                                                                    |                                                                                                    |                                    |                          |  |
|                    |                                                                                                    |                                                                                                    |                                    |                          |  |
| Usage Guidelines   | Use this command only on backbone switches. You can enter <i>instance-id</i> as a single instance or a range of instances, for example, 0-3,5,7-9.                                                                                                    |                                                                                                    |                                    |                          |  |
|                    | priority to ma<br>the switch se<br>root for the s<br>24576, the se                                                                                                    | When you enter the <b>spanning-tree mst</b> <i>instance-id</i> <b>root</b> command, the software tries to set a high enough priority to make this switch the root of the spanning-tree instance. Because of the extended system ID support, the switch sets the switch priority for the instance to 24576 if this value will cause this switch to become the root for the specified instance. If any root switch for the specified instance has a switch priority lower than 24576, the switch sets its own priority to 4096 less than the lowest switch priority. (4096 is the value of the east-significant bit of a 4-bit switch priority value.) |                                    |                          |  |
|                    | When you enter the <b>spanning-tree mst</b> <i>instance-id</i> <b>root secondary</b> command, because of support extended system ID, the software changes the switch priority from the default value (32768) to 286 root switch fails, this switch becomes the next root switch (if the other switches in the network use th switch priority of 32768 and are therefore unlikely to become the root switch). |                                                                                                    |                                    | (32768) to 28672. If the |  |
| Examples           | This exampl                                                                                                    | e shows how to o                                                                                                    | configure the switch as the root s | witch for instance 10:   |  |
|                    | Device(cont                                                                                                    | fig) <b># spanning</b>                                                                                                    | -tree mst 10 root primary          |                          |  |

### spanning-tree mst simulate pvst (global configuration)

To enable PVST + simulation globally, use the **spanning-tree mst simulate pvst global** command. This is enabled by default. To disable PVST+ simulation, use the **no** form of this command.

spanning-tree mst simulate pvst global no spanning-tree mst simulate pvst global

Syntax Description This command has no arguments or keywords.

**Command Default** PVST+ simulation is enabled by default.

Command Modes Global configuration mode

| Command History | Release                         | Modification                            |  |
|-----------------|---------------------------------|-----------------------------------------|--|
|                 | Cisco IOS Release<br>15.2(7)E3k | Support for the command was introduced. |  |

**Usage Guidelines** This feature configures MST switches (in the same region) to seamlessly interact with PVST+ switches. Use the **show spanning-tree summary** command to see if the feature is enabled.

To enable PVST+ simulation on a port, see spanning-tree mst simulate pvst (interface configuration).

#### Example

The following example shows the spanning tree summary when PVST+ simulation is enabled in the MSTP mode:

```
Device# show spanning-tree summary
Switch is in mst mode (IEEE Standard)
Root bridge for: MST0
EtherChannel misconfig guard is enabled
Extended system ID is enabled
Portfast Default is disabled
PortFast BPDU Guard Default is disabled
Portfast BPDU Filter Default is disabled
Loopguard Default is disabled
UplinkFast is disabled
BackboneFast is disabled
Pathcost method used is long
PVST Simulation Default is enabled
Name Blocking Listening Learning Forwarding STP Active
MST0 2 0 0 0 2
_____
               _____
```

```
1 mst 2 0 0 0 2
```

The following example shows the spanning tree summary when the switch is not in MSTP mode, that is, the switch is in PVST or Rapid-PVST mode. The output string displays the current STP mode:

```
Device# show spanning-tree summary
Switch is in rapid-pvst mode
Root bridge for: VLAN0001, VLAN2001-VLAN2002
```

EtherChannel misconfig guard is enabled Extended system ID is enabled Portfast Default is disabled PortFast BPDU Guard Default is disabled Portfast BPDU Filter Default is disabled Loopguard Default is disabled UplinkFast is disabled BackboneFast is disabled Pathcost method used is short PVST Simulation Default is enabled but inactive in rapid-pvst mode Name Blocking Listening Learning Forwarding STP Active VLAN0001 2 0 0 0 2 VLAN2001 2 0 0 0 2 VLAN2002 2 0 0 0 2 \_\_\_\_\_ \_\_\_\_\_ 3 vlans 6 0 0 0 6

#### spanning-tree mst simulate pvst (interface configuration)

To enable PVST + simulation on a port, use the **spanning-tree mst simulate pvst** command in the interface configuration mode. This is enabled by default. To disable PVST+ simulation, use the **no** form of this command, or enter the spanning-tree mst simulate pvst disable command. spanning-tree mst simulate pvst [disable] no spanning-tree mst simulate pvst **Syntax Description** Disables the PVST+ simulation feature. This prevents a port from automatically interoperating disable with a connecting device that is running Rapid PVST+. PVST+ simulation is enabled by default. **Command Default** Interface configuration mode **Command Modes Command History** Release Modification Cisco IOS Release Support for the command was introduced. 15.2(7)E3k This feature configures MST switches (in the same region) to seamlessly interact with PVST+ switches. Use **Usage Guidelines** the **show spanning-tree interface** *interface-id* **detail** command to see if the feature is enabled. To enable PVST+ simulation globally, see spanning-tree mst simulate pvst global. Example The following example shows the interface details when PVST+ simulation is explicitly enabled on the port: Device# show spanning-tree interface gi3/13 detail Port 269 (GigabitEthernet3/13) of VLAN0002 is forwarding Port path cost 4, Port priority 128, Port Identifier 128.297. Designated root has priority 32769, address 0013.5f20.01c0 Designated bridge has priority 32769, address 0013.5f20.01c0 Designated port id is 128.297, designated path cost 0 Timers: message age 0, forward delay 0, hold 0 Number of transitions to forwarding state: 1 Link type is point-to-point by default PVST Simulation is enabled BPDU: sent 132, received 1 The following example shows the interface details when the PVST+ simulation feature is disabled and a PVST Peer inconsistency has been detected on the port: Device# show spanning-tree interface gi3/13 detail

```
Port 269 (GigabitEthernet3/13) of VLAN0002 is broken (PVST Peer Inconsistent)
Port path cost 4, Port priority 128, Port Identifier 128.297.
Designated root has priority 32769, address 0013.5f20.01c0
Designated bridge has priority 32769, address 0013.5f20.01c0
Designated port id is 128.297, designated path cost 0
```

Timers: message age 0, forward delay 0, hold 0 Number of transitions to forwarding state: 1 Link type is point-to-point by default PVST Simulation is disabled BPDU: sent 132, received 1

## spanning-tree pathcost method

To set the default path-cost calculation method, use the **spanning-tree pathcost method** command in global configuration mode. To return to the default settings, use the **no** form of this command.

spanning-tree pathcost method {long | short}
no spanning-tree pathcost method

| Syntax Description | long Specifies the 32-bit based values for default port-path costs.  |                                          |                                                |
|--------------------|----------------------------------------------------------------------|------------------------------------------|------------------------------------------------|
|                    | short Specifies the 16-bit based values for default port-path costs. |                                          |                                                |
| Command Default    | short                                                                |                                          |                                                |
| Command Modes      | Global configuration                                                 |                                          |                                                |
| Command History    | Release                                                              | Modification                             | ]                                              |
|                    | Cisco IOS Release<br>15.2(7)E3k                                      | This command was introduced.             |                                                |
| Usage Guidelines   | The <b>long</b> path-cost calcul<br>range of 1 through 200,00        | -                                        | bath-cost calculation and yields values in the |
|                    | The <b>short</b> path-cost calcu                                     | ulation method (16 bits) yields values   | s in the range of 1 through 65535.             |
| Examples           | This example shows how                                               | to set the default path-cost calculation | on method to long:                             |
|                    | Device(config)#spanning-tree pathcost method long                    |                                          |                                                |
|                    | This example shows how                                               | to set the default path-cost calculation | on method to short:                            |
|                    | Device(config)# <b>spanni</b>                                        | ng-tree pathcost method short            |                                                |

#### spanning-tree mst port-priority

To set the priority for an interface, use the **spanning-tree mst port-priority** command in interface configuration mode. To revert to the default value, use the **no** form of this command.

spanning-tree mst instance-id port-priority priority
no spanning-tree mst instance-id port-priority

| Syntax Description | instance-id Range of spa                                                                                                    | nning-tree instances. The range is 1                                                | to 4094.                                        |  |
|--------------------|----------------------------------------------------------------------------------------------------|-------------------------------------------------------------------------------------|-------------------------------------------------|--|
|                    | <i>priority</i> Priority. The                                                                                                    | range is 0 to 240 in increments of 1                                                | 6.                                              |  |
| Command Default    | The default is 128.                                                                                                    |                                                                                     |                                                 |  |
| Command Modes      | Interface configuration                                                                                                    | Interface configuration                                                             |                                                 |  |
| Command History    | Release                                                                                                    | Modification                                                                        |                                                 |  |
|                    | Cisco IOS Release<br>15.2(7)E3k                                                                                                    | This command was introduced.                                                        |                                                 |  |
| Usage Guidelines   | You can assign higher priority values (lower numerical values) to interfaces that you want select<br>lower priority values (higher numerical values) that you want selected last. If all interfaces have<br>priority value, the multiple spanning tree (MST) puts the interface with the lowest interface num<br>forwarding state and blocks other interfaces. |                                                                                     |                                                 |  |
|                    |                                                                                                    | f a switch stack, you must use the <b>s</b><br>face to put in the forwarding state. | panning-tree mst instance_id cost cost          |  |
| Examples           | -                                                                                                    | o increase the likelihood that the inte<br>ed into the forwarding state if a loop   | erface associated with spanning-tree<br>occurs: |  |

Device(config)# interface gigabitethernet2/0/1

Device(config-if)# spanning-tree mst 20,24 port-priority 0

Consolidated Platform Command Reference, Cisco IOS Release 15.2(8)E (Catalyst Micro Switch Series)

## spanning-tree portfast edge (global configuration)

To enable bridge protocol data unit (BPDU) filtering on PortFast edge-enabled interfaces, the BDPU guard feature on PortFast edge-enabled interfaces, or the PortFast edge feature on all nontrunking interfaces, use the **spanning-tree portfast edge** command in global configuration mode. To return to the default settings, use the **no** form of this command.

spanning-tree portfast edge {bpdufilter default | bpduguard default | default}
no portfast edge {bpdufilter default | bpduguard default | default}

| Syntax Descripti                                                                                                    | on bd                                            | pufilter default                                                                                                    | Enables BDPU filtering on PortFast edge-enabled interfaces and prevents the switc interface connect to end stations from sending or receiving BPDUs. |                                                                                                    |                                                                                                    |
|----------------------------------------------------------------------------------------------------|--------------------------------------------------|----------------------------------------------------------------------------------------------------|----------------------------------------------------------------------------------------------------|----------------------------------------------------------------------------------------------------|----------------------------------------------------------------------------------------------------|
|                                                                                                    | bd                                               | puguard default                                                                                                    | t Enables the BDPU guard feature on PortFast edge-enabled interfaces and places interfaces that receive BPDUs in an error-disabled state.            |                                                                                                    |                                                                                                    |
|                                                                                                    | de                                               | fault                                                                                                    | Enables the PortFast edge feature on all nontrunking interfaces.                                                                                     |                                                                                                    |                                                                                                    |
| Command Defaul                                                                                                    | t Dis                                            | abled                                                                                                    |                                                                                                    |                                                                                                    |                                                                                                    |
| Command Modes                                                                                                    | Glo                                              | bal configuration                                                                                                    |                                                                                                    |                                                                                                    |                                                                                                    |
| Command Histor                                                                                                    | y Re                                             | lease                                                                                                    |                                                                                                    | Modification                                                                                                    |                                                                                                    |
|                                                                                                    | Cis                                              | sco IOS Release 15                                                                                                    | .2(7)E3k                                                                                                    | This command was introduced.                                                                                                    |                                                                                                    |
| Usage Guideline                                                                                                    | rapi<br>Use<br>BPI<br>stat<br>You<br>rece<br>edg | id-PVST+, or the r<br>the <b>spanning-tre</b><br>DU filtering on into<br>e). The interfaces s<br>i should globally e<br>eive BPDUs. If a E<br>e-operational statu | nultiple s<br>e portfas<br>erfaces th<br>still send<br>nable BP<br>BPDU is 1<br>is and BP                                                            | apanning-tree (MST) mode.<br><b>At edge bpdufilter default</b> globa<br>hat are PortFast edge-enabled (th<br>a few BPDUs at link-up before<br>DU filtering on a switch so that<br>received on a PortFast edge-enal<br>DU filtering is disabled. | he per-VLAN spanning-tree plus (PVST+)<br>al configuration command to globally enable<br>e interfaces are in a PortFast edge-operational<br>the switch begins to filter outbound BPDUs.<br>hosts connected to switch interfaces do not<br>bled interface, the interface loses its PortFast |
|                                                                                                    |                                                  | a can override the s<br>tfast edge bpdufi                                                                                                    |                                                                                                    |                                                                                                    | default command by using the spanning-tree                                                                                                    |
|                                                                                                    | Â                                                |                                                                                                    |                                                                                                    |                                                                                                    |                                                                                                    |
| <ul> <li>Caution Be careful when using this command. Enabling BPDU filtering on an interface is the same as disable spanning tree on it and can result in spanning-tree loops.</li> <li>Use the spanning-tree portfast edge bpduguard default global configuration command to globally ena BPDU guard on interfaces that are in a PortFast edge-operational state. In a valid configuration, PortFast edge-enabled interfaces do not receive BPDUs. Receiving a BPDU on a PortFast edge-enabled interface signals an invalid configuration, such as the connection of an unauthorized device, and the BPDU guard feature puts the interface in the error-disabled state. The BPDU guard feature provides a secure response</li> </ul> |                                                  |                                                                                                    | tering on an interface is the same as disabling                                                                                                    |                                                                                                    |                                                                                                    |

invalid configurations because you must manually put the interface back in service. Use the BPDU guard feature in a service-provider network to prevent an access port from participating in the spanning tree.

You can override the **spanning-tree portfast edge bpduguard default** command by using the **spanning-tree portfast edge bpduguard** interface command.

Use the **spanning-tree portfast edge default** command to globally enable the PortFast edge feature on all nontrunking interfaces. Configure PortFast edge only on interfaces that connect to end stations; otherwise, an accidental topology loop could cause a data packet loop and disrupt switch and network operation. A PortFast edge-enabled interface moves directly to the spanning-tree forwarding state when linkup occurs; it does not wait for the standard forward-delay time.

You can override the **spanning-tree portfast edge default** global configuration command by using the **spanning-tree portfast edge** interface configuration command. You can use the **no spanning-tree portfast edge default** global configuration command to disable PortFast edge on all interfaces unless they are individually configured with the **spanning-tree portfast edge** interface configuration command.

If you enter the **spanning-tree portfast** [**trunk**] command in the global configuration mode, the system automatically saves it as **spanning-tree portfast edge** [**trunk**].

**Examples** This example shows how to globally enable BPDU filtering by default:

Device(config) # spanning-tree portfast edge bpdufilter default

This example shows how to globally enable the BDPU guard feature by default:

Device(config)# spanning-tree portfast edge bpduguard default

This example shows how to globally enable the PortFast feature on all nontrunking interfaces:

Device(config) # spanning-tree portfast edge default

### spanning-tree portfast edge (interface configuration)

To enable PortFast edge mode where the interface is immediately put into the forwarding state upon linkup without waiting for the timer to expire, use the **spanning-tree portfast edge** command in interface configuration mode. To return to the default settings, use the **no** form of this command.

spanning-tree portfast edge [{disable | trunk}]
no spanning-tree portfast edge

| Syntax Description | disable (Optional) Disables Pe                                                                                                    | _                            |                                           |  |
|--------------------|----------------------------------------------------------------------------------------------------|------------------------------|-------------------------------------------|--|
|                    | trunk (Optional) Enables Po                                                                                                    |                              |                                           |  |
| Command Default    | The settings that are configured by the <b>spanning-tree portfast edge default</b> command.                                                                                                    |                              |                                           |  |
| Command Modes      | Interface configuration                                                                                                    |                              |                                           |  |
| Command History    | Release                                                                                                    | Modification                 |                                           |  |
|                    | Cisco IOS Release 15.2(7)E3k                                                                                                    | This command was introduced. |                                           |  |
| Usage Guidelines   | You can enable this feature whe<br>PVST+, or the multiple spanni                                                                                                    | · · ·                        | er-VLAN spanning-tree plus (PVST+), Rapid |  |
|                    | This feature affects all VLANs on the interface.                                                                                                    |                              |                                           |  |
|                    | Use this command only on interfaces that connect to end stations; otherwise, an accidental topology loop could cause a data-packet loop and disrupt the switch and network operation.<br>To enable PortFast edge on trunk ports, you must use the <b>spanning-tree portfast edge trunk</b> interface configuration command. The <b>spanning-tree portfast edge</b> command is not supported on trunk ports.<br>An interface with the PortFast edge feature enabled is moved directly to the spanning-tree forwarding state without the standard forward-time delay. |                              |                                           |  |
|                    |                                                                                                    |                              |                                           |  |
|                    |                                                                                                    |                              |                                           |  |
|                    | You can use the <b>spanning-tree portfast edge default</b> global configuration command to globally enable the PortFast edge feature on all nontrunking interfaces. Use the <b>spanning-tree portfast edge</b> interface configuration command to override the global setting.                                                                                                    |                              |                                           |  |
|                    | If you configure the <b>spanning-tree portfast edge default</b> global configuration command, you can disable<br>PortFast edge on an interface that is not a trunk interface by using the <b>spanning-tree portfast edge disable</b><br>interface configuration command.                                                                                                    |                              |                                           |  |
|                    | If you enter the <b>spanning-tree portfast</b> [ <b>trunk</b> ] command in the global configuration mode, the system automatically saves it as <b>spanning-tree portfast edge</b> [ <b>trunk</b> ].                                                                                                    |                              |                                           |  |
| Examples           | This example shows how to en<br>Device(config)# interface<br>Device(config-if)#spanning                                                                                                    |                              | a port:                                   |  |
|                    |                                                                                                    |                              |                                           |  |

#### spanning-tree transmit hold-count

To specify the transmit hold count, use the **spanning-tree transmit hold-count** command in global configuration mode. To return to the default settings, use the **no** form of this command.

spanning-tree transmit hold-count value no spanning-tree transmit hold-count

**Syntax Description** *value* Number of bridge protocol data units (BPDUs) sent every second. The range is 1 to 20.

**Command Default** The default is 6.

**Command Modes** Global configuration

| Command History | Release                         | Modification                 |  |
|-----------------|---------------------------------|------------------------------|--|
|                 | Cisco IOS Release<br>15.2(7)E3k | This command was introduced. |  |

**Usage Guidelines** 

This command is supported on all spanning-tree modes.

The transmit hold count determines the number of BPDUs that can be sent before pausing for 1 second.

**Note** Increasing the transmit-hold count value can have a significant impact on CPU utilization, especially in Rapid Per-VLAN Spanning Tree (PVST+) mode. Decreasing this value might result in slow convergence. We recommend that you used the default setting.

**Examples** This example shows how to specify the transmit hold count 8:

Device(config) # spanning-tree transmit hold-count 8

## spanning-tree uplinkfast

To enable UplinkFast, use the **spanning-tree uplinkfast** command in global configuration mode. To disable UplinkFast, use the **no** form of this command.

spanning-tree uplinkfast [max-update-rate packets-per-second]
no spanning-tree uplinkfast [max-update-rate]

| Syntax Description | max-update-rate<br>packets-per-second                                                                       |                                                                               | e rate (number of packets per second) at which<br>. The range is 0 to 320000.                                                                                                    |  |  |
|--------------------|----------------------------------------------------------------------------------------------------|-------------------------------------------------------------------------------|----------------------------------------------------------------------------------------------------|--|--|
|                    |                                                                                                    | The default is 150.                                                           |                                                                                                    |  |  |
| Command Default    | UplinkFast is disabled.                                                                                     |                                                                               |                                                                                                    |  |  |
| Command Modes      | Global configuration                                                                                        |                                                                               |                                                                                                    |  |  |
| Command History    | Release                                                                                                    | Modification                                                                  |                                                                                                    |  |  |
|                    | Cisco IOS Release<br>15.2(7)E3k                                                                             | This command was introduced.                                                  |                                                                                                    |  |  |
| Usage Guidelines   | Use this command only on                                                                                    | n access switches.                                                            |                                                                                                    |  |  |
|                    |                                                                                                    | linkFast feature for rapid PVST+ or ed (inactive) until you change the sp     | for multiple spanning-tree (MST) mode, but anning-tree mode to PVST+.                                                                                                    |  |  |
|                    | When you enable UplinkFast, it is enabled for the entire switch; it cannot be enabled for individual VLANs. |                                                                               |                                                                                                    |  |  |
|                    |                                                                                                    | ort interfaces. CSUF accelerates the                                          | st (CSUF) also is automatically enabled or<br>choice of a new root port when a link or switch                                                                                                    |  |  |
|                    | a value less than 3000 and<br>and VLAN trunks is incre                                                      | you enable UplinkFast or UplinkFast ased by 3000 (if you change the path      | is set to 49152. If you change the path cost to<br>is already enabled, the path cost of all interfaces<br>a cost to 3000 or above, the path cost is not<br>educes the chance that a switch will become |  |  |
|                    |                                                                                                    | led, the switch priorities of all VLA<br>tot modify them from their defaults. | Ns and path costs of all interfaces are set to                                                                                                    |  |  |
|                    |                                                                                                    |                                                                               | kFast immediately changes to an alternate root<br>uring this time, a topology change notification                                                                                                    |  |  |
|                    | backup interfaces (in the bis also enabled, all the back                                                    | plocked state) replace the root port in                                       | the UplinkFast feature. With UplinkFast, the<br>a the case of a failure. However, if root guard<br>ast feature are placed in the root-inconsistent<br>ate.                                             |  |  |
|                    | If you set the max-update converges more slowly af                                                          |                                                                               | e not generated, so the spanning-tree topology                                                                                                    |  |  |

#### **Examples** This example shows how to enable UplinkFast and set the maximum rate to 200 packets per second:

Device(config) # spanning-tree uplinkfast max-update-rate 200

To configure Spanning Tree Protocol (STP) on a per-virtual LAN (VLAN) basis, use the spanning-tree vlan command in global configuration mode. To return to the default settings, use the no form of this command.

spanning-tree vlan vlan-id [{forward-time seconds | hello-time seconds | max-age seconds | priority priority | [root {primary | secondary} [diameter net-diameter]]}] no spanning-tree vlan *vlan-id* [{forward-time | hello-time | max-age | priority | root}]

| vlan-id                                                | VLAN range associated with the spanning-tree instance. The range is 1 to 4094.                                                                                                    |  |  |
|--------------------------------------------------------|----------------------------------------------------------------------------------------------------|--|--|
| forward-time seconds                                   | (Optional) Sets the STP forward delay time in second. The range is 4 to 30.                                                                                                    |  |  |
|                                                        | The default is 15.                                                                                                    |  |  |
| hello-time seconds                                     | (Optional) Specifies the duration, in seconds, between the generation of configuration messages by the root switch. The range is 1 to 10.                                                                                                    |  |  |
|                                                        | The default is 2.                                                                                                    |  |  |
| max-age seconds                                        | (Optional) Sets the maximum number of seconds the information in a bridge packet data unit (BPDU) is valid. The range is 6 to 40.                                                                                                    |  |  |
|                                                        | The default is 20.                                                                                                    |  |  |
| <b>priority</b> priority                               | (Optional) Sets the STP bridge priority. The range is 0 to 61440 in increments of 4096.                                                                                                    |  |  |
|                                                        | The default for the primary root switch is 24576.                                                                                                    |  |  |
|                                                        | The default for the secondary root switch is 28672.                                                                                                    |  |  |
| root primary                                           | (Optional) Forces this switch to be the root switch.                                                                                                    |  |  |
| root secondary                                         | (Optional) Specifies this switch to act as the root switch should the primary root fail.                                                                                                    |  |  |
| diameter net -diameter                                 | (Optional) Specifies the maximum number of switches between any two points of attachment of end stations. The range is 2 through 7.                                                                                                    |  |  |
| Spanning tree is enabled o                             | on all VLANs.                                                                                                    |  |  |
| Global configuration                                   |                                                                                                    |  |  |
| Release                                                | Modification                                                                                                    |  |  |
| Cisco IOS Release<br>15.2(7)E3k                        | This command was introduced.                                                                                                    |  |  |
| If the switch does not hear the spanning-tree topology | BPDUs within the time specified by the <b>max-age</b> seconds- value, it recomputes                                                                                                    |  |  |
| Use the <b>spanning-tree vla</b>                       | an <i>vlan-id</i> root only on backbone switches.                                                                                                    |  |  |
|                                                        | forward-time seconds         forward-time seconds         hello-time seconds         max-age seconds         priority priority         root primary         root secondary         diameter net -diameter         Spanning tree is enabled of         Global configuration         Release         Cisco IOS Release         15.2(7)E3k         If the switch does not heat         the spanning-tree topology |  |  |

## spanning-tree vlan

Layer 2

I

The **spanning-tree vlan** *vlan-id* **root secondary** command alters this switch's priority from 32768 to 28672. If the root switch should fail, this switch becomes the next root switch.

|          | Caution | We do not recommend disabling spanning tree, even in a topology that is free of physical loops. Spanning tree is a safeguard against misconfigurations and cabling errors. Do not disable spanning tree in a VLAN without ensuring that there are no physical loops present in the VLAN. |
|----------|---------|----------------------------------------------------------------------------------------------------|
| Examples | The     | following example shows how to enable spanning tree on VLAN 200:                                                                                                    |
|          | Dev     | ice(config)# <b>spanning-tree vlan 200</b>                                                                                                    |
|          |         | following example shows how to configure the switch as the root switch for VLAN 10 with a vork diameter of 4:                                                                                                    |
|          | Dev     | ice(config)# spanning-tree vlan 10 root primary diameter 4                                                                                                    |
|          |         | following example shows how to configure the switch as the secondary root switch for VLAN with a network diameter of 4:                                                                                                    |

Device(config) # spanning-tree vlan 10 root secondary diameter 4

## switchport access vlan

To configure a port as a static-access port, use the **switchport access vlan** command in interface configuration mode. To reset the access mode to the default VLAN mode, use the **no** form of this command.

switchport access vlan {vlan-id }
no switchport access vlan

| Syntax Description | <i>vlan-id</i> (Optional) Number of the VLAN on the interface in access mode. Valid values are from 1 to 4094.                                                                                                    |                                                                                                    |  |  |  |
|--------------------|----------------------------------------------------------------------------------------------------|----------------------------------------------------------------------------------------------------|--|--|--|
| Command Default    | The default access VLAN and trunk interface native VLAN is a default VLAN corresponding to the or interface hardware.                                                                                                    |                                                                                                    |  |  |  |
|                    | A dynamic-access port receives.                                                                                                    | t is initially a member of no VLAN and receives its assignment based on the packet it                                                                                                    |  |  |  |
| Command Modes      | Interface configuration                                                                                                    | n mode                                                                                                    |  |  |  |
| Command History    | Release                                                                                                    | Modification                                                                                                    |  |  |  |
|                    | Cisco IOS Release 15.                                                                                                    | 2(7)E3k This command was introduced.                                                                                                    |  |  |  |
| Usage Guidelines   | The port must be in ac                                                                                                    | cess mode before the switchport access vlan command can take effect.                                                                                                    |  |  |  |
|                    | If the switchport mode is set to <b>access vlan</b> <i>vlan-id</i> , the port operates as a member of the specified VLAN.<br>If set to <b>access vlan dynamic</b> , the port starts discovery of VLAN assignment based on the incoming packets it receives. An access port can be assigned to only one VLAN. |                                                                                                    |  |  |  |
|                    | The <b>no switchport acc</b><br>device.                                                                                                    | cess command resets the access mode VLAN to the appropriate default VLAN for the                                                                                                    |  |  |  |
| Examples           | VLAN name, and then<br>You can also verify yo                                                                                                    | w to first populate the VLAN database by associating a VLAN ID with a configure the VLAN (using the name) on an interface, in the access mode: ur configuration by entering the <b>show interfaces</b> <i>interface-id</i> <b>switchport</b> in mand and examining information in the Access Mode VLAN: row. |  |  |  |
|                    | Part 1 - Making the en                                                                                                    | try in the VLAN database:                                                                                                    |  |  |  |
|                    | Device# <b>configure t</b><br>Device(config)# <b>vla</b><br>Device(config-vlan)<br>Device(config-vlan)<br>Device#                                                                                                    | n 33<br># name test                                                                                                    |  |  |  |
|                    | Part 2 - Checking the V                                                                                                    | VLAN database                                                                                                    |  |  |  |
|                    | Device <b># show vlan</b><br>VLAN Name Status                                                                                                    |                                                                                                    |  |  |  |
|                    | 33 test active                                                                                                    |                                                                                                    |  |  |  |
|                    | VLAN Type SAID                                                                                                    | MTU Parent RingNo BridgeNo Stp BrdgMode Trans1 Trans2                                                                                                    |  |  |  |
|                    | 33 enet 100033                                                                                                    | 1500 0 0                                                                                                    |  |  |  |

Remote SPAN VLAN ------Disabled Primary Secondary Type Ports

Part 3 - Setting the VLAN on the interface, by using the vlan name 'test'.

```
Device # configure terminal
Device(config) # interface GigabitEthernet5/1
Device(config-if) # switchport mode access
Device(config-if) # switchport access vlan name test
Device(config-if) # end
Device#
```

#### Part 4 - Verifying running-config

```
Device # show running-config interface GigabitEthernet5/1
Building configuration...
Current configuration : 113 bytes
!
interface GigabitEthernet5/1
switchport access vlan 33
switchport mode access
Switch#
```

Part 5 - Also can be verified in interface switchport

```
Device # show interface GigabitEthernet5/1 switchport
Name: Gi5/1
Switchport: Enabled
Administrative Mode: static access
Operational Mode: static access
Administrative Trunking Encapsulation: dotlq
Operational Trunking Encapsulation: native
Negotiation of Trunking: Off
Access Mode VLAN: 33 (test)
Trunking Native Mode VLAN: 1 (default)
Administrative Native VLAN tagging: enabled
Voice VLAN: None
Administrative private-vlan host-association: none
Administrative private-vlan mapping: none
Administrative private-vlan trunk native VLAN: none
Administrative private-vlan trunk Native VLAN tagging: enabled
Administrative private-vlan trunk encapsulation: dotlq
Administrative private-vlan trunk normal VLANs: none
Administrative private-vlan trunk associations: none
Administrative private-vlan trunk mappings: none
Operational private-vlan: none
Trunking VLANs Enabled: ALL
Pruning VLANs Enabled: 2-1001
Capture Mode Disabled
Capture VLANs Allowed: ALL
Unknown unicast blocked: disabled
Unknown multicast blocked: disabled
Appliance trust: none
Switch#
```

## switchport mode

To configure the VLAN membership mode of a port, use the **switchport mode** command in interface configuration mode. To reset the mode to the appropriate default for the device, use the **no** form of this command.

switchport mode {access | dynamic | {auto | desirable} | trunk}
noswitchport mode {access | dynamic | {auto | desirable} | trunk}

| Syntax Description               | access                                                                                                    | Sets the port to access mode (either static-access or dynamic-access depending on the setting of the switchport access vlan interface configuration command). The port set to access unconditionally and operates as a nontrunking, single VLAN interface sends and receives nonencapsulated (non-tagged) frames. An access port can be assign to only one VLAN.                                                                                                    |  |
|----------------------------------|----------------------------------------------------------------------------------------------------|----------------------------------------------------------------------------------------------------|--|
|                                  | dynamic auto                                                                                                    | <b>Sets the port trunking mode dynamic parameter to auto to specify that the interface</b><br>convert the link to a trunk link. This is the default switchport mode.                                                                                                    |  |
|                                  | dynamic<br>desirable                                                                                                    | Sets the port trunking mode dynamic parameter to desirable to specify that the interface actively attempt to convert the link to a trunk link.                                                                                                    |  |
|                                  | trunk                                                                                                    | Sets the port to trunk unconditionally. The port is a trunking VLAN Layer 2 interface<br>The port sends and receives encapsulated (tagged) frames that identify the VLAN of<br>origination. A trunk is a point-to-point link between two switches or between a switt<br>and a router.                                                                                                    |  |
| Command Default                  | The default mode                                                                                                    | e is <b>dynamic auto</b> .                                                                                                    |  |
|                                  | Interface configuration                                                                                                    |                                                                                                    |  |
| Command Modes                    | Interface configu                                                                                                    | ration                                                                                                    |  |
| Command Modes<br>Command History | Interface configur                                                                                                    | ration<br>Modification                                                                                                    |  |
|                                  |                                                                                                    | Modification                                                                                                    |  |
|                                  | Release         Cisco IOS Relea         A configuration that appropriate mode                                                                                                    | Modification                                                                                                    |  |
| Command History                  | Release<br>Cisco IOS Relea<br>A configuration the<br>appropriate mode<br>saved, but only on<br>When you enter <b>a</b>                                                                           | Modification           ise 15.2(7)E3k         This command was introduced           hat uses the access,or trunk keywords takes effect only when you configure the port in by using the switchport mode command. The static-access and trunk configuration a                                                                                                    |  |
| Command History                  | Release<br>Cisco IOS Relea<br>A configuration the<br>appropriate mode<br>saved, but only on<br>When you enter <b>a</b><br>the link into a non<br>When you enter <b>t</b>                         | Modification           ise 15.2(7)E3k         This command was introduced           hat uses the access,or trunk keywords takes effect only when you configure the port in by using the switchport mode command. The static-access and trunk configuration a ne configuration is active at a time.           access         mode, the interface changes to permanent nontrunking mode and negotiates to corr                                                                                                    |  |
| Command History                  | Release<br>Cisco IOS Relea<br>A configuration the<br>appropriate mode<br>saved, but only on<br>When you enter <b>a</b><br>the link into a non<br>When you enter <b>t</b><br>the link into a true | Modification         ase 15.2(7)E3k       This command was introduced         hat uses the access, or trunk keywords takes effect only when you configure the port in         by using the switchport mode command. The static-access and trunk configuration a         ne configuration is active at a time.         access mode, the interface changes to permanent nontrunking mode and negotiates to corntrunk link even if the neighboring interface does not agree to the change.         crunk mode, the interface changes to permanent trunking mode and negotiates to convert he interface connecting to it does not agree to the change.         synamic auto mode, the interface converts the link to a trunk link if the neighboring interface |  |

Laver 2

To autonegotiate trunking, the interfaces must be in the same VLAN Trunking Protocol (VTP) domain. Trunk negotiation is managed by the Dynamic Trunking Protocol (DTP), which is a point-to-point protocol. However, some internetworking devices might forward DTP frames improperly, which could cause misconfigurations. To avoid this problem, configure interfaces connected to devices that do not support DTP to not forward DTP frames, which turns off DTP.

- If you do not intend to trunk across those links, use the **switchport mode access** interface configuration command to disable trunking.
- To enable trunking to a device that does not support DTP, use the **switchport mode trunk** and **switchport nonegotiate** interface configuration commands to cause the interface to become a trunk but to not generate DTP frames.

Access ports and trunk ports are mutually exclusive.

The IEEE 802.1x feature interacts with switchport modes in these ways:

- If you try to enable IEEE 802.1x on a trunk port, an error message appears, and IEEE 802.1x is not enabled. If you try to change the mode of an IEEE 802.1x-enabled port to trunk, the port mode is not changed.
- If you try to enable IEEE 802.1x on a port set to **dynamic auto** or **dynamic desirable**, an error message appears, and IEEE 802.1x is not enabled. If you try to change the mode of an IEEE 802.1x-enabled port to **dynamic auto** or **dynamic desirable**, the port mode is not changed.
- If you try to enable IEEE 802.1x on a dynamic-access (VLAN Query Protocol [VQP]) port, an error message appears, and IEEE 802.1x is not enabled. If you try to change an IEEE 802.1x-enabled port to dynamic VLAN assignment, an error message appears, and the VLAN configuration is not changed.

You can verify your settings by entering the **show interfaces** *interface-id* **switchport** privileged EXEC command and examining information in the *Administrative Mode* and *Operational Mode* rows.

This example shows how to configure a port for access mode:

```
Device(config)# interface gigabitethernet2/0/1
Device(config-if)# switchport mode access
```

This example shows how set the port to dynamic desirable mode:

Device(config)# interface gigabitethernet2/0/1
Device(config-if)# switchport mode dynamic desirable

This example shows how to configure a port for trunk mode:

Device(config)# interface gigabitethernet2/0/1
Device(config-if)# switchport mode trunk

**Examples** 

#### switchport nonegotiate

To specify that Dynamic Trunking Protocol (DTP) negotiation packets are not sent on the Layer 2 interface, use the **switchport nonegotiate** command in interface configuration mode. Use the **no** form of this command to return to the default setting.

switchport nonegotiate no switchport nonegotiate

Syntax Description This command has no arguments or keywords.

**Command Default** The default is to use DTP negotiation to learn the trunking status.

Command Modes Interface configuration

| Command History | Release                      | Modification                 |
|-----------------|------------------------------|------------------------------|
|                 | Cisco IOS Release 15.2(7)E3k | This command was introduced. |

Usage Guidelines The no switchport nonegotiate command removes nonegotiate status.

This command is valid only when the interface switchport mode is access or trunk (configured by using the **switchport mode access** or the **switchport mode trunk** interface configuration command). This command returns an error if you attempt to execute it in dynamic (auto or desirable) mode.

Internetworking devices that do not support DTP might forward DTP frames improperly and cause misconfigurations. To avoid this problem, turn off DTP by using the **switchport nonegotiate** command to configure the interfaces connected to devices that do not support DTP to not forward DTP frames.

When you enter the **switchport nonegotiate** command, DTP negotiation packets are not sent on the interface. The device does or does not trunk according to the **mode** parameter: **access** or **trunk**.

- If you do not intend to trunk across those links, use the **switchport mode access** interface configuration command to disable trunking.
- To enable trunking on a device that does not support DTP, use the **switchport mode trunk** and **switchport nonegotiate** interface configuration commands to cause the interface to become a trunk but to not generate DTP frames.

This example shows how to cause a port to refrain from negotiating trunking mode and to act as a trunk or access port (depending on the mode set):

```
Device(config)# interface gigabitethernet2/0/1
Device(config-if)# switchport nonegotiate
```

You can verify your setting by entering the **show interfaces** *interface-id* **switchport** privileged EXEC command.

I

## udld

To enable aggressive or normal mode in the UniDirectional Link Detection (UDLD) and to set the configurable message timer time, use the **udld** command in global configuration mode. To disable aggressive or normal mode UDLD on all fiber-optic ports, use the **no** form of the command.

udld {aggressive | enable | message time message-timer-interval}
no udld {aggressive | enable | message}

| Syntax Description | aggressive                                                                                                    | Enables UDLD in aggressive                                                                                                    | mode on all fiber-optic interfaces.                                 |  |
|--------------------|----------------------------------------------------------------------------------------------------|----------------------------------------------------------------------------------------------------|---------------------------------------------------------------------|--|
|                    | enable                                                                                                    | Enables UDLD in normal mo                                                                                                    | LD in normal mode on all fiber-optic interfaces.                    |  |
|                    | message time                                                                                                    |                                                                                                    | e between UDLD probe messages on ports                              |  |
|                    | message-timer-interval                                                                                                    | that are in the advertisement phase and are determined to be bidirectiona<br>The range is 1 to 90 seconds. The default is 15 seconds. |                                                                     |  |
| Command Default    |                                                                                                    |                                                                                                    |                                                                     |  |
|                    | The message timer is set at 1                                                                                                    | 5 seconds.                                                                                                    |                                                                     |  |
| Command Modes      | Global configuration                                                                                                    |                                                                                                    |                                                                     |  |
| Command History    | Release                                                                                                    |                                                                                                    | Modification                                                        |  |
|                    | Cisco IOS Release 15.2(7)E                                                                                                    | 23k                                                                                                    | This command was introduced.                                        |  |
| Usage Guidelines   | UDLD supports two modes of operation: normal (the default) and aggressive. In normal mode, UDLD detects unidirectional links due to misconnected interfaces on fiber-optic connections. In aggressive mode, UDLD also detects unidirectional links due to one-way traffic on fiber-optic and twisted-pair links and due to misconnected interfaces on fiber-optic links. |                                                                                                    |                                                                     |  |
|                    | If you change the message time between probe packets, you are making a compromise between the detection speed and the CPU load. By decreasing the time, you can make the detection-response faster but increase the load on the CPU.                                                                                                    |                                                                                                    |                                                                     |  |
|                    | This command affects fiber-optic interfaces only. Use the <b>udld</b> interface configuration command to enable UDLD on other interface types.                                                                                                    |                                                                                                    |                                                                     |  |
|                    | You can use these commands to reset an interface shut down by UDLD:                                                                                                    |                                                                                                    |                                                                     |  |
|                    | • The <b>udld reset</b> privileged EXEC command to reset all interfaces shut down by UDLD.                                                                                                    |                                                                                                    |                                                                     |  |
|                    | • The shutdown and no shutdown interface configuration commands.                                                                                                    |                                                                                                    |                                                                     |  |
|                    | • The <b>no udld enable</b> global configuration command followed by the <b>udld {aggressive   enable}</b> global configuration command to reenable UDLD globally.                                                                                                    |                                                                                                    |                                                                     |  |
|                    | • The <b>no udld port</b> interface configuration command followed by the <b>udld port</b> or <b>udld port aggressiv</b> interface configuration command to reenable UDLD on the specified interface.                                                                                                    |                                                                                                    |                                                                     |  |
|                    |                                                                                                    | <b>cy cause udld</b> and <b>errdisable reco</b><br>cally recover from the UDLD error                                                  | wery interval <i>interval</i> global configuration -disabled state. |  |

This example shows how to enable UDLD on all fiber-optic interfaces:

Device(config) # udld enable

You can verify your setting by entering the show udld privileged EXEC command.

## udld port

To enable UniDirectional Link Detection (UDLD) on an individual interface or to prevent a fiber-optic interface from being enabled by the **udld** global configuration command, use the **udld port** command in interface configuration mode. To return to the **udld** global configuration command setting or to disable UDLD if entered for a nonfiber-optic port, use the **no** form of this command.

udld port [aggressive] no udld port [aggressive]

| Syntax Description | <b>aggressive</b> (Optional) Enables UDLD in aggressive mode on the specified interface.                                                                                                    |                                                                       |  |
|--------------------|----------------------------------------------------------------------------------------------------|-----------------------------------------------------------------------|--|
| Command Default    | On fiber-optic interfaces, UDLD is disabled and fiber-optic interfaces enable UDLD according to the state of the <b>udld enable</b> or <b>udld aggressive</b> global configuration command.<br>On nonfiber-optic interfaces, UDLD is disabled.                                                                                                    |                                                                       |  |
| Command Modes      | Interface configuration                                                                                                    |                                                                       |  |
| Command History    | Release                                                                                                    | Modification                                                          |  |
|                    | Cisco IOS Release 15.2(7)E3k                                                                                                    | This command was introduced.                                          |  |
| Usage Guidelines   | A UDLD-capable port cannot detect a unidirection another device.                                                                                                    | al link if it is connected to a UDLD-incapable port of                |  |
|                    | UDLD supports two modes of operation: normal (the default) and aggressive. In normal mode, UDLD detects unidirectional links due to misconnected interfaces on fiber-optic connections. In aggressive mode, UDLD also detects unidirectional links due to one-way traffic on fiber-optic and twisted-pair links and due to misconnected interfaces on fiber-optic links.                                                                                                    |                                                                       |  |
|                    | To enable UDLD in normal mode, use the <b>udld port</b> interface configuration command. To enable UDLD in aggressive mode, use the <b>udld port aggressive</b> interface configuration command.                                                                                                    |                                                                       |  |
|                    | Use the <b>no udld port</b> command on fiber-optic ports to return control of UDLD to the <b>udld enable</b> global configuration command or to disable UDLD on nonfiber-optic ports.                                                                                                    |                                                                       |  |
|                    | Use the <b>udld port aggressive</b> command on fiber-optic ports to override the setting of the <b>udld enable</b> or <b>udld aggressive</b> global configuration command. Use the <b>no</b> form on fiber-optic ports to remove this setting and to return control of UDLD enabling to the <b>udld</b> global configuration command or to disable UDLD on nonfiber-optic ports.                                                                                                    |                                                                       |  |
|                    | You can use these commands to reset an interface s                                                                                                    | hut down by UDLD:                                                     |  |
|                    | • The udld reset privileged EXEC command re                                                                                                    | sets all interfaces shut down by UDLD.                                |  |
|                    | • The shutdown and no shutdown interface con                                                                                                    | nfiguration commands.                                                 |  |
|                    | • The <b>no udld enable</b> global configuration com configuration command reenables UDLD glob                                                                                                    | mand, followed by the <b>udld {aggressive   enable}</b> global bally. |  |
|                    | • The <b>no udld port</b> interface configuration complete the second second | mand, followed by the <b>udld port</b> or <b>udld port aggressive</b> |  |

interface configuration command reenables UDLD on the specified interface.

• The **errdisable recovery cause udld** and **errdisable recovery interval** *interval* global configuration commands automatically recover from the UDLD error-disabled state.

This example shows how to enable UDLD on an port:

```
Device(config)# interface gigabitethernet6/0/1
Device(config-if)# udld port
```

This example shows how to disable UDLD on a fiber-optic interface despite the setting of the **udld** global configuration command:

```
Device(config)# interface gigabitethernet6/0/1
Device(config-if)# no udld port
```

You can verify your settings by entering the **show running-config** or the **show udld** *interface* privileged EXEC command.

#### udld reset

To reset all interfaces disabled by UniDirectional Link Detection (UDLD) and permit traffic to begin passing through them again (though other features, such as spanning tree, Port Aggregation Protocol (PAgP), and Dynamic Trunking Protocol (DTP) still have their normal effects, if enabled), use the **udld reset** command in privileged EXEC mode.

|                    | udld reset                                                                                                    |                              |  |
|--------------------|----------------------------------------------------------------------------------------------------|------------------------------|--|
| Syntax Description | This command has no arguments or keywords.                                                                                                    |                              |  |
| Command Default    | None                                                                                                    |                              |  |
| Command Modes      | Privileged EXEC                                                                                                    |                              |  |
| Command History    | Release                                                                                                    | Modification                 |  |
|                    | Cisco IOS Release 15.2(7)E3k                                                                                                    | This command was introduced. |  |
| Usage Guidelines   | If the interface configuration is still enabled for UDLD, these ports begin to run UDLD again and are disabled for the same reason if the problem has not been corrected. |                              |  |
|                    | This example shows how to reset all interfaces disabled by UDLD:                                                                                                    |                              |  |
|                    | Device# <b>udld reset</b><br>1 ports shutdown by UDLD were reset.                                                                                                    |                              |  |

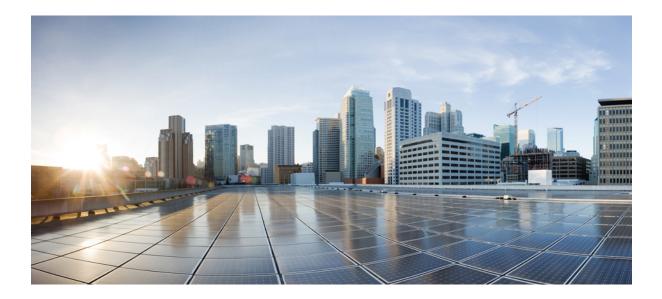

# PART

## **Network Management**

• Network Management, on page 193

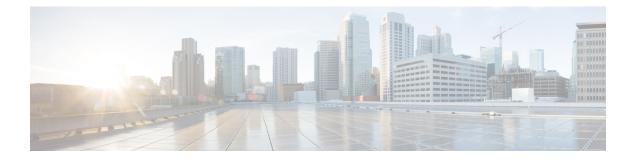

## **Network Management**

- monitor session destination, on page 194
- monitor session source, on page 198
- show monitor, on page 200
- snmp-server enable traps, on page 202
- snmp-server enable traps bridge, on page 205
- snmp-server enable traps cpu, on page 206
- snmp-server enable traps envmon, on page 207
- snmp-server enable traps errdisable, on page 208
- snmp-server enable traps flash, on page 209
- snmp-server enable traps mac-notification, on page 210
- snmp-server enable traps port-security, on page 211
- snmp-server enable traps rtr, on page 212
- snmp-server enable traps snmp, on page 213
- snmp-server enable snmp traps storm-control, on page 214
- snmp-server enable traps stpx, on page 215

#### monitor session destination

To start a new Switched Port Analyzer (SPAN) session or Remote SPAN (RSPAN) destination session, to enable ingress traffic on the destination port for a network security device (such as a Cisco IDS Sensor Appliance), and to add or delete interfaces or VLANs to or from an existing SPAN or RSPAN session, use the **monitor session destination** global configuration command. To remove the SPAN or RSPAN session or to remove destination interfaces from the SPAN or RSPAN session, use the **no** form of this command.

monitor sessionsession-numberdestination{ interfaceinterface-id[, | -][ encapsulation{ replicate | dot1q }] { ingress[ dot1q | untagged ] } | { remote } vlanvlan-idno monitor sessionsession-numberdestination{ interfaceinterface-id[, | -]encapsulation{ replicate | dot1q } ] { ingress[ dot1q | untagged ] } | { remote }vlanvlan-id

| Syntax Description | session-number          | The session number identified with the SPAN                                                                                                    |
|--------------------|-------------------------|----------------------------------------------------------------------------------------------------|
|                    | interface interface-id  | Specifies the destination or source interface f<br>physical ports (including type, stack member,<br>channel is also a valid interface type, and the |
|                    | ,                       | (Optional) Specifies a series of interfaces or from a previous range. Enter a space before a                                                        |
|                    | •                       | (Optional) Specifies a range of interfaces or                                                                                                    |
|                    | encapsulation replicate | (Optional) Specifies that the destination interfa<br>If not selected, the default is to send packets i                                              |
|                    |                         | These keywords are valid only for local SPAI original VLAN ID; therefore, packets are alw ignored with the <b>no</b> form of the command.           |
|                    | encapsulation dot1q     | (Optional) Specifies that the destination interf IEEE 802.1Q encapsulation.                                                                         |
|                    |                         | These keywords are valid only for local SPAI original VLAN ID; therefore, packets are alw ignored with the <b>no</b> form of the command.           |
|                    | ingress                 | Enables ingress traffic forwarding.                                                                                                    |
|                    | dot1q                   | (Optional) Accepts incoming packets with IE the default VLAN.                                                                                       |
|                    | untagged                | (Optional) Accepts incoming packets with un default VLAN.                                                                                           |
|                    | isl                     | Specifies ingress forwarding using ISL encap                                                                                                    |
|                    |                         |                                                                                                    |

|                  | remote                                                                                                    | Specifies the remote VLAN for an RSP.<br>1006 to 4094.                 |  |  |
|------------------|----------------------------------------------------------------------------------------------------|------------------------------------------------------------------------|--|--|
|                  |                                                                                                    | The RSPAN VLAN cannot be VLAN 1 for Token Ring and FDDI VLANs).        |  |  |
|                  | vlan vlan-id                                                                                                    | Sets the default VLAN for ingress traffi                               |  |  |
| Command Default  | No monitor sessions are configured.                                                                                                    |                                                                        |  |  |
|                  | If <b>encapsulation replicate</b> is not specified on a local SPAN destination port, packets are sent in native form with no encapsulation tag.                                                                                                    |                                                                        |  |  |
|                  | Ingress forwarding is disabled on destination ports.                                                                                                    |                                                                        |  |  |
|                  | You can specify <b>all</b> , <b>local</b> , <b>range</b> <i>session-range</i> , or <b>r</b> all SPAN and RSPAN, all local SPAN, a range or or                                                                                                    | emote with the no monitor session command to clear all RSPAN sessions. |  |  |
| Command Modes    | Global configuration (config)                                                                                                    |                                                                        |  |  |
| Command History  | Release                                                                                                    | Modification                                                           |  |  |
|                  | Cisco IOS Release 15.2(7)E3k                                                                                                    | This command was introduced.                                           |  |  |
| Usage Guidelines | You can set a combined maximum of four local SPAN sessions and RSPAN source sessions. You can have a total of 68 SPAN and RSPAN sessions on a switch or switch stack.                                                                                                    |                                                                        |  |  |
|                  | A SPAN or RSPAN destination must be a physical port.                                                                                                    |                                                                        |  |  |
|                  | You can have a maximum of 64 destination ports on a switch or a switch stack.                                                                                                    |                                                                        |  |  |
|                  | Each session can include multiple ingress or egress source ports or VLANs, but you cannot combine source ports and source VLANs in a single session. Each session can include multiple destination ports.                                                                                                    |                                                                        |  |  |
|                  | When you use VLAN-based SPAN (VSPAN) to analyze network traffic in a VLAN or set of VLANs, all active ports in the source VLANs become source ports for the SPAN or RSPAN session. Trunk ports are included as source ports for VSPAN, and only packets with the monitored VLAN ID are sent to the destination port. |                                                                        |  |  |
|                  | You can monitor traffic on a single port or VLAN or on a series or range of ports or VLANs. You select a series or range of interfaces or VLANs by using the [,   -] options.                                                                                                    |                                                                        |  |  |
|                  | If you specify a series of VLANs or interfaces, you must enter a space before and after the comma. If you specify a range of VLANs or interfaces, you must enter a space before and after the hyphen (-).                                                                                                    |                                                                        |  |  |
|                  | EtherChannel ports cannot be configured as SPAN or RSPAN destination ports. A physical port that is a member of an EtherChannel group can be used as a destination port, but it cannot participate in the EtherChannel group while it is as a SPAN destination.                                                      |                                                                        |  |  |
|                  | A private-VLAN port cannot be configured as a SPAN destination port.                                                                                                    |                                                                        |  |  |
|                  | A port used as a destination port cannot be a SPAN or RSPAN source, nor can a port be a destination port for more than one session at a time.                                                                                                    |                                                                        |  |  |
|                  | You can enable IEEE 802.1x authentication on a por                                                                                                    | t that is a SPAN or RSPAN destination port; however,                   |  |  |

authentication is not available on the port, the switch returns an error message. You can enable IEEE 802.1x authentication on a SPAN or RSPAN source port.

If ingress traffic forwarding is enabled for a network security device, the destination port forwards traffic at Layer 2.

Destination ports can be configured to function in these ways:

- When you enter **monitor session** *session\_number* **destination interface** *interface-id* with no other keywords, egress encapsulation is untagged, and ingress forwarding is not enabled.
- When you enter **monitor session** *session\_number* **destination interface** *interface-id* **ingress**, egress encapsulation is untagged; ingress encapsulation depends on the keywords that follow—dot1q or **untagged**.
- When you enter monitor session session\_number destination interface interface-id encapsulation replicate with no other keywords, egress encapsulation replicates the source interface encapsulation; ingress forwarding is not enabled. (This applies to local SPAN only; RSPAN does not support encapsulation replication.)
- When you enter **monitor session** *session\_number* **destination interface** *interface-id* **encapsulation replicate ingress**, egress encapsulation replicates the source interface encapsulation; ingress encapsulation depends on the keywords that follow—**dot1q** or **untagged**. (This applies to local SPAN only; RSPAN does not support encapsulation replication.)

You can verify your settings by entering the **show monitor** privileged EXEC command. You can display SPAN, RSPAN, FSPAN, and FRSPAN configuration on the switch by entering the **show running-config** privileged EXEC command. SPAN information appears near the end of the output.

#### **Examples**

This example shows how to create a local SPAN session 1 to monitor both sent and received traffic on source port 1 on stack member 1 to destination port 2 on stack member 2:

Device (config) # monitor session 1 source interface gigabitethernet1/0/1 both Device (config) # monitor session 1 destination interface gigabitethernet2/0/2

This example shows how to delete a destination port from an existing local SPAN session:

Device (config) # no monitor session 2 destination interface gigabitethernet1/0/2

This example shows how to configure RSPAN source session 1 to monitor a source interface and to configure the destination RSPAN VLAN 900:

```
Device (config) # monitor session 1 source interface gigabitethernet1/0/1
Device (config) # monitor session 1 destination remote vlan 900
Device (config) # end
```

This example shows how to configure an RSPAN destination session 10 in the switch receiving the monitored traffic:

Device(config) # monitor session 10 source remote vlan 900

#### Device(config) # monitor session 10 destination interface gigabitethernet1/0/2

This example shows how to configure the destination port for ingress traffic on VLAN 5 by using a security device that supports IEEE 802.1Q encapsulation. Egress traffic replicates the source; ingress traffic uses IEEE 802.1Q encapsulation.

```
{\tt Device\,(config)\,\#} monitor session 2 destination interface gigabitethernet1/0/2 encapsulation dot1q ingress dot1q vlan 5
```

This example shows how to configure the destination port for ingress traffic on VLAN 5 by using a security device that does not support encapsulation. Egress traffic and ingress traffic are untagged.

 $\texttt{Device}(\texttt{config}) \ \texttt{\#} \ \texttt{monitor} \ \texttt{session} \ 2 \ \texttt{destination} \ \texttt{interface} \ \texttt{gigabitethernet1/0/2} \ \texttt{ingress} \ \texttt{untagged} \ \texttt{vlan} \ 5$ 

#### monitor session source

To start a new Switched Port Analyzer (SPAN) session or Remote SPAN (RSPAN) source session, or to add or delete interfaces or VLANs to or from an existing SPAN or RSPAN session, use the **monitor session source** global configuration command. To remove the SPAN or RSPAN session or to remove source interfaces from the SPAN or RSPAN session, use the **no** form of this command.

```
monitor session session_number source { interface interface-id [, | -] [ both | rx |
tx ] | [ remote ] vlan vlan-id [, | -] [ both | rx | tx ] }
no monitor session session_number source { interface interface-id [, | -] [ both | rx
| tx ] | [ remote ] vlan vlan-id [, | -] [ both | rx | tx ] }
```

| Syntax Description | session_number                                                                                                    | The session number identified with the SPAN or RSPAN session. The range is 1 to 68.                                                                                                    |  |  |
|--------------------|----------------------------------------------------------------------------------------------------|----------------------------------------------------------------------------------------------------|--|--|
|                    | interface interface-id                                                                                                    | Specifies the source interface for a SPAN or RSPAN session. Valid interfaces are physic stack member, module, and port number). For source interface, port channel is also a va valid range is 1 to 128. |  |  |
|                    | ,                                                                                                    | (Optional) Specifies a series of interfaces or VLANs, or separates a range of interfaces range. Enter a space before and after the comma.                                                                |  |  |
|                    | -                                                                                                    | (Optional) Specifies a range of interfaces or VLANs. Enter a space before and after the                                                                                                    |  |  |
|                    | both   rx   tx                                                                                                    | (Optional) Specifies the traffic direction to monitor. If you do not specify a traffic direction sends both transmitted and received traffic.                                                            |  |  |
|                    | remote                                                                                                    | (Optional) Specifies the remote VLAN for an RSPAN source or destination session. Th 1006 to 4094.                                                                                                    |  |  |
|                    |                                                                                                    | The RSPAN VLAN cannot be VLAN 1 (the default VLAN) or VLAN IDs 1002 to 100 and FDDI VLANs).                                                                                                    |  |  |
|                    | vlan vlan-id                                                                                                    | When used with only the <b>ingress</b> keyword, sets default VLAN for ingress traffic.                                                                                                    |  |  |
| Command Default    | No monitor sessions are configured.                                                                                                    |                                                                                                    |  |  |
|                    | On a source interface, the default is to monitor both received and transmitted traffic.                                                                                 |                                                                                                    |  |  |
|                    | On a trunk interface used as a source port, all VLANs are monitored.                                                                                                    |                                                                                                    |  |  |
| Command Modes      | Global configuration (config)                                                                                                    | ,                                                                                                    |  |  |
| Command History    | Release                                                                                                    | Modification                                                                                                    |  |  |
|                    | Cisco IOS Release 15.2(7)E3                                                                                                    | 3k   This command was introduced.                                                                                                    |  |  |
| Usage Guidelines   | Traffic that enters or leaves source ports or source VLANs can be monitored by using SPAN or RSPAN. Traffic routed to source ports or source VLANs cannot be monitored. |                                                                                                    |  |  |
|                    |                                                                                                    | mum of four local SPAN sessions and RSPAN source sessions. You can have N sessions on a switch or switch stack.                                                                                          |  |  |

A source can be a physical port, a port channel, or a VLAN.

Each session can include multiple ingress or egress source ports or VLANs, but you cannot combine source ports and source VLANs in a single session. Each session can include multiple destination ports.

When you use VLAN-based SPAN (VSPAN) to analyze network traffic in a VLAN or set of VLANs, all active ports in the source VLANs become source ports for the SPAN or RSPAN session. Trunk ports are included as source ports for VSPAN, and only packets with the monitored VLAN ID are sent to the destination port.

You can monitor traffic on a single port or VLAN or on a series or range of ports or VLANs. You select a series or range of interfaces or VLANs by using the [, | -] options.

If you specify a series of VLANs or interfaces, you must enter a space before and after the comma. If you specify a range of VLANs or interfaces, you must enter a space before and after the hyphen (-).

You can monitor individual ports while they participate in an EtherChannel, or you can monitor the entire EtherChannel bundle by specifying the **port-channel** number as the RSPAN source interface.

A port used as a destination port cannot be a SPAN or RSPAN source, nor can a port be a destination port for more than one session at a time.

You can enable IEEE 802.1x authentication on a SPAN or RSPAN source port.

You can verify your settings by entering the **show monitor** privileged EXEC command. You can display SPAN, RSPAN, FSPAN, and FRSPAN configuration on the switch by entering the **show running-config** privileged EXEC command. SPAN information appears near the end of the output.

#### Examples

This example shows how to create a local SPAN session 1 to monitor both sent and received traffic on source port 1 on stack member 1 to destination port 2 on stack member 2:

Device(config) # monitor session 1 source interface gigabitethernet1/0/1 both Device(config) # monitor session 1 destination interface gigabitethernet2/0/2

This example shows how to configure RSPAN source session 1 to monitor multiple source interfaces and to configure the destination RSPAN VLAN 900.

Device (config) # monitor session 1 source interface gigabitethernet1/0/1 Device (config) # monitor session 1 source interface port-channel 2 tx Device (config) # monitor session 1 destination remote vlan 900 Device (config) # end

#### show monitor

To display information about all Switched Port Analyzer (SPAN) and Remote SPAN (RSPAN) sessions, use the **show monitor** command in EXEC mode.

show monitor [session {session\_number | all | local | range list | remote} [detail]]

| Syntax Description | session                                                                                                    | (Optional) Displays information about speciti<br>sessions.                                                                                                    | ied S                     |  |
|--------------------|----------------------------------------------------------------------------------------------------|----------------------------------------------------------------------------------------------------|---------------------------|--|
|                    | session_number                                                                                              | The session number identified with the SPAN session. The range is 1 to 68.                                                                                                    | √ or F                    |  |
|                    | all                                                                                                    | (Optional) Displays all SPAN sessions.                                                                                                    |                           |  |
|                    | local                                                                                                    | (Optional) Displays only local SPAN session                                                                                                    | <b>.</b> S.               |  |
|                    | range list                                                                                                  | (Optional) Displays a range of SPAN session<br>the range of valid sessions. The range is eith<br>session or a range of sessions described by to<br>the lower one first, separated by a hyphen. De<br>spaces between comma-separated parameter<br>hyphen-specified ranges. | er a si<br>wo nu<br>o not |  |
|                    |                                                                                                    | <b>Note</b> This keyword is available only i EXEC mode.                                                                                                    | n priv                    |  |
|                    | remote                                                                                                    | (Optional) Displays only remote SPAN sessi                                                                                                    | ons.                      |  |
|                    | detail                                                                                                    | (Optional) Displays detailed information about sessions.                                                                                                    | ıt the                    |  |
| Command Modes      | User EXEC                                                                                                   |                                                                                                    |                           |  |
|                    | Privileged EXEC                                                                                             |                                                                                                    |                           |  |
| Command History    | Release                                                                                                    | Modification                                                                                                    |                           |  |
|                    | Cisco IOS Release 15.2(7)E3k                                                                                | This command was introduced.                                                                                                    |                           |  |
| Usage Guidelines   | The output is the same for the <b>show monitor</b> command and the <b>show monitor session all</b> command. |                                                                                                    |                           |  |
|                    | Maximum number of SPAN source sessions: 4 (applies to source and local sessions).                           |                                                                                                    |                           |  |
|                    | Examples                                                                                                    |                                                                                                    |                           |  |
|                    | This is an example of output for the <b>show monitor</b> user EXEC command:                                 |                                                                                                    |                           |  |
|                    | Device# <b>show monitor</b><br>Session 1                                                                    |                                                                                                    |                           |  |

```
Type : Local Session
Source Ports :
RX Only : Gi4/0/1
Both : Gi4/0/2-3,Gi4/0/5-6
Destination Ports : Gi4/0/20
Encapsulation : Replicate
Ingress : Disabled
Session 2
------
Type : Remote Source Session
Source VLANs :
TX Only : 10
Both : 1-9
Dest RSPAN VLAN : 105
```

This is an example of output for the **show monitor** user EXEC command for local SPAN source session 1:

```
Device# show monitor session 1
Session 1
------
Type : Local Session
Source Ports :
RX Only : Gi4/0/1
Both : Gi4/0/2-3,Gi4/0/5-6
Destination Ports : Gi4/0/20
Encapsulation : Replicate
Ingress : Disabled
```

This is an example of output for the **show monitor session all** user EXEC command when ingress traffic forwarding is enabled:

```
Device# show monitor session all
Session 1
Type : Local Session
Source Ports :
Both : Gi4/0/2
Destination Ports : Gi4/0/3
Encapsulation : Native
Ingress : Enabled, default VLAN = 5
Ingress encap : DOT1Q
Session 2
_____
Type : Local Session
Source Ports :
Both : Gi4/0/8
Destination Ports : Gi4/012
Encapsulation : Replicate
Ingress : Enabled, default VLAN = 4
Ingress encap : Untagged
```

#### snmp-server enable traps

To enable the device to send Simple Network Management Protocol (SNMP) notifications for various traps or inform requests to the network management system (NMS), use the **snmp-server enable traps** command in global configuration mode. Use the **no** form of this command to return to the default setting.

snmp-server enable traps [bridge | cluster | config | copy-config | cpu threshold | entity
| envmon | errdisable | flash | fru-ctrl | hsrp | ipmulticast | mac-notification | msdp
| ospf | pim | port-security | rtr | snmp | storm-control | stpx | syslog | tty |
vlan-membership | vlancreate | vlandelete | vtp ]
no snmp-server enable traps [bridge | cluster | config | copy-config | cpu threshold |
entity | envmon | errdisable | flash | fru-ctrl | hsrp | ipmulticast | mac-notification |
msdp | ospf | pim | port-security | rtr | snmp | storm-control | stpx | syslog | tty
| vlan-membership | vlancreate | vlandelete | vtp ]

| Syntax Description | bridge           | (Optional) Enables SNMP STP Bridge MIB traps.*                                                                                                    |
|--------------------|------------------|----------------------------------------------------------------------------------------------------|
|                    | cluster          | (Optional) Enables SNMP cluster traps.                                                                                                    |
|                    | config           | (Optional) Enables SNMP configuration traps.                                                                                                    |
|                    | copy-config      | (Optional) Enables SNMP copy-configuration traps.                                                                                                    |
|                    | cpu threshold    | (Optional) Enables CPU related traps.*                                                                                                    |
|                    | entity           | (Optional) Enables SNMP entity traps.                                                                                                    |
|                    | envmon           | (Optional) Enables SNMP environmental monitor traps.*                                                                                                    |
|                    | errdisable       | (Optional) Enables SNMP errdisable notification traps.*                                                                                                    |
|                    | flash            | (Optional) Enables SNMP FLASH notification traps.*                                                                                                    |
|                    | fru-ctrl         | (Optional) Generates entity field-replaceable unit (FRU) control traps.<br>In a device stack, this trap refers to the insertion or removal of a<br>device in the stack. |
|                    | hsrp             | (Optional) Enables Hot Standby Router Protocol (HSRP) traps.                                                                                                    |
|                    | ipmulticast      | (Optional) Enables IP multicast routing traps.                                                                                                    |
|                    | mac-notification | (Optional) Enables SNMP MAC Notification traps.*                                                                                                    |
|                    | msdp             | (Optional) Enables Multicast Source Discovery Protocol (MSDP) traps.                                                                                                    |
|                    | ospf             | (Optional) Enables Open Shortest Path First (OSPF) traps.                                                                                                    |
|                    | pim              | (Optional) Enables Protocol-Independent Multicast (PIM) traps.                                                                                                    |
|                    | port-security    | (Optional) Enables SNMP port security traps.*                                                                                                    |
|                    | rtr              | (Optional) Enables SNMP Response Time Reporter (RTR) traps.                                                                                                    |
|                    |                  |                                                                                                    |

I

|                  | sn                                                                                                    | mp                                                                                                    | (Optional) Enables SNMP traps.*                                             |  |
|------------------|----------------------------------------------------------------------------------------------------|----------------------------------------------------------------------------------------------------|-----------------------------------------------------------------------------|--|
|                  | sto                                                                                                    | orm-control                                                                                                    | (Optional) Enables SNMP storm-control trap parameters.*                     |  |
|                  | stj                                                                                                    | рх                                                                                                    | (Optional) Enables SNMP STPX MIB traps.*                                    |  |
|                  | syslog<br>tty                                                                                                    |                                                                                                    | (Optional) Enables SNMP syslog traps.                                       |  |
|                  |                                                                                                    |                                                                                                    | (Optional) Sends TCP connection traps. This is enabled by default.          |  |
|                  | vla                                                                                                    | an-membership                                                                                                    | (Optional) Enables SNMP VLAN membership traps.                              |  |
|                  | vla                                                                                                    | ancreate                                                                                                    | (Optional) Enables SNMP VLAN-created traps.                                 |  |
|                  | vla                                                                                                    | andelete                                                                                                    | (Optional) Enables SNMP VLAN-deleted traps.                                 |  |
|                  | vt                                                                                                    | p                                                                                                    | (Optional) Enables VLAN Trunking Protocol (VTP) traps.                      |  |
|                  |                                                                                                    |                                                                                                    | ·                                                                           |  |
| Command Default  | The                                                                                                    | e sending of SNMP traps is d                                                                                                    | Isabled.                                                                    |  |
| Command Modes    | Glo                                                                                                    | bal configuration                                                                                                    |                                                                             |  |
| Command History  | Re                                                                                                    | lease                                                                                                    | Modification                                                                |  |
|                  | Ci                                                                                                    | sco IOS Release 15.2(7)E3k                                                                                                    | This command was introduced.                                                |  |
| Usage Guidelines | The command options marked with an asterisk in the table above have subcommands. For more information on these subcommands, see the Related Commands section below.<br>Specify the host (NMS) that receives the traps by using the <b>snmp-server host</b> global configuration command. |                                                                                                    |                                                                             |  |
|                  |                                                                                                    | If no trap types are specified, all trap types are sent.                                                                                                    |                                                                             |  |
|                  | When supported, use the <b>snmp-server enable traps</b> command to enable sending of traps or informs.                                                                                                    |                                                                                                    |                                                                             |  |
|                  |                                                                                                    |                                                                                                    |                                                                             |  |
|                  | Note                                                                                                    | Note Though visible in the command-line help strings, the <b>fru-ctrl</b> , <b>insertion</b> , and <b>removal</b> keywords are not supported on the device. The <b>snmp-server enable informs</b> global configuration command is not supported. To enable the sending of SNMP inform notifications, use the <b>snmp-server enable traps</b> global configuration command. |                                                                             |  |
|                  |                                                                                                    |                                                                                                    |                                                                             |  |
|                  | Note                                                                                                    | Informs are not supported i                                                                                                    | n SNMPv1.                                                                   |  |
|                  | To enable more than one type of trap, you must enter a separate <b>snmp-server enable traps</b> command f each trap type.                                                                                                    |                                                                                                    | trap, you must enter a separate <b>snmp-server enable traps</b> command for |  |
| Examples         | Thi                                                                                                    | This example shows how to enable more than one type of SNMP trap:                                                                                                    |                                                                             |  |
|                  |                                                                                                    | Device(config)# <b>snmp-server enable traps cluster</b><br>Device(config)# <b>snmp-server enable traps config</b>                                                                                                    |                                                                             |  |

Device(config) # snmp-server enable traps vtp

# snmp-server enable traps bridge

To generate STP bridge MIB traps, use the **snmp-server enable traps bridge** command in global configuration mode. Use the **no** form of this command to return to the default setting.

snmp-server enable traps bridge [newroot] [topologychange] no snmp-server enable traps bridge [newroot] [topologychange]

| Syntax Description | newroot                        | (Optional) Enables SNMI                                        | P STP bridge MIB new root traps.                                        |             |  |  |
|--------------------|--------------------------------|----------------------------------------------------------------|-------------------------------------------------------------------------|-------------|--|--|
|                    | topologychang                  | e (Optional) Enables SNMF                                      | P STP bridge MIB topology change traps.                                 |             |  |  |
| Command Default    | The sending of                 | The sending of bridge SNMP traps is disabled.                  |                                                                         |             |  |  |
| Command Modes      | Global configu                 | ration                                                         |                                                                         |             |  |  |
| Command History    | Release                        |                                                                | Modification                                                            |             |  |  |
|                    | Cisco IOS Rel                  | ease 15.2(7)E3k                                                | This command was introduced.                                            |             |  |  |
| Usage Guidelines   |                                | t (NMS) that receives the tra<br>are specified, all trap types | ups by using the <b>snmp-server host</b> global configuration are sent. | )n command. |  |  |
| -                  | <b>Note</b> Informs ar         | e not supported in SNMPv1                                      | 1.                                                                      |             |  |  |
|                    | To enable more each trap type. | than one type of trap, you r                                   | must enter a separate <b>snmp-server enable traps</b> con               | nmand for   |  |  |
| Examples           | This example s                 | hows how to send bridge ne                                     | ew root traps to the NMS:                                               |             |  |  |
|                    | Device(config                  | )# snmp-server enable t                                        | raps bridge newroot                                                     |             |  |  |

# snmp-server enable traps cpu

To enable CPU notifications, use the **snmp-server enable traps cpu** command in global configuration mode. Use the **no** form of this command to return to the default setting.

snmp-server enable traps cpu [threshold]
no snmp-server enable traps cpu [threshold]

threshold (Optional) Enables CPU threshold notification.

**Command Default** The sending of CPU notifications is disabled.

Command Modes Global configuration

**Syntax Description** 

| <b>Command History</b> | Release                                                                                        | Modification                                                                       |
|------------------------|------------------------------------------------------------------------------------------------|------------------------------------------------------------------------------------|
|                        | Cisco IOS Release 15.2(7)E3k                                                                   | This command was introduced.                                                       |
| Usage Guidelines       | Specify the host (NMS) that receives the tra<br>If no trap types are specified, all trap types | ps by using the <b>snmp-server host</b> global configuration command.<br>are sent. |

Note Informs are not supported in SNMPv1.

To enable more than one type of trap, you must enter a separate **snmp-server enable traps** command for each trap type.

**Examples** This example shows how to generate CPU threshold notifications:

Device(config) # snmp-server enable traps cpu threshold

# snmp-server enable traps envmon

To enable SNMP environmental traps, use the **snmp-server enable traps envmon** command in global configuration mode. Use the **no** form of this command to return to the default setting.

snmp-server enable traps envmon [fan] [shutdown] [status] [supply] [temperature]
no snmp-server enable traps envmon [fan] [shutdown] [status] [supply] [temperature]

| Syntax Description | fan                       | (Optional) Enables fan traps.                                                                                   |                                          |
|--------------------|---------------------------|----------------------------------------------------------------------------------------------------|------------------------------------------|
|                    | shutdown                  | (Optional) Enables environmental monitor shutdown the                                                           | raps.                                    |
|                    | status                    | (Optional) Enables SNMP environmental status-change                                                             | e traps.                                 |
|                    | supply                    | (Optional) Enables environmental monitor power-supply                                                           | y traps.                                 |
|                    | temperature               | e (Optional) Enables environmental monitor temperature                                                          | e traps.                                 |
| command Default    | The sending               | of environmental SNMP traps is disabled.                                                                        |                                          |
| command Modes      | Global confi              | guration                                                                                                    |                                          |
| ommand History     | Release                   |                                                                                                    | Modification                             |
|                    | Cisco IOS I               | Release 15.2(7)E3k                                                                                              | This command was introduced.             |
| lsage Guidelines   |                           | nost (NMS) that receives the traps by using the <b>snmp-serv</b><br>bes are specified, all trap types are sent. | ver host global configuration command.   |
|                    |                           |                                                                                                    |                                          |
|                    | Note Informs              | s are not supported in SNMPv1.                                                                                  |                                          |
|                    |                           |                                                                                                    |                                          |
|                    | To enable m each trap typ | ore than one type of trap, you must enter a separate <b>snm</b> , be.                                           | <b>p-server enable traps</b> command for |
| Examples           | each trap typ             |                                                                                                    | <b>p-server enable traps</b> command for |

# snmp-server enable traps errdisable

To enable SNMP notifications of error-disabling, use the **snmp-server enable traps errdisable** command in global configuration mode. Use the **no** form of this command to return to the default setting.

snmp-server enable traps errdisable [notification-rate number-of-notifications]
no snmp-server enable traps errdisable [notification-rate number-of-notifications]

|                 | notification-rate<br>number-of-notifications                                                                | (Optional) Specifies number of notifications per minute as the notification rate. Accepted values are from 0 to 10000. |
|-----------------|----------------------------------------------------------------------------------------------------|----------------------------------------------------------------------------------------------------|
| Command Default | The sending of SNMP notifications                                                                           | of error-disabling is disabled.                                                                                        |
| Command Modes   | Global configuration                                                                                        |                                                                                                    |
| Command History | Release                                                                                                    | Modification                                                                                                    |
|                 | Cisco IOS Release 15.2(7)E3k                                                                                | This command was introduced.                                                                                           |
|                 | If no trap types are specified, all trap                                                                    | p types are sent.                                                                                                    |
| -               | Note         Informs are not supported in SI                                                                |                                                                                                    |
| -               | Note         Informs are not supported in SI                                                                |                                                                                                    |
| Examples        | Note         Informs are not supported in SI           To enable more than one type of trap each trap type. | NMPv1.                                                                                                    |

L

# snmp-server enable traps flash

To enable SNMP flash notifications, use the **snmp-server enable traps flash** command in global configuration mode. Use the **no** form of this command to return to the default setting.

snmp-server enable traps flash [insertion] [removal] no snmp-server enable traps flash [insertion] [removal]

| Syntax Description | insertion (Optional) Enables SNMP flash                                                 | insertion (Optional) Enables SNMP flash insertion notifications.                       |  |  |  |
|--------------------|-----------------------------------------------------------------------------------------|----------------------------------------------------------------------------------------|--|--|--|
|                    | removal (Optional) Enables SNMP flash removal notifications.                            |                                                                                        |  |  |  |
| Command Default    | The sending of SNMP flash notifications is disabled.                                    |                                                                                        |  |  |  |
| Command Modes      | Global configuration                                                                    |                                                                                        |  |  |  |
| Command History    | Release                                                                                 | Modification                                                                           |  |  |  |
|                    | Cisco IOS Release 15.2(7)E3k                                                            | This command was introduced.                                                           |  |  |  |
| Usage Guidelines   | Specify the host (NMS) that receives the If no trap types are specified, all trap types | traps by using the <b>snmp-server host</b> global configuration command. bes are sent. |  |  |  |
|                    |                                                                                         |                                                                                        |  |  |  |
| -                  | <b>Note</b> Informs are not supported in SNME                                           | Pv1.                                                                                   |  |  |  |
|                    |                                                                                         |                                                                                        |  |  |  |

each trap type.

To enable more than one type of trap, you must enter a separate **snmp-server enable traps** command for

**Examples** This example shows how to generate SNMP flash insertion notifications:

Device(config) # snmp-server enable traps flash insertion

# snmp-server enable traps mac-notification

To enable SNMP MAC notification traps, use the **snmp-server enable traps mac-notification** command in global configuration mode. Use the **no** form of this command to return to the default setting.

snmp-server enable traps mac-notification [change] [move] [threshold]
no snmp-server enable traps mac-notification [change] [move] [threshold]

| Syntax Description | change (Optional) Enables SNMP MAC ch                                                                                                    | hange traps.                                                                                                  |
|--------------------|----------------------------------------------------------------------------------------------------|----------------------------------------------------------------------------------------------------|
|                    | <b>move</b> (Optional) Enables SNMP MAC m                                                                                                    | love traps.                                                                                                   |
|                    | threshold (Optional) Enables SNMP MAC thr                                                                                                    | eshold traps.                                                                                                 |
| Command Default    | The sending of SNMP MAC notification traps                                                                                                    | s is disabled.                                                                                                |
| Command Modes      | Global configuration                                                                                                    |                                                                                                    |
| Command History    | Belease                                                                                                    | Modification                                                                                                  |
| •                  | nercuse                                                                                                    | mounoution                                                                                                    |
|                    | Cisco IOS Release 15.2(7)E3k                                                                                                    | This command was introduced.                                                                                  |
|                    | Cisco IOS Release 15.2(7)E3k                                                                                                    | This command was introduced.<br>by using the <b>snmp-server host</b> global configuration command.            |
|                    | Cisco IOS Release 15.2(7)E3k Specify the host (NMS) that receives the traps                                                                                                    | This command was introduced.<br>by using the <b>snmp-server host</b> global configuration command.            |
| Usage Guidelines   | Cisco IOS Release 15.2(7)E3k         Specify the host (NMS) that receives the traps If no trap types are specified, all trap types are         Image: Specify the host (NMS) that receives the traps I for trap types are specified, all trap types are         Note         Informs are not supported in SNMPv1. | This command was introduced.<br>by using the <b>snmp-server host</b> global configuration command.            |
|                    | Cisco IOS Release 15.2(7)E3k Cisco IOS Release 15.2(7)E3k If no trap types are specified, all trap types are Note Informs are not supported in SNMPv1. To enable more than one type of trap, you must                                                                                                    | This command was introduced.<br>by using the <b>snmp-server host</b> global configuration command.<br>e sent. |

# snmp-server enable traps port-security

To enable SNMP port security traps, use the **snmp-server enable traps port-security** command in global configuration mode. Use the **no** form of this command to return to the default setting.

```
snmp-server enable traps port-security [trap-rate value]
no snmp-server enable traps port-security [trap-rate value]
```

| Syntax Description    | <b>trap-rate</b><br>value                            | <b>1</b>                       | num number of port-security traps sent per second. The range is<br>It is 0 (no limit imposed; a trap is sent at every occurrence). |  |  |
|-----------------------|------------------------------------------------------|--------------------------------|----------------------------------------------------------------------------------------------------|--|--|
| Command Default       | The sending of port security SNMP traps is disabled. |                                |                                                                                                    |  |  |
| Command Modes         | Global config                                        | guration                       |                                                                                                    |  |  |
| Command History       | Release                                              |                                | Modification                                                                                                    |  |  |
|                       | Cisco IOS R                                          | Release 15.2(7)E3k             | This command was introduced.                                                                                                    |  |  |
| Usage Guidelines<br>- | If no trap typ                                       | are not supported in SNMPv     |                                                                                                    |  |  |
|                       |                                                      | bre than one type of trap, you | must enter a separate snmp-server enable traps command for                                                                         |  |  |
| Examples              | This example                                         | e shows how to enable port-se  | ecurity traps at a rate of 200 per second:                                                                                         |  |  |
|                       | Device(conf                                          | ig)# <b>snmp-server enable</b> | traps port-security trap-rate 200                                                                                                  |  |  |

## snmp-server enable traps rtr

To enable the sending of Cisco IOS IP Service Level Agreements (SLAs) Simple Network Management Protocol (SNMP) trap notifications, use the **snmp-server enable traps rtr**command in global configuration mode. To disable IP SLAs SNMP notifications, use the **no**form of this command.

snmp-server enable traps rtr no snmp-server enable traps rtr

- **Syntax Description** This command has no arguments or keywords.
- **Command Default** SNMP notifications are disabled by default.

Command Modes Global configuration

| Command History |                              |                              |
|-----------------|------------------------------|------------------------------|
| Command History | Release                      | Modification                 |
|                 | Cisco IOS Release 15.2(7)E3k | This command was introduced. |

Usage Guidelines This command controls (enables or disables) Cisco IOS IP SLAs notifications, as defined in the Response Time Monitor MIB (CISCO-RTTMON-MIB).

The **snmp-server enable traps rtr**command is used in conjunction with the **snmp-server host** command. Use the **snmp-server host** command to specify which host or hosts receive SNMP notifications. To send SNMP notifications, you must configure at least one **snmp-server host** command.

**Examples** The following example shows how to enable the router to send IP SLAs SNMP traps to the host at the address myhost.cisco.com using the community string defined as public:

snmp-server enable traps rtr
snmp-server host myhost.cisco.com informs version 2c public rtr

| Related Commands | Command                 | Description                                                                                 |
|------------------|-------------------------|---------------------------------------------------------------------------------------------|
|                  | ip sla monitor          | Begins configuration for an IP SLAs operation and enters IP SLA monitor configuration mode. |
|                  | ip sla                  | Begins configuration for an IP SLAs operation and enters IP SLA configuration mode.         |
|                  | snmp-server host        | Specifies the destination NMS and transfer parameters for SNMP notifications.               |
|                  | snmp-server trap-source | Specifies the interface that an SNMP trap should originate from.                            |

# snmp-server enable traps snmp

To enable SNMP traps, use the **snmp-server enable traps snmp** command in global configuration mode. Use the **no** form of this command to return to the default setting.

snmp-server enable traps snmp [authentication ] [coldstart ] [linkdown ] [linkup ] [warmstart]
no snmp-server enable traps snmp [authentication ] [coldstart ] [linkdown ] [linkup
] [warmstart]

| Syntax Description | authentication                | <b>n</b> (Optional) Enables authentication traps                                    | -                                                         |
|--------------------|-------------------------------|-------------------------------------------------------------------------------------|-----------------------------------------------------------|
|                    | coldstart                     | (Optional) Enables cold start traps.                                                | _                                                         |
|                    | linkdown                      | (Optional) Enables linkdown traps.                                                  | _                                                         |
|                    | linkup                        | (Optional) Enables linkup traps.                                                    | _                                                         |
|                    | warmstart                     | (Optional) Enables warmstart traps.                                                 |                                                           |
| Command Default    | The sending o                 | f SNMP traps is disabled.                                                           |                                                           |
| Command Modes      | Global config                 | uration                                                                             |                                                           |
| Command History    | Release                       |                                                                                     | Modification                                              |
|                    | Cisco IOS Re                  | elease 15.2(7)E3k                                                                   | This command was introduced.                              |
| Usage Guidelines   |                               | st (NMS) that receives the traps by using s are specified, all trap types are sent. | the <b>snmp-server host</b> global configuration command. |
|                    | Note Informs                  | are not supported in SNMPv1.                                                        |                                                           |
|                    | To enable more each trap type |                                                                                     | a separate <b>snmp-server enable traps</b> command for    |
| Examples           | This example                  | shows how to enable a warmstart SNMI                                                | P trap:                                                   |
|                    | Device(confi                  | g)# snmp-server enable traps snmp                                                   | warmstart                                                 |

### snmp-server enable snmp traps storm-control

To enable storm-control SNMP traps, use the **snmp-server enable traps storm-control** command in global configuration mode. Use the **no** form of this command to return to the default setting.

```
snmp-server enable traps storm-control [trap-rate value]
no snmp-server enable traps storm-control
```

Syntax Descriptiontrap-rate<br/>value(Optional) Set the maximum number of storm-control traps sent per minute. The range is 0<br/>to 1000. (The default is 0. A trap is sent at every occurrence.)

**Command Default** The sending of storm-control SNMP traps is disabled.

Command Modes Global configuration

| Command History | Release                         | Modification                 |
|-----------------|---------------------------------|------------------------------|
|                 | Cisco IOS Release<br>15.2(7)E3k | This command was introduced. |

Usage Guidelines Specify the host (NMS) that receives the traps by using the snmp-server host global configuration command. If no trap types are specified, all trap types are sent.

8

Note Informs are not supported in SNMPv1.

To enable more than one type of trap, you must enter a separate **snmp-server enable traps** command for each trap type.

**Examples** This example shows how to enable storm-control traps at every occurrence:

Device(config) # snmp-server enable traps

# snmp-server enable traps stpx

To enable SNMP STPX MIB traps, use the **snmp-server enable traps stpx** command in global configuration mode. Use the **no** form of this command to return to the default setting.

snmp-server enable traps stpx [inconsistency] [loop-inconsistency] [root-inconsistency]
no snmp-server enable traps stpx [inconsistency] [loop-inconsistency] [root-inconsistency]

| Syntax Description | inconsistency                       | (Optional) Enables SI                                | NMP STPX MIB inconsistency update traps.                                    |          |
|--------------------|-------------------------------------|------------------------------------------------------|-----------------------------------------------------------------------------|----------|
|                    | loop-inconsistency                  | (Optional) Enables SN                                | NMP STPX MIB loop inconsistency update traps.                               |          |
|                    | root-inconsistency                  | (Optional) Enables SN                                | NMP STPX MIB root inconsistency update traps.                               |          |
| Command Default    | The sending of SN                   | MP STPX MIB traps is                                 | s disabled.                                                                 |          |
| Command Modes      | Global configuration                | on                                                   |                                                                             |          |
| Command History    | Release                             |                                                      | Modification                                                                |          |
|                    | Cisco IOS Release                   | e 15.2(7)E3k                                         | This command was introduced.                                                |          |
| Usage Guidelines   | 1 5                                 | MS) that receives the tr<br>specified, all trap type | raps by using the <b>snmp-server host</b> global configuration as are sent. | command. |
|                    | Note Informs are no                 | ot supported in SNMPv                                | /1.                                                                         |          |
|                    | To enable more that each trap type. | n one type of trap, you                              | n must enter a separate <b>snmp-server enable traps</b> comm                | and for  |
| Examples           | This example show                   | vs how to generate SNN                               | MP STPX MIB inconsistency update traps:                                     |          |
|                    | Device(config)#                     | snmp-server enable                                   | traps stpx inconsistency                                                    |          |

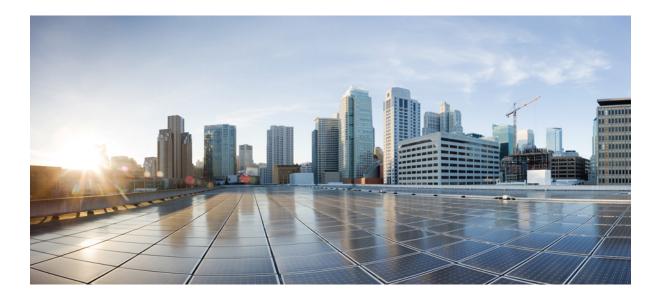

# PART **IV**

# **QoS**

• QoS, on page 219

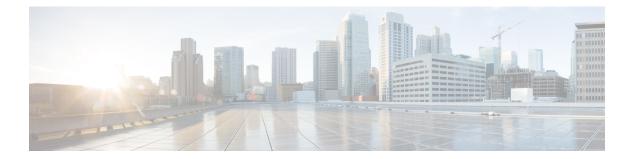

# **QoS**

This chapter contains the following QoS commands:

- class, on page 220
- debug qos, on page 222
- mls qos, on page 223
- mls qos cos, on page 225
- mls qos wrr-queue output cos-map, on page 227
- priority-queue out, on page 229
- show mls qos, on page 230
- show mls qos interface, on page 231
- wrr-queue bandwidth limit, on page 233
- wrr-queue bandwidth shape, on page 234

# class

|                    | To define a traffic classification match criteria for the specified class-map name, use the <b>class</b> command in policy-map configuration mode. Use the <b>no</b> form of this command to delete an existing class map.<br><b>class</b> { <i>class-map-name</i>   <b>class-default</b> }<br><b>no class</b> { <i>class-map-name</i>   <b>class-default</b> }       |                        |  |  |  |
|--------------------|----------------------------------------------------------------------------------------------------|------------------------|--|--|--|
|                    |                                                                                                    |                        |  |  |  |
| Syntax Description | class-map-name Assigns a name to the class map.                                                                                                    |                        |  |  |  |
|                    | <b>class-default</b> Refers to a system default class that matches unclassified packets.                                                                                                    |                        |  |  |  |
| Command Default    | No policy map class-maps are defined.                                                                                                    |                        |  |  |  |
| Command Modes      | Policy-map configuration                                                                                                    |                        |  |  |  |
| Command History    | Release                                                                                                    | Modification           |  |  |  |
|                    | Cisco IOS Release 15.2(7)E3k                                                                                                    | This command was intro |  |  |  |
| Usage Guidelines   | Before using the <b>class</b> command, you must use the <b>policy-map</b> global configuration compolicy map and enter policy-map configuration mode. After specifying a policy map, you policy for new classes or modify a policy for any existing classes in that policy map. You map to a port by using the <b>service-policy</b> interface configuration command. | ou can configure a     |  |  |  |
|                    | After entering the <b>class</b> command, you enter policy-map class configuration mode. These configuration commands are available:                                                                                                    |                        |  |  |  |
|                    | • exit—Exits policy-map class configuration mode and returns to policy-map configuration mode.                                                                                                    |                        |  |  |  |
|                    | • <b>no</b> —Returns a command to its default setting.                                                                                                    |                        |  |  |  |
|                    | • <b>police</b> —Defines a policer for the classified traffic. The policer specifies the bandwi the action to take when the limits are exceeded. For more information, see <b>police</b> .                                                                                                    | idth limitations and   |  |  |  |
|                    | • set—Specifies a value to be assigned to the classified traffic. For more information,                                                                                                    | , see <b>set</b> .     |  |  |  |
|                    | To return to policy-map configuration mode, use the <b>exit</b> command. To return to privilege the <b>end</b> command.                                                                                                    | ed EXEC mode, use      |  |  |  |
|                    | The <b>class</b> command performs the same function as the <b>class-map</b> global configuration c <b>class</b> command when a new classification, which is not shared with any other ports, is no <b>class-map</b> command when the map is shared among many ports.                                                                                                  |                        |  |  |  |
|                    | You can configure a default class by using the <b>class class-default</b> policy-map configurat<br>Unclassified traffic (traffic that does not meet the match criteria specified in the traffic cl<br>default traffic.                                                                                                    |                        |  |  |  |
| Examples           | This example shows how to configure a default traffic class to a policy map:                                                                                                    |                        |  |  |  |
|                    | Device# configure terminal                                                                                                    |                        |  |  |  |

Re

```
Device(config) # class-map cm-3
Device(config-cmap) # match ip dscp 30
Device(config-cmap)# exit
Device(config) # class-map cm-4
Device(config-cmap)# match ip dscp 40
Device(config-cmap)# exit
Device(config) # policy-map pm3
Device(config-pmap) # class class-default
Device(config-pmap-c)# set dscp 10
Device(config-pmap-c)# exit
Device(config-pmap) # class cm-3
Device(config-pmap-c) set dscp 4
Device(config-pmap-c)# exit
Device(config-pmap) # class cm-4
Device(config-pmap-c)# exit
Device(config-pmap)# exit
```

You can verify your settings by entering the show policy-map privileged EXEC command.

This example shows how the default traffic class is automatically placed at the end of policy-map pm3 even though **class-default** was configured first:

```
Device# show policy-map pm3
Policy Map pm3
Class cm-3
set dscp 4
Class class-default
set dscp 10
Device#
```

| elated Commands | Command         | Description                                                                                          |
|-----------------|-----------------|----------------------------------------------------------------------------------------------------|
|                 | class           | Creates a class map to be used for matching packets to the class whose name you specify.             |
|                 | police          | Defines a policer for classified traffic.                                                            |
|                 | policy-map      | Creates or modifies a policy map that can be attached to multiple ports to specify a service policy. |
|                 | set             | Classifies IP traffic by setting a DSCP or IP-precedence value in the packet.                        |
|                 | show policy map | Displays quality of service (QoS) policy maps.                                                       |

# debug qos

To enable debugging of the quality of service (QoS) software, use the **debug qos** in privileged EXEC mode. Use the **no** form of this command to disable QoS debugging.

 $\label{eq:capability} \begin{array}{l} \mbox{debug qos} & \mbox{capability} \mid \mbox{command-installation-time} \mid \mbox{events} \mid \mbox{index} \mid \mbox{pre-classify} \mid \mbox{provision} \mid \mbox{service-policy} \mid \mbox{set} \mid \mbox{snmp} \mid \mbox{tunnel\_marking} \end{array}$ 

no debug qos {capability | command-installation-time | events | index | pre-classify | provision | service-policy | set | snmp | tunnel\_marking}

| Syntax Description | capability                                                                                                    | Displays all QoS capability debug messages.                                                                                                    |                         |  |  |
|--------------------|----------------------------------------------------------------------------------------------------|----------------------------------------------------------------------------------------------------|-------------------------|--|--|
|                    | command-installation-time                                                                                                    | Displays the amount of time the QoS command takes to be                                                                                        | come effective.         |  |  |
|                    | events                                                                                                    | Displays QoS MQC events.                                                                                                    |                         |  |  |
|                    | index                                                                                                    | Displays class-based QoS MIB index persistency.                                                                                                |                         |  |  |
|                    | pre-classify                                                                                                    | Displays QoS pre-classify events for VPN.                                                                                                    |                         |  |  |
|                    | provision                                                                                                    | Displays QoS provisions.                                                                                                    |                         |  |  |
|                    | service-policy                                                                                                    | Displays QoS service policies.         Displays QoS packet marking.         Displays class-based QoS configuration and statistics information. |                         |  |  |
|                    | set                                                                                                    |                                                                                                    |                         |  |  |
|                    | snmp                                                                                                    |                                                                                                    |                         |  |  |
|                    | tunnel_marking                                                                                                    | Displays QoS packet tunnel marking.                                                                                                    |                         |  |  |
| Command Default    | Debugging is disabled.                                                                                                    |                                                                                                    |                         |  |  |
|                    |                                                                                                    |                                                                                                    |                         |  |  |
| Command Modes      | Privileged EXEC                                                                                                    |                                                                                                    |                         |  |  |
| Command History    | Release                                                                                                    |                                                                                                    | Modification            |  |  |
|                    | Cisco IOS Release 15.2(7)E                                                                                                    |                                                                                                    | This command was introc |  |  |
| Usage Guidelines   | The <b>undebug qos</b> command                                                                                                    | is the same as the <b>no debug qos</b> command.                                                                                                |                         |  |  |
|                    | When you enable debugging on a switch stack, it is enabled only on the active switch. To enable debugging on a member switch, you can start a session from the active switch by using the <b>session</b> <i>switch-number</i> privileged EXEC command, then enter the <b>debug</b> command at the command-line prompt of the member switch. You also can use the <b>remote command</b> <i>stack-member-number LINE</i> privileged EXEC command on the active switch to enable debugging on a member switch without first starting a session. |                                                                                                    |                         |  |  |
| Related Commands   | Command Description                                                                                                    | n                                                                                                    |                         |  |  |
|                    | show Displays in debugging                                                                                                    | formation about the types of debugging that are enabled.                                                                                       |                         |  |  |

## mls qos

To enable quality of service (QoS) for the entire switch, use the **mls qos** command in global configuration mode. Use the no form of this command to reset all the QoS-related statistics and to disable the QoS features for the entire switch.

mls qos no mls qos

This command has no arguments or keywords. Syntax Description

**Command Default** QoS is disabled. There is no concept of trusted or untrusted ports because the packets are not modified (the CoS values in the packet are not changed). Traffic is switched in pass-through mode (packets are switched without any rewrites and classified as best effort without any policing).

> When QoS is enabled with the mls qos global configuration command and all other QoS settings are set to their defaults, traffic is classified as best effort (the CoS value is set to 0) without any policing. No policy maps are configured. The default port trust state on all ports is untrusted. The default egress queue settings are in effect.

| Command Modes    | Global configuration            |                                        |                                                                                                    |
|------------------|---------------------------------|----------------------------------------|----------------------------------------------------------------------------------------------------|
| Command History  | Release                         | Modification                           | _                                                                                                    |
|                  | Cisco IOS Release<br>15.2(7)E3k | This command was introduced.           | _                                                                                                    |
| Usage Guidelines | When the <b>mls qos</b> comm    | and is entered, QoS is enabled with t  | the default parameters on all ports in the system.                                                                                                    |
|                  | shaping features. You can       |                                        | cing, marking or dropping, queueing, and traffic<br>a port before entering the <b>mls qos</b> command.<br>hand.                                         |
|                  | deleted from the configur       | ation, but entries corresponding to po | lass maps that are used to configure QoS are not<br>licy maps are removed from the switch hardware<br>configurations, enter the <b>mls qos</b> command. |
|                  | the queue size modificati       |                                        | ifies (reallocates) the sizes of the queues. During<br>wn during the hardware reconfiguration, and the                                                  |
| Examples         | This example shows how          | v to enable QoS on the switch:         |                                                                                                    |
|                  | Device(config)# <b>mls c</b>    | los                                    |                                                                                                    |
|                  | You can verify your setti       | ngs by entering the show mls qos p     | rivileged EXEC command.                                                                                                    |

| Related Commands | Command      | Description                  |  |
|------------------|--------------|------------------------------|--|
|                  | show mls qos | Displays QoS<br>information. |  |

### mis qos cos

To define the default class of service (CoS) value of a port or to assign the default CoS to all incoming packets on the port, use the mls qos cos command in interface configuration mode. Use the no form of this command to return to the default setting.

**mls qos cos** {*default-cos* | **override**} **no qos mls cos** {*default-cos* | **override**}

Syntax Description *default-cos* The default CoS value that is assigned to a port. If packets are untagged, the default CoS value becomes the packet CoS value. The CoS range is 0 to 7. **override** Overrides the CoS value of the incoming packets, and apply the default CoS value on the port to all incoming packets. The default CoS value for a port is 0. **Command Default** CoS override is disabled. **Command Modes** Interface configuration **Command History** Release Modification

Cisco IOS Release 15.2(7)E3k This command was i You can use the default value to assign a CoS value to all incoming packets that are untagged (if the incoming **Usage Guidelines** 

packet does not have a CoS value). You also can assign a default CoS value to all incoming packets by using the override keyword.

Use the **override** keyword when all incoming packets on certain ports deserve higher or lower priority than packets entering from other ports. Even if a port is previously set to trust CoS, this command overrides the previously configured trust state, and all the incoming CoS values are assigned the default CoS value configured with the mls qos cos command. If an incoming packet is tagged, the CoS value of the packet is modified with the default CoS of the port at the ingress port.

Examples This example shows how to configure the default port CoS to 4 on a port:

```
Device(config) # interface gigabitethernet2/0/1
Device(config-if) # mls qos trust cos
Device (config-if) # mls qos cos 4
```

This example shows how to assign all the packets entering a port to the default port CoS value of 4 on a port:

```
Device(config) # interface gigabitethernet2/0/1
Device(config-if) # mls qos cos 4
Device(config-if) # mls qos cos override
```

You can verify your settings by entering the show mls qos interface privileged EXEC command.

L

I

| Related Commands | Command                | Description                                    |  |
|------------------|------------------------|------------------------------------------------|--|
|                  | show mls qos interface | Displays quality of service (QoS) information. |  |

## mls qos wrr-queue output cos-map

To map class of service (CoS) values to an egress queue or to map CoS values to a queue and to a threshold ID, use the **mls qos wrr-queue output cos-map** command global configuration mode. Use the **no** form of this command to return to the default setting.

qos wrr-queue output cos-map queue queue-id { cos1 ... cos8 | threshold threshold-id mls  $cos1 \dots cos8$ mls no qos wrr-queue output cos-map Syntax Description queue queue-id Specifies a queue number. For *queue-id*, the range is 1 to 4. cos1 ... cos8 CoS values that are mapped to an egress queue. For cos1...cos8, enter up to eight values, and separate each value with a space. The range is 0 to 7. threshold threshold-id Maps CoS values to a queue threshold ID. cos1...cos8 For *threshold-id*, the range is 1 to 3. For cos1...cos8, enter up to eight values, and separate each value with a space. The range is 0 to 7. For default CoS output queue thresholds values, see Default Cos Output Queue Threshold Map. **Command Default** Global configuration **Command Modes Command History** Release **Modification** Cisco IOS Release 15.2(7)E3k This command is intro The drop-threshold percentage for threshold 3 is predefined. It is set to the queue-full state. **Usage Guidelines** Ŵ

**Note** The egress queue default settings are suitable for most situations. Change them only when you have a thorough understanding of the egress queues and if these settings do not meet your quality of service (QoS) solution.

You can map each CoS value to a different queue and threshold combination, allowing the frame to follow different behavior.

Table 14: Default Cos Output Queue Threshold Map

| CoS Value                | 0   | 1   | 2   | 3   | 4   | 5   | 6   | 7   |
|--------------------------|-----|-----|-----|-----|-----|-----|-----|-----|
| Queue<br>ID–Threshold ID | 2-1 | 2–1 | 3-1 | 3–1 | 4–1 | 1–1 | 4–1 | 4–1 |

#### **Examples:**

This example shows how to map a port to queue set 1. It maps CoS values 0 to 3 to egress queue 1 and to threshold ID 1.

Device(config) # mls qos wrr-queue output cos-map queue 1 threshold 1 0 1 2 3

| Related Commands Command |                   | Description                       |
|--------------------------|-------------------|-----------------------------------|
|                          | show mls qos maps | Displays QoS mapping information. |

# priority-queue out

To enable the egress priority queue, use the **priority-queue out** command in interface configuration mode. Use the **no** form of this command disable the priority queue.

priority-queue out

no priority-queue out

**Command Modes** Interface configuration mode (config-if)

| <b>Command History</b> | Release |
|------------------------|---------|
|------------------------|---------|

Cisco IOS Release 15.2(7)E3k

This command was introduced

Modification

#### **Examples:**

This example shows how to enable the egress priority queue:

```
Device> enable
Device# configure terminal
Device(config)# interface gigabitethernet2/0/1
Device(config-if)# srr-queue bandwidth shape 3 0 0 0
Device(config-if)# priority-queue out
```

# show mls qos

To display global quality of service (QoS) configuration information, use the **show mls qos** command in EXEC mode.

|                    | show mls qos                                                                                                    |                           |
|--------------------|----------------------------------------------------------------------------------------------------|---------------------------|
| Syntax Description | This command has no arguments or keywords.                                                                                              |                           |
| Command Modes      | User EXEC                                                                                                    |                           |
|                    | Privileged EXEC                                                                                                    |                           |
| Command History    | Release                                                                                                    | Modification              |
|                    | Cisco IOS Release 15.2(7)E3k                                                                                                    | This command was introduc |
| Examples           | This is an example of output from the <b>show mls qos</b> command when QoS is enabled:<br>Device# <b>show mls qos</b><br>QoS is enabled |                           |

| Related Commands | Command | Description                       |  |
|------------------|---------|-----------------------------------|--|
|                  | mls qos | Enables QoS on the entire switch. |  |

# show mls qos interface

To display quality of service (QoS) information at the port level, use the **show mls qos interface** command in EXEC mode.

show mls qos interface [interface-id[{policers | queueing | statistics}]stack-port statistics]

| Syntax Description | interface-id                                                                                                    | (Optional) Displays the QoS information for the specified port. Valid interfaces include physical ports.                                                                                                    |  |  |
|--------------------|----------------------------------------------------------------------------------------------------|----------------------------------------------------------------------------------------------------|--|--|
|                    | policers                                                                                                    | (Optional) Displays the policers for the interfaces.                                                                                                    |  |  |
|                    | queueing                                                                                                    | (Optional) Displays the queueing strategy and the weights corresponding to the queues.                                                                                                    |  |  |
|                    | statistics                                                                                                    | (Optional) Displays statistics for sent and received class<br>of service (CoS) values, the number of packets enqueued<br>or dropped per egress queue, and the number of in-profile<br>and out-of-profile packets for each policer. |  |  |
|                    | stack-port statistics                                                                                                    | (Optional) Displays the QoS statistics for the stacking ports.                                                                                                    |  |  |
| Command Modes      | User EXEC                                                                                                    |                                                                                                    |  |  |
|                    | Privileged EXEC                                                                                                    |                                                                                                    |  |  |
| Command History    | Release                                                                                                    | Modification                                                                                                    |  |  |
|                    | Cisco IOS Release 15.2(7)E3k                                                                                                    | This command was int                                                                                                    |  |  |
| Usage Guidelines   | Though visible in the command-line help string, the <b>policers</b> keyword is not supported.                                                                                                    |                                                                                                    |  |  |
| Examples           | This is an example of output from the <b>show mls qos interface</b> <i>interface-id</i> command when port-based QoS is enabled:                                                                                           |                                                                                                    |  |  |
|                    | Device# show mls qos interface<br>GigabitEthernet1/0/1<br>trust state: trust cos<br>trust mode: trust cos<br>trust enabled flag: ena<br>COS override: dis<br>default COS: 0<br>Trust device: none<br>qos mode: port-based | gigabitethernet2/0/1                                                                                                    |  |  |
|                    | This is an example of output from the <b>show mls qos interface</b> <i>interface-id</i> command when port-based QoS is disabled:                                                                                          |                                                                                                    |  |  |
|                    | GigabitEthernet1/0/1                                                                                                    | <pre>interface gigabitethernet2/0/1 nabled, following settings will be applied</pre>                                                                                                    |  |  |
|                    |                                                                                                    |                                                                                                    |  |  |

QoS

```
trust state: trust cos
trust mode: trust cos
trust enabled flag: ena
COS override: dis
default COS: 0
Trust device: none
qos mode: port-based
```

This is an example of output from the **show mls qos interface** *interface-id* **queueing** command. The egress expedite queue overrides the configured shaped round robin (SRR) weights.

```
Device# show mls qos interface gigabitethernet2/0/1 queueing
GigabitEthernet1/0/2
Egress Priority Queue :enabled
Shaped queue weights (absolute) : 25 0 0 0
Shared queue weights : 25 25 25 25
The port bandwidth limit : 100 (Operational Bandwidth:100.0)
The port is mapped to qset : 1
```

This table describes the fields in this display.

| Field             |              | Description                                             |  |
|-------------------|--------------|---------------------------------------------------------|--|
| CoS incoming      |              | Number of packets received for each CoS value.          |  |
|                   | outgoing     | Number of packets sent for each CoS value.              |  |
| Output queues     | enqueued     | nqueued Number of packets in the egress queue.          |  |
|                   | dropped      | Number of packets in the egress queue that are dropped. |  |
| Policer Inprofile |              | Number of in-profile packets for each policer.          |  |
|                   | Outofprofile | Number of out-of-profile packets for each policer.      |  |

#### Table 15: show mls qos interface statistics Field Descriptions

#### **Related Commands**

| ls | Command                          | DescriptionMaps CoS values to an egress queue or maps CoS values<br>to a queue and to a threshold ID. |  |
|----|----------------------------------|----------------------------------------------------------------------------------------------------|--|
|    | mls qos wrr-queue output cos-map |                                                                                                    |  |
|    | wrr-queue bandwidth limit        | Limits the maximum output on a port.                                                                  |  |
|    | wrr-queue bandwidth shape        | Assigns the shaped weights and enables bandwidth shaping on the four egress queues mapped to a port.  |  |

## wrr-queue bandwidth limit

To limit the maximum output on a port, use the **wrr-queue bandwidth limit** command in interface configuration mode. Use the **no** form of this command to return to the default setting.

wrr-queue bandwidth limit *weight1* no wrr-queue bandwidth limit

**Syntax Description** weight1 The port speed limit in percentage terms. The range is 10 to 90. The port is not rate limited and is set to 100 percent. **Command Default** Interface configuration **Command Modes Command History Modification** Release Cisco IOS Release 15.2(7)E3k This command was intr If you configure this command to 80 percent, the port is idle 20 percent of the time. The line rate drops to 80 **Usage Guidelines** percent of the connected speed. These values are not exact because the hardware adjusts the line rate in increments of six. **Examples** This example shows how to limit a port to 800 Mb/s: Device(config) # interface gigabitethernet2/0/1 Device(config-if) # wrr-queue bandwidth limit 80 You can verify your settings by entering the **show mls qos interface** [interface-id] **queueing** privileged EXEC command.

| Related Commands | Command | Description                                                                                          |
|------------------|---------|----------------------------------------------------------------------------------------------------|
|                  |         | Assigns the shaped weights and enables bandwidth shaping on the four egress queues mapped to a port. |

# wrr-queue bandwidth shape

To assign the shaped weights and to enable bandwidth shaping on the four egress queues mapped to a port, use the **wrr-queue bandwidth shape** command in interface configuration mode. Use the **no** form of this command to return to the default setting.

wrr-queue bandwidth shape *weight1 weight2 weight3 weight4* no wrr-queue bandwidth shape

| Syntax Description | weight1 weight2 weight3<br>weight4                                                                                                    | The weights that specify the percentage of the port that is shaped. The inverse ratio $(1/weight)$ specifies the shaping bandwidth for this queue. Separate each value with a space. The range is 0 to 65535. |      |  |  |
|--------------------|----------------------------------------------------------------------------------------------------|----------------------------------------------------------------------------------------------------|------|--|--|
| Command Default    | Weight1 is set to 25; weight2                                                                                                    | Weight1 is set to 25; weight2, weight3, and weight4 are set to 0, and these queues are in shared mode.                                                                                                    |      |  |  |
| Command Modes      | Interface configuration                                                                                                    |                                                                                                    |      |  |  |
| Command History    | Release                                                                                                    | Modification                                                                                                    |      |  |  |
|                    | Cisco IOS Release 15.2(7)E                                                                                                    | E3k This command was in                                                                                                    | ntro |  |  |
| Usage Guidelines   | In shaped mode, the queues are guaranteed a percentage of the bandwidth, and they are rate-limited to that amount. Shaped traffic does not use more than the allocated bandwidth even if the link is idle. Use shaping to smooth bursty traffic or to provide a smoother output over time.<br>When configuring queues for the same port for both shaping, make sure that you configure the lowest numbered queue for shaping. |                                                                                                    |      |  |  |
|                    | e i                                                                                                    | alt settings are suitable for most situations. You should change them only when you standing of the egress queues and if these settings do not meet your QoS solution.                                        |      |  |  |
| Examples           | This example shows how to configure the queues for a port for shaping:                                                                                                    |                                                                                                    |      |  |  |
|                    | Device(config)#interface gigabitethernet2/0/1<br>Device(config-if)# srr-queue bandwidth shape 8 0 0 0                                                                                                    |                                                                                                    |      |  |  |
|                    | You can verify your settings by entering the <b>show mls qos interface</b> [ <i>interface-id</i> ] <b>queueing</b> privileged EXEC command.                                                                                                    |                                                                                                    |      |  |  |

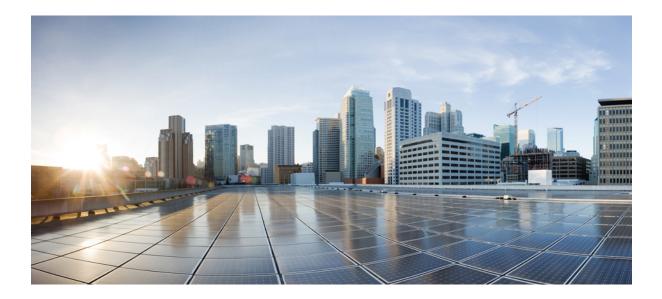

# PART V

# Security

• Security, on page 237

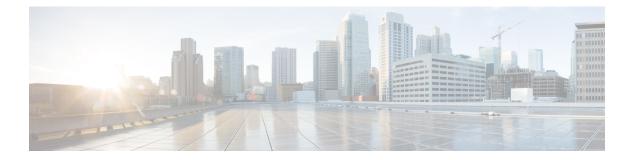

# Security

- aaa accounting dot1x, on page 239
- aaa accounting identity, on page 241
- aaa authentication dot1x, on page 243
- aaa authorization network, on page 244
- aaa new-model, on page 245
- authentication host-mode, on page 247
- authentication logging verbose, on page 249
- authentication mac-move permit, on page 250
- authentication priority, on page 251
- authentication violation, on page 253
- cisp enable, on page 255
- clear errdisable interface vlan, on page 256
- clear mac address-table, on page 257
- deny (MAC access-list configuration), on page 259
- dot1x critical (global configuration), on page 262
- dot1x logging verbose, on page 263
- dot1x pae, on page 264
- dot1x supplicant force-multicast, on page 265
- dot1x test eapol-capable, on page 266
- dot1x test timeout, on page 267
- dot1x timeout, on page 268
- epm access-control open, on page 270
- ip access-group, on page 271
- ip admission, on page 272
- ip admission name, on page 273
- ip device tracking maximum, on page 275
- ip device tracking probe, on page 276
- ip dhep snooping database, on page 277
- ip dhep snooping information option format remote-id, on page 279
- ip dhcp snooping verify no-relay-agent-address, on page 280
- ip source binding, on page 281
- ip ssh source-interface, on page 282
- limit address-count, on page 283

- mab request format attribute 32, on page 284
- mab logging verbose, on page 286
- permit (MAC access-list configuration), on page 287
- radius server, on page 290
- show aaa clients, on page 292
- show aaa command handler, on page 293
- show aaa local, on page 294
- show aaa servers, on page 295
- show aaa sessions, on page 296
- show authentication sessions, on page 297
- show auto security, on page 300
- show cisp, on page 302
- show dot1x, on page 304
- show eap pac peer, on page 306
- show ip dhcp snooping statistics, on page 307
- show ip ssh, on page 310
- show radius server-group, on page 311
- show vlan group, on page 313
- switchport port-security aging, on page 314
- switchport port-security mac-address, on page 316
- switchport port-security maximum, on page 318
- switchport port-security violation, on page 320
- vlan group, on page 322

## aaa accounting dot1x

To enable authentication, authorization, and accounting (AAA) accounting and to create method lists defining specific accounting methods on a per-line or per-interface basis for IEEE 802.1x sessions, use the **aaa accounting dot1x**command in global configuration mode. To disable IEEE 802.1x accounting, use the **no** form of this command.

aaa accounting dot1x {name | default } start-stop {broadcast group {name | radius | tacacs+}
[group {name | radius | tacacs+} ... ] | group {name | radius | tacacs+} [group
{name | radius | tacacs+}... ]}
no aaa accounting dot1x {name | default }

| Syntax Description | name                        | Name of a server group. This is optional when you enter it after the <b>broadcast group</b> and <b>group</b> keywords.                                                                                                    |                              |  |  |
|--------------------|-----------------------------|----------------------------------------------------------------------------------------------------|------------------------------|--|--|
|                    | default                     | Specifies the accounting methods that follow as the default list for accounting services.                                                                                                    |                              |  |  |
|                    | start-stop                  | <b>p</b> Sends a start accounting notice at the beginning of a process and a stop accounting notice at the end of a process. The start accounting record is sent in the background. The requested user process begins regardless of whether or not the start accounting notice was received by the accounting server. |                              |  |  |
|                    | broadcast                   | <b>St</b> Enables accounting records to be sent to multiple AAA servers and sends accounting records to the first server in each group. If the first server is unavailable, the switch uses the list of backup servers to identify the first server.                                                                  |                              |  |  |
|                    | group                       | Specifies the server group to be used for accounting services. These are valid server gro<br>names:                                                                                                    |                              |  |  |
|                    |                             |                                                                                                    |                              |  |  |
|                    |                             | <ul> <li>radius — Lists of all RADIUS hosts.</li> <li>tacacs+ — Lists of all TACACS+ hosts.</li> <li>The group keyword is optional when you enter it after the broadcast group and group keywords. You can enter more than optional group keyword.</li> </ul>                                                         |                              |  |  |
|                    |                             |                                                                                                    |                              |  |  |
|                    |                             |                                                                                                    |                              |  |  |
|                    | radius                      | (Optional) Enables RADIUS accounting.                                                                                                    |                              |  |  |
|                    | tacacs+                     | (Optional) Enables TACACS+ accountin                                                                                                    | g.                           |  |  |
| Command Default    | AAA accounting is disabled. |                                                                                                    |                              |  |  |
| Command Modes      | Global configuration        |                                                                                                    |                              |  |  |
| Command History    | Release                     |                                                                                                    | Modification                 |  |  |
|                    | Cisco IOS                   | Release 15.2(7)E3k                                                                                                    | This command was introduced. |  |  |

#### Usage Guidelines

This command requires access to a RADIUS server.

We recommend that you enter the **dot1x reauthentication** interface configuration command before configuring IEEE 802.1x RADIUS accounting on an interface.

This example shows how to configure IEEE 802.1x accounting:

Device(config)# aaa new-model
Device(config)# aaa accounting dot1x default start-stop group radius

### aaa accounting identity

To enable authentication, authorization, and accounting (AAA) accounting for IEEE 802.1x, MAC authentication bypass (MAB), and web authentication sessions, use the **aaa accounting identity** command in global configuration mode. To disable IEEE 802.1x accounting, use the **no** form of this command.

aaa accounting identity {name | default } start-stop { broadcast group {name | radius | tacacs+}
[group {name | radius | tacacs+} ... ] | group {name | radius | tacacs+} [group
{name | radius | tacacs+}... ] }
no aaa accounting identity {name | default }

| Syntax Description | name                                                                                                    | Name of a server group. This is optional w<br>keywords.                                                                                                    | when you enter it after the <b>broadcast group</b> and <b>group</b>                                              |  |  |
|--------------------|----------------------------------------------------------------------------------------------------|----------------------------------------------------------------------------------------------------|----------------------------------------------------------------------------------------------------|--|--|
|                    | default                                                                                                    | Uses the accounting methods that follow                                                                                                    | as the default list for accounting services.                                                                     |  |  |
|                    | <b>start-stop</b> Sends a start accounting notice at the beginning of a process and a stop accounting notice at the end of a process. The start accounting record is sent in the background. The requested-user process begins regardless of whether or not the start accounting notice was received by the accounting server. |                                                                                                    |                                                                                                    |  |  |
|                    | broadcast                                                                                                    |                                                                                                    | multiple AAA servers and send accounting records to<br>server is unavailable, the switch uses the list of backup |  |  |
|                    | group                                                                                                    | Specifies the server group to be used for names:                                                                                                    | accounting services. These are valid server group                                                                |  |  |
|                    |                                                                                                    | • <i>name</i> — Name of a server group.                                                                                                    |                                                                                                    |  |  |
|                    | • radius — Lists of all RADIUS hosts.                                                                                                    |                                                                                                    |                                                                                                    |  |  |
|                    |                                                                                                    | • <b>tacacs</b> + — Lists of all TACACS+ h                                                                                                    | iosts.                                                                                                    |  |  |
|                    |                                                                                                    | The <b>group</b> keyword is optional when you enter it after the <b>broadcast group</b> and <b>group</b> keywords.<br>You can enter more than optional <b>group</b> keyword. |                                                                                                    |  |  |
|                    | radius                                                                                                    | (Optional) Enables RADIUS authorization                                                                                                    |                                                                                                    |  |  |
|                    | tacacs+ (Optional) Enables TACACS+ accounting.                                                                                                    |                                                                                                    |                                                                                                    |  |  |
| Command Default    | AAA accou                                                                                                    | nting is disabled.                                                                                                    |                                                                                                    |  |  |
| Command Modes      | Global conf                                                                                                    | iguration                                                                                                    |                                                                                                    |  |  |
| Command History    | Release                                                                                                    |                                                                                                    | Modification                                                                                                    |  |  |
|                    | Cisco IOS                                                                                                    | Release 15.2(7)E3k                                                                                                    | This command was introduced.                                                                                     |  |  |
| Usage Guidelines   |                                                                                                    | AA accounting identity, you need to enab<br>ion display new-style command in privile                                                                                         | le policy mode. To enable policy mode, enter the eged EXEC mode.                                                 |  |  |

This example shows how to configure IEEE 802.1x accounting identity:

#### Device# authentication display new-style

Please note that while you can revert to legacy style configuration at any time unless you have explicitly entered new-style configuration, the following caveats should be carefully read and understood.

- (1) If you save the config in this mode, it will be written to NVRAM in NEW-style config, and if you subsequently reload the router without reverting to legacy config and saving that, you will no longer be able to revert.
- (2) In this and legacy mode, Webauth is not IPv6-capable. It will only become IPv6-capable once you have entered newstyle config manually, or have reloaded with config saved in 'authentication display new' mode.

Device# configure terminal Device(config)# aaa accounting identity default start-stop group radius

#### aaa authentication dot1x

To specify the authentication, authorization, and accounting (AAA) method to use on ports complying with the IEEE 802.1x authentication, use the **aaa authentication dot1x** command in global configuration mode on the switch stack or on a standalone switch. To disable authentication, use the **no** form of this command.

aaa authentication dot1x {default} method1
no aaa authentication dot1x {default} method1

Syntax Description default The default method when a user logs in. Use the listed authentication method that follows this argument. method1 Specifies the server authentication. Enter the **group radius** keywords to use the list of all RADIUS servers for authentication. Note Though other keywords are visible in the command-line help strings, only the default and group radius keywords are supported. No authentication is performed. **Command Default** Global configuration **Command Modes Command History** Release Modification Cisco IOS Release 15.2(7)E3k This command was introduced. The **method** argument identifies the method that the authentication algorithm tries in the specified sequence **Usage Guidelines** to validate the password provided by the client. The only method that is IEEE 802.1x-compliant is the group radius method, in which the client data is validated against a RADIUS authentication server. If you specify group radius, you must configure the RADIUS server by entering the radius-server host global configuration command. Use the **show running-config** privileged EXEC command to display the configured lists of authentication methods. This example shows how to enable AAA and how to create an IEEE 802.1x-compliant authentication list. This authentication first tries to contact a RADIUS server. If this action returns an error, the user is not allowed access to the network. Device (config) # aaa new-model Device (config) # aaa authentication dot1x default group radius

## aaa authorization network

To the configure the switch to use user-RADIUS authorization for all network-related service requests, such as IEEE 802.1x VLAN assignment, use the **aaa authorization network** command in global configuration mode. To disable RADIUS user authorization, use the **no** form of this command

aaa authorization network default group radius no aaa authorization network default

| Syntax Description | default group radius                          | Use the list of all RADIUS list. | S hosts in the server group as the default authorization                                                                                                    |
|--------------------|-----------------------------------------------|----------------------------------|----------------------------------------------------------------------------------------------------|
| Command Default    | Authorization is disable                      | ed.                              |                                                                                                    |
| Command Modes      | Global configuration                          |                                  |                                                                                                    |
| Command History    | Release                                       |                                  | Modification                                                                                                    |
|                    | Cisco IOS Release 15.                         | 2(7)E3k                          | This command was introduced.                                                                                                    |
| Usage Guidelines   | to download IEEE 802.                         | .1x authorization parameters     | radius global configuration command to allow the switch<br>from the RADIUS servers in the default authorization<br>res such as VLAN assignment to get parameters from the |
|                    | Use the <b>show running-</b><br>methods.      | -config privileged EXEC con      | nmand to display the configured lists of authorization                                                                                                    |
|                    | This example shows ho network-related service | •                                | r user RADIUS authorization for all                                                                                                    |
|                    | Device(config)# <b>aaa</b>                    | authorization network d          | efault group radius                                                                                                    |

#### aaa new-model

To enable the authentication, authorization, and accounting (AAA) access control model, issue the **aaa new-model** command in global configuration mode. To disable the AAA access control model, use the **no** form of this command.

aaa new-model no aaa new-model

Syntax Description This command has no arguments or keywords.

**Command Default** AAA is not enabled.

Command Modes Global configuration (config)

| Command History | Release                      | Modification                 |
|-----------------|------------------------------|------------------------------|
|                 | Cisco IOS Release 15.2(7)E3k | This command was introduced. |

**Usage Guidelines** 

This command enables the AAA access control system.

If the **login local** command is configured for a virtual terminal line (VTY), and the **aaa new-model** command is removed, you must reload the switch to get the default configuration or the **login** command. If the switch is not reloaded, the switch defaults to the **login local** command under the VTY.

Ŵ

Note We do not recommend removing the aaa new-model command.

The following example shows this restriction:

```
Device(config)# aaa new-model
Device(config)# line vty 0 15
Device(config-line)# login local
Device(config)# no aaa new-model
Device(config)# exit
Device(config)# exit
Device# show running-config | b line vty
line vty 0 4
login local !<=== Login local instead of "login"
line vty 5 15
login local
!</pre>
```

#### **Examples**

The following example initializes AAA:

Device(config) # aaa new-model
Device(config) #

I

#### **Related Commands**

| Command                           | Description                                                                                |
|-----------------------------------|--------------------------------------------------------------------------------------------|
| aaa accounting                    | Enables AAA accounting of requested services for billing or security purposes.             |
| aaa authentication arap           | Enables an AAA authentication method for ARAP using TACACS+.                               |
| aaa authentication enable default | Enables AAA authentication to determine if a user can access the privileged command level. |
| aaa authentication login          | Sets AAA authentication at login.                                                          |
| aaa authentication ppp            | Specifies one or more AAA authentication method for use on serial interfaces running PPP.  |
| aaa authorization                 | Sets parameters that restrict user access to a network.                                    |

## authentication host-mode

To set the authorization manager mode on a port, use the **authentication host-mode** command in interface configuration mode. To return to the default setting, use the **no** form of this command.

 $authentication\ host-mode\ \{multi-auth\ |\ multi-domain\ |\ multi-host\ |\ single-host\}\ no\ authentication\ host-mode$ 

| Syntax Description | multi-auth                                                                                                    | Enables multiple-authorization mode (multi-auth mode) on the port.                                                                             |  |  |
|--------------------|----------------------------------------------------------------------------------------------------|----------------------------------------------------------------------------------------------------|--|--|
|                    | multi-domain                                                                                                    | Enables multiple-domain mode on the port.                                                                                                    |  |  |
|                    | multi-host                                                                                                    | Enables multiple-host mode on the port.<br>Enables single-host mode on the port.                                                               |  |  |
|                    | single-host                                                                                                    |                                                                                                    |  |  |
| Command Default    | Single host mode is enabled.                                                                                                    |                                                                                                    |  |  |
| Command Modes      | Interface configuration                                                                                                    |                                                                                                    |  |  |
| Command History    | Release                                                                                                    | Modification                                                                                                    |  |  |
|                    | Cisco IOS Release 15.2(7)E3k                                                                                                    | This command was introduced.                                                                                                    |  |  |
| Usage Guidelines   |                                                                                                    | red if only one data host is connected. Do not connect a voice device to bice device authorization fails if no voice VLAN is configured on the |  |  |
|                    | Multi-domain mode should be configured if data host is connected through an IP phone to the port.<br>Multi-domain mode should be configured if the voice device needs to be authenticated.                                 |                                                                                                    |  |  |
|                    | Multi-auth mode should be configured to allow devices behind a hub to obtain secured port access through individual authentication. Only one voice device can be authenticated in this mode if a voice VLAN is configured. |                                                                                                    |  |  |
|                    | Multi-host mode also offers port access for multiple hosts behind a hub, but multi-host mode gives unrestricted port access to the devices after the first user gets authenticated.                                        |                                                                                                    |  |  |
|                    | This example shows how to enable n                                                                                                    | nulti-auth mode on a port:                                                                                                    |  |  |
|                    | Device(config-if)# <b>authenticati</b>                                                                                                    | ion host-mode multi-auth                                                                                                    |  |  |
|                    | This example shows how to enable multi-domain mode on a port:                                                                                                    |                                                                                                    |  |  |
|                    | Device(config-if)# authenticati                                                                                                    | ion host-mode multi-domain                                                                                                    |  |  |
|                    | This example shows how to enable n                                                                                                    | nulti-host mode on a port:                                                                                                    |  |  |
|                    |                                                                                                    |                                                                                                    |  |  |

Device(config-if) # authentication host-mode multi-host

This example shows how to enable single-host mode on a port:

Device(config-if) # authentication host-mode single-host

You can verify your settings by entering the **show authentication sessions interface** *interface details* privileged EXEC command.

L

## authentication logging verbose

To filter detailed information from authentication system messages, use the **authentication logging verbose** command in global configuration mode on the switch stack or on a standalone switch.

authentication logging verbose no authentication logging verbose

Syntax Description This command has no arguments or keywords.

**Command Default** Detailed logging of system messages is not enabled.

**Command Modes** Global configuration (config)

| Command History  | Release                                                                               | Modification                                 |
|------------------|---------------------------------------------------------------------------------------|----------------------------------------------|
|                  | Cisco IOS Release 15.2(7)E3k                                                          | This command was introduced.                 |
| Usage Guidelines | This command filters details, such as anticipated success, messages are not filtered. | from authentication system messages. Failure |

To filter verbose authentication system messages:

Device(config)# authentication logging verbose

You can verify your settings by entering the show running-config privileged EXEC command.

| Related Commands | Commands Command               |                 |
|------------------|--------------------------------|-----------------|
|                  | authentication logging verbose | Filters details |
|                  | dot1x logging verbose          | Filters details |
|                  | mab logging verbose            | Filters details |

#### authentication mac-move permit

To enable MAC move on a device, use the **authentication mac-move permit** command in global configuration mode. To disable MAC move, use the **no** form of this command.

authentication mac-move permit no authentication mac-move permit

Syntax Description This command has no arguments or keywords.

**Command Default** MAC move is disabled.

**Command Modes** Global configuration

 Command History
 Release
 Modification

 Cisco IOS Release 15.2(7)E3k
 This command was introduced.

Usage Guidelines The command enables authenticated hosts to move between 802.1x-enabled ports on a device. For example, if there is a device between an authenticated host and port, and that host moves to another port, the authentication session is deleted from the first port, and the host is reauthenticated on the new port.

If MAC move is disabled, and an authenticated host moves to another port, it is not reauthenticated, and a violation error occurs.

MAC move is not supported on port-security enabled 802.1x ports. If MAC move is globally configured on the switch and a port security-enabled host moves to an 802.1x-enabled port, a violation error occurs.

This example shows how to enable MAC move on a device:

Device(config) # authentication mac-move permit

## authentication priority

To add an authentication method to the port-priority list, use the **authentication priority** command in interface configuration mode. To return to the default, use the **no** form of this command.

authentication priority [dot1x | mab] {webauth} no authentication priority [dot1x | mab] {webauth}

| Syntax Description | dot                                                                           | t1x                                                                                                    | (Optional) Adds 802.1x to the order of authentication methods.                                                                                                    |  |  |
|--------------------|-------------------------------------------------------------------------------|----------------------------------------------------------------------------------------------------|----------------------------------------------------------------------------------------------------|--|--|
|                    | ma                                                                            | ıb                                                                                                    | (Optional) Adds MAC authentication bypass (MAB) to the order of auther methods.                                                                                                    |  |  |
|                    | we                                                                            | bauth                                                                                                    | Adds web authentication to the order of authentication methods.                                                                                                    |  |  |
| Command Default    | — The                                                                         | The default priority is 802.1x authentication, followed by MAC authentication bypass and web authentication.                                                                                                    |                                                                                                    |  |  |
| Command Modes      | Inte                                                                          | erface configuration                                                                                                    |                                                                                                    |  |  |
| Command History    | Re                                                                            | lease                                                                                                    | Modification                                                                                                    |  |  |
|                    | Cis                                                                           | sco IOS Release 15.2(7)                                                                                                    | )E3k This command was introduced.                                                                                                    |  |  |
|                    |                                                                               |                                                                                                    |                                                                                                    |  |  |
| lsage Guidelines   |                                                                               | lering sets the order of n<br>nected to a port.                                                                                                    | methods that the switch attempts when trying to authenticate a new device is                                                                                                    |  |  |
| Usage Guidelines   | con                                                                           | nected to a port.                                                                                                    | methods that the switch attempts when trying to authenticate a new device is<br>e fallback methods on a port, set web authentication (webauth) last.                                                                                                    |  |  |
| Jsage Guidelines   | con<br>Wh<br>Ass                                                              | nected to a port.<br>en configuring multiple<br>igning priorities to diffe                                                                                                    |                                                                                                    |  |  |
| Usage Guidelines   | con<br>Wh<br>Ass                                                              | nected to a port.<br>en configuring multiple<br>igning priorities to diffe                                                                                                    | e fallback methods on a port, set web authentication (webauth) last.<br>Ferent authentication methods allows a higher-priority method to interrupt an                                                                                                    |  |  |
| Jsage Guidelines   | con<br>Wh<br>Ass                                                              | nected to a port.<br>en configuring multiple<br>igning priorities to diffe<br>progress authentication r                                                                                                    | e fallback methods on a port, set web authentication (webauth) last.<br>Ferent authentication methods allows a higher-priority method to interrupt an                                                                                                    |  |  |
| Jsage Guidelines   | con<br>Wh<br>Ass<br>in-p<br><b>Note</b><br>The<br>auth                        | nected to a port.<br>en configuring multiple<br>igning priorities to diffe<br>orogress authentication r<br>If a client is already au<br>occurs.                                                                                                    | e fallback methods on a port, set web authentication (webauth) last.<br>erent authentication methods allows a higher-priority method to interrupt an<br>method with a lower priority.<br>authenticated, it might be reauthenticated if an interruption from a higher-priority method<br>authentication method is equivalent to its position in execution-list order: 802.1x<br>ntication bypass (MAB), and web authentication. Use the <b>dot1x</b> , <b>mab</b> , and <b>webauth</b>                                                                                               |  |  |
| Jsage Guidelines   | con<br>Wh<br>Ass<br>in-p<br>Note<br>Note                                      | nected to a port.<br>en configuring multiple<br>igning priorities to diffe<br>orogress authentication r<br>If a client is already au<br>occurs.<br>e default priority of an an<br>nentication, MAC authen<br>words to change this de                                                      | e fallback methods on a port, set web authentication (webauth) last.<br>e rent authentication methods allows a higher-priority method to interrupt an<br>method with a lower priority.<br>ithenticated, it might be reauthenticated if an interruption from a higher-priority method<br>muthentication method is equivalent to its position in execution-list order: 802.1x<br>ntication bypass (MAB), and web authentication. Use the <b>dot1x</b> , <b>mab</b> , and <b>webauth</b><br>efault order.<br>o set 802.1x as the first authentication method and web authentication as |  |  |
| Jsage Guidelines   | con<br>Wh<br>Ass<br>in-p<br>Note<br>Note<br>The<br>auth<br>key<br>This<br>the | nected to a port.<br>en configuring multiple<br>igning priorities to diffe<br>orogress authentication r<br>If a client is already au<br>occurs.<br>e default priority of an au<br>nentication, MAC authen<br>words to change this de<br>s example shows how to<br>second authentication n | e fallback methods on a port, set web authentication (webauth) last.<br>e rent authentication methods allows a higher-priority method to interrupt an<br>method with a lower priority.<br>ithenticated, it might be reauthenticated if an interruption from a higher-priority method<br>muthentication method is equivalent to its position in execution-list order: 802.1x<br>ntication bypass (MAB), and web authentication. Use the <b>dot1x</b> , <b>mab</b> , and <b>webauth</b><br>efault order.<br>o set 802.1x as the first authentication method and web authentication as |  |  |

I

Device(config-if) # authentication priority mab webauth

| Re | lated | Com   | mar | ohe |
|----|-------|-------|-----|-----|
| ne | Idleu | GUIII | lla | เนอ |

| Command                                               | Description                                                                                                 |  |
|-------------------------------------------------------|----------------------------------------------------------------------------------------------------|--|
| authentication control-direction                      | Configures the port mode as unidirectional or bidirectional.                                                |  |
| authentication event fail                             | Specifies how the Auth Manager handles authentication failures as a                                         |  |
| authentication event no-response action               | Specifies how the Auth Manager handles authentication failures as a                                         |  |
| authentication event server alive action reinitialize | Reinitializes an authorized Auth Manager session when a previously and accounting server becomes available. |  |
| authentication event server dead action authorize     | Authorizes Auth Manager sessions when the authentication, authoriz<br>unreachable.                          |  |
| authentication fallback                               | Enables a web authentication fallback method.                                                               |  |
| authentication host-mode                              | Allows hosts to gain access to a controlled port.                                                           |  |
| authentication open                                   | Enables open access on a port.                                                                              |  |
| authentication order                                  | Specifies the order in which the Auth Manager attempts to authentic                                         |  |
| authentication periodic                               | Enables automatic reauthentication on a port.                                                               |  |
| authentication port-control                           | Configures the authorization state of a controlled port.                                                    |  |
| authentication timer inactivity                       | Configures the time after which an inactive Auth Manager session is                                         |  |
| authentication timer reauthenticate                   | Specifies the period of time between which the Auth Manager attemption                                      |  |
| authentication timer restart                          | Specifies the period of time after which the Auth Manager attempts t                                        |  |
| authentication violation                              | Specifies the action to be taken when a security violation occurs on a                                      |  |
| mab                                                   | Enables MAC authentication bypass on a port.                                                                |  |
| show authentication registrations                     | Displays information about the authentication methods that are regis                                        |  |
| show authentication sessions                          | Displays information about current Auth Manager sessions.                                                   |  |
| show authentication sessions interface                | Displays information about the Auth Manager for a given interface.                                          |  |

## authentication violation

To configure the violation modes that occur when a new device connects to a port or when a new device connects to a port after the maximum number of devices are connected to that port, use the **authentication** violation command in interface configuration mode.

authentication violation { protect | replace | restrict | shutdown } no authentication violation { protect | replace | restrict | shutdown }

| Syntax Description |                                                                                                    |                                                                                                    |  |  |
|--------------------|----------------------------------------------------------------------------------------------------|----------------------------------------------------------------------------------------------------|--|--|
| -,                 | protect                                                                                                    | Drops unexpected incoming MAC addresses. No syslog errors are generated.                                                                                                    |  |  |
|                    | replace                                                                                                    | Removes the current session and initiates authentication with the new host.         Generates a syslog error when a violation error occurs.         Error-disables the port or the virtual port on which an unexpected MAC address occurs. |  |  |
|                    | restrict                                                                                                    |                                                                                                    |  |  |
|                    | shutdown                                                                                                    |                                                                                                    |  |  |
| Command Default    | Authentication violation shutdown                                                                                                    | mode is enabled.                                                                                                    |  |  |
| Command Modes      | Interface configuration                                                                                                    |                                                                                                    |  |  |
| Command History    | Release                                                                                                    | Modification                                                                                                    |  |  |
|                    | Cisco IOS Release 15.2(7)E3k                                                                                                    | This command was introduced.                                                                                                    |  |  |
| Usage Guidelines   | Use the <b>authentication violation</b> command to specify the action to be taken when a security violation occurs                                                                                                    |                                                                                                    |  |  |
| Usage Guidelines   | Ose the <b>authentication violation</b> c on a port.                                                                                                    | ommand to specify the action to be taken when a security violation occur                                                                                                    |  |  |
| Usage Guidelines   | on a port.                                                                                                    | ure an IEEE 802.1x-enabled port as error-disabled and to shut                                                                                                    |  |  |
| Usage Guidelines   | on a port.<br>This example shows how to config                                                                                                    | ure an IEEE 802.1x-enabled port as error-disabled and to shut it:                                                                                                    |  |  |
| Usage Guidelines   | <pre>on a port. This example shows how to config down when a new device connects Device(config-if)# authentica This example shows how to config</pre>                                                                    | ure an IEEE 802.1x-enabled port as error-disabled and to shut it:                                                                                                    |  |  |
| Usage Guidelines   | <pre>on a port. This example shows how to config down when a new device connects Device(config-if)# authentica This example shows how to config</pre>                                                                    | ure an IEEE 802.1x-enabled port as error-disabled and to shut<br>it:<br>tion violation shutdown<br>ure an 802.1x-enabled port to generate a system error message<br>mode when a new device connects to it:                                 |  |  |
| Usage Guidelines   | <pre>on a port. This example shows how to config down when a new device connects Device(config-if)# authentica This example shows how to config and to change the port to restricted Device(config-if)# authentica</pre> | ure an IEEE 802.1x-enabled port as error-disabled and to shut<br>it:<br>tion violation shutdown<br>ure an 802.1x-enabled port to generate a system error message<br>mode when a new device connects to it:                                 |  |  |

This example shows how to configure an 802.1x-enabled port to remove the current session and initiate authentication with a new device when it connects to the port:

Device(config-if) # authentication violation replace

### cisp enable

To enable Client Information Signaling Protocol (CISP) on a switch so that it acts as an authenticator to a supplicant switch and a supplicant to an authenticator switch, use the **cisp** enable global configuration command.

cisp enable no cisp enable

Syntax Description This command has no arguments or keywords.

**Command Default** No default behavior or values.

Command Modes Global configuration

**Command History** 

| Release | Modification |
|---------|--------------|
|         |              |

Cisco IOS Release 15.2(7)E3k This command was introduced.

# **Usage Guidelines** The link between the authenticator and supplicant switch is a trunk. When you enable VTP on both switches, the VTP domain name must be the same, and the VTP mode must be server.

To avoid the MD5 checksum mismatch error when you configure VTP mode, verify that:

- VLANs are not configured on two different switches, which can be caused by two VTP servers in the same domain.
- Both switches have different configuration revision numbers.

This example shows how to enable CISP:

Device(config) # cisp enable

#### Related Commands

| s | Command                               | Description                                     |
|---|---------------------------------------|-------------------------------------------------|
|   | dot1x credentialsprofile              | Configures a profile on a supplicant switch.    |
|   | dot1x supplicant force-multicast      | Forces 802.1X supplicant to send multicast pac  |
|   | dot1x supplicant controlled transient | Configures controlled access by 802.1X suppli   |
|   | show cisp                             | Displays CISP information for a specified inter |

## clear errdisable interface vlan

To reenable a VLAN that was error-disabled, use the **clear errdisable interface** command in privileged EXEC mode.

clear errdisable interface interface-id vlan [vlan-list]

| Syntax Description                                                                                                    | interface-id                                          | Specifies an interface.                                                                                                 |
|----------------------------------------------------------------------------------------------------|-------------------------------------------------------|----------------------------------------------------------------------------------------------------|
|                                                                                                    | vlan list                                             | (Optional) Specifies a list of VLANs to be reenabled. If a V                                                            |
| Command Default                                                                                                    | No default behavior or values.                        |                                                                                                    |
| Command Modes                                                                                                    | Privileged EXEC                                       |                                                                                                    |
| Command History                                                                                                    | Release                                               | Modification                                                                                                    |
|                                                                                                    | Cisco IOS Release 15.2(7)E3k                          | This command was introduced.                                                                                            |
| Usage Guidelines You can reenable a port by using the shutdown and no can clear error-disable for VLANs by using the clear of |                                                       | <b>vn</b> and <b>no shutdown</b> interface configuration commands, or you he <b>clear errdisable</b> interface command. |
|                                                                                                    | ANs that were error-disabled on Gigabit Ethernet port |                                                                                                    |
|                                                                                                    | Device# clear errdisable interface gig                | abitethernet4/0/2 vlan                                                                                                  |
| Related Commands                                                                                                    | Command                                               | Description                                                                                                    |
|                                                                                                    | errdisable detect cause                               | Enables error-disabled detection for                                                                                    |
|                                                                                                    | errdisable recovery                                   | Configures the recovery mechanis                                                                                        |
|                                                                                                    | show errdisable detect                                | Displays error-disabled detection s                                                                                     |
|                                                                                                    | show errdisable recovery                              | Displays error-disabled recovery t                                                                                      |
|                                                                                                    | show interfaces status err-disabled                   | Displays interface status of a list of                                                                                  |

### clear mac address-table

To delete from the MAC address table a specific dynamic address, all dynamic addresses on a particular interface, all dynamic addresses on stack members, or all dynamic addresses on a particular VLAN, use the **clear mac address-table** command in privileged EXEC mode. This command also clears the MAC address notification global counters.

clear mac address-table {dynamic [address mac-addr | interface interface-id | vlan vlan-id]
| move update | notification}

| Syntax Description                                                                                                    | dynamic Deletes all dynamic MAC addresses.                                              |                                                               |  |
|----------------------------------------------------------------------------------------------------|-----------------------------------------------------------------------------------------|---------------------------------------------------------------|--|
|                                                                                                    | address mac-addr                                                                        | (Optional) Deletes the specified dynamic MAC add              |  |
|                                                                                                    | interface interface-id                                                                  | (Optional) Deletes all dynamic MAC addresses on               |  |
|                                                                                                    | vlan vlan-id                                                                            | (Optional) Deletes all dynamic MAC addresses for              |  |
|                                                                                                    | move update                                                                             | Clears the MAC address table move-update counte               |  |
|                                                                                                    | notification                                                                            | Clears the notifications in the history table and rese        |  |
| Command Default                                                                                                    | No default behavior or values.                                                          |                                                               |  |
| Command Modes                                                                                                    | Privileged EXEC                                                                         |                                                               |  |
| Command History                                                                                                    | Release                                                                                 | Modification                                                  |  |
|                                                                                                    | Cisco IOS Release 15.2(7)E3k                                                            | This command was introduced.                                  |  |
| Usage Guidelines You can verify that the information was deleted by entering the show mac a command.                     |                                                                                         | leted by entering the show mac address-table privileged EXEC  |  |
|                                                                                                    | This example shows how to remove a spec                                                 | ific MAC address from the dynamic address table:              |  |
|                                                                                                    | Device# clear mac address-table dyna                                                    | umic address 0008.0070.0007                                   |  |
| Related Commands                                                                                                    | Command                                                                                 | Description                                                   |  |
|                                                                                                    | mac address-table notification                                                          | Enables the MAC address notification feature.                 |  |
| mac address-table move update {receive       Configures MAC address-table move update on th           transmit}       () |                                                                                         | Configures MAC address-table move update on the switch.       |  |
|                                                                                                    | show mac address-table       Displays the MAC address table static and dynamic entries. |                                                               |  |
|                                                                                                    | show mac address-table move update                                                      | Displays the MAC address-table move update information on the |  |

switch.

| Command                             | Description                                                                                                    |
|-------------------------------------|----------------------------------------------------------------------------------------------------|
| show mac address-table notification | Displays the MAC address notification settings for all interfaces<br>or on the specified interface when the <b>interface</b> keyword is<br>appended. |
| snmp trap mac-notification change   | Enables the SNMP MAC address notification trap on a specific interface.                                                                              |

L

### deny (MAC access-list configuration)

To prevent non-IP traffic from being forwarded if the conditions are matched, use the **deny** MAC access-list configuration command on the switch stack or on a standalone switch. To remove a deny condition from the named MAC access list, use the **no** form of this command.

deny {any | host src-MAC-addr | src-MAC-addr mask} {any | host dst-MAC-addr | dst-MAC-addr mask} [type mask | aarp | amber | appletalk | dec-spanning | decnet-iv | diagnostic | dsm | etype-6000 | etype-8042 | lat | lavc-sca | lsap lsap mask | mop-console | mop-dump | msdos | mumps | netbios | vines-echo | vines-ip | xns-idp] [cos cos] no deny {any | host src-MAC-addr | src-MAC-addr mask} {any | host dst-MAC-addr | dst-MAC-addr mask} [type mask | aarp | amber | appletalk | dec-spanning | decnet-iv | diagnostic | dsm | etype-6000 | etype-8042 | lat | lavc-sca | lsap lsap mask | mop-console | mop-dump | msdos | mumps | netbios | vines-echo | vines-ip | xns-idp] [cos cos]

| Syntax Description | any                                                        | Denies any source or destination MAC addres                                                    |
|--------------------|------------------------------------------------------------|------------------------------------------------------------------------------------------------|
|                    | <b>host</b> <i>src-MAC-addr</i>   <i>src-MAC-addr mask</i> | Defines a host MAC address and optional sub<br>matches the defined address, non-IP traffic fro |
|                    | <b>host</b> <i>dst-MAC-addr</i>   <i>dst-MAC-addr</i> mask | Defines a destination MAC address and optio<br>a packet matches the defined address, non-IP    |
|                    | type mask                                                  | (Optional) Specifies the EtherType number of a to identify the protocol of the packet.         |
|                    |                                                            | The type is 0 to 65535, specified in hexadecir                                                 |
|                    |                                                            | The mask is a mask of don't care bits applied                                                  |
|                    | aarp                                                       | (Optional) Specifies EtherType AppleTalk Ad address to a network address.                      |
|                    | amber                                                      | (Optional) Specifies EtherType DEC-Amber.                                                      |
|                    | appletalk                                                  | (Optional) Specifies EtherType AppleTalk/Et                                                    |
|                    | dec-spanning                                               | (Optional) Specifies EtherType Digital Equip                                                   |
|                    | decnet-iv                                                  | (Optional) Specifies EtherType DECnet Phase                                                    |
|                    | diagnostic                                                 | (Optional) Specifies EtherType DEC-Diagnos                                                     |
|                    | dsm                                                        | (Optional) Specifies EtherType DEC-DSM.                                                        |
|                    | etype-6000                                                 | (Optional) Specifies EtherType 0x6000.                                                         |
|                    | etype-8042                                                 | (Optional) Specifies EtherType 0x8042.                                                         |
|                    | lat                                                        | (Optional) Specifies EtherType DEC-LAT.                                                        |
|                    | lavc-sca                                                   | (Optional) Specifies EtherType DEC-LAVC-S                                                      |
|                    |                                                            |                                                                                                |

|                                                                                                    | lsap lsap-number mask                                                                                                    | (Optional) Specifies the LSAP number (0 to identify the protocol of the packet.                                                           | 655   |  |
|----------------------------------------------------------------------------------------------------|----------------------------------------------------------------------------------------------------|----------------------------------------------------------------------------------------------------|-------|--|
|                                                                                                    |                                                                                                    | mask is a mask of don't care bits applied to the L                                                                                        |       |  |
|                                                                                                    | mop-console                                                                                                    | (Optional) Specifies EtherType DEC-MOP                                                                                                    | Rem   |  |
|                                                                                                    | mop-dump                                                                                                    | (Optional) Specifies EtherType DEC-MOP                                                                                                    | Dum   |  |
|                                                                                                    | msdos                                                                                                    | (Optional) Specifies EtherType DEC-MSDO                                                                                                   | )S.   |  |
|                                                                                                    | mumps                                                                                                    | (Optional) Specifies EtherType DEC-MUMPS.                                                                                                 |       |  |
|                                                                                                    | netbios                                                                                                    | (Optional) Specifies EtherType DEC- Netwo                                                                                                 | ork E |  |
|                                                                                                    | vines-echo                                                                                                    | (Optional) Specifies EtherType Virtual Integ<br>Banyan Systems.                                                                           | rateo |  |
|                                                                                                    | vines-ip                                                                                                    | (Optional) Specifies EtherType VINES IP.<br>(Optional) Specifies EtherType Xerox Networl<br>an arbitrary EtherType in decimal, hexadecima |       |  |
|                                                                                                    | xns-idp                                                                                                    |                                                                                                    |       |  |
|                                                                                                    | COS COS                                                                                                    | (Optional) Specifies a class of service (CoS)<br>CoS can be performed only in hardware. A w<br>is configured.                             |       |  |
| Command Default                                                                                                    | This command has no defaults. However, the defa                                                                                                    | ult action for a MAC-named ACL is to deny.                                                                                                |       |  |
| Command Modes                                                                                                    | Mac-access list configuration                                                                                                    |                                                                                                    |       |  |
| Command History                                                                                                    | Release                                                                                                    | Modification                                                                                                    |       |  |
|                                                                                                    | Cisco IOS Release 15.2(7)E3k                                                                                                    | This command was introduced.                                                                                                    |       |  |
| Usage Guidelines                                                                                                    | You enter MAC-access list configuration mode by using the <b>mac access-list extended</b> global configuration command.                                                                                                    |                                                                                                    |       |  |
|                                                                                                    | If you use the <b>host</b> keyword, you cannot enter an address mask; if you do not use the <b>host</b> keyword, you must enter an address mask.                                                                                                    |                                                                                                    |       |  |
| When an access control entry (ACE) is added to an access control list, an implied <b>d</b> exists at the end of the list. That is, if there are no matches, the packets are denied. FACE is added, the list permits all packets. |                                                                                                    |                                                                                                    |       |  |
|                                                                                                    | To filter IPX traffic, you use the <i>type mask</i> or <b>lsap</b> <i>lsap mask</i> keywords, depending on the type of IPX encapsulation being used. Filter criteria for IPX encapsulation types as specified in Novell terminology and Giese LOS terminology are listed in the table. |                                                                                                    |       |  |

Cisco IOS terminology are listed in the table.

#### Table 16: IPX Filtering Criteria

| IPX Encapsulation Type | Filter Criterion |                  |
|------------------------|------------------|------------------|
| Cisco IOS Name         | Novel Name       |                  |
| arpa                   | Ethernet II      | EtherType 0x8137 |
| snap                   | Ethernet-snap    | EtherType 0x8137 |
| sap                    | Ethernet 802.2   | LSAP 0xE0E0      |
| novell-ether           | Ethernet 802.3   | LSAP 0xFFFF      |

This example shows how to define the named MAC extended access list to deny NETBIOS traffic from any source to MAC address 00c0.00a0.03fa. Traffic matching this list is denied.

Device(config-ext-macl) # deny any host 00c0.00a0.03fa netbios.

This example shows how to remove the deny condition from the named MAC extended access list:

Device(config-ext-macl) # no deny any 00c0.00a0.03fa 0000.0000 netbios.

This example denies all packets with EtherType 0x4321:

Device(config-ext-macl) # deny any any 0x4321 0

You can verify your settings by entering the show access-lists privileged EXEC command.

| Related Commands | Command                  | Description                                      |
|------------------|--------------------------|--------------------------------------------------|
|                  | mac access-list extended | Creates an access list based on MAC addresses    |
|                  | permit                   | Permits from the MAC access-list configuration   |
|                  |                          | Permits non-IP traffic to be forwarded if condit |
|                  | show access-lists        | Displays access control lists configured on a sw |

I

## dot1x critical (global configuration)

To configure the IEEE 802.1X critical authentication parameters, use the **dot1x critical** command in global configuration mode.

#### dot1x critical eapol

| Syntax Description | eapol Specifies that the switch send an EAPOL-<br>the critical port. | Success message when the switch successfully authenticates |  |
|--------------------|----------------------------------------------------------------------|------------------------------------------------------------|--|
| Command Default    | eapol is disabled                                                    |                                                            |  |
| Command Modes      | Global configuration                                                 |                                                            |  |
| Command History    | Release                                                              | Modification                                               |  |
|                    | Cisco IOS Release 15.2(7)E3k                                         | This command was introduced.                               |  |

This example shows how to specify that the switch sends an EAPOL-Success message when the switch successfully authenticates the critical port:

Device (config) # dot1x critical eapol

L

## dot1x logging verbose

To filter detailed information from 802.1x system messages, use the **dot1x logging verbose** command in global configuration mode on the switch stack or on a standalone switch.

dot1x logging verbose no dot1x logging verbose

**Syntax Description** This command has no arguments or keywords.

**Command Default** Detailed logging of system messages is not enabled.

**Command Modes** Global configuration (config)

| <b>Command History</b> | Release                      | Modification                 |
|------------------------|------------------------------|------------------------------|
|                        | Cisco IOS Release 15.2(7)E3k | This command was introduced. |
|                        |                              |                              |

**Usage Guidelines** This command filters details, such as anticipated success, from 802.1x system messages. Failure messages are not filtered.

To filter verbose 802.1x system messages:

Device(config) # dot1x logging verbose

You can verify your settings by entering the show running-config privileged EXEC command.

| Related Commands | Command                        | Description                         |
|------------------|--------------------------------|-------------------------------------|
|                  | authentication logging verbose | Filters details from authentication |
|                  | dot1x logging verbose          | Filters details from 802.1x system  |
|                  | mab logging verbose            | Filters details from MAC authentic  |

## dot1x pae

To set the Port Access Entity (PAE) type, use the **dot1x pae** command in interface configuration mode. To disable the PAE type that was set, use the **no** form of this command.

dot1x pae {supplicant | authenticator}
no dot1x pae {supplicant | authenticator}

| Syntax Description                       | supplicant             | The interface acts only as a supplicant an an authenticator. | nd will not respond to messages that are meant for                                                                                                    |
|------------------------------------------|------------------------|--------------------------------------------------------------|----------------------------------------------------------------------------------------------------|
|                                          | authenticator          | The interface acts only as an authenticate a supplicant.     | or and will not respond to any messages meant for                                                                                                    |
| Command Default     PAE type is not set. |                        |                                                              |                                                                                                    |
| Command Modes                            | Interface config       | uration                                                      |                                                                                                    |
| Command History                          | Release                |                                                              | Modification                                                                                                    |
|                                          | Cisco IOS Rele         | ase 15.2(7)E3k                                               | This command was introduced.                                                                                                    |
| Usage Guidelines                         | Use the <b>no dot1</b> | <b>x pae</b> interface configuration command to              | o disable IEEE 802.1x authentication on the port.                                                                                                    |
|                                          | configuration co       | mmand, the switch automatically configu                      | such as by entering the <b>dot1x port-control</b> interface<br>ires the port as an IEEE 802.1x authenticator. After<br>ered, the Authenticator PAE operation is disabled. |
|                                          | The following e        | xample shows that the interface has been                     | set to act as a supplicant:                                                                                                    |

Device(config)# interface g1/0/3
Device(config-if)# dot1x pae supplicant

### dot1x supplicant force-multicast

To force a supplicant switch to send only multicast Extensible Authentication Protocol over LAN (EAPOL) packets whenever it receives multicast or unicast EAPOL packets, use the **dot1x supplicant force-multicast** command in global configuration mode. To return to the default setting, use the **no** form of this command.

dot1x supplicant force-multicast no dot1x supplicant force-multicast

**Syntax Description** This command has no arguments or keywords.

**Command Default** The supplicant switch sends unicast EAPOL packets when it receives unicast EAPOL packets. Similarly, it sends multicast EAPOL packets when it receives multicast EAPOL packets.

Command Modes Global configuration

| Command History Release |                              | Modification                 |
|-------------------------|------------------------------|------------------------------|
|                         | Cisco IOS Release 15.2(7)E3k | This command was introduced. |

Usage Guidelines EAP TLS is not supported on Cisco Catalyst Micro Switch series.

This example shows how force a supplicant switch to send multicast EAPOL packets to the authenticator switch:

Device(config) # dot1x supplicant force-multicast

| Related Commands | Command              | Description                                                                 |
|------------------|----------------------|-----------------------------------------------------------------------------|
|                  | cisp enable          | Enable Client Information Signallin<br>authenticator to a supplicant switch |
|                  | dot1x credentials    | Configure the 802.1x supplicant cr                                          |
|                  | dot1x pae supplicant | Configure an interface to act only a                                        |

readiness query.

## dot1x test eapol-capable

To monitor IEEE 802.1x activity on all the switch ports and to display information about the devices that are connected to the ports that support IEEE 802.1x, use the **dot1x test eapol-capable** command in privileged EXEC mode on the switch stack or on a standalone switch.

dot1x test eapol-capable [interface interface-id]

| Syntax Description | interface <i>interface-id</i> (Optional) Port to be queried.                                                                                                    |                                                                         |  |
|--------------------|----------------------------------------------------------------------------------------------------|-------------------------------------------------------------------------|--|
| Command Default    | There is no default setting.                                                                                                    |                                                                         |  |
| Command Modes      | Privileged EXEC                                                                                                    |                                                                         |  |
| Command History    | Release                                                                                                    | Modification                                                            |  |
|                    | Cisco IOS Release 15.2(7)E3k                                                                                                    | This command was introduced.                                            |  |
| Usage Guidelines   | Use this command to test the IEEE 802.1:<br>on a switch.                                                                                                    | x capability of the devices connected to all ports or to specific ports |  |
|                    | There is not a no form of this command.                                                                                                    |                                                                         |  |
|                    | This example shows how to enable the IEEE 802.1x readiness check on a switch to query a port. It also shows the response received from the queried port verifying that the device connected to it is IEEE 802.1x-capable: |                                                                         |  |
|                    | Device# dot1x test eapol-capable interface gigabitethernet1/0/13                                                                                                    |                                                                         |  |
|                    | DOT1X_PORT_EAPOL_CAPABLE:DOT1X: MAG<br>capable                                                                                                    | C 00-01-02-4b-fl-a3 on gigabitethernet1/0/13 is EAPOL                   |  |
| Related Commands   | Command                                                                                                    | Description                                                             |  |
|                    | dot1x test timeout timeout                                                                                                    | Configures the timeout used to                                          |  |

## dot1x test timeout

To configure the timeout used to wait for EAPOL response from a port being queried for IEEE 802.1x readiness, use the **dot1x test timeout** command in global configuration mode on the switch stack or on a standalone switch.

dot1x test timeout timeout

| Syntax Description | timeout Time in seconds to wait for an EAPOL response. The ran is from 1 to 65535 seconds.                                                                                                    |                                                                                                    |  |
|--------------------|----------------------------------------------------------------------------------------------------|----------------------------------------------------------------------------------------------------|--|
| Command Default    | The default setting is 10 seconds.                                                                                                    |                                                                                                    |  |
| Command Modes      | Global configuration                                                                                                    |                                                                                                    |  |
| Command History    | Release                                                                                                    | Modification                                                                                            |  |
|                    | Cisco IOS Release 15.2(7)E3k                                                                                                    | This command was introduced.                                                                            |  |
| Usage Guidelines   | Use this command to configure the timeout used to wait for EAPOL response.<br>There is not a no form of this command.<br>This example shows how to configure the switch to wait 27 seconds for an EAPOL response:<br>Device# dot1x test timeout 27<br>You can verify the timeout configuration status by entering the show run privileged EXEC command. |                                                                                                    |  |
| Related Commands   | Command                                                                                                    | Description                                                                                             |  |
|                    | <b>dot1x test eapol-capable</b> [interface interface-id]                                                                                                    | Checks for IEEE 802.1x readiness on devices connected to all or to specified IEEE 802.1x-capable ports. |  |

I

## dot1x timeout

To configure the value for retry timeouts, use the **dot1x timeout** command in global configuration or interface configuration mode. To return to the default value for retry timeouts, use the **no** form of this command.

|                    | <b>dot1x timeout</b> { <b>auth-period</b> <i>second</i><br><i>seconds</i>   <b>server-timeout</b> <i>seconds</i><br><i>seconds</i> } | ds   held-period seconds   quiet-period seconds   ratelimit-period<br>  start-period seconds   supp-timeout seconds   tx-period                                                                         |
|--------------------|----------------------------------------------------------------------------------------------------|----------------------------------------------------------------------------------------------------|
| Syntax Description | auth-period seconds                                                                                                    | Configures the time, in seconds for which a supplicant will stay in<br>the HELD state (that is, the length of time it will wait before trying<br>to send the credentials again after a failed attempt). |
|                    |                                                                                                    | The range is from 1 to 65535. The default is 30.                                                                                                    |
|                    | held-period seconds                                                                                                    | Configures the time, in seconds for which a supplicant will stay in<br>the HELD state (that is, the length of time it will wait before trying<br>to send the credentials again after a failed attempt). |
|                    |                                                                                                    | The range is from 1 to 65535. The default is 60                                                                                                    |
|                    | quiet-period seconds                                                                                                    | Configures the time, in seconds, that the authenticator (server) remains quiet (in the HELD state) following a failed authentication exchange before trying to reauthenticate the client.               |
|                    |                                                                                                    | The range is from 1 to 65535. The default is 60                                                                                                    |
|                    | ratelimit-period seconds                                                                                                    | Throttles the EAP-START packets that are sent from misbehaving client PCs (for example, PCs that send EAP-START packets that result in the wasting of switch processing power).                         |
|                    |                                                                                                    | • The authenticator ignores EAPOL-Start packets from clients that have successfully authenticated for the rate-limit period duration.                                                                   |
|                    |                                                                                                    | • The range is from 1 to 65535. By default, rate limiting is disabled.                                                                                                    |
|                    | server-timeout seconds                                                                                                    | Configures the interval, in seconds, between two successive EAPOL-Start frames when they are being retransmitted.                                                                                       |
|                    |                                                                                                    | • The range is from 1 to 65535. The default is 30.                                                                                                    |
|                    |                                                                                                    | If the server does not send a response to an 802.1X packet within the specified period, the packet is sent again.                                                                                       |
|                    | start-period seconds                                                                                                    | Configures the interval, in seconds, between two successive EAPOL-Start frames when they are being retransmitted.                                                                                       |
|                    |                                                                                                    | The range is from 1 to 65535. The default is 30.                                                                                                    |

I

|                  | supp-timeout seconds                                                                                                    | Sets the authenticator-to-supplicant retransmission time for all EAP messages other than EAP Request ID.                                                                        |
|------------------|----------------------------------------------------------------------------------------------------|----------------------------------------------------------------------------------------------------|
|                  |                                                                                                    | The range is from 1 to 65535. The default is 30.                                                                                                    |
|                  | <b>tx-period</b> seconds                                                                                                    | Configures the number of seconds between retransmission of EAP request ID packets (assuming that no response is received) to the client.                                        |
|                  |                                                                                                    | • The range is from 1 to 65535. The default is 30.                                                                                                    |
|                  |                                                                                                    | • If an 802.1X packet is sent to the supplicant and the supplicant does not send a response after the retry period, the packet will be sent again.                              |
| ommand Default   | Periodic reauthentication and per                                                                                                    | iodic rate-limiting are done.                                                                                                    |
| ommand Modes     | Interface configuration                                                                                                    |                                                                                                    |
| ommand History   | Release                                                                                                    | Modification                                                                                                    |
|                  | Cisco IOS Release 15.2(7)E3k                                                                                                    | This command was introduced.                                                                                                    |
| Usage Guidelines | <ul> <li>You should change the default value of this command only to adjust for unusual circumstances such as unreliable links or specific behavioral problems with certain clients and authentication servers.</li> <li>The dot1x timeout reauth-period interface configuration command affects the behavior of the switch only if you have enabled periodic re-authentication by using the dot1x reauthentication interface configuration command.</li> </ul> |                                                                                                    |
|                  | During the quiet period, the switch does not accept or initiate any authentication requests. If you want to provide a faster response time to the user, enter a number smaller than the default.                                                                                                    |                                                                                                    |
|                  | When the <b>ratelimit-period</b> is set to 0 (the default), the switch does not ignore EAPOL packets from clients that have been successfully authenticated and forwards them to the RADIUS server.                                                                                                    |                                                                                                    |
|                  | The following example shows that various 802.1X retransmission and timeout periods have been set:                                                                                                    |                                                                                                    |
|                  | Device(config)# configure te<br>Device(config)# interface g<br>Device(config-if)# dot1x por<br>Device(config-if)# dot1x tim<br>Device(config-if)# dot1x tim<br>Device(config-if)# dot1x tim<br>Device(config-if)# dot1x tim<br>Device(config-if)# dot1x tim<br>Device(config-if)# dot1x tim<br>Device(config-if)# dot1x tim                                                                                                    | L/0/3<br>rt-control auto<br>meout auth-period 2000<br>meout held-period 2400<br>meout quiet-period 600<br>meout start-period 90<br>meout supp-timeout 300<br>meout tx-period 60 |

#### epm access-control open

To configure an open directive for ports that do not have an access control list (ACL) configured, use the **epm access-control open** command in global configuration mode. To disable the open directive, use the **no** form of this command.

Modification

This command was introduced.

epm access-control open no epm access-control open

| Syntax Description | This command has no arguments or keywords. |
|--------------------|--------------------------------------------|
|--------------------|--------------------------------------------|

**Command Default** The default directive applies.

Command Modes Global configuration

**Command History** 

Release

Cisco IOS Release 15.2(7)E3k

Usage Guidelines Use this command to configure an open directive that allows hosts without an authorization policy to access ports configured with a static ACL. If you do not configure this command, the port applies the policies of the configured ACL to the traffic. If no static ACL is configured on a port, both the default and open directives allow access to the port.

You can verify your settings by entering the show running-config privileged EXEC command.

This example shows how to configure an open directive.

Device(config) # epm access-control open

| Related Commands | Command             | Description                                                      |
|------------------|---------------------|------------------------------------------------------------------|
|                  | show running-config | Displays the contents of the current running configuration file. |

### ip access-group

To apply an IP access group, use the **ip access-group** command in interface configuration mode. To remove an IP access group, use the **no** form of this command.

**ip access-group** { *access-list-name* | *standard-access-list* | *expanded-access-list* } **in** 

**no ip access-group** { *access-list-name* | *standard-access-list* | *expanded-access-list* } **in** 

| access-list-name Name of the existing IP access list.                                                                                                    |                                                                                                    |
|----------------------------------------------------------------------------------------------------|----------------------------------------------------------------------------------------------------|
| standard-access-list                                                                                                    | Standard access list number.                                                                                                    |
|                                                                                                    | • Valid values are from 1 to 199 for a standard or extended IP access list.                                                                                                    |
| expanded-access-list                                                                                                    | Expanded access list number.                                                                                                    |
|                                                                                                    | • Valid values are from 1300 to 2699 for a standard or extended IP expanded access list.                                                                                                    |
| in                                                                                                    | Filters inbound packets.                                                                                                    |
| Access groups are not                                                                                                    | applied.                                                                                                    |
| Interface configuration (config-if)                                                                                                    |                                                                                                    |
| Release                                                                                                    | Modification                                                                                                    |
| Cisco IOS Release<br>15.2(7)E3k                                                                                                    | This command was introduced.                                                                                                    |
| -                                                                                                    | list is not available, all packets are passed (no warning message is issued).                                                                                                    |
| <ul> <li>For standard inbound access lists, after an interface receives a packet, the Cisco IOS software checks the source address of the packet against the access list. For extended access lists, the networking device also checks the destination access list. If the access list permits the address, the software continues to process the packet. If the access list rejects the address, the software discards the packet and returns an Internet Control Management Protocol (ICMP) host unreachable message.</li> <li>The following example applies list 101 on packets inbound from Gigabit Ethernet interface 1/0/1:</li> <li>Device&gt; enable</li> <li>Device# configure terminal</li> <li>Device (config)# interface gigabitethernet 1/0/1</li> <li>Device (config-if)# ip access-group 101 in</li> <li>Device (config-if)# end</li> </ul> |                                                                                                    |
|                                                                                                    | standard-access-list         standard-access-list         expanded-access-list         in         Access groups are not         Interface configuration         Release         Cisco IOS Release         15.2(7)E3k         If the specified access         Applying Access Lists         For standard inbound a source address of the p checks the destination packet. If the access list Management Protocol         The following example         Device> enable         Device< configure to Device(config) # int |

#### ip admission

Syntax Description

**Command Default** 

Com

To enable web authentication, use the ip admission command in interface configuration mode. You can also use this command in fallback-profile configuration mode. To disable web authentication, use the no form of this command.

ip admission rule no ip admission rule

IP admission rule name.

rule Web authentication is disabled.

**Command Modes** Interface configuration

Fallback-profile configuration

| nmand History | Release                      | Modification                 |
|---------------|------------------------------|------------------------------|
|               | Cisco IOS Release 15.2(7)E3k | This command was introduced. |

**Usage Guidelines** 

The ip admission command applies a web authentication rule to a switch port.

This example shows how to apply a web authentication rule to a switchport:

```
Device# configure terminal
Device(config)# interface gigabitethernet1/0/1
Device(config-if) # ip admission rule1
```

This example shows how to apply a web authentication rule to a fallback profile for use on an IEEE 802.1x enabled switch port.

Device# configure terminal Device(config) # fallback profile profile1 Device (config-fallback-profile) # ip admission rule1

## ip admission name

To enable web authentication, use the **ip admission name** command in global configuration mode. To disable web authentication, use the **no** form of this command.

ip admission name name {consent | proxy http} [absolute timer minutes | inactivity-time
minutes | list {acl | acl-name} | service-policy type tag service-policy-name]
no ip admission name name {consent | proxy http} [absolute timer minutes | inactivity-time
minutes | list {acl | acl-name} | service-policy type tag service-policy-name]

| Syntax Description | name                            | Name of network admission control rule.                                                                                                    |  |
|--------------------|---------------------------------|----------------------------------------------------------------------------------------------------|--|
|                    | consent                         | Associates an authentication proxy consent web page<br>with the IP admission rule specified using the<br><i>admission-name</i> argument.                                                                                                    |  |
|                    | proxy http                      | Configures web authentication custom page.                                                                                                    |  |
|                    | absolute-timer minutes          | (Optional) Elapsed time, in minutes, before the externa server times out.                                                                                                    |  |
|                    | inactivity-time minutes         | (Optional) Elapsed time, in minutes, before the external file server is deemed unreachable.                                                                                                    |  |
|                    | list                            | (Optional) Associates the named rule with an access control list (ACL).                                                                                                    |  |
|                    | acl                             | Applies a standard, extended list to a named admission<br>control rule. The value ranges from 1 through 199, or<br>from 1300 through 2699 for expanded range.                                                                                   |  |
|                    | acl-name                        | Applies a named access list to a named admission control rule.                                                                                                    |  |
|                    | service-policy type tag         | (Optional) A control plane service policy is to be configured.                                                                                                    |  |
|                    | service-policy-name             | Control plane tag service policy that is configured<br>using the <b>policy-map type control tag</b> <i>policyname</i><br>command, keyword, and argument. This policy map<br>is used to apply the actions on the host when a tag is<br>received. |  |
| Command Default    | Web authentication is disabled. |                                                                                                    |  |
| Command Modes      | Global configuration            |                                                                                                    |  |
| Command History    | Release                         | Modification                                                                                                    |  |
|                    | Cisco IOS Release 15.2(7)E3k    | This command was introduced.                                                                                                    |  |
|                    |                                 |                                                                                                    |  |

#### The ip admission name command globally enables web authentication on a switch. **Usage Guidelines** After you enable web authentication on a switch, use the ip access-group in and ip admission web-rule interface configuration commands to enable web authentication on a specific interface. Examples This example shows how to configure only web authentication on a switch port: Device# configure terminal Device (config) ip admission name http-rule proxy http Device(config) # interface gigabitethernet1/0/1 Device(config-if)# ip access-group 101 in Device(config-if) # ip admission rule Device (config-if) # end This example shows how to configure IEEE 802.1x authentication with web authentication as a fallback mechanism on a switch port: Device# configure terminal Device(config) # ip admission name rule2 proxy http Device (config) # fallback profile profile1 Device (config) # ip access group 101 in Device (config) # ip admission name rule2 Device(config) # interface gigabitethernet1/0/1 Device (config-if) # dot1x port-control auto Device(config-if) # dot1x fallback profile1

Device(config-if)# end

| Related Commands | Command                                                 | Description                                                                                                    |
|------------------|---------------------------------------------------------|----------------------------------------------------------------------------------------------------|
|                  | dot1x fallback                                          | Configures a port to use web<br>authentication as a fallback method<br>for clients that do not support<br>IEEE 802.1x authentication. |
|                  | fallback profile                                        | Creates a web authentication fallback profile.                                                                                        |
|                  | ip admission                                            | Enables web authentication on a port.                                                                                                 |
|                  | show authentication sessions interface interface detail | Displays information about the web authentication session status.                                                                     |
|                  | show ip admission                                       | Displays information about NAC<br>cached entries or the NAC<br>configuration.                                                         |

#### Consolidated Platform Command Reference, Cisco IOS Release 15.2(8)E (Catalyst Micro Switch Series)

# ip device tracking maximum

To configure IP device tracking parameters on a Layer 2 access port, use the **ip device tracking maximum** command in interface configuration mode. To remove the maximum value, use the **no** form of the command.

ip device tracking maximum number no ip device tracking maximum

| Syntax Description | <i>number</i> Number of bindings created in the IP device tracking table for a port. The range is 0 (disabled) to 65535. |                              |  |  |
|--------------------|----------------------------------------------------------------------------------------------------|------------------------------|--|--|
| Command Default    | None                                                                                                    |                              |  |  |
| Command Modes      | Interface configuration mode                                                                                             |                              |  |  |
| Command History    | Release                                                                                                    | Modification                 |  |  |
|                    | Cisco IOS Release 15.2(7)E3k                                                                                             | This command was introduced. |  |  |
| sage Guidelines    | To remove the maximum value, use the <b>no ip devic</b>                                                                  | -                            |  |  |
| Jsage Guidelines   | Note       This command enables IPDT wherever its control                                                                | cking maximum 0 command.     |  |  |

## ip device tracking probe

To configure the IP device tracking table for Address Resolution Protocol (ARP) probes, use the **ip device tracking probe** command in global configuration mode. To disable ARP probes, use the **no** form of this command.

**ip device tracking probe** {count number | delay seconds | interval seconds | use-svi address} no ip device tracking probe {count number | delay seconds | interval seconds | use-svi address}

| Syntax Description | count number                                                                                                    | <i>iber</i> Sets the number of times that the switch sends the ARP probe. The range is from 1 to 255.                                    |                              |  |
|--------------------|----------------------------------------------------------------------------------------------------|----------------------------------------------------------------------------------------------------|------------------------------|--|
|                    | delay seconds                                                                                                    | Sets the number of seconds that the switch waits before sending the ARP probe. The ran is from 1 to 120.                                 |                              |  |
|                    | <b>interval</b><br>seconds                                                                                                    | Sets the number of seconds that the switch waits for a response before resending the ARP probe. The range is from 30 to 1814400 seconds. |                              |  |
|                    | use-svi                                                                                                    | Uses the switch virtual interface (SVI) IP address as source of ARP probes.                                                              |                              |  |
| Command Default    | The count number is 3.                                                                                                    |                                                                                                    |                              |  |
|                    | There is no delay.<br>The interval is 30 seconds.<br>The ARP probe default source IP address is the Layer 3 interface and 0.0.0.0 for switchports.                                                                      |                                                                                                    |                              |  |
|                    |                                                                                                    |                                                                                                    |                              |  |
|                    |                                                                                                    |                                                                                                    |                              |  |
| Command Modes      | Global configura                                                                                                    | ation                                                                                                    |                              |  |
| Command History    | Release                                                                                                    |                                                                                                    | Modification                 |  |
|                    | Cisco IOS Rele                                                                                                    | ase 15.2(7)E3k                                                                                                    | This command was introduced. |  |
| Usage Guidelines   | Use the <b>use-svi</b> keyword to configure the IP device tracking table to use the SVI IP address for ARP probes in cases when the default source IP address 0.0.0.0 for switch ports is used and the ARP probes drop. |                                                                                                    |                              |  |
| Examples           | This example shows how to set SVI as the source for ARP probes:                                                                                                    |                                                                                                    |                              |  |
|                    | Device(config)                                                                                                    | # ip device tracking probe use-svi                                                                                                    |                              |  |

# ip dhcp snooping database

To configure the Dynamic Host Configuration Protocol (DHCP)-snooping database, use the **ip dhcp snooping database** command in global configuration mode. To disable the DHCP-snooping database, use the **no** form of this command.

no ip dhcp snooping database [ timeout | write-delay ]

|                    | _                                             |                                                                                                    |
|--------------------|-----------------------------------------------|----------------------------------------------------------------------------------------------------|
| Syntax Description | flash:url                                     | Specifies the database URL for storing entries using flash.                                                                                                    |
|                    | ftp:url                                       | Specifies the database URL for storing entries using FTP.                                                                                                    |
|                    | http:url                                      | Specifies the database URL for storing entries using HTTP.                                                                                                    |
|                    | https:url                                     | Specifies the database URL for<br>storing entries using secure HTTP<br>(https).                                                                                                    |
|                    | rcp:url                                       | Specifies the database URL for<br>storing entries using remote copy<br>(rcp).                                                                                                    |
|                    | scp:url                                       | Specifies the database URL for<br>storing entries using Secure Copy<br>(SCP).                                                                                                    |
|                    | tftp:url                                      | Specifies the database URL for storing entries using TFTP.                                                                                                    |
|                    | timeout seconds                               | Specifies the timeout interval; valid values are from 0 to 86400 seconds.                                                                                                    |
|                    | write-delay seconds                           | Specifies the amount of time before<br>writing the DHCP-snooping entries<br>to an external server after a change<br>is seen in the local DHCP-snooping<br>database; valid values are from 15<br>to 86400 seconds. |
| Command Default    | The DHCP-snooping database is not configured. |                                                                                                    |
| Command Modes      | Global configuration                          |                                                                                                    |
| Command History    | Release                                       | Modification                                                                                                    |
|                    | Cisco IOS Release 15.2(7)E3k                  | This command was introduced.                                                                                                    |
|                    |                                               |                                                                                                    |

**Usage Guidelines** You must enable DHCP snooping on the interface before entering this command. Use the **ip dhcp snooping** command to enable DHCP snooping.

This example shows how to specify the database URL using TFTP:

Device(config)# ip dhcp snooping database tftp://10.90.90/snooping-rp2

This example shows how to specify the amount of time before writing DHCP snooping entries to an external server:

Device(config) # ip dhcp snooping database write-delay 15

L

### ip dhcp snooping information option format remote-id

To configure the option-82 remote-ID suboption, use the **ip dhcp snooping information option format remote-id** command in global configuration mode on the switch to configure the option-82 remote-ID suboption. To configure the default remote-ID suboption, use the **no** form of this command.

ip dhcp snooping information option format remote-id {hostname | string string} no ip dhcp snooping information option format remote-id {hostname | string string}

| Syntax Description | hostname        | Specify the switch hostname as the rem                                               | note ID.                                                                                            |
|--------------------|-----------------|--------------------------------------------------------------------------------------|----------------------------------------------------------------------------------------------------|
|                    | string string   | Specify a remote ID, using from 1 to 63                                              | 3 ASCII characters (no spaces).                                                                     |
| Command Default    | The switch M.   | AC address is the remote ID.                                                         |                                                                                                    |
| Command Modes      | Global configu  | iration                                                                              |                                                                                                    |
| Command History    | Release         |                                                                                      | Modification                                                                                        |
|                    | Cisco IOS Re    | lease 15.2(7)E3k                                                                     | This command was introduced.                                                                        |
| Usage Guidelines   | U               | ally enable DHCP snooping by using the <b>i</b> poping configuration to take effect. | ip dhcp snooping global configuration command for                                                   |
|                    | command allo    | · · · · · · · · · · · · · · · · · · ·                                                | te-ID suboption is the switch MAC address. This tname or a string of up to 63 ASCII characters (but |
|                    |                 |                                                                                      |                                                                                                    |
|                    | Note If the hos | tname exceeds 63 characters, it will be tru                                          | uncated to 63 characters in the remote-ID configuration                                             |
|                    |                 |                                                                                      |                                                                                                    |

This example shows how to configure the option- 82 remote-ID suboption:

Device (config) # ip dhcp snooping information option format remote-id hostname

### ip dhcp snooping verify no-relay-agent-address

To disable the DHCP snooping feature from verifying that the relay agent address (giaddr) in a DHCP client message matches the client hardware address on an untrusted port, use the **ip dhcp snooping verify no-relay-agent-address** command in global configuration mode. To enable verification, use the **no** form of this command.

ip dhcp snooping verify no-relay-agent-address no ip dhcp snooping verify no-relay-agent-address

- **Syntax Description** This command has no arguments or keywords.
- **Command Default** The DHCP snooping feature verifies that the relay-agent IP address (giaddr) field in DHCP client message on an untrusted port is 0.

Command Modes Global configuration

 Command History
 Release
 Modification

 Cisco IOS Release 15.2(7)E3k
 This command was introduced.

# Usage Guidelines By default, the DHCP snooping feature verifies that the relay-agent IP address (giaddr) field in DHCP client message on an untrusted port is 0; the message is dropped if the giaddr field is not 0. Use the **ip dhcp snooping verify no-relay-agent-address** command to disable the verification. Use the **no ip dhcp snooping verify no-relay-agent-address** to reenable verification.

This example shows how to enable verification of the giaddr in a DHCP client message:

Device(config) # no ip dhcp snooping verify no-relay-agent-address

# ip source binding

To add a static IP source binding entry, use the **ip source binding** command. Use the **no** form of this command to delete a static IP source binding entry

**ip source binding** mac-address **vlan** vlan-id ip-address **interface** interface-id **no ip source binding** mac-address **vlan** vlan-id ip-address **interface** interface-id

| Syntax Description | mac-address                                                                                       | Binding MAC address.                                                                                                    |
|--------------------|---------------------------------------------------------------------------------------------------|----------------------------------------------------------------------------------------------------|
|                    | vlan vlan-id                                                                                      | Specifies the Layer 2 VLAN identification; valid values are from 1 to 4094.                                                                                                    |
|                    | ip-address                                                                                        | Binding IP address.                                                                                                    |
|                    | interface interface-id                                                                            | ID of the physical interface.                                                                                                    |
| Command Default    | No IP source bindings are configured.                                                             |                                                                                                    |
| Command Modes      | Global configuration.                                                                             |                                                                                                    |
| Command History    | Release                                                                                           | Modification                                                                                                    |
|                    | Cisco IOS Release 15.2(7)E3k                                                                      | This command was introduced.                                                                                                    |
| Usage Guidelines   | You can use this command to add a static IP source                                                | binding entry only.                                                                                                    |
|                    | parameter in order for the deletion to be successful.                                             | binding entry. It requires the exact match of all required<br>Note that each static IP binding entry is keyed by a MAC<br>ains the existing MAC address and VLAN number, the<br>meters instead of creating a separate binding entry. |
|                    | This example shows how to add a static IP source b                                                | inding entry:                                                                                                    |
|                    | Device# configure terminal<br>Device (config)# ip source binding 0100.023<br>gigabitethernet1/0/1 | 0.0002 vlan 11 10.0.0.4 interface                                                                                                    |
|                    |                                                                                                   |                                                                                                    |

# ip ssh source-interface

To specify the IP address of an interface as the source address for a Secure Shell (SSH) client device, use the **ip ssh source-interface** command in global configuration mode. To remove the IP address as the source address, use the **no** form of this command.

**ip ssh source-interface** *interface* **no ip ssh source-interface** *interface* 

| Syntax Description | <i>interface</i> The interface whose address is used as the source address for the SSH client.                                         |                                                                                                    |                           |               |                                                  |
|--------------------|----------------------------------------------------------------------------------------------------|----------------------------------------------------------------------------------------------------|---------------------------|---------------|--------------------------------------------------|
| Command Default    |                                                                                                    | The address of the closest interface to the destination is used as the source address (the closest interface is the output interface through which the SSH packet is sent). |                           |               |                                                  |
| Command Modes      | Global conf                                                                                                    | figuration (conf                                                                                                    | ñg)                       |               |                                                  |
| Command History    | Release                                                                                                    |                                                                                                    | Modification              |               |                                                  |
|                    | Cisco IOS<br>15.2(7)E3k                                                                                                    |                                                                                                    | This command was          | introduced.   |                                                  |
| Usage Guidelines   | By specifyin<br>source addr                                                                                                    | -                                                                                                    | nd, you can force the SSI | H client to u | se the IP address of the source interface as the |
| Examples           | In the following example, the IP address assigned to GigabitEthernet interface 1/0/1 is used as the source address for the SSH client: |                                                                                                    |                           |               |                                                  |
|                    | Device(con                                                                                                    | nfig)# <b>ip ssh</b>                                                                                                    | source-interface Gi       | gabitEther    | net 1/0/1                                        |

### limit address-count

To limit the number of IPv6 addresses allowed to be used on the port, use the **limit address-count** command in Neighbor Discovery Protocol (NDP) inspection policy configuration mode or IPv6 snooping configuration mode. To return to the default, use the **no** form of this command.

limit address-count maximum no limit address-count

| Syntax Description | <i>maximum</i> The number of addresses allowed on                                                                                                    | the port. The range is from 1 to 10000. |  |  |  |
|--------------------|----------------------------------------------------------------------------------------------------|-----------------------------------------|--|--|--|
| Command Default    | The default is no limit.                                                                                                    |                                         |  |  |  |
| Command Modes      | ND inspection policy configuration                                                                                                    |                                         |  |  |  |
|                    | IPv6 snooping configuration                                                                                                    |                                         |  |  |  |
| Command History    | Release                                                                                                    | Modification                            |  |  |  |
|                    | Cisco IOS Release 15.2(7)E3k                                                                                                    | This command was introduced.            |  |  |  |
| Usage Guidelines   | The <b>limit address-count</b> command limits the number of IPv6 addresses allowed to be used on the port on which the policy is applied. Limiting the number of IPv6 addresses on a port helps limit the binding table size. The range is from 1 to 10000.<br>This example shows how to define an NDP policy name as policy1, place the switch in NDP inspection policy configuration mode, and limit the number of IPv6 addresses allowed on the port to 25: |                                         |  |  |  |
|                    | Device(config)# <b>ipv6 nd inspection policy policy1</b><br>Device(config-nd-inspection)# <b>limit address-count 25</b>                                                                                                    |                                         |  |  |  |
|                    | This example shows how to define an IPv6 snooping policy name as policy1, place the switch in IPv6 snooping policy configuration mode, and limit the number of IPv6 addresses allowed on the port to 25:                                                                                                    |                                         |  |  |  |
|                    | Device(config)# <b>ipv6 snooping policy polic</b><br>Device(config-ipv6-snooping)# <b>limit addres</b>                                                                                                    | -                                       |  |  |  |

### mab request format attribute 32

To enable VLAN ID-based MAC authentication on a switch, use the **mab request format attribute 32 vlan access-vlan** command in global configuration mode. To return to the default setting, use the **no** form of this command.

mab request format attribute 32 vlan access-vlan no mab request format attribute 32 vlan access-vlan

- **Syntax Description** This command has no arguments or keywords.
- **Command Default** VLAN-ID based MAC authentication is disabled.

Command Modes Global configuration

 Command History
 Release
 Modification

 Cisco IOS Release 15.2(7)E3k
 This command was introduced.

Usage Guidelines Use this command to allow a RADIUS server to authenticate a new user based on the host MAC address and VLAN.

Use this feature on networks with the Microsoft IAS RADIUS server. The Cisco ACS ignores this command.

This example shows how to enable VLAN-ID based MAC authentication on a switch:

Device(config) # mab request format attribute 32 vlan access-vlan

| Related Commands | Command                     | Description                                                                                                    |
|------------------|-----------------------------|----------------------------------------------------------------------------------------------------|
|                  | authentication event        | Sets the action for specific authentication events.                                                                          |
|                  | authentication fallback     | Configures a port to use web authentication as a fallback method for clients that do not support IEEE 802.1x authentication. |
|                  | authentication host-mode    | Sets the authorization manager mode on a port.                                                                               |
|                  | authentication open         | Enables or disables open access on a port.                                                                                   |
|                  | authentication order        | Sets the order of authentication methods used on a port.                                                                     |
|                  | authentication periodic     | Enables or disables reauthentication on a port.                                                                              |
|                  | authentication port-control | Enables manual control of the port authorization state.                                                                      |
|                  | authentication priority     | Adds an authentication method to the port-priority list.                                                                     |
|                  | authentication timer        | Configures the timeout and reauthentication parameters for an 802.1x-enabled port.                                           |

| Command                  | Description                                                                                                    |
|--------------------------|----------------------------------------------------------------------------------------------------|
| authentication violation | Configures the violation modes that occur when a new device connects to<br>a port or when a new device connects to a port with the maximum number<br>of devices already connected to that port. |
| mab                      | Enables MAC-based authentication on a port.                                                                                                    |
| mab eap                  | Configures a port to use the Extensible Authentication Protocol (EAP).                                                                                                    |
| show authentication      | Displays information about authentication manager events on the switch.                                                                                                    |

### mab logging verbose

To filter detailed information from MAC authentication bypass (MAB) system messages, use the **mab logging verbose** command in global configuration mode on the switch stack or on a standalone switch.

mab logging verbose no mab logging verbose

Syntax Description This command has no arguments or keywords.

**Command Default** Detailed logging of system messages is not enabled.

Command Modes Global configuration (config)

 Command History
 Release
 Modification

 Cisco IOS Release 15.2(7)E3k
 This command was introduced.

Usage Guidelines This command filters details, such as anticipated success, from MAC authentication bypass (MAB) system messages. Failure messages are not filtered.

To filter verbose MAB system messages:

Device(config)# mab logging verbose

You can verify your settings by entering the show running-config privileged EXEC command.

| Related Commands Command |                                   | Description                                                           |
|--------------------------|-----------------------------------|-----------------------------------------------------------------------|
|                          | authentication logging<br>verbose | Filters details from authentication system messages.                  |
|                          | dot1x logging verbose             | Filters details from 802.1x system messages.                          |
|                          | mab logging verbose               | Filters details from MAC authentication bypass (MAB) system messages. |

L

### permit (MAC access-list configuration)

To allow non-IP traffic to be forwarded if the conditions are matched, use the **permit** MAC access-list configuration command on the switch stack or on a standalone switch. To remove a permit condition from the extended MAC access list, use the **no** form of this command.

{permit {any | hostsrc-MAC-addr | src-MAC-addr mask} {any | hostdst-MAC-addr | dst-MAC-addr mask} [type mask | aarp | amber | appletalk | dec-spanning | decnet-iv | diagnostic | dsm | etype-6000 | etype-8042 | lat | lavc-sca | lsaplsap mask | mop-console | mop-dump | msdos | mumps | netbios | vines-echo | vines-ip | xns-idp] [coscos] nopermit {any | host src-MAC-addr | src-MAC-addr mask} {any | host dst-MAC-addr | dst-MAC-addr mask} [type mask | aarp | amber | appletalk | dec-spanning | decnet-iv | diagnostic | dsm | etype-6000 | etype-8042 | lat | lavc-sca | lsap lsap mask | mop-console | mop-dump | msdos | mumps | netbios | vines-echo | vines-ip | xns-idp] [coscos]

| Syntax Description | any                                   | Denies any source or destination MAC address.                                                                   |
|--------------------|---------------------------------------|----------------------------------------------------------------------------------------------------|
|                    | host src-MAC-addr   src-MAC-addr mask | Specifies a host MAC address and optional subnet ma defined address, non-IP traffic from that address is de     |
|                    | host dst-MAC-addr   dst-MAC-addr mask | Specifies a destination MAC address and optional sul<br>matches the defined address, non-IP traffic to that add |
|                    | type mask                             | (Optional) Specifies the EtherType number of a packed identify the protocol of the packet.                      |
|                    |                                       | • <i>type</i> is 0 to 65535, specified in hexadecimal.                                                          |
|                    |                                       | • <i>mask</i> is a mask of don't care bits applied to the F                                                     |
|                    | aarp                                  | (Optional) Specifies EtherType AppleTalk Address R to a network address.                                        |
|                    | amber                                 | (Optional) Specifies EtherType DEC-Amber.                                                                       |
|                    | appletalk                             | (Optional) Specifies EtherType AppleTalk/EtherTalk.                                                             |
|                    | dec-spanning                          | (Optional) Specifies EtherType Digital Equipment Co                                                             |
|                    | decnet-iv                             | (Optional) Specifies EtherType DECnet Phase IV pro                                                              |
|                    | diagnostic                            | (Optional) Specifies EtherType DEC-Diagnostic.                                                                  |
|                    | dsm                                   | (Optional) Specifies EtherType DEC-DSM.                                                                         |
|                    | etype-6000                            | (Optional) Specifies EtherType 0x6000.                                                                          |
|                    | etype-8042                            | (Optional) Specifies EtherType 0x8042.                                                                          |
|                    | lat                                   | (Optional) Specifies EtherType DEC-LAT.                                                                         |
|                    | lavc-sca                              | (Optional) Specifies EtherType DEC-LAVC-SCA.                                                                    |
|                    |                                       |                                                                                                    |

|                                  | lsap lsap-number mask                                                                                                    |                                                                                                    | (Optional) Specifies the La<br>the protocol of the packet.                                                                                                    |                                                                                                    |
|----------------------------------|----------------------------------------------------------------------------------------------------|----------------------------------------------------------------------------------------------------|----------------------------------------------------------------------------------------------------|----------------------------------------------------------------------------------------------------|
|                                  |                                                                                                    |                                                                                                    | The <i>mask</i> is a mask of dom                                                                                                    | i't care bits applied to the                                                                                                   |
|                                  | mop-console                                                                                                    |                                                                                                    | (Optional) Specifies Ether                                                                                                    | Type DEC-MOP Remote                                                                                                    |
|                                  | mop-dump                                                                                                    |                                                                                                    | (Optional) Specifies Ether                                                                                                    | Type DEC-MOP Dump.                                                                                                    |
|                                  | msdos                                                                                                    |                                                                                                    | (Optional) Specifies Ether                                                                                                    | Type DEC-MSDOS.                                                                                                    |
|                                  | mumps                                                                                                    |                                                                                                    | (Optional) Specifies Ether                                                                                                    | Type DEC-MUMPS.                                                                                                    |
|                                  | netbios                                                                                                    |                                                                                                    | (Optional) Specifies Ether                                                                                                    | Type DEC- Network Basi                                                                                                    |
|                                  | vines-echo                                                                                                    |                                                                                                    | (Optional) Specifies EtherT                                                                                                    | Type Virtual Integrated Net                                                                                                    |
|                                  | vines-ip                                                                                                    |                                                                                                    | (Optional) Specifies Ether                                                                                                    | Type VINES IP.                                                                                                    |
|                                  | xns-idp                                                                                                    |                                                                                                    | (Optional) Specifies Ether                                                                                                    | Type Xerox Network Sys                                                                                                    |
|                                  | COS COS                                                                                                    |                                                                                                    | (Optional) Specifies an art<br>CoS can be performed onl                                                                                                    |                                                                                                    |
| Command Default                  | This command has no defaults                                                                                                    | s. However, the default action                                                                                                    | for a MAC-named ACL is to a                                                                                                    | deny.                                                                                                    |
|                                  | Mac-access list configuration                                                                                                    |                                                                                                    |                                                                                                    |                                                                                                    |
| Command Modes                    | Mac-access list configuration                                                                                                    |                                                                                                    |                                                                                                    | -                                                                                                    |
| Command Modes<br>Command History | Mac-access list configuration Release                                                                                                    |                                                                                                    | Modification                                                                                                    |                                                                                                    |
|                                  |                                                                                                    | k                                                                                                    | <b>Modification</b><br>This command w                                                                                                    | as introduced.                                                                                                    |
|                                  | Release<br>Cisco IOS Release 15.2(7)E3                                                                                                    |                                                                                                    |                                                                                                    |                                                                                                    |
| Command History                  | Release         Cisco IOS Release 15.2(7)E3         Though visible in the command                                                                                                    | nd-line help strings, appletalk                                                                                                    | This command w                                                                                                    | g condition.                                                                                                    |
| Command History                  | Release         Cisco IOS Release 15.2(7)E3         Though visible in the comman         You enter MAC access-list comman                                                                                                    | nd-line help strings, <b>appletalk</b><br>nfiguration mode by using the<br>you cannot enter an address ma                                                                                                    | This command w<br>is not supported as a matching<br>mac access-list extended glo                                                                                                    | g condition.<br>bal configuration                                                                                              |
| Command History                  | Release         Cisco IOS Release 15.2(7)E3         Though visible in the comman         You enter MAC access-list concommand.         If you use the host keyword, y you must enter an address mas         After an access control entry (                                                                                                    | nd-line help strings, <b>appletalk</b><br>nfiguration mode by using the<br>you cannot enter an address ma<br>sk.<br>(ACE) is added to an access co<br>at is, if there are no matches, t                                                                                                    | This command w<br>is not supported as a matching<br>mac access-list extended glo                                                                                                    | g condition.<br>bbal configuration<br>or <b>host</b> keywords,<br><b>y-any</b> condition                                       |
| Command History                  | Release         Cisco IOS Release 15.2(7)E3         Though visible in the comman         You enter MAC access-list concommand.         If you use the host keyword, y you must enter an address mass         After an access control entry (exists at the end of the list. Th ACE is added, the list permits         To filter IPX traffic, you use the                                                                | nd-line help strings, <b>appletalk</b><br>nfiguration mode by using the<br>you cannot enter an address ma<br>sk.<br>(ACE) is added to an access co<br>at is, if there are no matches, t<br>all packets.<br>he <i>type mask</i> or <b>lsap</b> <i>lsap mass</i><br>er criteria for IPX encapsulation | This command w<br>is not supported as a matching<br><b>mac access-list extended</b> glo<br>ask; if you do not use the <b>any</b><br>pontrol list, an implied <b>deny-an</b>                                                                         | g condition.<br>bal configuration<br>or <b>host</b> keywords,<br><b>y-any</b> condition<br>er, before the first<br>type of IPX |
| Command History                  | Release         Cisco IOS Release 15.2(7)E3         Though visible in the comman         You enter MAC access-list concommand.         If you use the host keyword, y you must enter an address mass         After an access control entry (exists at the end of the list. Th ACE is added, the list permits         To filter IPX traffic, you use the encapsulation being used. Filter                               | nd-line help strings, <b>appletalk</b><br>nfiguration mode by using the<br>you cannot enter an address ma<br>sk.<br>(ACE) is added to an access co<br>at is, if there are no matches, t<br>all packets.<br>he <i>type mask</i> or <b>lsap</b> <i>lsap mass</i><br>er criteria for IPX encapsulation | This command w<br>is not supported as a matching<br><b>mac access-list extended</b> glo<br>ask; if you do not use the <b>any</b><br>pontrol list, an implied <b>deny-an</b><br>the packets are denied. Howev<br><i>k</i> keywords, depending on the | g condition.<br>bal configuration<br>or <b>host</b> keywords,<br><b>y-any</b> condition<br>er, before the first<br>type of IPX |
| Command History                  | Release         Cisco IOS Release 15.2(7)E3         Though visible in the comman         You enter MAC access-list concommand.         If you use the host keyword, y you must enter an address mass         After an access control entry (exists at the end of the list. Th ACE is added, the list permits         To filter IPX traffic, you use the encapsulation being used. Filte Cisco IOS terminology are list | nd-line help strings, <b>appletalk</b><br>nfiguration mode by using the<br>you cannot enter an address ma<br>sk.<br>(ACE) is added to an access co<br>at is, if there are no matches, t<br>all packets.<br>he <i>type mask</i> or <b>lsap</b> <i>lsap mass</i><br>er criteria for IPX encapsulation | This command w<br>is not supported as a matching<br><b>mac access-list extended</b> glo<br>ask; if you do not use the <b>any</b><br>pontrol list, an implied <b>deny-an</b><br>the packets are denied. Howev<br><i>k</i> keywords, depending on the | g condition.<br>bal configuration<br>or <b>host</b> keywords,<br><b>y-any</b> condition<br>er, before the first<br>type of IPX |

Ethernet II

EtherType 0x8137

arpa

| IPX Encapsulation Type | Filter Criterion |                  |
|------------------------|------------------|------------------|
| Cisco IOS Name         | Novell Name      |                  |
| snap                   | Ethernet-snap    | EtherType 0x8137 |
| sap                    | Ethernet 802.2   | LSAP 0xE0E0      |
| novell-ether           | Ethernet 802.3   | LSAP 0xFFFF      |

This example shows how to define the MAC-named extended access list to allow NetBIOS traffic from any source to MAC address 00c0.00a0.03fa. Traffic matching this list is allowed.

Device(config-ext-macl) # permit any host 00c0.00a0.03fa netbios

This example shows how to remove the permit condition from the MAC-named extended access list:

Device(config-ext-macl) # no permit any 00c0.00a0.03fa 0000.0000.0000 netbios

This example permits all packets with EtherType 0x4321:

Device(config-ext-macl) # permit any any 0x4321 0

You can verify your settings by entering the show access-lists privileged EXEC command.

| Related Commands | Command                  | Description                              |
|------------------|--------------------------|------------------------------------------|
|                  | deny                     | Denies from the N<br>non-IP traffic to b |
|                  | mac access-list extended | Creates an access traffic.               |
|                  | show access-lists        | Displays access c                        |

### radius server

Use the **radius server** configuration sub-mode command on the switch stack or on a standalone switch to configure the RADIUS server parameters, including the RADIUS accounting and authentication. Use the **no** form of this command to return to the default settings.

radius server name address {ipv4 | ipv6} ip{address | hostname} auth-port udp-port acct-port udp-port key string automate tester name | retransmit value | timeout seconds no radius server name

| Syntax Description | address {ipv4   ipv6}<br>ip{address   hostname} | Specify the IP address of the RADIUS server.                                                                                                    |  |  |
|--------------------|-------------------------------------------------|----------------------------------------------------------------------------------------------------|--|--|
|                    | auth-port udp-port                              | (Optional) Specify the UDP port for the RADIUS authentication server. The range is from 0 to 65536.                                                                                                    |  |  |
|                    | acct-port udp-port                              | (Optional) Specify the UDP port for the RADIUS accounting server. The range is from 0 to 65536.                                                                                                    |  |  |
|                    | key string                                      | (Optional) Specify the authentication and encryption key for all RADIUS communication between the switch and the RADIUS daemon.                                                                                                    |  |  |
|                    |                                                 | Note The key is a text string that must match the encryption key us on the RADIUS server. Always configure the key as the last ite in this command. Leading spaces are ignored, but spaces with and at the end of the key are used. If there are spaces in your key do not enclose the key in quotation marks unless the quotation marks are part of the key. |  |  |
|                    | automate tester name                            | (Optional) Enable automatic server testing of the RADIUS server status, and specify the username to be used.                                                                                                    |  |  |
|                    | retransmit value                                | (Optional) Specifies the number of times a RADIUS request is resent when<br>the server is not responding or responding slowly. The range is 1 to 100. This<br>setting overrides the radius-server retransmit global configuration command<br>setting.                                                                                                    |  |  |
|                    | timeout seconds                                 | (Optional) Specifies the time interval that the Switch waits for the RADIUS server to reply before sending a request again. The range is 1 to 1000. This setting overrides the radius-server timeout global configuration command setting.                                                                                                    |  |  |
|                    | no radius server name                           | Returns to the default settings                                                                                                    |  |  |
| Command Default    | • The UDP port for the                          | RADIUS accounting server is 1646.                                                                                                    |  |  |

- The UDP port for the RADIUS authentication server is 1645.
- Automatic server testing is disabled.

• The timeout is 60 minutes (1 hour). • When the automatic testing is enabled, testing occurs on the accounting and authentication UDP ports. • The authentication and encryption key (string) is not configured. Radius server sub-mode configuration **Command Modes Command History** Release Modification Cisco IOS Release 15.2(7)E3k This command was introduced. • We recommend that you configure the UDP port for the RADIUS accounting server and the UDP port **Usage Guidelines** for the RADIUS authentication server to non-default values. • You can configure the authentication and encryption key by using the key string sub-mode configuration command. Always configure the key as the last item in this command. • Use the automate-tester name keywords to enable automatic server testing of the RADIUS server status and to specify the username to be used. This example shows how to configure 1645 as the UDP port for the authentication server and 1646 as the UDP port for the accounting server, and configure a key string: Device(config) # radius server ISE Device (config-radius-server) # address ipv4 10.1.1 auth-port 1645 acct-port 1646 Device(config-radius-server) # key cisco123

### show aaa clients

To show AAA client statistics, use the show aaa clients command.

 show aaa clients [detailed]

 Syntax Description
 detailed (Optional) Shows detailed AAA client statistics.

 Command Modes
 User EXEC

 Command History
 Release

 Cisco IOS Release 15.2(7)E3k
 This command was introduced.

 This is an example of output from the show aaa clients command:
 Device# show aaa clients

Dropped request packets: 0

L

### show aaa command handler

To show AAA command handler statistics, use the show aaa command handler command.

 show aaa command handler

 Syntax Description

 This command has no arguments or keywords.

 Command Modes

 User EXEC

 Command History

 Release
 Modification

 Cisco IOS Release 15.2(7)E3k

 This command was introduced.

 This is an example of output from the show aaa command handler

 Device# show aaa command handler

 AAA Command Handler Statistics:

account-logon: 0, account-logoff: 0

service-logon: 0, service-logoff: 0
user-profile-push: 0, session-state-log: 0
reauthenticate: 0, bounce-host-port: 0
disable-host-port: 0, update-rbacl: 0
update-sgt: 0, update-cts-policies: 0

account-query: 0, pod: 0

invalid commands: 0
async message not sent: 0

```
Consolidated Platform Command Reference, Cisco IOS Release 15.2(8)E (Catalyst Micro Switch Series)
```

I

### show aaa local

To show AAA local method options, use the show aaa local command.

| Syntax Description | user Specifies the AAA local locked-out user.<br>lockout |                              |
|--------------------|----------------------------------------------------------|------------------------------|
| Command Modes      | User EXEC                                                |                              |
| Command History    | Release                                                  | Modification                 |
|                    | Cisco IOS Release 15.2(7)E3k                             | This command was introduced. |

### show aaa servers

To shows all AAA servers as seen by the AAA server MIB, use the **show aaa servers** command.

```
show aaa servers [ private | public | [detailed] ]
```

| Syntax Description | detailed                     | (Optional) Displays private AAA servers as seen by the AAA Serv<br>MIB. |  |
|--------------------|------------------------------|-------------------------------------------------------------------------|--|
|                    | public                       | (Optional) Displays public AAA servers as seen by the AAA Server MIB.   |  |
|                    | detailed                     | (Optional) Displays detailed AAA server statistics.                     |  |
| Command Modes      | User EXEC                    |                                                                         |  |
| Command History    | Release                      | Modification                                                            |  |
|                    | Cisco IOS Release 15.2(7)E3k | This command was introduced.                                            |  |

This is an example of output from the **show aaa servers** command:

```
Device# show aaa servers
RADIUS: id 1, priority 1, host 172.20.128.2, auth-port 1645, acct-port 1646
State: current UP, duration 9s, previous duration 0s
Dead: total time 0s, count 0
Quarantined: No
Authen: request 0, timeouts 0, failover 0, retransmission 0
Response: accept 0, reject 0, challenge 0
Response: unexpected 0, server error 0, incorrect 0, time Oms
Transaction: success 0, failure 0
Throttled: transaction 0, timeout 0, failure 0
Author: request 0, timeouts 0, failover 0, retransmission 0
Response: accept 0, reject 0, challenge 0
Response: unexpected 0, server error 0, incorrect 0, time Oms
Transaction: success 0, failure 0
Throttled: transaction 0, timeout 0, failure 0
Account: request 0, timeouts 0, failover 0, retransmission 0
Request: start 0, interim 0, stop 0
Response: start 0, interim 0, stop 0
Response: unexpected 0, server error 0, incorrect 0, time Oms
Transaction: success 0, failure 0
Throttled: transaction 0, timeout 0, failure 0
Elapsed time since counters last cleared: Om
Estimated Outstanding Access Transactions: 0
Estimated Outstanding Accounting Transactions: 0
Estimated Throttled Access Transactions: 0
Estimated Throttled Accounting Transactions: 0
Maximum Throttled Transactions: access 0, accounting 0
```

### show aaa sessions

To show AAA sessions as seen by the AAA Session MIB, use the show aaa sessions command.

show aaa sessions

**Syntax Description** This command has no arguments or keywords.

Command Modes User EXEC

**Command History** 

ReleaseModificationCisco IOS Release 15.2(7)E3kThis command

This command was introduced.

This is an example of output from the show aaa sessions command:

```
Device# show aaa sessions
Total sessions since last reload: 7
Session Id: 4007
Unique Id: 4025
User Name: *not available*
IP Address: 0.0.0.0
Idle Time: 0
CT Call Handle: 0
```

### show authentication sessions

To display information about current Auth Manager sessions, use the show authentication sessions command.

show authentication sessions [database] [handle handle-id [details]] [interface type number [details] [mac mac-address [interface type number] [method method-name [interface type number [details] [session-id session-id [details]]

| Syntax Description | handle handle-id                                                                                                    | (Optional) Specifies the particular handle for which Auth Manager information is to be displayed.                                                                                                    |                                                                             |  |  |
|--------------------|----------------------------------------------------------------------------------------------------|----------------------------------------------------------------------------------------------------|-----------------------------------------------------------------------------|--|--|
|                    | interface type number                                                                                                    | <i>number</i> (Optional) Specifies a particular interface type and number for which Auth Manager information is to be displayed.                                                                                               |                                                                             |  |  |
|                    | mac mac-address                                                                                                    | (Optional) Specifies the partie information.                                                                                                    | cular MAC address for which you want to display                             |  |  |
|                    | method method-name                                                                                                    | (Optional) Specifies the particular authentication method for which Auth Manager information is to be displayed. If you specify a method ( <b>dot1x</b> , <b>mab</b> , or <b>webauth</b> ), you may also specify an interface. |                                                                             |  |  |
|                    | session-id session-id                                                                                                    | (Optional) Specifies the partie<br>to be displayed.                                                                                                    | cular session for which Auth Manager information is                         |  |  |
| Command Modes      | User EXEC                                                                                                    |                                                                                                    |                                                                             |  |  |
| Command History    | Release                                                                                                    |                                                                                                    | Modification                                                                |  |  |
|                    | Cisco IOS Release 15                                                                                                    | .2(7)E3k                                                                                                    | This command was introduced.                                                |  |  |
| Usage Guidelines   | Use the <b>show authentication sessions</b> command to display information about all current Auth Manager sessions. To display information about specific Auth Manager sessions, use one or more of the keywords. |                                                                                                    |                                                                             |  |  |
|                    | This table shows the possible operating states for the reported authentication sessions.           Table 18: Authentication Method States                                                                         |                                                                                                    |                                                                             |  |  |
|                    | State                                                                                                    |                                                                                                    | Description                                                                 |  |  |
|                    | Not run                                                                                                    |                                                                                                    | The method has not run for this session.                                    |  |  |
|                    | Running                                                                                                    |                                                                                                    | The method is running for this session.                                     |  |  |
|                    | Failed over                                                                                                    |                                                                                                    | The method has failed and the next method is expected to provide a result.  |  |  |
|                    | Success                                                                                                    |                                                                                                    | The method has provided a successful authentication result for the session. |  |  |
|                    | Authc Failed                                                                                                    |                                                                                                    | The method has provided a failed authentication result for the session.     |  |  |

This table shows the possible authentication methods.

#### **Table 19: Authentication Method States**

| State   | Description               |
|---------|---------------------------|
| dot1x   | 802.1X                    |
| mab     | MAC authentication bypass |
| webauth | web authentication        |

The following example shows how to display all authentication sessions on the switch:

#### Device# show authentication sessions

| Interface | MAC Address    | Method | Domain | Status        | Session ID               |
|-----------|----------------|--------|--------|---------------|--------------------------|
| Gi1/0/48  | 0015.63b0.f676 | dot1x  | DATA   | Authz Success | 0A3462B1000000102983C05C |
| Gi1/0/5   | 000f.23c4.a401 | mab    | DATA   | Authz Success | 0A3462B1000000D24F80B58  |
| Gi1/0/5   | 0014.bf5d.d26d | dotlx  | DATA   | Authz Success | 0A3462B10000000E29811B94 |

The following example shows how to display all authentication sessions on an interface:

#### Device # show authentication sessions interface gigabitethernet 2/0/47

| Interface:<br>MAC Address:                                                                                                    | GigabitEthernet2/0/47<br>Unknown                                                                                                    |
|----------------------------------------------------------------------------------------------------|----------------------------------------------------------------------------------------------------|
| IP Address:                                                                                                    | Unknown                                                                                                    |
| Status:                                                                                                    | Authz Success                                                                                                    |
| Domain:                                                                                                    |                                                                                                    |
| Oper host mode:                                                                                                    | multi-host                                                                                                    |
| Oper control dir:                                                                                                    |                                                                                                    |
| Authorized By:                                                                                                    | Guest Vlan                                                                                                    |
| Vlan Policy:                                                                                                    | 20                                                                                                    |
| Session timeout:                                                                                                    | N/A                                                                                                    |
| Idle timeout:                                                                                                    | N/A                                                                                                    |
| Common Session ID:                                                                                                    | 0A3462C8000000000002763C                                                                                                    |
| Acct Session ID:                                                                                                    | 0x0000002                                                                                                    |
| Handle:                                                                                                    | 0x25000000                                                                                                    |
| Runnable methods list:                                                                                                    |                                                                                                    |
| Method State                                                                                                    |                                                                                                    |
| mab Failed                                                                                                    | over                                                                                                    |
| dot1x Failed                                                                                                    | over                                                                                                    |
|                                                                                                    |                                                                                                    |
|                                                                                                    |                                                                                                    |
| Interface:                                                                                                    | GigabitEthernet2/0/47                                                                                                    |
| Interface:<br>MAC Address:                                                                                                    | GigabitEthernet2/0/47<br>0005.5e7c.da05                                                                                                    |
| Interface:<br>MAC Address:<br>IP Address:                                                                                                    | GigabitEthernet2/0/47<br>0005.5e7c.da05<br>Unknown                                                                                                    |
| Interface:<br>MAC Address:<br>IP Address:<br>User-Name:                                                                                                    | GigabitEthernet2/0/47<br>0005.5e7c.da05<br>Unknown<br>00055e7cda05                                                                                                    |
| Interface:<br>MAC Address:<br>IP Address:<br>User-Name:<br>Status:                                                                                                    | GigabitEthernet2/0/47<br>0005.5e7c.da05<br>Unknown<br>00055e7cda05<br>Authz Success                                                                                                    |
| Interface:<br>MAC Address:<br>IP Address:<br>User-Name:<br>Status:<br>Domain:                                                                                                    | GigabitEthernet2/0/47<br>0005.5e7c.da05<br>Unknown<br>00055e7cda05<br>Authz Success<br>VOICE                                                                                                    |
| Interface:<br>MAC Address:<br>IP Address:<br>User-Name:<br>Status:<br>Domain:<br>Oper host mode:                                                                                                    | GigabitEthernet2/0/47<br>0005.5e7c.da05<br>Unknown<br>00055e7cda05<br>Authz Success<br>VOICE<br>multi-domain                                                                                                    |
| Interface:<br>MAC Address:<br>IP Address:<br>User-Name:<br>Status:<br>Domain:<br>Oper host mode:<br>Oper control dir:                                                                                                    | GigabitEthernet2/0/47<br>0005.5e7c.da05<br>Unknown<br>00055e7cda05<br>Authz Success<br>VOICE<br>multi-domain<br>both                                                                                              |
| Interface:<br>MAC Address:<br>IP Address:<br>User-Name:<br>Status:<br>Domain:<br>Oper host mode:<br>Oper control dir:<br>Authorized By:                                                                                                    | GigabitEthernet2/0/47<br>0005.5e7c.da05<br>Unknown<br>00055e7cda05<br>Authz Success<br>VOICE<br>multi-domain<br>both<br>Authentication Server                                                                     |
| Interface:<br>MAC Address:<br>IP Address:<br>User-Name:<br>Status:<br>Domain:<br>Oper host mode:<br>Oper control dir:<br>Authorized By:<br>Session timeout:                                                                                                 | GigabitEthernet2/0/47<br>0005.5e7c.da05<br>Unknown<br>00055e7cda05<br>Authz Success<br>VOICE<br>multi-domain<br>both<br>Authentication Server<br>N/A                                                              |
| Interface:<br>MAC Address:<br>IP Address:<br>User-Name:<br>Status:<br>Domain:<br>Oper host mode:<br>Oper control dir:<br>Authorized By:<br>Session timeout:<br>Idle timeout:                                                                                | GigabitEthernet2/0/47<br>0005.5e7c.da05<br>Unknown<br>00055e7cda05<br>Authz Success<br>VOICE<br>multi-domain<br>both<br>Authentication Server<br>N/A<br>N/A                                                       |
| Interface:<br>MAC Address:<br>IP Address:<br>User-Name:<br>Status:<br>Domain:<br>Oper host mode:<br>Oper control dir:<br>Authorized By:<br>Session timeout:<br>Idle timeout:<br>Common Session ID:                                                          | GigabitEthernet2/0/47<br>0005.5e7c.da05<br>Unknown<br>00055e7cda05<br>Authz Success<br>VOICE<br>multi-domain<br>both<br>Authentication Server<br>N/A<br>N/A<br>0A3462C800000010002A238                            |
| Interface:<br>MAC Address:<br>IP Address:<br>User-Name:<br>Status:<br>Domain:<br>Oper host mode:<br>Oper control dir:<br>Authorized By:<br>Session timeout:<br>Idle timeout:<br>Common Session ID:<br>Acct Session ID:                                      | GigabitEthernet2/0/47<br>0005.5e7c.da05<br>Unknown<br>00055e7cda05<br>Authz Success<br>VOICE<br>multi-domain<br>both<br>Authentication Server<br>N/A<br>N/A<br>0A3462C800000010002A238<br>0x0000003               |
| Interface:<br>MAC Address:<br>IP Address:<br>User-Name:<br>Status:<br>Domain:<br>Oper host mode:<br>Oper control dir:<br>Authorized By:<br>Session timeout:<br>Idle timeout:<br>Common Session ID:<br>Acct Session ID:<br>Handle:                           | GigabitEthernet2/0/47<br>0005.5e7c.da05<br>Unknown<br>00055e7cda05<br>Authz Success<br>VOICE<br>multi-domain<br>both<br>Authentication Server<br>N/A<br>N/A<br>0A3462C800000010002A238                            |
| Interface:<br>MAC Address:<br>IP Address:<br>User-Name:<br>Status:<br>Domain:<br>Oper host mode:<br>Oper control dir:<br>Authorized By:<br>Session timeout:<br>Idle timeout:<br>Common Session ID:<br>Acct Session ID:<br>Handle:<br>Runnable methods list: | GigabitEthernet2/0/47<br>0005.5e7c.da05<br>Unknown<br>00055e7cda05<br>Authz Success<br>VOICE<br>multi-domain<br>both<br>Authentication Server<br>N/A<br>N/A<br>0A3462C800000010002A238<br>0x0000003               |
| Interface:<br>MAC Address:<br>IP Address:<br>User-Name:<br>Status:<br>Domain:<br>Oper host mode:<br>Oper control dir:<br>Authorized By:<br>Session timeout:<br>Idle timeout:<br>Common Session ID:<br>Acct Session ID:<br>Handle:                           | GigabitEthernet2/0/47<br>0005.5e7c.da05<br>Unknown<br>00055e7cda05<br>Authz Success<br>VOICE<br>multi-domain<br>both<br>Authentication Server<br>N/A<br>N/A<br>0A3462C800000010002A238<br>0x0000003<br>0x91000001 |

dot1x Not run

### show auto security

To display auto security status, use the **show auto security** command in privileged EXEC mode.

show auto-security

This command has no arguments or keywords.

Command Modes Privileged EXEC (#)

| Command History | Release                      | Modification                 |  |
|-----------------|------------------------------|------------------------------|--|
|                 | Cisco IOS Release 15.2(7)E3k | This command was introduced. |  |

**Usage Guidelines** Configuring the **auto security** command in global configuration mode, configures auto security globally; including all interfaces. When you disable auto security, it is disabled on all interfaces.

Use the auto security-port command to enable auto security on specific interfaces.

The following is sample output from the **show auto security** command, when auto security is enabled globally:

```
Device# show auto security
Auto Security is Enabled globally
AutoSecurity is Enabled on below interface(s):
------
GigabitEthernet1/0/2
GigabitEthernet1/0/3
GigabitEthernet1/0/4
GigabitEthernet1/0/7
GigabitEthernet1/0/7
GigabitEthernet1/0/12
GigabitEthernet1/0/12
GigabitEthernet1/0/23
```

The following is sample output from the **show auto security** command, when auto security is enabled on a specific interface:

### **Related Commands**

| S | Command            | Description                               |  |
|---|--------------------|-------------------------------------------|--|
|   | auto security      | Configures global auto security.          |  |
|   | auto security-port | Configures auto security on an interface. |  |

### show cisp To display CISP information for a specified interface, use the **show cisp** command in privileged EXEC mode. show cisp { [clients | interface interface-id] | registrations | summary } **Syntax Description** clients (Optional) Display CISP client details. interface interface-id (Optional) Display CISP information about the specified interface channels. registrations Displays CISP registrations. (Optional) Displays CISP summary. summary Privileged EXEC **Command Modes Command History** Release Modification Cisco IOS Release 15.2(7)E3k This command was introduced. This example shows output from the show cisp interface command: Device# show cisp interface fast 0 CISP not enabled on specified interface This example shows output from the **show cisp registration** command: Device# show cisp registrations Interface(s) with CISP registered user(s): Fa1/0/13 Auth Mgr (Authenticator) Gi2/0/1 Auth Mgr (Authenticator) Gi2/0/2 Auth Mgr (Authenticator) Gi2/0/3 Auth Mgr (Authenticator) Gi2/0/5 Auth Mgr (Authenticator) Gi2/0/9 Auth Mgr (Authenticator) Gi2/0/11 Auth Mgr (Authenticator) Gi2/0/13 Auth Mgr (Authenticator) Gi3/0/3 Gi3/0/5 Gi3/0/23

#### **Related Commands**

| ands | Command                   | Description                                          |  |
|------|---------------------------|------------------------------------------------------|--|
|      | cisp enable               | Enable Client Information Signalling Protocol (CISP) |  |
|      | dot1x credentials profile | Configure a profile on a supplicant switch           |  |

### show dot1x

To display IEEE 802.1x statistics, administrative status, and operational status for the switch or for the specified port, use the **show dot1x** command in user EXEC mode.

show dot1x [all [count | details | statistics | summary]] [interface type number [details |
statistics]] [statistics]

| Syntax Description | all                                                                             | (Optional) Displays the IEEE 802.1x information for all interfaces.      |  |  |  |
|--------------------|---------------------------------------------------------------------------------|--------------------------------------------------------------------------|--|--|--|
|                    | count                                                                           | (Optional) Displays total number of authorized and unauthorized clients. |  |  |  |
|                    | details                                                                         | (Optional) Displays the IEEE 802.1x interface details.                   |  |  |  |
|                    | statistics                                                                      | (Optional) Displays the IEEE 802.1x statistics for all interfaces        |  |  |  |
|                    | summary                                                                         | (Optional) Displays the IEEE 802.1x summary for all interfaces           |  |  |  |
|                    | interface type number                                                           | (Optional) Displays the IEEE 802.1x status for the specified port        |  |  |  |
| Command Modes      | User EXEC                                                                       |                                                                          |  |  |  |
| Command History    | Release                                                                         | Modification                                                             |  |  |  |
|                    | Cisco IOS Release 15.2(7)E3k                                                    | This command was introduced.                                             |  |  |  |
|                    | Device# <b>show dotlx all</b><br>Sysauthcontrol Enabl<br>Dot1x Protocol Version | ed<br>3                                                                  |  |  |  |
|                    | This is an example of output from the <b>show dot1x all count</b> command:      |                                                                          |  |  |  |
|                    | Device# <b>show dot1x all count</b><br>Number of Dot1x sessions                 |                                                                          |  |  |  |
|                    | Authorized Clients=UnAuthorized Clients=Total No of Client=0                    |                                                                          |  |  |  |
|                    | This is an example of output from the <b>show dot1x all statistics</b> command: |                                                                          |  |  |  |
|                    | Device# <b>show dot1x statistics</b><br>Dot1x Global Statistics for             |                                                                          |  |  |  |
|                    | RxStart = 0 RxLogoff = 0 R<br>RxReq = 0 RxInvalid = 0 R<br>RxTotal = 0          |                                                                          |  |  |  |

I

| TxStart = 0 | TxLogoff = 0  | TxResp = 0        |
|-------------|---------------|-------------------|
| TxReq = 0   | ReTxReq = 0   | ReTxReqFail = 0   |
| TxReqID = 0 | ReTxReqID = 0 | ReTxReqIDFail = 0 |
| TxTotal = 0 |               |                   |

### show eap pac peer

To display stored Protected Access Credentials (PAC) for Extensible Authentication Protocol (EAP) Flexible Authentication via Secure Tunneling (FAST) peers, use the **show eap pac peer** command in privileged EXEC mode.

#### show eap pac peer

Syntax Description This command has no arguments or keywords.

Command Modes Privileged EXEC

# Command History Release Modification Cisco IOS Release 15.2(7)E3k This command was introduced.

This is an example of output from the show eap pac peers privileged EXEC command:

Device > **show eap pac peers** No PACs stored

| Related Commands | Command            | Description                                                              |  |
|------------------|--------------------|--------------------------------------------------------------------------|--|
|                  | clear eap sessions | Clears EAP session information for the switch or for the specified port. |  |

L

### show ip dhcp snooping statistics

To display DHCP snooping statistics in summary or detail form, use the **show ip dhcp snooping statistics** command in user EXEC mode.

show ip dhcp snooping statistics [detail ]

**Syntax Description** detail (Optional) Displays detailed statistics information.

### Command Modes User EXEC

| Command History | Release                      | Modification                 |
|-----------------|------------------------------|------------------------------|
|                 | Cisco IOS Release 15.2(7)E3k | This command was introduced. |

**Usage Guidelines** In a switch stack, all statistics are generated on the primary stack. If a new active switch is elected, the statistics counters reset.

This is an example of output from the show ip dhcp snooping statistics command:

Device> show ip dhcp snooping statistics

| Packets | Forwarded                    | = 0 |
|---------|------------------------------|-----|
| Packets | Dropped                      | = 0 |
| Packets | Dropped From untrusted ports | = 0 |

This is an example of output from the show ip dhcp snooping statistics detail command:

#### Device> show ip dhcp snooping statistics detail

| Packets Processed by DHCP Snooping    | = 0 |
|---------------------------------------|-----|
| Packets Dropped Because               |     |
| IDB not known                         | = 0 |
| Queue full                            | = 0 |
| Interface is in errdisabled           | = 0 |
| Rate limit exceeded                   | = 0 |
| Received on untrusted ports           | = 0 |
| Nonzero giaddr                        | = 0 |
| Source mac not equal to chaddr        | = 0 |
| Binding mismatch                      | = 0 |
| Insertion of opt82 fail               | = 0 |
| Interface Down                        | = 0 |
| Unknown output interface              | = 0 |
| Reply output port equal to input port | = 0 |
| Packet denied by platform             | = 0 |
|                                       |     |

I

This table shows the DHCP snooping statistics and their descriptions:

#### Table 20: DHCP Snooping Statistics

| DHCP Snooping Statistic               | Description                                                                                                    |
|---------------------------------------|----------------------------------------------------------------------------------------------------|
| Packets Processed by DHCP Snooping    | Total number of packets handled by DHCP snooping, including forwarded and dropped packets.                                                                                                    |
| Packets Dropped Because IDB not known | Number of errors when the input interface of the packet cannot be determined.                                                                                                    |
| Queue full                            | Number of errors when an internal queue used to process the packets is full. This might happen if DHCP packets are received at an excessively high rate and rate limiting is not enabled on the ingress ports.                                                                                                    |
| Interface is in errdisabled           | Number of times a packet was received on a port that has been<br>marked as error disabled. This might happen if packets are in the<br>processing queue when a port is put into the error-disabled state<br>and those packets are subsequently processed.                                                                                                    |
| Rate limit exceeded                   | Number of times the rate limit configured on the port was exceeded<br>and the interface was put into the error-disabled state.                                                                                                    |
| Received on untrusted ports           | Number of times a DHCP server packet (OFFER, ACK, NAK, or LEASEQUERY) was received on an untrusted port and was dropped.                                                                                                    |
| Nonzero giaddr                        | Number of times the relay agent address field (giaddr) in the DHCP packet received on an untrusted port was not zero, or the <b>no ip dhcp snooping information option allow-untrusted</b> global configuration command is not configured and a packet received on an untrusted port contained option-82 data.                                                                                                    |
| Source mac not equal to chaddr        | Number of times the client MAC address field of the DHCP packet (chaddr) does not match the packet source MAC address and the <b>ip dhcp snooping verify mac-address</b> global configuration command is configured.                                                                                                    |
| Binding mismatch                      | Number of times a RELEASE or DECLINE packet was received<br>on a port that is different than the port in the binding for that MAC<br>address-VLAN pair. This indicates someone might be trying to<br>spoof the real client, or it could mean that the client has moved to<br>another port on the switch and issued a RELEASE or DECLINE.<br>The MAC address is taken from the chaddr field of the DHCP<br>packet, not the source MAC address in the Ethernet header. |
| Insertion of opt82 fail               | Number of times the option-82 insertion into a packet failed. The insertion might fail if the packet with the option-82 data exceeds the size of a single physical packet on the internet.                                                                                                    |

| DHCP Snooping Statistic               | Description                                                                                                    |
|---------------------------------------|----------------------------------------------------------------------------------------------------|
| Interface Down                        | Number of times the packet is a reply to the DHCP relay agent, but<br>the SVI interface for the relay agent is down. This is an unlikely<br>error that occurs if the SVI goes down between sending the client<br>request to the DHCP server and receiving the response.                                                                                                    |
| Unknown output interface              | Number of times the output interface for a DHCP reply packet<br>cannot be determined by either option-82 data or a lookup in the<br>MAC address table. The packet is dropped. This can happen if<br>option 82 is not used and the client MAC address has aged out. If<br>IPSG is enabled with the port-security option and option 82 is not<br>enabled, the MAC address of the client is not learned, and the reply<br>packets will be dropped. |
| Reply output port equal to input port | Number of times the output port for a DHCP reply packet is the same as the input port, causing a possible loop. Indicates a possible network misconfiguration or misuse of trust settings on ports.                                                                                                    |
| Packet denied by platform             | Number of times the packet has been denied by a platform-specific registry.                                                                                                    |

### show ip ssh

To display the version and configuration data for Secure Shell (SSH), use the **show ip ssh** privileged EXEC command.

show ip ssh

#### Syntax Description

This command has no arguments or keywords.

Command Modes Privileged EXEC

| Command History | Release                      | Modification                 |
|-----------------|------------------------------|------------------------------|
|                 | Cisco IOS Release 15.2(7)E3k | This command was introduced. |

**Usage Guidelines** Use the **show ip ssh** to view the status of configured options such as retries and timeouts. This command allows you to see if SSH is enabled or disabled.

#### **Examples**

The following is sample output from the **show ip ssh** command when SSH has been enabled:

Device# show ip ssh SSH Enabled - version 1.5 Authentication timeout: 120 secs; Authentication retries: 3

The following is sample output from the **show ip ssh** command when SSH has been disabled:

Device# show ip ssh %SSH has not been enabled

The following is sample output from the**show ip ssh**command to display the configured RSA key size:

```
Device# show ip ssh

SSH Disabled - version 1.99

%Please create RSA keys to enable SSH (and of atleast 768 bits for SSH v2).

Authentication methods:publickey,keyboard-interactive,password

Authentication Publickey Algorithms:x509v3-ssh-rsa,ssh-rsa

Hostkey Algorithms:x509v3-ssh-rsa,ssh-rsa

Encryption Algorithms:aes128-ctr,aes192-ctr,aes256-ctr

MAC Algorithms:hmac-sha1,hmac-sha1-96

Authentication timeout: 120 secs; Authentication retries: 3

Minimum expected Diffie Hellman key size : 1024 bits

IOS Keys in SECSH format(ssh-rsa, base64 encoded): NONE
```

### show radius server-group

To display properties for the RADIUS server group, use the show radius server-group command.

**show radius server-group** {*name* | **all**}

**Syntax Description** *name* Name of the server group. The character string used to name the group of servers must be defined using **the aaa group server radius** command.

**all** Displays properties for all of the server groups.

Command Modes User EXEC

Privileged EXEC

| Command History | Release                      | Modification                 |
|-----------------|------------------------------|------------------------------|
|                 | Cisco IOS Release 15.2(7)E3k | This command was introduced. |

Usage Guidelines Use the show radius server-group command to display the server groups that you defined by using the aaa group server radius command.

This is an example of output from the show radius server-group all command:

```
Device# show radius server-group all
Server group radius
Sharecount = 1 sg_unconfigured = FALSE
Type = standard Memlocks = 1
```

This table describes the significant fields shown in the display.

Table 21: show radius server-group command Field Descriptions

| Field           | Description                                                                                                    |
|-----------------|----------------------------------------------------------------------------------------------------|
| Server group    | Name of the server group.                                                                                                    |
| Sharecount      | Number of method lists that are sharing this server<br>group. For example, if one method list uses a<br>particular server group, the sharecount would be 1. If<br>two method lists use the same server group, the<br>sharecount would be 2.             |
| sg_unconfigured | Server group has been unconfigured.                                                                                                    |
| Туре            | The type can be either standard or nonstandard. The type indicates whether the servers in the group accept nonstandard attributes. If all servers within the group are configured with the nonstandard option, the type will be shown as "nonstandard". |

I

| Field    | Description                                                                                                    |
|----------|----------------------------------------------------------------------------------------------------|
| Memlocks | An internal reference count for the server-group<br>structure that is in memory. The number represents<br>how many internal data structure packets or<br>transactions are holding references to this server<br>group. Memlocks is used internally for memory<br>management purposes. |

### show vlan group

To display the VLANs that are mapped to VLAN groups, use the **show vlan group** command in privileged EXEC mode.

show vlan group [{group-name vlan-group-name [user\_count]}]

specified VLAN group are displayed.

| Syntax Description | group-name vlan-group-name   | (Optional) Displays the VLANs mapped to the specified VLAN group.                                                                                |  |  |
|--------------------|------------------------------|----------------------------------------------------------------------------------------------------|--|--|
|                    | user_count                   | (Optional) Displays the number of users in each VLAN mapped to a specified VLAN group.                                                           |  |  |
| Command Default    | None                         |                                                                                                    |  |  |
| Command Modes      | Privileged EXEC              |                                                                                                    |  |  |
| Command History    | Release                      | Modification                                                                                                    |  |  |
|                    | Cisco IOS Release 15.2(7)E3k | This command was introduced.                                                                                                    |  |  |
| Usage Guidelines   | ě .                          | displays the existing VLAN groups and lists the VLANs and VLAN ranges group. If you enter the <b>group-name</b> keyword, only the members of the |  |  |

Consolidated Platform Command Reference, Cisco IOS Release 15.2(8)E (Catalyst Micro Switch Series)

### switchport port-security aging

To set the aging time and type for secure address entries or to change the aging behavior for secure addresses on a particular port, use the **switchport port-security aging** command in interface configuration mode. To disable port security aging or to set the parameters to their default states, use the **no** form of this command.

switchport port-security aging {static | time time | type {absolute | inactivity}} no switchport port-security aging {static | time | type}

| Syntax Description | static                                                                                                    | Enables aging for statically configured secu                                                                                                    | ure addresses on this port.                                                                                                    |  |  |  |  |
|--------------------|----------------------------------------------------------------------------------------------------|----------------------------------------------------------------------------------------------------|----------------------------------------------------------------------------------------------------|--|--|--|--|
|                    | time<br>time                                                                                                    | Specifies the aging time for this port. The r disabled for this port.                                                                                                  | ange is 0 to 1440 minutes. If the time is 0, aging is                                                                                                  |  |  |  |  |
|                    | type                                                                                                    | Sets the aging type.                                                                                                    |                                                                                                    |  |  |  |  |
|                    | absolute                                                                                                    | solute Sets absolute aging type. All the secure addresses on this port age out exactly after the tim (minutes) specified and are removed from the secure address list. |                                                                                                    |  |  |  |  |
|                    | inactivity                                                                                                    | Sets the inactivity aging type. The secure as traffic from the secure source address for the                                                                           | ddresses on this port age out only if there is no data ne specified time period.                                                                       |  |  |  |  |
| Command Default    | The port s                                                                                                    | ecurity aging feature is disabled. The default                                                                                                    | t time is 0 minutes.                                                                                                    |  |  |  |  |
|                    | The defau                                                                                                    | lt aging type is absolute.                                                                                                    |                                                                                                    |  |  |  |  |
|                    | The defau                                                                                                    | It static aging behavior is disabled.                                                                                                    |                                                                                                    |  |  |  |  |
| Command Modes      | Interface c                                                                                                    | configuration                                                                                                    |                                                                                                    |  |  |  |  |
| Command History    | Release                                                                                                    |                                                                                                    | Modification                                                                                                    |  |  |  |  |
|                    | Cisco IOS                                                                                                    | S Release 15.2(7)E3k                                                                                                    | This command was introduced.                                                                                                    |  |  |  |  |
| Usage Guidelines   | To enable secure address aging for a particular port, set the aging time to a value other than 0 for that port.                                                                                               |                                                                                                    |                                                                                                    |  |  |  |  |
|                    | To allow limited time access to particular secure addresses, set the aging type as <b>absolute</b> . When the aging time lapses, the secure addresses are deleted.                                            |                                                                                                    |                                                                                                    |  |  |  |  |
|                    | To allow continuous access to a limited number of secure addresses, set the aging type as <b>inactivity</b> . This removes the secure address when it become inactive, and other addresses can become secure. |                                                                                                    |                                                                                                    |  |  |  |  |
|                    |                                                                                                    |                                                                                                    |                                                                                                    |  |  |  |  |
|                    | removes th<br>To allow u<br>statically o                                                                                                    | he secure address when it become inactive, a<br>inlimited access to a secure address, configur                                                                         |                                                                                                    |  |  |  |  |
|                    | removes th<br>To allow u<br>statically c<br>configurat                                                                                                    | he secure address when it become inactive, a<br>inlimited access to a secure address, configure<br>configured secure address by using the <b>no sw</b>                 | nd other addresses can become secure.<br>re it as a secure address, and disable aging for the<br><b>vitchport port-security aging static</b> interface |  |  |  |  |

This example sets the aging time as 2 minutes for inactivity aging type with aging enabled for configured secure addresses on the port:

Device(config) # interface gigabitethernet1/0/2
Device(config-if) # switchport port-security aging time 2
Device(config-if) # switchport port-security aging type inactivity
Device(config-if) # switchport port-security aging static

This example shows how to disable aging for configured secure addresses:

Device(config)# interface gigabitethernet1/0/2
Device(config-if)# no switchport port-security aging static

#### switchport port-security mac-address

To configure secure MAC addresses or sticky MAC address learning, use the **switchport port-security mac-address** interface configuration command. To return to the default setting, use the **no** form of this command.

switchport port-security mac-address {mac-address [{vlan {vlan-id {access | voice}}}] | sticky
[{mac-address | vlan {vlan-id {access | voice}}}]}
no switchport port-security mac-address {mac-address [{vlan {vlan-id {access | voice}}}] | sticky
[{mac-address | vlan {vlan-id {access | voice}}}]]

| Syntax Description | mac-address       A secure MAC address for the interface by entering a 48-bit MAC address. You can add additional secure MAC addresses up to the maximum value configured.         vlan vlan-id       (Optional) On a trunk port only, specifies the VLAN ID and the MAC address. If no VLAN ID is specified, the native VLAN is used. |                                                                                                    |                                |                                   |  |
|--------------------|----------------------------------------------------------------------------------------------------|----------------------------------------------------------------------------------------------------|--------------------------------|-----------------------------------|--|
|                    |                                                                                                    |                                                                                                    |                                |                                   |  |
|                    | vlan voice (Optional) On an access port only, specifies the VLAN as a voice VLAN.                                                                                                    |                                                                                                    |                                |                                   |  |
|                    |                                                                                                    | <b>Note</b> The <b>voice</b> keyword is available only if voice VLAN is configured or if that port is not the access VLAN. |                                |                                   |  |
|                    | stickyEnables the interface for sticky learning. When sticky learning is enabled, the interface adds<br>all secure MAC addresses that are dynamically learned to the running configuration and<br>converts these addresses to sticky secure MAC addresses.                                                                             |                                                                                                    |                                |                                   |  |
|                    | mac-address                                                                                                    | (Option                                                                                                    | al) A MAC address to specify   | y a sticky secure MAC address.    |  |
|                    | No secure MAC addresses are configured.<br>Sticky learning is disabled.                                                                                                    |                                                                                                    |                                |                                   |  |
|                    |                                                                                                    | Sucky learnin                                                                                                    | ig is uisat                    | Jieu.                             |  |
| Command Modes      | Interface con                                                                                                    | figuration                                                                                                    | 1                              |                                   |  |
| Command History    | Release                                                                                                    |                                                                                                    |                                | Modification                      |  |
|                    | Cisco IOS R                                                                                                    | elease 15                                                                                                    | .2(7)E3k                       | This command was introduced.      |  |
| Usage Guidelines   | A secure port                                                                                                    | has the f                                                                                                    | following limitations:         |                                   |  |
|                    | • A secure port can be an access port or a trunk port; it cannot be a dynamic access port.                                                                                                    |                                                                                                    |                                |                                   |  |
|                    | • A secure port cannot be a routed port.                                                                                                    |                                                                                                    |                                |                                   |  |
|                    | • A secure port cannot be a protected port.                                                                                                    |                                                                                                    |                                |                                   |  |
|                    | • A secure port cannot be a destination port for Switched Port Analyzer (SPAN).                                                                                                    |                                                                                                    |                                |                                   |  |
|                    | • A secure                                                                                                    | e port can                                                                                                    | not belong to a Gigabit or 10- | -Gigabit EtherChannel port group. |  |
|                    |                                                                                                    |                                                                                                    |                                |                                   |  |

- You cannot configure static secure or sticky secure MAC addresses in the voice VLAN.
- When you enable port security on an interface that is also configured with a voice VLAN, set the maximum
  allowed secure addresses on the port to two. When the port is connected to a Cisco IP phone, the IP
  phone requires one MAC address. The Cisco IP phone address is learned on the voice VLAN, but is not
  learned on the access VLAN. If you connect a single PC to the Cisco IP phone, no additional MAC
  addresses are required. If you connect more than one PC to the Cisco IP phone, you must configure
  enough secure addresses to allow one for each PC and one for the Cisco IP phone.
- · Voice VLAN is supported only on access ports and not on trunk ports.

Sticky secure MAC addresses have these characteristics:

- When you enable sticky learning on an interface by using the switchport port-security mac-address sticky interface configuration command, the interface converts all the dynamic secure MAC addresses, including those that were dynamically learned before sticky learning was enabled, to sticky secure MAC addresses and adds all sticky secure MAC addresses to the running configuration.
- If you disable sticky learning by using the no switchport port-security mac-address sticky interface configuration command or the running configuration is removed, the sticky secure MAC addresses remain part of the running configuration but are removed from the address table. The addresses that were removed can be dynamically reconfigured and added to the address table as dynamic addresses.
- When you configure sticky secure MAC addresses by using the **switchport port-security mac-address sticky** *mac-address* interface configuration command, these addresses are added to the address table and the running configuration. If port security is disabled, the sticky secure MAC addresses remain in the running configuration.
- If you save the sticky secure MAC addresses in the configuration file, when the switch restarts or the interface shuts down, the interface does not need to relearn these addresses. If you do not save the sticky secure addresses, they are lost. If sticky learning is disabled, the sticky secure MAC addresses are converted to dynamic secure addresses and are removed from the running configuration.
- If you disable sticky learning and enter the **switchport port-security mac-address sticky** *mac-address* interface configuration command, an error message appears, and the sticky secure MAC address is not added to the running configuration.

You can verify your settings by using the show port-security privileged EXEC command.

This example shows how to configure a secure MAC address and a VLAN ID on a port:

```
Device(config) # interface gigabitethernet 2/0/2
Device(config-if) # switchport mode trunk
Device(config-if) # switchport port-security
Device(config-if) # switchport port-security mac-address 1000.2000.3000 vlan 3
```

This example shows how to enable sticky learning and to enter two sticky secure MAC addresses on a port:

```
Device(config)# interface gigabitethernet 2/0/2
Device(config-if)# switchport port-security mac-address sticky
Device(config-if)# switchport port-security mac-address sticky 0000.0000.4141
Device(config-if)# switchport port-security mac-address sticky 0000.0000.000f
```

### switchport port-security maximum

To configure the maximum number of secure MAC addresses, use the **switchport port-security maximum** command in interface configuration mode. To return to the default settings, use the **no** form of this command.

switchport port-security maximum *value* [vlan [{*vlan-list* | [{access | voice}]}]] no switchport port-security maximum *value* [vlan [{*vlan-list* | [{access | voice}]}]]

| Syntax Description |                                                                                        |                                                                                                    |                                                                                                    |                                                                                                    |
|--------------------|----------------------------------------------------------------------------------------|----------------------------------------------------------------------------------------------------|----------------------------------------------------------------------------------------------------|----------------------------------------------------------------------------------------------------|
| Cyntax Desonption  | value                                                                                  | Sets the n                                                                                                    | naximum number of secure MAC addresse                                                                                                    | es for the interface.                                                                                                    |
|                    | The default setting is 1.                                                              |                                                                                                    |                                                                                                    |                                                                                                    |
|                    | vlan                                                                                   | (Optional) For trunk ports, sets the maximum number of secure MAC addresses on a VLAN or range of VLANs. If the <b>vlan</b> keyword is not entered, the default value is used. |                                                                                                    |                                                                                                    |
|                    | vlan-list                                                                              |                                                                                                    | l) Range of VLANs separated by a hyphen pecified VLANs, the per-VLAN maximum                                                                                                    | or a series of VLANs separated by commas.<br>In value is used.                                                                                                    |
|                    | access                                                                                 | (Optional                                                                                                    | ) On an access port only, specifies the VL                                                                                                    | AN as an access VLAN.                                                                                                    |
|                    | voice                                                                                  | (Optional                                                                                                    | ) On an access port only, specifies the VL                                                                                                    | AN as a voice VLAN.                                                                                                    |
|                    |                                                                                        | Note                                                                                                    | The <b>voice</b> keyword is available only if we port is not the access VLAN.                                                                                                    | voice VLAN is configured on a port and if that                                                                                                    |
| Command Default    | When po<br>addresse                                                                    |                                                                                                    | v is enabled and no keywords are entered, t                                                                                                    | he default maximum number of secure MAC                                                                                                    |
| Command Modes      | Interface                                                                              | e configura                                                                                                    | tion                                                                                                    |                                                                                                    |
| Command History    | Release                                                                                | )                                                                                                    |                                                                                                    | Modification                                                                                                    |
|                    |                                                                                        | DS Delease                                                                                                    | e 15.2(7)E3k                                                                                                    |                                                                                                    |
|                    | Cisco I                                                                                | JS Release                                                                                                    | = 13.2(7)E3K                                                                                                    | This command was introduced.                                                                                                    |
| Usage Guidelines   | The max<br>the maxi<br>active Sy<br>the total                                          | imum num<br>mum num<br>witch Datab<br>of availabl                                                                                                    | nber of secure MAC addresses that you can<br>ber of available MAC addresses allowed in<br>base Management (SDM) template. See the                                                                                                    | This command was introduced.<br>In configure on a switch or switch stack is set by<br>in the system. This number is determined by the<br>e sdm prefer command. This number represents<br>or other Layer 2 functions and any other secure |
| Usage Guidelines   | The maxi<br>the maxi<br>active Sw<br>the total<br>MAC ad                               | imum num<br>mum num<br>witch Datab<br>of availabl<br>dresses con                                                                                                    | nber of secure MAC addresses that you car<br>ber of available MAC addresses allowed in<br>base Management (SDM) template. See the<br>le MAC addresses, including those used fo                                                                                                    | n configure on a switch or switch stack is set by<br>n the system. This number is determined by the<br>s sdm prefer command. This number represents                                                                                      |
| Usage Guidelines   | The maxi<br>the maxi<br>active Sw<br>the total<br>MAC ad<br>A secure                   | timum num<br>mum num<br>witch Datab<br>of availabl<br>dresses con<br>port has th                                                                                               | nber of secure MAC addresses that you car<br>ber of available MAC addresses allowed in<br>base Management (SDM) template. See the<br>le MAC addresses, including those used fo<br>nfigured on interfaces.                                                                                                    | n configure on a switch or switch stack is set by<br>n the system. This number is determined by the<br>s sdm prefer command. This number represents                                                                                      |
| Usage Guidelines   | The maxi<br>the maxi<br>active Sw<br>the total<br>MAC ad<br>A secure<br>• A s          | imum num<br>mum num<br>witch Datab<br>of availabl<br>dresses con<br>port has the<br>ecure port                                                                                 | hber of secure MAC addresses that you can<br>ber of available MAC addresses allowed in<br>base Management (SDM) template. See the<br>le MAC addresses, including those used fo<br>nfigured on interfaces.<br>he following limitations:                                                                                                    | n configure on a switch or switch stack is set by<br>n the system. This number is determined by the<br>s sdm prefer command. This number represents                                                                                      |
| Usage Guidelines   | The maxi<br>the maxi<br>active Sv<br>the total<br>MAC ad<br>A secure<br>• A s<br>• A s | timum num<br>mum num<br>witch Datab<br>of availabl<br>dresses con<br>port has the<br>ecure port<br>ecure port                                                                  | hber of secure MAC addresses that you can<br>ber of available MAC addresses allowed in<br>base Management (SDM) template. See the<br>le MAC addresses, including those used fo<br>nfigured on interfaces.<br>he following limitations:<br>can be an access port or a trunk port.                                                            | n configure on a switch or switch stack is set by<br>n the system. This number is determined by the<br>s sdm prefer command. This number represents                                                                                      |
| Usage Guidelines   | The maximum the maximum the maximum the total MAC and A secure • A s • A s • A s       | timum num<br>mum num<br>witch Datab<br>of availabl<br>dresses con<br>e port has th<br>ecure port<br>ecure port<br>ecure port                                                   | hber of secure MAC addresses that you can<br>ber of available MAC addresses allowed in<br>base Management (SDM) template. See the<br>le MAC addresses, including those used fo<br>nfigured on interfaces.<br>he following limitations:<br>can be an access port or a trunk port.<br>cannot be a routed port.                                | n configure on a switch or switch stack is set by<br>n the system. This number is determined by the<br>sdm prefer command. This number represents<br>or other Layer 2 functions and any other secure                                     |
| Usage Guidelines   | The maximative Switcher total MAC and A secure • A s • A s • A s • A s • A s           | timum num<br>mum num<br>witch Datab<br>of availabl<br>dresses con<br>e port has th<br>ecure port<br>ecure port<br>ecure port<br>ecure port                                     | hber of secure MAC addresses that you can<br>ber of available MAC addresses allowed in<br>base Management (SDM) template. See the<br>le MAC addresses, including those used fo<br>nfigured on interfaces.<br>he following limitations:<br>can be an access port or a trunk port.<br>cannot be a routed port.<br>cannot be a protected port. | n configure on a switch or switch stack is set by<br>n the system. This number is determined by the<br>sdm prefer command. This number represents<br>or other Layer 2 functions and any other secure<br>Port Analyzer (SPAN).            |

When you enable port security on an interface that is also configured with a voice VLAN, set the maximum
allowed secure addresses on the port to two. When the port is connected to a Cisco IP phone, the IP
phone requires one MAC address. The Cisco IP phone address is learned on the voice VLAN, but is not
learned on the access VLAN. If you connect a single PC to the Cisco IP phone, no additional MAC
addresses are required. If you connect more than one PC to the Cisco IP phone, you must configure
enough secure addresses to allow one for each PC and one for the Cisco IP phone.

Voice VLAN is supported only on access ports and not on trunk ports.

• When you enter a maximum secure address value for an interface, if the new value is greater than the previous value, the new value overrides the previously configured value. If the new value is less than the previous value and the number of configured secure addresses on the interface exceeds the new value, the command is rejected.

Setting a maximum number of addresses to one and configuring the MAC address of an attached device ensures that the device has the full bandwidth of the port.

When you enter a maximum secure address value for an interface, this occurs:

- If the new value is greater than the previous value, the new value overrides the previously configured value.
- If the new value is less than the previous value and the number of configured secure addresses on the interface exceeds the new value, the command is rejected.

You can verify your settings by using the show port-security privileged EXEC command.

This example shows how to enable port security on a port and to set the maximum number of secure addresses to 5. The violation mode is the default, and no secure MAC addresses are configured.

```
Device(config)# interface gigabitethernet 2/0/2
Device(config-if)# switchport mode access
Device(config-if)# switchport port-security
Device(config-if)# switchport port-security maximum 5
```

### switchport port-security violation

To configure secure MAC address violation mode or the action to be taken if port security is violated, use the **switchport port-security violation** command in interface configuration mode. To return to the default settings, use the **no** form of this command.

switchport port-security violation {protect | restrict | shutdown | shutdown vlan}
no switchport port-security violation {protect | restrict | shutdown | shutdown vlan}

| Syntax Description | protect                                          | Sets the security violation protect mode.                                                                                                    |                                                                                       |
|--------------------|--------------------------------------------------|----------------------------------------------------------------------------------------------------|---------------------------------------------------------------------------------------|
|                    | restrict                                         | Sets the security violation restrict mode.                                                                                                    |                                                                                       |
|                    | shutdown                                         | Sets the security violation shutdown mode.                                                                                                    |                                                                                       |
|                    | shutdown<br>vlan                                 | Sets the security violation mode to per-VLAN shutdow                                                                                                    | vn.                                                                                   |
| Command Default    | The default v                                    | iolation mode is <b>shutdown</b> .                                                                                                    |                                                                                       |
| Command Modes      | Interface cont                                   | figuration                                                                                                    |                                                                                       |
| Command History    | Release                                          |                                                                                                    | Modification                                                                          |
|                    | Cisco IOS R                                      | elease 15.2(7)E3k                                                                                                    | This command was introduced.                                                          |
|                    |                                                  | ot recommend configuring the protect mode on a trunk por<br>AN reaches its maximum limit, even if the port has not rea                                                                                                    |                                                                                       |
|                    | In the security<br>on the port, p<br>secure MAC  | y violation restrict mode, when the number of secure MA<br>ackets with unknown source addresses are dropped until<br>addresses or increase the number of maximum allowable                                                                                                    | C addresses reaches the limit allowed you remove a sufficient number of               |
|                    |                                                  | ge is logged, and the violation counter increments.                                                                                                    |                                                                                       |
|                    | LED turns off<br>a secure port i<br>cause psecur | y violation shutdown mode, the interface is error-disabled<br>f. An SNMP trap is sent, a syslog message is logged, and th<br>is in the error-disabled state, you can bring it out of this stat<br>re-violation global configuration command, or you can made<br>d no shutdown interface configuration commands. | the violation counter increments. When the by entering the <b>errdisable recovery</b> |
|                    | When the sec occurred is er                      | urity violation mode is set to per-VLAN shutdown, only tror-disabled.                                                                                                    | the VLAN on which the violation                                                       |

A secure port has the following limitations:

- A secure port can be an access port or a trunk port.
- A secure port cannot be a routed port.
- A secure port cannot be a protected port.
- A secure port cannot be a destination port for Switched Port Analyzer (SPAN).
- A secure port cannot belong to a Gigabit or 10-Gigabit EtherChannel port group.

A security violation occurs when the maximum number of secure MAC addresses are in the address table and a station whose MAC address is not in the address table attempts to access the interface or when a station whose MAC address is configured as a secure MAC address on another secure port attempts to access the interface.

When a secure port is in the error-disabled state, you can bring it out of this state by entering the **errdisable recovery cause** *psecure-violation* global configuration command. You can manually re-enable the port by entering the **shutdown** and **no shutdown** interface configuration commands or by using the **clear errdisable interface** privileged EXEC command.

You can verify your settings by using the show port-security privileged EXEC command.

This example show how to configure a port to shut down only the VLAN if a MAC security violation occurs:

```
Device(config) # interface gigabitethernet2/0/2
Device(config) # switchport port-security violation shutdown vlan
```

#### vlan group

To create or modify a VLAN group, use the **vlan group** command in global configuration mode. To remove a VLAN list from the VLAN group, use the **no** form of this command.

vlan group group-name vlan-list vlan-list no vlan group group-name vlan-list vlan-list

| Syntax Description | group-name                                                                                                    | <i>group-name</i> Name of the VLAN group. The group name may contain up to 32 characters and must begin with a letter. |                                                                                                    |  |
|--------------------|----------------------------------------------------------------------------------------------------|----------------------------------------------------------------------------------------------------|----------------------------------------------------------------------------------------------------|--|
|                    | <b>vlan-list</b> <i>vlan-list</i> Specifies one or more VLANs to be added to the VLAN group. The <i>vlan-list</i> argument can be a single VLAN ID, a list of VLAN IDs, or VLAN ID range. Multiple entries are separated by a hyphen (-) or a comma (,). |                                                                                                    |                                                                                                    |  |
| Command Default    | None                                                                                                    |                                                                                                    |                                                                                                    |  |
| Command Modes      | Global configuration                                                                                                    | n                                                                                                    |                                                                                                    |  |
| Command History    | Release                                                                                                    |                                                                                                    | Modification                                                                                                    |  |
|                    | Cisco IOS Release                                                                                                    | 15.2(7)E3k                                                                                                    | This command was introduced.                                                                                       |  |
| Usage Guidelines   |                                                                                                    | <b>č</b> 1 <b>č</b>                                                                                                    | <b>oup</b> command creates the group and maps the specified xists, the specified VLAN list is mapped to the group. |  |
|                    | The <b>no</b> form of the <b>vlan group</b> command removes the specified VLAN list from the VLAN group. When you remove the last VLAN from the VLAN group, the VLAN group is deleted.                                                                   |                                                                                                    |                                                                                                    |  |
|                    | A maximum of 100<br>VLAN group.                                                                                                    | VLAN groups can be configured                                                                                          | , and a maximum of 4094 VLANs can be mapped to a                                                                   |  |
|                    | This example shows how to map VLANs 7 through 9 and 11 to a VLAN group:                                                                                                    |                                                                                                    |                                                                                                    |  |
|                    | Device(config)# vlan group group1 vlan-list 7-9,11                                                                                                    |                                                                                                    |                                                                                                    |  |
|                    | This example shows                                                                                                    | s how to remove VLAN 7 from th                                                                                         | ne VLAN group:                                                                                                    |  |
|                    | Device(config)# 1                                                                                                    | no vlan group group1 vlan-li:                                                                                          | st 7                                                                                                    |  |

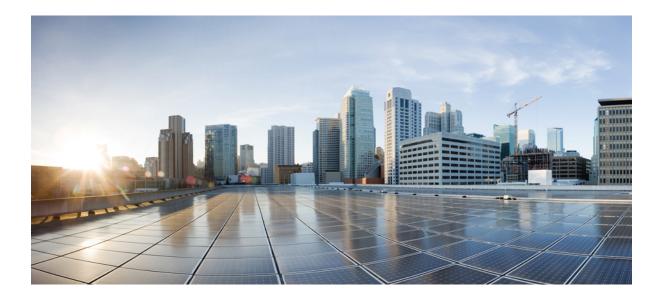

# PART **VI**

## System Management

• System Management Commands, on page 325

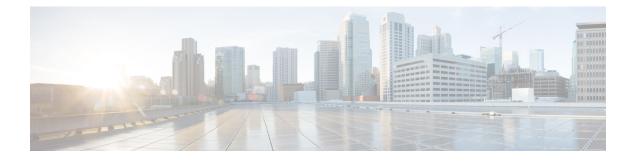

### **System Management Commands**

- archive download-sw, on page 327
- archive tar, on page 330
- archive upload-sw, on page 334
- boot, on page 336
- boot buffersize, on page 337
- boot enable-break, on page 338
- boot host dhcp, on page 339
- boot host retry timeout, on page 340
- boot manual, on page 341
- boot system, on page 342
- cat, on page 343
- clear logging onboard, on page 344
- clear mac address-table, on page 345
- clear mac address-table move update, on page 346
- copy, on page 347
- debug matm move update, on page 348
- delete, on page 349
- dir, on page 350
- help, on page 352
- hw-module, on page 353
- ip name-server, on page 355
- logging, on page 357
- logging buffered, on page 358
- logging console, on page 359
- logging file flash, on page 360
- logging history, on page 361
- logging history size, on page 362
- logging monitor, on page 363
- logging trap, on page 364
- mac address-table notification, on page 365
- mac address-table static, on page 366
- mkdir, on page 367
- more, on page 368

- nmsp notification interval, on page 369
- rename, on page 371
- reset, on page 372
- rmdir, on page 373
- service sequence-numbers, on page 374
- set, on page 375
- show boot, on page 378
- show cable-diagnostics tdr, on page 380
- show mac address-table, on page 382
- show mac address-table address, on page 383
- show mac address-table aging-time, on page 384
- show mac address-table count, on page 385
- show mac address-table dynamic, on page 386
- show mac address-table interface, on page 387
- show mac address-table move update, on page 388
- show mac address-table multicast, on page 389
- show mac address-table notification, on page 390
- show mac address-table static, on page 392
- show mac address-table vlan, on page 393
- show nmsp, on page 394
- show logging onboard , on page 395
- shutdown, on page 397
- test cable-diagnostics tdr, on page 398
- traceroute mac, on page 399
- traceroute mac ip, on page 402
- type, on page 404
- unset, on page 405
- version, on page 407

#### archive download-sw

To download a new image from a TFTP server to the switch or switch stack and to overwrite or keep the existing image, use the **archive download-sw** command in privileged EXEC mode.

archive download-sw {/directory | /force-reload | /imageonly | /leave-old-sw | /no-set-boot | /no-version-check | /overwrite | /reload | /safe } source-url

| Syntax Description | /directory        | Specifies a directory for the images.                                                                                                    |
|--------------------|-------------------|----------------------------------------------------------------------------------------------------|
|                    | /force-reload     | Unconditionally forces a system reload after successfully downloading the software image.                                                                                                    |
|                    | /imageonly        | Downloads only the software image but not the HTML files associated with embedded Device Manager. The HTML files for the existing version are deleted only if the existing version is being overwritten or removed.                                                    |
|                    | /leave-old-sw     | Keeps the old software version after a successful download.                                                                                                    |
|                    | /no-set-boot      | Stops the setting of the BOOT environment variable from being altered to point to the new software image after it is successfully downloaded.                                                                                                    |
|                    | /no-version-check | Downloads the software image without verifying its version compatibility with the image that is running on the switch. On a switch stack, downloads the software image without checking the compatibility of the stack protocol version on the image and on the stack. |
|                    | /overwrite        | Overwrites the software image in flash memory with the downloaded image.                                                                                                    |
|                    | /reload           | Reloads the system after successfully downloading the image, unless the configuration has been changed and has not saved.                                                                                                    |
|                    | /safe             | Keeps the current software image. Does not delete it to make room for the new software image before the new image is downloaded. The current image is deleted after the download.                                                                                      |

|                  | source-url                                                                                  | Specifies the source URL alias for a local or network file system. These options are supported:                                                     |  |  |
|------------------|---------------------------------------------------------------------------------------------|----------------------------------------------------------------------------------------------------|--|--|
|                  |                                                                                             | • The secondary boot loader (BS1):                                                                                                    |  |  |
|                  |                                                                                             | bsl:                                                                                                    |  |  |
|                  |                                                                                             | • The local flash: file system on the standalone switch or the active switch:                                                                       |  |  |
|                  |                                                                                             | flash:                                                                                                    |  |  |
|                  |                                                                                             | • The local flash: file system on a member:                                                                                                    |  |  |
|                  |                                                                                             | flash member number:                                                                                                    |  |  |
|                  |                                                                                             | • FTP:                                                                                                    |  |  |
|                  |                                                                                             | ftp: [[//username [ : password] @location]/directory]/image-name.tar                                                                                |  |  |
|                  |                                                                                             | • An HTTP server:                                                                                                    |  |  |
|                  |                                                                                             | http://[[username:password]@] { hostname  <br>host-ip } [/directory]/image-name.tar                                                                 |  |  |
|                  |                                                                                             | • A secure HTTP server:                                                                                                    |  |  |
|                  |                                                                                             | https: //[[username:password] @] { hostname  <br>host-ip } [/directory]/image-name.tar                                                              |  |  |
|                  |                                                                                             | Remote Copy Protocol (RCP):                                                                                                    |  |  |
|                  |                                                                                             | <b>rcp:</b> [[//username@location]/directory]/image-name. <b>tar</b>                                                                                |  |  |
|                  |                                                                                             | • TFTP:                                                                                                    |  |  |
|                  |                                                                                             | tftp: [[//location]/directory]/image-name.tar                                                                                                    |  |  |
|                  | <i>image-name</i> . <b>tar</b> is the software image to download and install on the switch. |                                                                                                    |  |  |
| Command Default  |                                                                                             | re image is not overwritten with the downloaded image. Both the software image and wnloaded. The new image is downloaded to the flash: file system. |  |  |
|                  |                                                                                             | ment variable is changed to point to the new software image on the flash: file system.<br>e-sensitive; the image file is provided in TAR format.    |  |  |
|                  | Compatibility of th stack.                                                                  | e stack protocol version of the image to be downloaded is checked with the version on the                                                           |  |  |
| Command Modes    | Privileged EXEC                                                                             |                                                                                                    |  |  |
| Command History  | Release                                                                                     | Modification                                                                                                    |  |  |
|                  | Cisco IOS Release<br>15.2(7)E3k                                                             | e This command was introduced.                                                                                                    |  |  |
| Usage Guidelines | The <b>/imageonly</b> op or replaced.                                                       | tion removes the HTML files for the existing image if the existing image is being removed                                                           |  |  |
|                  | -                                                                                           | S image (without the HTML files) is downloaded.                                                                                                    |  |  |

Using the **/safe** or **/leave-old-sw** option can cause the new image download to fail if there is insufficient flash memory.

If you leave the software in place, the new image does not have enough flash memory due to space constraints, and an error message is displayed.

If you used the **/leave-old-sw** option and did not overwrite the old image when you downloaded the new one, you can remove the old image by using the **delete** privileged EXEC command.

If you want to download an image that has a different stack protocol version than the one existing on the stack, use the **/no-version-check** option.

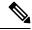

Note

Use the **/no-version-check** option carefully. All members, including the active switch, must have the same stack protocol version to be in the same stack.

This option allows an image to be downloaded without first confirming the compatibility of its stack protocol version with the version of the stack.

Use the **/overwrite** option to overwrite the image on the flash device with the downloaded one.

If you specify the command *without* the **/overwrite** option, the download algorithm determines whether or not the new image is the same as the one on the switch flash device or is running on any stack members.

If the images are the same, the download does not occur. If the images are different, the old image is deleted, and the new one is downloaded.

After downloading a new image, enter the /reload privileged EXEC command to begin using the new image, or specify the /reload or /force-reload option in the archive download-sw command.

#### **Examples**

This example shows how to download a new image from a TFTP server at 172.20.129.10 and to overwrite the image on the switch:

Device# archive download-sw /overwrite tftp://172.20.129.10/test-image.tar

This example shows how to download only the software image from a TFTP server at 172.20.129.10 to the switch:

Device# archive download-sw /imageonly tftp://172.20.129.10/test-image.tar

This example shows how to keep the old software version after a successful download:

Device# archive download-sw /leave-old-sw tftp://172.20.129.10/test-image.tar

#### archive tar

To create a TAR file, list files in a TAR file, or extract the files from a TAR file, use the **archive tar** command in privileged EXEC mode.

**archive tar** {/**create** destination-url **flash:**/*file-url*} | /**table** source-url | {/**xtract** source-url **flash:**/*file-url* [*dir*/*file*...]}

| Syntax Description | /create<br>destination-url<br>flash:/file-url | Creates a new TAR file on the local or network file system.                                                                                                    |
|--------------------|-----------------------------------------------|----------------------------------------------------------------------------------------------------|
|                    |                                               | <i>destination-url</i> —Specifies the destination URL alias for the local or network file system and the name of the tar file to create. These options are supported:                                                                                             |
|                    |                                               | • The local flash file system:                                                                                                    |
|                    |                                               | flash:                                                                                                    |
|                    |                                               | • FTP:                                                                                                    |
|                    |                                               | ftp: [[//username [ : password ] @location ] /directory ] /itar-filename.tar                                                                                                    |
|                    |                                               | • An HTTP server:                                                                                                    |
|                    |                                               | http://[[username:password]@] { hostname   host-ip } [/directory]/image-name.tar                                                                                                    |
|                    |                                               | • A secure HTTP server:                                                                                                    |
|                    |                                               | <b>https:</b> //[[username:password] @] { hostname  <br>host-ip } [/directory]/image-name. <b>tar</b>                                                                                                    |
|                    |                                               | Remote Copy Protocol (RCP):                                                                                                    |
|                    |                                               | rcp: [[//username@location]/directory]/tar-filename.tar                                                                                                    |
|                    |                                               | • TFTP:                                                                                                    |
|                    |                                               | tftp: [[//location]/directory]/image-name.tar                                                                                                    |
|                    |                                               | tar-filename.tar is the TAR file to be created.                                                                                                    |
|                    |                                               | <b>flash</b> :/ <i>file-url</i> —Specifies the location on the local flash: file system from which the new tar file is created.                                                                                                    |
|                    |                                               | Optionally, you can specify the list of files list of files or directories within the source directory that you want to be written to the new TAR file. If none are specified, all files and directories at this level are written to the newly created TAR file. |

L

table source-url Displays the contents of an existing TAR file to the screen. source-url-Specifies the source URL alias for the local or network file system. These options are supported: • The local flash: file system: flash: • FTP: ftp: [[//username [ : password] @location]/directory]/itar-filename.tar • An HTTP server: http://[[username:password] @] { hostname | host-ip } [/directory]/image-name.tar • A secure HTTP server: https://[[username:password]@] { hostname | host-ip } [/directory]/image-name.tar • Remote Copy Protocol (RCP): rcp: [[//username@location]/directory]/tar-filename.tar • TFTP: tftp: [[//location]/directory]/image-name.tar tar-filename.tar is the TAR file to be displayed.

| /xtract                                               | Extracts files from a TAR file to the local file system.                                                                                                    |
|-------------------------------------------------------|----------------------------------------------------------------------------------------------------|
| source-url<br><b>flash:</b> /file-url<br>[ dir/file ] | <i>source-url</i> —Specifies the source URL alias for the local file system. These options are supported:                                                                                                    |
| [                                                     | • The local flash: file system:                                                                                                    |
|                                                       | flash:                                                                                                    |
|                                                       | • FTP:                                                                                                    |
|                                                       | ftp: [[//username [ : password] @location]/directory]/itar-filename.tar                                                                                                    |
|                                                       | • An HTTP server:                                                                                                    |
|                                                       | http://[[username:password]@] { hostname   host-ip } [/directory]/image-name.                                                                                                    |
|                                                       | • A secure HTTP server:                                                                                                    |
|                                                       | <b>https:</b> //[[username:password] @] { hostname   host-ip } [/directory]/image-name. <b>tar</b>                                                                                                    |
|                                                       | Remote Copy Protocol (RCP):                                                                                                    |
|                                                       | <b>rcp:</b> [[//username@location]/directory]/tar-filename. <b>tar</b>                                                                                                    |
|                                                       | • TFTP:                                                                                                    |
|                                                       | tftp: [[//location]/directory]/image-name.tar                                                                                                    |
|                                                       | <i>tar-filename.tar</i> is the TAR file from which to extract.                                                                                                    |
|                                                       |                                                                                                    |
|                                                       | <b>flash</b> :/ <i>file-url</i> [ <i>dir/file</i> ]—Specifies the location on the local flash: file system fr<br>which the new TAR file is extracted. Use the <i>dir/file</i> option to specify an optional lis<br>of files or directories within the TAR file to be extracted. If none are specified, all file<br>and directories are extracted. |

Privileged EXEC **Command Modes** 

| Command History<br>Usage Guidelines | Release                                           | Modification                    | -                                                                                   |  |
|-------------------------------------|---------------------------------------------------|---------------------------------|-------------------------------------------------------------------------------------|--|
|                                     | Cisco IOS Release<br>15.2(7)E3k                   | This command was introduced.    | -                                                                                   |  |
|                                     | Filenames and directory names are case sensitive. |                                 |                                                                                     |  |
|                                     | Image names are case ser                          | nsitive.                        |                                                                                     |  |
|                                     | Examples                                          |                                 |                                                                                     |  |
|                                     | 1                                                 |                                 | writes the contents of the <i>new-configs r</i> on the TFTP server at 172.20.10.30: |  |
|                                     | Device# archive tar /                             | create tftp:172.20.10.30/saved. | tar flash:/new_configs                                                              |  |

This example shows how to display the contents of the file that is in flash memory. The contents of the TAR file appear on the screen:

Device# archive tar /table flash:c2960-lanbase-tar.12-25.FX.tar info (219 bytes) info.ver (219 bytes)

This example shows how to display only the /html directory and its contents:

flash:2960-lanbase-mz.12-25.FX.tar 2960-lanbase-mz.12-25.FX/html
<output truncated>

This example shows how to extract the contents of a TAR file on the TFTP server at 172.20.10.30. This command extracts just the new-configs directory into the root directory on the local flash: file system. The remaining files in the saved tar file are not extracted.

Device# archive tar /xtract tftp://172.20.10.30/saved.tar flash:/new-configs

### archive upload-sw

To upload an existing image to the server, use the archive upload-sw privileged EXEC command.

archive upload-sw [/version version\_string ] destination-url

| Syntax Description | /version<br>version_string                                                           | (Optional) Specifies the specific version string of the image to be uploaded.                      |  |  |
|--------------------|--------------------------------------------------------------------------------------|----------------------------------------------------------------------------------------------------|--|--|
|                    | destination-url                                                                      | The destination URL alias for a local or network file system. These options are supported:         |  |  |
|                    |                                                                                      | • The local flash: file system on the standalone switch or the active switch:                      |  |  |
|                    |                                                                                      | flash:                                                                                             |  |  |
|                    |                                                                                      | • The local flash: file system on a member:                                                        |  |  |
|                    |                                                                                      | flash member number:                                                                               |  |  |
|                    |                                                                                      | • FTP:                                                                                             |  |  |
|                    |                                                                                      | ftp: [[//username [ : password ] @location ] /directory ] /image-name.tar                          |  |  |
|                    |                                                                                      | • An HTTP server:                                                                                  |  |  |
|                    |                                                                                      | http://[[username:password] @] { hostname   host-ip } [/directory]/image-name.tar                  |  |  |
|                    |                                                                                      | • A secure HTTP server:                                                                            |  |  |
|                    |                                                                                      | <b>https:</b> //[[username:password] @] { hostname   host-ip } [/directory]/image-name. <b>tar</b> |  |  |
|                    |                                                                                      | Secure Copy Protocol (SCP):                                                                        |  |  |
|                    |                                                                                      | <pre>scp: [[//username@location]/directory]/image-name.tar</pre>                                   |  |  |
|                    |                                                                                      | Remote Copy Protocol (RCP):                                                                        |  |  |
|                    |                                                                                      | <b>rcp:</b> [[//username@location]/directory]/image-name. <b>tar</b>                               |  |  |
|                    |                                                                                      | • TFTP:                                                                                            |  |  |
|                    |                                                                                      | tftp: [[//location]/directory]/image-name.tar                                                      |  |  |
|                    | <i>image-name</i> .tar is the name of the software image to be stored on the server. |                                                                                                    |  |  |
| Command Default    | Uploads the curre                                                                    | ently running image from the flash: file system.                                                   |  |  |
| Command Modes      | Privileged EXEC                                                                      |                                                                                                    |  |  |
| Command History    | Release                                                                              | Modification                                                                                       |  |  |
|                    | Cisco IOS Relea<br>15.2(7)E3k                                                        | se This command was introduced.                                                                    |  |  |

#### **Usage Guidelines**

Use the upload feature only if the HTML files associated with embedded Device Manager have been installed with the existing image.

The files are uploaded in this sequence: the Cisco IOS image, the HTML files, and info. After these files are uploaded, the software creates the TAR file.

Image names are case sensitive.

#### Examples

This example shows how to upload the currently running image on stack member 3 to a TFTP server at 172.20.140.2:

```
Device# archive upload-sw /source-system-num 3tftp://172.20.140.2/test-image.tar
```

#### boot

To load and boot an executable image and display the command-line interface (CLI), use the **boot** command in boot loader mode.

**boot** [**-post** | **-n** | **-p** | *flag*] *filesystem:/file-url...* 

| Syntax Description | -post                                                                                                    | (Optional) Run the loaded image with an extended or comprehensive power-on self-test (POST). Using this keyword causes POST to take longer to complete. |  |  |
|--------------------|----------------------------------------------------------------------------------------------------|----------------------------------------------------------------------------------------------------|--|--|
|                    | -n                                                                                                    | (Optional) Pause for the Cisco IOS Debugger immediately after launching.                                                                                |  |  |
|                    | -р                                                                                                    | (Optional) Pause for the JTAG Debugger right after loading the image.                                                                                   |  |  |
|                    | filesystem:                                                                                                    | Alias for a file system. Use <b>flash:</b> for the system board flash device; use <b>usbflash0:</b> for USB memory sticks.                              |  |  |
|                    | /file-url                                                                                                    | Path (directory) and name of a bootable image. Separate image names with a semicolon.                                                                   |  |  |
| Command Default    | No default beh                                                                                                    | navior or values.                                                                                                    |  |  |
| Command Modes      | Boot loader                                                                                                    |                                                                                                    |  |  |
| Command History    | Release                                                                                                    | Modification                                                                                                    |  |  |
|                    | Cisco IOS Rel                                                                                                    | lease 15.2(7)E3k This command was introduced.                                                                                                    |  |  |
| Usage Guidelines   | When you enter the <b>boot</b> command without any arguments, the device attempts to automatically boot the system by using the information in the BOOT environment variable, if any. |                                                                                                    |  |  |
|                    | If you supply an image name for the <i>file-url</i> variable, the <b>boot</b> command attempts to boot the specified image.                                                           |                                                                                                    |  |  |
|                    | When you spe<br>current boot lo                                                                                                    | cify boot loader <b>boot</b> command options, they are executed immediately and apply only to the order session.                                        |  |  |
|                    | These settings are not saved for the next boot operation.                                                                                                    |                                                                                                    |  |  |
|                    | Filenames and directory names are case sensitive.                                                                                                    |                                                                                                    |  |  |
|                    | Example                                                                                                    |                                                                                                    |  |  |
|                    | This example shows how to boot the device using the new-image.bin image:                                                                                                    |                                                                                                    |  |  |
|                    | Device: set BOOT flash:/new-images/new-image.bin<br>Device: boot                                                                                                    |                                                                                                    |  |  |
|                    | After entering                                                                                                    | this command, you are prompted to start the setup program.                                                                                              |  |  |
|                    |                                                                                                    |                                                                                                    |  |  |

### boot buffersize

To configure the NVRAM buffer size, use the **boot buffersize** global configuration command.

**boot buffersize** size **Syntax Description** The NVRAM buffer size in KB. The valid range is from 4096 to 1048576. size The default NVRAM buffer size is 512 KB. **Command Default** Global configuration **Command Modes Command History** Release Modification Cisco IOS Release This command was introduced. 15.2(7)E3k After you configure the NVRAM buffer size, reload the switch or switch stack. **Usage Guidelines** When you add a switch to a stack and the NVRAM size differs, the new switch synchronizes with the stack and reloads automatically. Example The following example sets the buffer size to 524288 KB:

Device(config) # boot buffersize 524288

#### boot enable-break

To enable the interruption of the automatic boot process on a standalone switch, use the **boot enable-break** global configuration command. Use the **no** form of this command to return to the default setting.

boot enable-break no boot enable-break

Syntax Description This command has no arguments or keywords.

**Command Default** Disabled. The automatic boot process cannot be interrupted by pressing the **Break** key on the console.

**Command Modes** Global configuration

| Command History | Release                         | Modification                 |
|-----------------|---------------------------------|------------------------------|
|                 | Cisco IOS Release<br>15.2(7)E3k | This command was introduced. |

Usage Guidelines

This command works properly only from a standalone switch. When you enter this command, you can interrupt the automatic boot process by pressing the **Break** key on the console after the flash: file system is initialized.

Ø

**Note** Despite setting this command, you can interrupt the automatic boot process at any time by pressing the MODE button on the switch front panel.

This command changes the setting of the ENABLE\_BREAK environment variable.

### boot host dhcp

To configure the switch to download files from a DHCP server, use the **boot host dhcp** global configuration command.

#### boot host dhcp

| Syntax Description | This command has no arguments or keywords. |                              |  |  |
|--------------------|--------------------------------------------|------------------------------|--|--|
| Command Default    | None                                       |                              |  |  |
| Command Modes      | Global configuration                       |                              |  |  |
| Command History    | Release                                    | Modification                 |  |  |
|                    | Cisco IOS Release<br>15.2(7)E3k            | This command was introduced. |  |  |

#### Example

This example uses the **boot host dhcp** command to enable auto-configuration with a saved configuration.

Device (config) # boot host dhcp

### boot host retry timeout

To set the amount of time for which the system tries to download a configuration file, use the **boot host retry timeout** global configuration command.

boot host retry timeout timeout-value

| Syntax Description | timeout-value                    | The length of time before the system times ou file. | t, after trying to download a configuration     |
|--------------------|----------------------------------|-----------------------------------------------------|-------------------------------------------------|
| Command Default    | There is no defa<br>DHCP server. | ault. If you do not set a timeout, the system inde  | finitely tries to obtain an IP address from the |
| Command Modes      | Global configu                   | ration                                              |                                                 |
| Command History    | Release                          | Modification                                        |                                                 |
|                    | Cisco IOS Rel<br>15.2(7)E3k      | ease This command was introduced.                   |                                                 |

#### Example

This example sets the timeout to 300 seconds:

Device(config) # boot host retry timeout 300

#### boot manual

To enable the ability to manually boot a standalone switch during the next boot cycle, use the **boot manual** global configuration command. Use the **no** form of this command to return to the default setting.

boot manual no boot manual

**Syntax Description** This command has no arguments or keywords.

**Command Default** Manual booting is disabled.

**Command Modes** Global configuration

| Command History | Release                         | Modification                 |
|-----------------|---------------------------------|------------------------------|
|                 | Cisco IOS Release<br>15.2(7)E3k | This command was introduced. |

**Usage Guidelines** This command works properly only from a standalone switch.

The next time you reboot the system, the switch is in boot loader mode, which is shown by the *switch:* prompt. To boot up the system, use the **boot** boot loader command, and specify the name of the bootable image.

This command changes the setting of the MANUAL\_BOOT environment variable.

#### boot system

To specify the name of the configuration file that is used as a boot image, use the **boot system** global configuration command.

**boot system** *filename* [**switch** {*switch number* | **all**}]

| Syntax Description | filename                | The name of the boot image configuration file.          |       |  |  |
|--------------------|-------------------------|---------------------------------------------------------|-------|--|--|
|                    | switch                  | (Optional) Sets the system image for switches in the st | tack. |  |  |
|                    | switch<br>number        | The switch number.                                      |       |  |  |
|                    | all                     | Sets the system image for all switches in the stack.    |       |  |  |
| Command Default    | None                    |                                                         |       |  |  |
| Command Modes      | Global conf             | iguration                                               |       |  |  |
| Command History    | Release                 | Modification                                            |       |  |  |
|                    | Cisco IOS<br>15.2(7)E3k |                                                         |       |  |  |
|                    |                         |                                                         |       |  |  |

#### Example

The following example specifies the name of the boot image configuration file as *config-boot.text*:

Device(config) # boot system config-boot.text

#### cat

I

To display the contents of one or more files, use the **cat** command in boot loader mode.

|                    | cat filesystem:/file-url                                                                                                    |  |  |  |  |
|--------------------|----------------------------------------------------------------------------------------------------|--|--|--|--|
| Syntax Description | filesystem:       Specifies a file system.         /file-url       Specifies the path (directory) and name of the files to display. Separate each filename with a space.                                                                                                    |  |  |  |  |
|                    |                                                                                                    |  |  |  |  |
| Command Default    | No default behavior or values.<br>Boot loader                                                                                                    |  |  |  |  |
| Command Modes      |                                                                                                    |  |  |  |  |
| Command History    | Release Modification                                                                                                    |  |  |  |  |
|                    | Cisco IOS Release 15.2(7)E3k This command was introduced.                                                                                                    |  |  |  |  |
| Usage Guidelines   | Filenames and directory names are case sensitive.                                                                                                    |  |  |  |  |
|                    | If you specify a list of files, the contents of each file appears sequentially.                                                                                                    |  |  |  |  |
| Examples           | This example shows how to display the contents of an image file:                                                                                                    |  |  |  |  |
|                    | Device: <b>cat flash</b> : <i>image_file_name</i><br>version_suffix: universal-122-xx.SEx<br>version_directory: <i>image_file_name</i><br><i>image_system_type_id</i> : 0x0000002<br><i>image_name</i> : <i>image_file_name</i> .bin<br>ios_image_file_size: 8919552<br>total_image_file_size: 11592192<br><i>image_feature</i> : IP LAYER_3 PLUS MIN_DRAM_MEG=128<br><i>image_family</i> : <i>family</i><br>stacking_number: 1.34<br>board_ids: 0x00000068 0x00000069 0x0000006a 0x0000006b<br>info_end: |  |  |  |  |

### clear logging onboard

To clear all of the on-board failure logging (OBFL) data, use the **clear logging onboard** privileged EXEC command on the switch stack or on a standalone switch. The command clears all of the OBFL data except for the uptime and CLI-command information stored in the flash memory.

```
clear logging onboard [ module { switch-number | all } ]
```

| -                  | Note This comm                | and is supported only on the LAN Base image        | 2.                                   |
|--------------------|-------------------------------|----------------------------------------------------|--------------------------------------|
| Syntax Description | module                        | (Optional) Clears OBFL data on specified sw        | vitches in the stack.                |
|                    | switch-number                 | The identity of the specified switch. The rar      | nge is from 1 to 4.                  |
|                    | all                           | (Optional) Clears OBFL data on all switche         | s in the stack.                      |
| Command Modes      | Privileged EXEC               | 2                                                  |                                      |
| Command History    | Release                       | Modification                                       | -                                    |
|                    | Cisco IOS Relea<br>15.2(7)E3k | This command was introduced.                       | -                                    |
| Usage Guidelines   | We recommend                  | hat you keep OBFL enabled and do not erase         | the data stored in the flash memory. |
|                    | Example                       |                                                    |                                      |
|                    | This example she information: | ows how to clear all the OBFL information exc      | cept for the uptime and CLI-command  |
|                    |                               | <b>logging onboard</b><br>onboard buffer [confirm] |                                      |
|                    | You can verify the            | hat the information is deleted by entering the     | show logging onboard privileged      |

You can verify that the information is deleted by entering the **show logging onboard** privileged EXEC command.

#### clear mac address-table

To delete a specific dynamic address, all dynamic addresses on a particular interface, all dynamic addresses on stack members,

or all dynamic addresses on a particular VLAN from the MAC address table, use the **clear mac address-table** privileged EXEC command.

This command also clears the MAC address notification global counters.

**clear mac address-table** {**dynamic** [**address** *mac-addr* | **interface** *interface-id* | **vlan** *vlan-id* ] | **notification**}

| Ŵ |
|---|
|---|

**Note** This command is supported only on the LAN Base image.

| Syntax Description | dynamic                | Deletes all dynamic MAC addresses.                                                           |
|--------------------|------------------------|----------------------------------------------------------------------------------------------|
|                    | address mac-addr       | (Optional) Deletes the specified dynamic MAC address.                                        |
|                    | interface interface-id | (Optional) Deletes all dynamic MAC addresses on the specified physical port or port channel. |
|                    | vlan vlan-id           | (Optional) Deletes all dynamic MAC addresses for the specified VLAN. The range is 1 to 4094. |
|                    | notification           | Clears the notifications in the history table and reset the counters.                        |
| Command Default    | No default is defined. |                                                                                              |
| Command Modes      | Privileged EXEC        |                                                                                              |
| Command History    | Release                | Modification                                                                                 |
|                    |                        |                                                                                              |

You can verify that the information is deleted by entering the **show mac address-table** privileged EXEC command.

### clear mac address-table move update

To clear the mac address-table-move update-related counters, use the **clear mac address-table move update** privileged EXEC command.

|                               | clear mac address-table move update        |                              |  |  |
|-------------------------------|--------------------------------------------|------------------------------|--|--|
| Syntax Description            | This command has no arguments or keywords. |                              |  |  |
| Command Default None          |                                            |                              |  |  |
| Command Modes Privileged EXEC |                                            |                              |  |  |
| Command History               | Release                                    | Modification                 |  |  |
|                               | Cisco IOS Release<br>15.2(7)E3k            | This command was introduced. |  |  |

#### Example

This example shows how to clear the mac address-table move update-related counters.

Device# clear mac address-table move update

You can verify that the information is cleared by entering the **show mac address-table move update** privileged EXEC command.

#### сору

To copy a file from a source to a destination, use the **copy** command in boot loader mode.

**copy** *filesystem:/source-file-url filesystem:/destination-file-url* 

| Syntax Description | filesystem:                                                                                                    | Alias for a file system. Use usbflash0: for USB memory stick                                              | S.                            |  |
|--------------------|----------------------------------------------------------------------------------------------------|----------------------------------------------------------------------------------------------------|-------------------------------|--|
|                    | /source-file-url                                                                                                    | Path (directory) and filename (source) to be copied.                                                      |                               |  |
|                    | /destination-file-u                                                                                                    | <i>rl</i> Path (directory) and filename of the destination.                                               |                               |  |
| Command Default    | No default behavior                                                                                                    | or or values.                                                                                             |                               |  |
| Command Modes      | Boot loader                                                                                                    |                                                                                                    |                               |  |
| Command History    | Release                                                                                                    | Modification                                                                                              |                               |  |
|                    | Cisco IOS Release                                                                                                    | e 15.2(7)E3k This command was introduced.                                                                 |                               |  |
| Usage Guidelines   | Filenames and dire                                                                                                    | ectory names are case sensitive.                                                                          |                               |  |
| U                  | Directory names are limited to 127 characters between the slashes (/); the name cannot contain control characters, spaces, deletes, slashes, quotes, semicolons, or colons. |                                                                                                    |                               |  |
|                    | Filenames are limi<br>quotes, semicolon                                                                                                    | ited to 127 characters; the name cannot contain control character s, or colons.                           | rs, spaces, deletes, slashes, |  |
|                    | If you are copying                                                                                                    | a file to a new directory, the directory must already exist.                                              |                               |  |
| Examples           | This example show                                                                                                    | ws how to copy a file at the root:                                                                        |                               |  |
|                    | = -                                                                                                    | <pre>bflash0:test1.text usbflash0:test4.text :test1.text" successfully copied to "usbflash0:test4.t</pre> | text"                         |  |
|                    | You can verify that                                                                                                    | t the file was copied by entering the <b>dir</b> <i>filesystem</i> : boot loader of                       | command.                      |  |

#### debug matm move update

To enable debugging of MAC address-table move update message processing, use the **debug matm move** update privileged EXEC command. Use the **no** form of this command to return to the default setting.

|                  | debug matm move update<br>no debug matm move update |                                           |                                                 |
|------------------|-----------------------------------------------------|-------------------------------------------|-------------------------------------------------|
| Command Default  | Debugging is disabled.                              |                                           |                                                 |
| Command Modes    | Privileged EXEC                                     |                                           |                                                 |
| Command History  | Release                                             | Modification                              | -                                               |
|                  | Cisco IOS Release<br>15.2(7)E3k                     | This command was introduced.              | -                                               |
| Usage Guidelines | The undebug matm move                               | e <b>update</b> command works the same as | s the <b>no debug matm move update</b> command. |

Note

This command is supported only on the LAN Base image.

When you enable debugging, it is enabled only on the active switch. To enable debugging on a member switch, you can start a session from the active switch by using the session switch-number privileged EXEC command.

Then enter the **debug** command at the command-line prompt of the member switch.

You can also use the **remote command** stack-member-number LINE privileged EXEC command on the active switch to enable debugging on a member switch without first starting a session.

## delete

|                    | To delete one or more files from the specified file system, use the <b>delete</b> command in boot loader n                                                                                                    |
|--------------------|----------------------------------------------------------------------------------------------------|
|                    | delete filesystem:/file-url                                                                                                    |
| Syntax Description | filesystem: Alias for a file system. Use usbflash0: for USB memory sticks.                                                                                                    |
|                    | /file-url Path (directory) and filename to delete. Separate each filename with a space.                                                                                                    |
| Command Default    | No default behavior or values.                                                                                                    |
| Command Modes      | Boot loader                                                                                                    |
| Command History    | Release Modification                                                                                                    |
|                    | Cisco IOS Release 15.2(7)E3k This command was introduced.                                                                                                    |
| Usage Guidelines   | Filenames and directory names are case sensitive.                                                                                                    |
|                    | The device prompts you for confirmation before deleting each file.                                                                                                    |
| Examples           | This example shows how to delete two files:                                                                                                    |
|                    | Device: <b>delete usbflash0:test2.text usbflash0:test5.text</b><br>Are you sure you want to delete "usbflash0:test2.text" (y/n)? <b>y</b><br>File "usbflash0:test2.text" deleted<br>Are you sure you want to delete "usbflash0:test5.text" (y/n)? <b>y</b><br>File "usbflash0:test2.text" deleted |
|                    | You can verify that the files were deleted by entering the dir usbflash0: boot loader command.                                                                                                    |

1 . 1

## dir

-m 1.

0.01

|                    | To display the list of files and directories on the specified file system, use the <b>dir</b> command in boot loade mode.                                           |
|--------------------|----------------------------------------------------------------------------------------------------|
|                    | dir filesystem:/file-url                                                                                                    |
| Syntax Description | <i>filesystem:</i> Alias for a file system. Use <b>flash:</b> for the system board flash device; use <b>usbflash0:</b> for USE memory sticks.                       |
|                    | /file-url (Optional) Path (directory) and directory name that contain the contents you want to display. Separate each directory name with a space.                  |
| Command Default    | No default behavior or values.                                                                                                    |
| Command Modes      | Boot Loader                                                                                                    |
|                    | Privileged EXEC                                                                                                    |
| Command History    | Release Modification                                                                                                    |
|                    | Cisco IOS Release 15.2(7)E3k This command was introduced.                                                                                                    |
| Usage Guidelines   | Directory names are case sensitive.                                                                                                    |
| Examples           | This example shows how to display the files in flash memory:                                                                                                    |
|                    | Device: <b>dir flash:</b><br>Directory of flash:/                                                                                                    |
|                    | 2 -rwx 561 Mar 01 2013 00:48:15 express_setup.debug<br>3 -rwx 2160256 Mar 01 2013 04:18:48 c2960x-dmon-mz-150-2r.EX<br>4 -rwx 1048 Mar 01 2013 00:01:39 multiple-fs |
|                    | 6 drwx 512 Mar 01 2013 23:11:42 c2960x-universalk9-mz.150-2.EX                                                                                                    |
|                    | 645 drwx 512 Mar 01 2013 00:01:11 dc_profile_dir<br>647 -rwx 4316 Mar 01 2013 01:14:05 config.text                                                                  |
|                    | 648 -rwx 5 Mar 01 2013 00:01:39 private-config.text                                                                                                    |
|                    | 96453632 bytes available (25732096 bytes used)                                                                                                    |
|                    | Table 22: dir Field Descriptions                                                                                                    |
|                    | Field Description                                                                                                    |

1 01

...

· ~

| Field | Description               |
|-------|---------------------------|
| 2     | Index number of the file. |

| Field         | Description                                                |
|---------------|------------------------------------------------------------|
| -rwx          | File permission, which can be any or all of the following: |
|               | • d—directory                                              |
|               | • r—readable                                               |
|               | • w—writable                                               |
|               | • x—executable                                             |
| 1644045       | Size of the file.                                          |
| <date></date> | Last modification date.                                    |
| env_vars      | Filename.                                                  |

## help

To display the available commands, use the help command in boot loader mode.

|                    | help                   |                        |  |
|--------------------|------------------------|------------------------|--|
| Syntax Description | This command has no    | arguments or keywords. |  |
| Command Default    | No default behavior of | r values.              |  |
| Command Modes      | Boot loader            |                        |  |
| Command History    | Release                | Modification           |  |

### Example

This example shows how to display a list of available boot loader commands:

Cisco IOS Release 15.2(7)E3k This command was introduced.

```
Device:help
? -- Present list of available commands
arp -- Show arp table or arp-resolve an address
boot -- Load and boot an executable image
cat -- Concatenate (type) file(s)
copy -- Copy a file
delete -- Delete file(s)
dir -- List files in directories
emergency-install -- Initiate Disaster Recovery
...
unset -- Unset one or more environment variables
version -- Display boot loader version
```

## hw-module

To enable on-board failure logging (OBFL), use the **hw-module** global configuration command on the switch stack or on a standalone switch. Use the **no** form of this command to disable this feature.

```
hw-module module[switch-number ]logging onboard[message levellevel ]no hw-module module[switch-number ]logging onboard[message levellevel ]
```

Note

This command is supported only on the LAN Base image.

| Syntax Description | module                                                          | Specifies the module number.                                                                                                    |
|--------------------|-----------------------------------------------------------------|----------------------------------------------------------------------------------------------------|
|                    | switch-number                                                   | (Optional) The switch number, which is the member switch number.<br>If the switch is a standalone switch, the switch number is 1. If the<br>switch is in a stack, the range is 1 to 4, depending on the member<br>switch numbers in the stack. |
|                    | logging-onboard                                                 | Specifies on-board failure logging.                                                                                                    |
|                    | message level level                                             | (Optional) Specifies the severity of the hardware-related messages that are stored in the flash memory. The range is from 1 to 7.                                                                                                    |
| Command Default    | OBFL is enabled, and all                                        | messages appear.                                                                                                    |
| Command Modes      | Global configuration                                            |                                                                                                    |
| Command History    | Release                                                         | Modification                                                                                                    |
|                    | Cisco IOS Release<br>15.2(7)E3k                                 | This command was introduced.                                                                                                    |
| Usage Guidelines   | We recommend that you l                                         | keep OBFL enabled and do not erase the data stored in the flash memory.                                                                                                    |
|                    |                                                                 | amps in the OBFL data logs are accurate, you should manually set the system clock letwork Time Protocol (NTP).                                                                                                    |
|                    | If you do not enter the <b>me</b> switch are stored in the flat | essage level <i>level</i> parameter, all the hardware-related messages generated by the ash memory.                                                                                                    |
|                    |                                                                 | ntering the <b>hw-module module</b> [ <i>switch-number</i> ] <b>logging onboard</b> [ <b>message level</b><br>me as entering the <b>hw-module module logging onboard</b> [ <b>message level</b> <i>level</i> ]                                 |
|                    |                                                                 | <b>module logging onboard</b> [ <b>message level</b> <i>level</i> ] command on an active switch stack members that support OBFL.                                                                                                    |

#### Example

This example shows how to enable OBFL on a switch stack and to specify that all the hardware-related messages on stack member 4 are stored in the flash memory when this command is entered on the active switch:

Device(config) # hw-module module 4 logging onboard

This example shows how to enable OBFL on a standalone switch and to specify that only severity 1 hardware-related messages are stored in the flash memory of the switch:

Device(config) # hw-module module 1 logging onboard message level 1

You can verify your settings by entering the show logging onboard privileged EXEC command.

## ip name-server

To configure the IP address of the domain name server (DNS), use the **ip name-server** command. To delete the name server use the **no** form of this command.

**ip name-server** [*ip-server-address* | *ipv6-server-address* | *vrf*] **no ip name-server** [*ip-server-address* | *ipv6-server-address* | *vrf*]

| Syntax Description | ip-server-address                                            |                                                                     | IPv4 addresses of a name server to use for name and address resolution.                                                                                    |
|--------------------|--------------------------------------------------------------|---------------------------------------------------------------------|----------------------------------------------------------------------------------------------------|
|                    | ipv6-server-address                                          |                                                                     | IPv4 addresses of a name server to use for name and address resolution.                                                                                    |
|                    | vrf                                                          |                                                                     | VRF name                                                                                                    |
| Command Default    | No name server addresse                                      | s are specified.                                                    |                                                                                                    |
| Command Modes      | Global configuration mod                                     | de                                                                  |                                                                                                    |
| Command History    | Release                                                      | Modification                                                        |                                                                                                    |
|                    | Cisco IOS Release<br>15.2(7)E3k                              | This command was introduc                                           | red.                                                                                                    |
| Usage Guidelines   | You can configure up to s                                    | six name servers (including IPv4 a                                  | and IPv6 name servers).                                                                                                    |
|                    | Separate each server add                                     | ress with a space.                                                  |                                                                                                    |
|                    | The first server specified that query fails, the back        | 1 1                                                                 | sends DNS queries to the primary server first. If                                                                                                    |
|                    | Enter theshow ip name-se                                     | erver command to display all the na                                 | ame server IP addresses that have been maintained.                                                                                                    |
|                    | Specifics for Application (DNS-AS):                          | Visibility Control (AVC) with Do                                    | omain Name System as an Authoritative Source                                                                                                    |
|                    | IPv4 addresses, because t                                    | he AVC with DNS-AS feature wi<br>92.0.2.1 and 192.0.2.2), the third | ast the first two IP addresses in the sequence are<br>Il use only these. In the example below, the first<br>one (2001:DB8::1) is an IPv6 address. AVC with |
|                    | Device(config)# ip na                                        | me-server 192.0.2.1 192.0.2.                                        | 2 2001:DB8::1                                                                                                    |
|                    | Example                                                      |                                                                     |                                                                                                    |
|                    | The following example sh                                     | nows how to specify IPv4 hosts 192                                  | 2.0.2.1 and 192.0.2.2 as the name servers:                                                                                                    |
|                    | Device# <b>configure ter</b><br>Device(config)# <b>ip na</b> | minal<br>me-server 192.0.2.1 192.0.2.                               | 2 2001:DB8::1                                                                                                    |
|                    | The following example sl<br>2001:0DB8::3 as the nam          |                                                                     | FFE:C00::250:8BFF:FEE8:F800 and                                                                                                    |
|                    |                                                              |                                                                     |                                                                                                    |

I

Device# configure terminal Device(config)# ip name-server 3FFE:C00::250:8BFF:FEE8:F800 2001:0DB8::3

## logging

To log messages to a UNIX syslog server host, use the logging global configuration command.

|                    | logging host                    |                                         |                                      |
|--------------------|---------------------------------|-----------------------------------------|--------------------------------------|
| Syntax Description | <i>host</i> The name or IP ad   | dress of the host to be used as the sys | log server.                          |
| Command Default    | None                            |                                         |                                      |
| Command Modes      | Global configuration            |                                         |                                      |
| Command History    | Release                         | Modification                            | -                                    |
|                    | Cisco IOS Release<br>15.2(7)E3k | This command was introduced.            | -                                    |
| Usage Guidelines   | To build a list of syslog s     | ervers that receive logging messages,   | , enter this command more than once. |
|                    | Example                         |                                         |                                      |

The following example specifies the logging host IP as 125.1.1.100: Device (config) # logging 125.1.1.100

## logging buffered

To log messages to an internal buffer, use the **logging buffered** global configuration command. Use it on the switch or on a standalone switch or, in the case of a switch stack, on the active switch.

logging buffered [ size ]

**Syntax Description** *size* (Optional) The size of the buffer created, in bytes. The range is 4096 to 2147483647 bytes. The default buffer size is 4096 bytes.

**Command Default** The default buffer size is 4096 bytes.

**Command Modes** Global configuration

| <b>Command History</b> | Release                         | Modification                 |
|------------------------|---------------------------------|------------------------------|
|                        | Cisco IOS Release<br>15.2(7)E3k | This command was introduced. |

Usage Guidelines If a sta

If a standalone switch or the active switch fails, the log file is lost unless you previously saved it to flash memory using the **logging file flash** global configuration command.

Do not make the buffer size too large because the switch could run out of memory for other tasks.

Use the **show memory** privileged EXEC command to view the free processor memory on the switch.

However, this value is the maximum number of bytes available, and the buffer size should not be set to this amount.

#### Example

The following example sets the logging buffer to 8192 bytes:

Device(config) # logging buffered 8192

## logging console

To limit messages logged to the console according to severity, use the **logging console** command. Use the **no** form of this command to disable message logging.

logging console *level* no logging console

|                    | Cisco IOS Release<br>15.2(7)E3k    | This command was introduced.                            |        |
|--------------------|------------------------------------|---------------------------------------------------------|--------|
| Command History    | Release                            | Modification                                            |        |
| Command Modes      | Global configuration               |                                                         |        |
| Command Default    | By default, the console re         | eceives debugging messages and numerically lower le     | evels. |
|                    | • XML—Enable                       | logging in XML                                          |        |
|                    | • Guaranteed—C                     | Guarantee console messages                              |        |
|                    | • Filtered—Enat                    | ble filtered logging                                    |        |
|                    | Discriminator-                     | -Establish MD-Console association                       |        |
|                    | • Debugging—D                      | bebugging messages (severity=7)                         |        |
|                    | <ul> <li>Informational–</li> </ul> | -Informational messages (severity=6)                    |        |
|                    | <ul> <li>Notifications—</li> </ul> | -Normal but significant conditions (severity=5)         |        |
|                    | • Warnings—Wa                      | urning conditions (severity=4)                          |        |
|                    | • Errors—Error                     | conditions (severity=3)                                 |        |
|                    | • Critical—Critic                  | cal conditions (severity=2)                             |        |
|                    | • Alerts—Immed                     | liate action needed (severity=1)                        |        |
|                    | • Emergencies—                     | -System is unusable (severity=0)                        |        |
| Syntax Description | level The severity level of        | f messages logged to the console. The severity levels a | re:    |

### Example

The following example sets the level of console messages received to severity 3 (errors) and above: Device(config) # logging console 3

## logging file flash

To store log messages in a file in flash memory, use the **logging file flash** command. Use it on a standalone switch or, in the case of a switch stack, on the active switch.

file flash : filename [max-file-size [min-file-size ]] [severity-level-number | type ] logging **Syntax Description** :filename The log message filename. (Optional) The maximum logging file size. The range is 4096 to 2147483647. The max-file-size default is 4096 bytes. (Optional) The minimum logging file size. The range is 1024 to 2147483647. The min-file-size default is 2048 bytes. max-file-size | type (Optional) Either the logging severity level or the logging type. The severity range is 0 to 7. The default maximum file size is 4096 bytes and the default minimum file size is 1024 bytes. **Command Default** Global configuration **Command Modes Command History** Modification Release Cisco IOS Release This command was introduced. 15.2(7)E3k

### Example

The following example sets the logging flash: filename to log\_msg.txt, the maximum file size to 40960, the minimum file size to 4096, and the message severity level to 3:

Device(config)# logging file flash:log\_msg.txt 40960 4096 3

## logging history

To change the default level of syslog messages stored in the history file and sent to the SNMP server, use the **logging history** command.

logging history level

| Syntax Description | <i>level</i> Level of syslog m  | essages stored in the history file and sent to the SNMP server. |
|--------------------|---------------------------------|-----------------------------------------------------------------|
| Command Default    | By default, warning, erro       | r, critical, alert, and emergency messages are sent.            |
| Command Modes      | Global configuration            |                                                                 |
| Command History    | Release                         | Modification                                                    |
|                    | Cisco IOS Release<br>15.2(7)E3k | This command was introduced.                                    |

### Example

The following example sets the level of syslog messages stored in the history file and sent to the SNMP server to 3:

Device(config) # logging history 3

## logging history size

To specify the number of syslog messages that can be stored in the history table, use the **logging history size** global configuration command.

| V |
|---|
|---|

**Note** When the history table contains the maximum number of message entries specified, the oldest message entry is deleted from the table to allow the new message entry to be stored.

logging history size number

| Syntax Description | number | The number of syslog messages that can be stored in the history table. |
|--------------------|--------|------------------------------------------------------------------------|
|                    | -      |                                                                        |

**Command Default** The default is to store one message. The range is 0 to 500 messages.

**Command Modes** Global configuration

| Command History | Release                         | Modification                 |
|-----------------|---------------------------------|------------------------------|
|                 | Cisco IOS Release<br>15.2(7)E3k | This command was introduced. |

#### Example

The following example sets the number of syslog messages that can be stored in the history table to 200:

Device(config) # logging history size 200

## logging monitor

To limit messages logged to the terminal lines according to severity, use the logging monitor command.

logging monitor level

| Syntax Description | <i>level</i> The severity level of messages logged to the terminal lines. The severity levels are: |                                                          |  |  |
|--------------------|----------------------------------------------------------------------------------------------------|----------------------------------------------------------|--|--|
|                    | • Emergencies—System is unusable (severity=0)                                                      |                                                          |  |  |
|                    | • Alerts—Immediate action needed (severity=1)                                                      |                                                          |  |  |
|                    | • Critical—Critical conditions (severity=2)                                                        |                                                          |  |  |
|                    | • Errors—Error conditions (severity=3)                                                             |                                                          |  |  |
|                    | • Warnings—Warning conditions (severity=4)                                                         |                                                          |  |  |
|                    | • Notifications—Normal but significant conditions (severity=5)                                     |                                                          |  |  |
|                    | • Informational—Informational messages (severity=6)                                                |                                                          |  |  |
|                    | • Debugging—Debugging messages (severity=7)                                                        |                                                          |  |  |
| Command Default    | By default, the terminal r                                                                         | eceives debugging messages and numerically lower levels. |  |  |
| Command Modes      | Global configuration                                                                               |                                                          |  |  |
| Command History    | Release                                                                                            | Modification                                             |  |  |
|                    | Cisco IOS Release<br>15.2(7)E3k                                                                    | This command was introduced.                             |  |  |
|                    |                                                                                                    |                                                          |  |  |

### Example

The following example sets the level of terminal messages received to severity 3 (errors) and above: Device (config) # logging monitor 3

## logging trap

To limit messages logged to the syslog servers according to severity, use the logging trap command.

### logging trap level

| Syntax Description | <i>level</i> The severity level of messages logged to the syslog servers. The severity levels are:                                                            |                    |                                                                |  |  |  |
|--------------------|----------------------------------------------------------------------------------------------------|--------------------|----------------------------------------------------------------|--|--|--|
|                    | • Emergencies—System is unusable (severity=0)                                                                                                    |                    |                                                                |  |  |  |
|                    | • Alerts—Immediate action needed (severity=1)                                                                                                    |                    |                                                                |  |  |  |
|                    | <ul> <li>Critical—Critical conditions (severity=2)</li> <li>Errors—Error conditions (severity=3)</li> <li>Warnings—Warning conditions (severity=4)</li> </ul> |                    |                                                                |  |  |  |
|                    |                                                                                                    |                    |                                                                |  |  |  |
|                    |                                                                                                    |                    |                                                                |  |  |  |
|                    | • Notifications—Normal but significant conditions (severity=5)                                                                                                |                    |                                                                |  |  |  |
|                    | <ul> <li>Informational—Informational messages (severity=6)</li> </ul>                                                                                         |                    |                                                                |  |  |  |
|                    | • Debugging—Debugging messages (severity=7)                                                                                                    |                    |                                                                |  |  |  |
| Command Default    | By defau                                                                                                    | lt, the syslog ser | rvers receive debugging messages and numerically lower levels. |  |  |  |
| Command Modes      | Global co                                                                                                    | onfiguration       |                                                                |  |  |  |
| Command History    | Release Modification                                                                                                    |                    |                                                                |  |  |  |
|                    | Cisco IC<br>15.2(7)E                                                                                                    | OS Release<br>23k  | This command was introduced.                                   |  |  |  |

### Example

The following example sets the level of syslog server messages received to severity 3 (errors) and above:

Device(config) # logging trap 3

## mac address-table notification

To enable the MAC address notification feature on the switch stack, use the **mac address-table notification** global configuration command. Use the **no** form of this command to return to the default setting.

**mac address-table notification** [mac-move | threshold [ [limit percentage] interval time] no mac address-table notification [mac-move | threshold [ [limit percentage] interval time]

| Syntax Description | mac-move                    | <b>move</b> (Optional) Enables MAC move notification.                                                                                                    |  |  |  |
|--------------------|-----------------------------|----------------------------------------------------------------------------------------------------|--|--|--|
|                    | threshold                   | (Optional) Enables MAC threshold notification.                                                                                                    |  |  |  |
|                    | <b>limit</b><br>percentage  | <ul><li>(Optional) Sets the MAC utilization threshold percentage. The range is 1 to 100 percent.</li><li><i>e</i> The default is 50 percent.</li></ul>                                                                                                    |  |  |  |
|                    | interval time               | <b>interval</b> <i>time</i> (Optional) Sets the time between MAC threshold notifications. The range is 120 to 1000000 seconds. The default is 120 seconds.                                                                                                    |  |  |  |
| Command Default    | By default, the             | MAC address notification, MAC move, and MAC threshold monitoring are disabled.                                                                                                    |  |  |  |
|                    | The default MA              | AC utilization threshold is 50 percent.                                                                                                    |  |  |  |
|                    | The default tim             | e between MAC threshold notifications is 120 seconds.                                                                                                    |  |  |  |
| Command Modes      | Global configu              | ration                                                                                                    |  |  |  |
| Command History    | Release                     | Modification                                                                                                    |  |  |  |
|                    | Cisco IOS Rel<br>15.2(7)E3k | ease This command was introduced.                                                                                                    |  |  |  |
| Usage Guidelines   | entering the ma             | traps whenever a MAC address is moved from one port to another in the same VLAN by <b>ac address-table notification mac-move</b> command and the snmp-server enable traps <b>on move global configuration</b> command.                                                       |  |  |  |
|                    | address-table               | ps whenever the MAC address table threshold limit is reached or exceeded, enter the <b>mac</b><br>notification <i>threshold</i> [limit <i>percentage</i> ]   [interval <i>time</i> ] command and the snmp-server<br>nac-notification threshold global configuration command. |  |  |  |
|                    |                             |                                                                                                    |  |  |  |
|                    | Example                     |                                                                                                    |  |  |  |
|                    | •                           | hows how to set the threshold limit to 10 and set the interval time to 120 seconds:                                                                                                    |  |  |  |
|                    | This example s              | hows how to set the threshold limit to 10 and set the interval time to 120 seconds:                                                                                                    |  |  |  |

## mac address-table static

To add static addresses to the MAC address table, use the **mac address-table static** global configuration command. Use the **no** form of this command to remove static entries from the table.

**mac address-table static** mac-addr **vlan** vlan-id **interface** interface-id **no mac address-table static** mac-addr **vlan** vlan-id **interface** interface-id

| Syntax Description | mac-addr                        | Destination MAC address (unicast or multicast) to add to the address table. Packets with this destination address received in the specified VLAN are forwarded to the specified interface.                                                                                                    |                                                    |  |
|--------------------|---------------------------------|----------------------------------------------------------------------------------------------------|----------------------------------------------------|--|
|                    | vlan vlan-id                    | Specifies the VLAN for which the pack<br>The range is 1 to 4094.                                                                                                    | xet with the specified MAC address is received.    |  |
|                    | interface interface-id          | Specifies the interface to which the reinclude physical ports and port channels and port channels and | eceived packet is forwarded. Valid interfaces els. |  |
| Command Default    | No static addresses are         | configured.                                                                                                    |                                                    |  |
| Command Modes      | Global configuration            |                                                                                                    |                                                    |  |
| Command History    | _                               |                                                                                                    |                                                    |  |
| Command History    | Release                         | Modification                                                                                                    | -                                                  |  |
|                    | Cisco IOS Release<br>15.2(7)E3k | This command was introduced.                                                                                                    | -                                                  |  |
|                    | 1                               | w to add the static address c2f3.220a.1<br>/LAN 4 with this MAC address as its d                                                                                                    |                                                    |  |

Device (config) # mac address-table static c2f3.220a.12f4 vlan 4 interface gigabitethernet6/0/1

You can verify your setting by entering the show mac address-table privileged EXEC command.

## mkdir

|                    | To create one or mo | ore directories on the specified file system, use the mkdir comm                                                    | and in boot loader mode. |
|--------------------|---------------------|----------------------------------------------------------------------------------------------------|--------------------------|
|                    | mkdir filesystem:/c | directory-url                                                                                                    |                          |
| Syntax Description | filesystem: Al      | lias for a file system. Use usbflash0: for USB memory sticks.                                                       |                          |
|                    | /directory-url Na   | ame of the directories to create. Separate each directory name wit                                                  | h a space.               |
| Command Default    | No default behavior | or or values.                                                                                                    |                          |
| Command Modes      | Boot loader         |                                                                                                    |                          |
| Command History    | Release             | Modification                                                                                                    |                          |
|                    | Cisco IOS Release   | 15.2(7)E3k This command was introduced.                                                                             |                          |
| Usage Guidelines   | Directory names ar  | re case sensitive.                                                                                                  |                          |
|                    | •                   | re limited to 127 characters between the slashes (/); the name can deletes, slashes, quotes, semicolons, or colons. | not contain control      |
|                    | Example             |                                                                                                    |                          |
|                    | This example show   | vs how to make a directory called Saved_Configs:                                                                    |                          |
|                    |                     | sbflash0:Saved_Configs<br>.ash0:Saved_Configs" created                                                              |                          |

### more

|                    | To display the contents of one or more files, use the <b>more</b> command in boot loader mode.                                                                                                    |  |  |  |  |
|--------------------|----------------------------------------------------------------------------------------------------|--|--|--|--|
|                    | more filesystem:/file-url                                                                                                    |  |  |  |  |
| Syntax Description | filesystem: Alias for a file system. Use flash: for the system board flash device.                                                                                                    |  |  |  |  |
|                    | /file-url Path (directory) and name of the files to display. Separate each filename with a space.                                                                                                    |  |  |  |  |
| Command Default    | No default behavior or values.                                                                                                    |  |  |  |  |
| Command Modes      | Boot loader                                                                                                    |  |  |  |  |
| Command History    | Release Modification                                                                                                    |  |  |  |  |
|                    | Cisco IOS Release 15.2(7)E3k This command was introduced.                                                                                                    |  |  |  |  |
| Usage Guidelines   | Filenames and directory names are case sensitive.<br>If you specify a list of files, the contents of each file appears sequentially.                                                                                                    |  |  |  |  |
| Examples           | This example shows how to display the contents of a file:                                                                                                    |  |  |  |  |
|                    | Device: more flash: image_file_name<br>version_suffix: universal-122-xx.SEx<br>version_directory: image_file_name<br>image_system_type_id: 0x0000002<br>image_name: image_file_name.bin<br>ios_image_file_size: 8919552<br>total_image_file_size: 11592192<br>image_feature: IP LAYER_3 PLUS MIN_DRAM_MEG=128<br>image_family: family<br>stacking_number: 1.34<br>board_ids: 0x00000068 0x00000069 0x0000006a 0x0000006b<br>info_end: |  |  |  |  |

L

### nmsp notification interval

To modify the Network Mobility Services Protocol (NMSP) notification interval value on the controller to address latency in the network, use the **nmsp notification interval** command in global configuration mode.

nmsp notification interval { attachment | location | rssi { clients | rfid | rogues { ap | client }
} }

| Syntax Description | attachment                      |                            | Specifies the | time used to aggregate attachment information.  |
|--------------------|---------------------------------|----------------------------|---------------|-------------------------------------------------|
|                    | location                        |                            | Specifies the | e time used to aggregate location information.  |
|                    | rssi                            |                            | Specifies the | e time used to aggregate RSSI information.      |
|                    | clients                         |                            | Specifies the | e time interval for clients.                    |
|                    | rfid                            |                            | Specifies the | e time interval for rfid tags.                  |
|                    | rogues                          |                            | Specifies the | e time interval for rogue APs and rogue clients |
|                    | ар                              |                            | Specifies the | e time used to aggregate rogue APs .            |
|                    | client                          |                            | Specifies the | e time used to aggregate rogue clients.         |
| Command Default    | No default behavior or values   | s.                         |               |                                                 |
| Command Modes      | Global configuration            |                            |               |                                                 |
| Command History    | Release                         | Modification               |               |                                                 |
|                    | Cisco IOS Release<br>15.2(7)E3k | This command w introduced. | as            | -                                               |

This example shows how to set the NMSP notification interval for the active RFID tags to 25 seconds:

```
Device# configure terminal
Device(config)# nmsp notification-interval rfid 25
Device(config)# end
```

This example shows how to modify NMSP notification intervals for device attachment (connecting to the network or disconnecting from the network) every 10 seconds:

```
Device# configure terminal
Device(config)# nmsp notification-interval attachment 10
Device(config)# end
```

This example shows how to configure NMSP notification intervals for location parameters (location change) every 20 seconds:

Device# configure terminal Device(config)# nmsp notification-interval location 20 Device(config)# end

### rename

I

|                    | To rename a file, u                                                 | 2.                                                                                                 |                                                 |
|--------------------|---------------------------------------------------------------------|----------------------------------------------------------------------------------------------------|-------------------------------------------------|
|                    | rename filesystem:/source-file-url filesystem:/destination-file-url |                                                                                                    |                                                 |
| Syntax Description | filesystem:                                                         | Alias for a file system. Use usbflash0: for                                                        | JSB memory sticks.                              |
|                    | /source-file-url                                                    | Original path (directory) and filename.                                                            |                                                 |
|                    | /destination-file-u                                                 | rl New path (directory) and filename.                                                              |                                                 |
| Command Default    | No default behavi                                                   | or or values.                                                                                      |                                                 |
| Command Modes      | Boot loader                                                         |                                                                                                    |                                                 |
| Command History    | Release                                                             | Modification                                                                                       |                                                 |
|                    | Cisco IOS Releas                                                    | e 15.2(7)E3k This command was introduced.                                                          |                                                 |
| Usage Guidelines   | Filenames and dire                                                  | ectory names are case sensitive.                                                                   |                                                 |
|                    | 2                                                                   | re limited to 127 characters between the slash<br>, deletes, slashes, quotes, semicolons, or color |                                                 |
|                    | Filenames are limi<br>quotes, semicolon                             | ited to 127 characters; the name cannot contai s, or colons.                                       | n control characters, spaces, deletes, slashes, |
| Examples           | This example show                                                   | ws a file named <i>config.text</i> being renamed to a                                              | onfig1.text:                                    |
|                    | Device: rename                                                      | usbflash0:config.text usbflash0:config                                                             | 1.text                                          |
|                    | You can verify that                                                 | t the file was renamed by entering the <b>dir</b> file                                             | system: boot loader command.                    |

I

### reset

To perform a hard reset on the system, use the **reset** command in boot loader mode. A hard reset is similar to power-cycling the device; it clears the processor, registers, and memory.

|                    | reset                                         |                                    |  |
|--------------------|-----------------------------------------------|------------------------------------|--|
| Syntax Description | This command has no arguments or keywords.    |                                    |  |
| Command Default    | No default behavior or values.                |                                    |  |
| Command Modes      | Boot loader                                   |                                    |  |
| Command History    | Release                                       | Modification                       |  |
|                    | Cisco IOS Release<br>15.2(7)E3k               | This command was introduced.       |  |
| Examples           | This example shows how                        | to reset the system:               |  |
|                    | Device: <b>reset</b><br>Are you sure you want | to reset the system (y/n)? ${f y}$ |  |

System resetting...

Consolidated Platform Command Reference, Cisco IOS Release 15.2(8)E (Catalyst Micro Switch Series)

## rmdir

To remove one or more empty directories from the specified file system, use the **rmdir** command in boot loader mode.

**rmdir** *filesystem:/directory-url...* 

| Syntax Description | filesystem:                                                                           | Alias for a file system. Use usbflash0: for US                                                      | SB memory sticks.                             |
|--------------------|---------------------------------------------------------------------------------------|----------------------------------------------------------------------------------------------------|-----------------------------------------------|
|                    | /directory-url                                                                        | Path (directory) and name of the empty directory with a space.                                      | pries to remove. Separate each directory name |
| Command Default    | No default beha                                                                       | vior or values.                                                                                     |                                               |
| Command Modes      | Boot loader                                                                           |                                                                                                    |                                               |
| Command History    | Release                                                                               | Modification                                                                                        | _                                             |
|                    | Cisco IOS Relea                                                                       | ase 15.2(7)E3k This command was introduced                                                          | -                                             |
| Usage Guidelines   | •                                                                                     | s are case sensitive and limited to 45 character, characters, spaces, deletes, slashes, quotes, sen |                                               |
|                    | Before removing a directory, you must first delete all of the files in the directory. |                                                                                                    |                                               |
|                    | The device pron                                                                       | npts you for confirmation before deleting each                                                      | directory.                                    |
|                    | Example                                                                               |                                                                                                    |                                               |
|                    | This example sh                                                                       | nows how to remove a directory:                                                                     |                                               |
|                    | Device: rmdir                                                                         | usbflash0:Test                                                                                      |                                               |

You can verify that the directory was deleted by entering the dir filesystem: boot loader command.

## service sequence-numbers

To display messages with sequence numbers when there is more than one log message with the same time stamp, use the **service sequence-numbers** global configuration command.

### service sequence-numbers

Syntax Description This command has no arguments or keywords.

**Command Default** By default, sequence numbers in log messages are not displayed.

Command Modes Global configuration

| Command History | Release                         | Modification                 |
|-----------------|---------------------------------|------------------------------|
|                 | Cisco IOS Release<br>15.2(7)E3k | This command was introduced. |

### Example

This example shows how to display messages with sequence numbers when there is more than one log message with the same time stamp:

Device(config) # service sequence-numbers

### set

To set or display environment variables, use the **set** command in boot loader mode. Environment variables can be used to control the boot loader or any other software running on the device.

set variable value

| Suntax Description | ·                 |                                                                                                    |
|--------------------|-------------------|----------------------------------------------------------------------------------------------------|
| Syntax Description | variable<br>value | Use one of the following keywords for <i>variable</i> and the appropriate value for <i>value</i> :                                                                                                    |
|                    | vanac             | <b>MANUAL_BOOT</b> —Decides whether the device automatically or manually boots.                                                                                                    |
|                    |                   | Valid values are 1/Yes and 0/No. If it is set to 0 or No, the boot loader attempts to automatically boot the system. If it is set to anything else, you must manually boot the device from the boot loader mode.                                                                                                    |
|                    |                   | <b>BOOT</b> <i>filesystem:/file-url</i> —Identifies a semicolon-separated list of executable files to try to load and execute when automatically booting.                                                                                                    |
|                    |                   | If the BOOT environment variable is not set, the system attempts to load and execute the first executable image it can find by using a recursive, depth-first search through the flash: file system. If the BOOT variable is set but the specified images cannot be loaded, the system attempts to boot the first bootable file that it can find in the flash: file system.                                                                                                    |
|                    |                   | <b>ENABLE_BREAK</b> —Allows the automatic boot process to be interrupted when the user presses the <b>Break</b> key on the console.                                                                                                    |
|                    |                   | Valid values are 1, Yes, On, 0, No, and Off. If set to 1, Yes, or On, you can interrupt the automatic boot process by pressing the <b>Break</b> key on the console after the flash: file system has initialized.                                                                                                    |
|                    |                   | <b>HELPER</b> <i>filesystem:/file-url</i> —Identifies a semicolon-separated list of loadable files to dynamically load during the boot loader initialization. Helper files extend or patch the functionality of the boot loader.                                                                                                    |
|                    |                   | <b>PS1</b> <i>prompt</i> —Specifies a string that is used as the command-line prompt in boot loader mode.                                                                                                    |
|                    |                   | <b>CONFIG_FILE flash:</b> <i>/file-url</i> —Specifies the filename that Cisco IOS uses to read and write a nonvolatile copy of the system configuration.                                                                                                    |
|                    |                   | <b>BAUD</b> <i>rate</i> —Specifies the number of bits per second (b/s) that is used for the baud rate for the console. The Cisco IOS software inherits the baud rate setting from the boot loader and continues to use this value unless the configuration file specifies another setting. The range is from 0 to 128000 b/s. Valid values are 50, 75, 110, 150, 300, 600, 1200, 1800, 2000, 2400, 3600, 4800, 7200, 9600, 14400, 19200, 28800, 38400, 56000, 57600, 115200, and 128000. |
|                    |                   | The most commonly used values are 300, 1200, 2400, 9600, 19200, 57600, and 115200.                                                                                                    |
|                    |                   | SWITCH_NUMBER stack-member-number—Changes the member number of a stack member.                                                                                                    |
|                    |                   | SWITCH_PRIORITY <i>priority-number</i> —Changes the priority value of a stack member.                                                                                                    |

**Command Default** The environment variables have these default values:

set

| MANUAL_BO | DOT: No (0) |
|-----------|-------------|
|-----------|-------------|

BOOT: Null string

ENABLE\_BREAK: No (Off or 0) (the automatic boot process cannot be interrupted by pressing the **Break** key on the console).

HELPER: No default value (helper files are not automatically loaded).

PS1 device:

CONFIG\_FILE: config.text

BAUD: 9600 b/s

SWITCH\_NUMBER: 1

SWITCH\_PRIORITY: 1

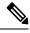

Note

Environment variables that have values are stored in the flash: file system in various files. Each line in the files contains an environment variable name and an equal sign followed by the value of the variable.

A variable has no value if it is not listed in these files; it has a value if it is listed even if the value is a null string. A variable that is set to a null string (for example, "") is a variable with a value.

Many environment variables are predefined and have default values.

| Command Modes    | Boot loader                                                                                         |                                                                                           |                                                           |  |
|------------------|----------------------------------------------------------------------------------------------------|-------------------------------------------------------------------------------------------|-----------------------------------------------------------|--|
| Command History  | Release                                                                                             | Modification                                                                              | -                                                         |  |
|                  | Cisco IOS Release 1                                                                                 | 5.2(7)E3k This command was introduced.                                                    | -                                                         |  |
| Usage Guidelines | Environment variable                                                                                | es are case sensitive and must be entered a                                               | as documented.                                            |  |
|                  | Environment variable                                                                                | es that have values are stored in flash men                                               | nory outside of the flash: file system.                   |  |
|                  | Under typical circumstances, it is not necessary to alter the setting of the environment variables. |                                                                                           |                                                           |  |
|                  | The MANUAL_BOO command.                                                                             | OT environment variable can also be set by                                                | y using the <b>boot manual</b> global configuration       |  |
|                  | The BOOT environm configuration comma                                                               | nent variable can also be set by using the <b>k</b> and.                                  | <b>poot system</b> <i>filesystem:/file-url</i> global     |  |
|                  | The ENABLE_BRE.                                                                                     | AK environment variable can also be set b<br>and.                                         | by using the <b>boot enable-break</b> global              |  |
|                  | The HELPER enviro configuration comma                                                               | nment variable can also be set by using th and.                                           | e <b>boot helper</b> <i>filesystem: / file-url</i> global |  |
|                  | The CONFIG_FILE configuration comma                                                                 |                                                                                           | sing the <b>boot config-file flash:</b> /file-url global  |  |
|                  | —                                                                                                   | IBER environment variable can also be ser<br>er-number <b>renumber</b> new-stack-member-n |                                                           |  |

The SWITCH\_PRIORITY environment variable can also be set by using the device *stack-member-number* **priority** *priority-number* global configuration command.

The boot loader prompt string (PS1) can be up to 120 printable characters not including the equal sign (=).

### Example

This example shows how to set the SWITCH\_PRIORITY environment variable:

```
Device: set SWITCH_PRIORITY 2
```

You can verify your setting by using the set boot loader command.

## show boot

To display the settings of the boot environment variables, use the **show boot** privileged EXEC command.

|                    | show boot                       |                              |  |  |
|--------------------|---------------------------------|------------------------------|--|--|
| Syntax Description | This command has no arg         | guments or keywords.         |  |  |
| Command Default    | None                            |                              |  |  |
| Command Modes      | Privileged EXEC                 |                              |  |  |
| Command History    | Release                         | Modification                 |  |  |
|                    | Cisco IOS Release<br>15.2(7)E3k | This command was introduced. |  |  |

### Example

This example shows the output from the **show boot** command. The table below describes each field in the display:

```
Device# show boot

BOOT path-list :flash:/image

Config file :flash:/config.text

Private Config file :flash:/private-config.text

Enable Break :no

Manual Boot :yes

HELPER path-list :

Auto upgrade :yes
```

For switch stacks, information is shown for each switch in the stack.

This feature is supported only on the LAN Base image.

Table 23: show boot Field Descriptions

| Field          | Description                                                                                                    |
|----------------|----------------------------------------------------------------------------------------------------|
| BOOT path-list | Displays a semicolon-separated list of executable files to try to load and execute when automatically booting up.                                                                                                    |
|                | If the BOOT environment variable is not set, the system attempts to load and<br>execute the first executable image it can find by using a recursive, depth-first<br>search through the flash: file system. In a depth-first search of a directory,<br>each encountered subdirectory is completely searched before continuing the<br>search in the original directory. |
|                | If the BOOT variable is set but the specified images cannot be loaded, the system attempts to boot up with the first bootable file that it can find in the flash: file system.                                                                                                    |

| Field                         | Description                                                                                                    |
|-------------------------------|----------------------------------------------------------------------------------------------------|
| Config file                   | Displays the filename that Cisco IOS uses to read and write a nonvolatile copy of the system configuration.                                                                                                    |
| Private config file           | Displays the filename that Cisco IOS uses to read and write a private nonvolatile copy of the system configuration.                                                                                                    |
| Enable break                  | Displays whether a break is permitted during booting up is enabled or disabled.<br>If it is set to yes, on, or 1, you can interrupt the automatic bootup process by<br>pressing the <b>Break</b> key on the console after the flash: file system is initialized.                                                                                                    |
| Manual boot                   | Displays whether the switch automatically or manually boots up. If it is set<br>to no or 0, the bootloader attempts to automatically boot up the system. If it<br>is set to anything else, you must manually boot up the switch from the<br>bootloader mode.                                                                                                    |
| Helper path-list              | Displays a semicolon-separated list of loadable files to dynamically load<br>during the bootloader initialization. Helper files extend or patch the<br>functionality of the bootloader.                                                                                                    |
| Auto upgrade                  | Displays whether the switch stack is set to automatically copy its software version to an incompatible switch so that it can join the stack.                                                                                                    |
|                               | A switch in version-mismatch mode is a switch that has a different stack<br>protocol version than the version on the stack. Switches in version-mismatch<br>mode cannot join the stack. If the stack has an image that can be copied to a<br>switch in version-mismatch mode, and if the <b>boot auto-copy-sw</b> feature is<br>enabled, the stack automatically copies the image from another stack member<br>to the switch in version-mismatch mode. The switch then exits<br>version-mismatch mode, reboots, and joins the stack. |
| NVRAM/Config file buffer size | Displays the buffer size that Cisco IOS uses to hold a copy of the configuration file in memory. The configuration file cannot be larger than the buffer size allocation.                                                                                                    |

## show cable-diagnostics tdr

To display the Time Domain Reflector (TDR) results, use the **show cable-diagnostics tdr** command in privileged EXEC mode.

show cable-diagnostics tdr interface interface-id

| Syntax Description | <i>interface-id</i> Specifies the interface on which TDR is run. |                              |  |  |  |
|--------------------|------------------------------------------------------------------|------------------------------|--|--|--|
| Command Default    | Ind Default No default behavior or values.                       |                              |  |  |  |
| Command Modes      | Privileged EXEC                                                  |                              |  |  |  |
| Command History    | Release                                                          | Modification                 |  |  |  |
|                    | Cisco IOS Release<br>15.2(7)E3k                                  | This command was introduced. |  |  |  |

Usage Guidelines TDR is supported only on 10/100/1000 copper Ethernet ports. It is not supported on 10-Gigabit Ethernet ports and small form-factor pluggable (SFP) module ports.

### **Examples**

This example shows the output from the **show cable-diagnostics tdr interface** *interface-id* command on a device:

| Device# show cable-diagnostics tdr interface gigabitethernet1/0/23 |       |            |      |              |             |             |
|--------------------------------------------------------------------|-------|------------|------|--------------|-------------|-------------|
| TDR test last run on: March 01 00:04:08                            |       |            |      |              |             |             |
| Interface                                                          | Speed | Local pair | Pair | length       | Remote pair | Pair status |
|                                                                    |       |            |      |              |             |             |
| Gi1/0/23                                                           | 1000M | Pair A     | 1    | +/- 1 meters | Pair A      | Normal      |
|                                                                    |       | Pair B     | 1    | +/- 1 meters | Pair B      | Normal      |
|                                                                    |       | Pair C     | 1    | +/- 1 meters | Pair C      | Normal      |
|                                                                    |       | Pair D     | 1    | +/- 1 meters | Pair D      | Normal      |

#### Table 24: Field Descriptions for the show cable-diagnostics tdr Command Output

| Field      | Description                                                               |
|------------|---------------------------------------------------------------------------|
| Interface  | The interface on which TDR is run.                                        |
| Speed      | The speed of connection.                                                  |
| Local pair | The name of the pair of wires that TDR is testing on the local interface. |

| Field          | Description                                                                                                    |  |  |
|----------------|----------------------------------------------------------------------------------------------------|--|--|
| Pair length    | The location of the problem on the cable, with respect to your device. TDR can only find the location in one of these cases:                                          |  |  |
|                | • The cable is properly connected, the link is up, and the interface speed is 1000 Mb/s.                                                                              |  |  |
|                | • The cable is open.                                                                                                    |  |  |
|                | • The cable has a short.                                                                                                    |  |  |
| Remote<br>pair | The name of the pair of wires to which the local pair is connected. TDR can learn about the remote pair only when the cable is properly connected and the link is up. |  |  |
| Pair status    | The status of the pair of wires on which TDR is running:                                                                                                    |  |  |
|                | • Normal—The pair of wires is properly connected.                                                                                                    |  |  |
|                | • Not completed—The test is running and is not completed.                                                                                                    |  |  |
|                | • Not supported—The interface does not support TDR.                                                                                                    |  |  |
|                | • Open—The pair of wires is open                                                                                                    |  |  |
|                | • Shorted—The pair of wires is shorted.                                                                                                    |  |  |
|                | • ImpedanceMis—The impedance is mismatched.                                                                                                    |  |  |
|                | • Short/Impedance Mismatched—The impedance mismatched or the cable is short.                                                                                          |  |  |
|                | • InProgress—The diagnostic test is in progress.                                                                                                    |  |  |

This example shows the output from the **show interface** *interface-id* command when TDR is running:

Device# show interface gigabitethernet1/0/2 gigabitethernet1/0/2 is up, line protocol is up (connected: TDR in Progress)

This example shows the output from the **show cable-diagnostics tdr interface** *interface-id* command when TDR is not running:

Device# show cable-diagnostics tdr interface gigabitethernet1/0/2 % TDR test was never issued on gigabitethernet1/0/2

If an interface does not support TDR, this message appears:

% TDR test is not supported on Device 1

### show mac address-table

To display a specific MAC address table entry, use the **show mac address-table** command in EXEC mode.

 show mac-address-table

 Syntax Description
 This command has no arguments or keywords.

 Command Modes
 User EXEC

 Privileged EXEC
 Privileged EXEC

 Command History
 Release
 Modification

 Cisco IOS Release
 This command was introduced.

 15.2(7)E3k
 This command was introduced.

### **Usage Guidelines**

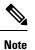

This feature is supported only on the LAN Base image.

This command can display static and dynamic entries or the MAC address table static and dynamic entries on a specific interface or VLAN.

### Example

This example shows the output from the show mac address-table command:

| Device | # <b>show mac addres</b><br>Mac Address Tal |            |           |
|--------|---------------------------------------------|------------|-----------|
| Vlan   | Mac Address                                 | Туре       | Ports     |
|        |                                             |            |           |
| All    | 0000.0000.0001                              | STATIC     | CPU       |
| All    | 0000.0000.0002                              | STATIC     | CPU       |
| All    | 0000.0000.0003                              | STATIC     | CPU       |
| All    | 0000.0000.0009                              | STATIC     | CPU       |
| All    | 0000.0000.0012                              | STATIC     | CPU       |
| All    | 0180.c200.000b                              | STATIC     | CPU       |
| All    | 0180.c200.000c                              | STATIC     | CPU       |
| All    | 0180.c200.000d                              | STATIC     | CPU       |
| All    | 0180.c200.000e                              | STATIC     | CPU       |
| All    | 0180.c200.000f                              | STATIC     | CPU       |
| All    | 0180.c200.0010                              | STATIC     | CPU       |
| 1      | 0030.9441.6327                              | DYNAMIC    | Gi0/4     |
| Total  | Mac Addresses for                           | this crite | erion: 12 |

## show mac address-table address

To display MAC address table information for a specified MAC address, use the **show mac address-table address** command in EXEC mode.

show mac address-table address mac-address [interface interface-id] [vlan vlan-id]

| Syntax Description | mac-address                     | The 48-bit MAC address; valid format is H.H.H.                                                                       |  |  |
|--------------------|---------------------------------|----------------------------------------------------------------------------------------------------|--|--|
|                    | interface interface-id          | (Optional) Displays information for a specific interface. Valid interfaces include physical ports and port channels. |  |  |
|                    | vlan vlan-id                    | (Optional) Displays entries for the specific VLAN only. The range is 1 to 4094.                                      |  |  |
| Command Modes      | User EXEC                       |                                                                                                    |  |  |
|                    | Privileged EXEC                 |                                                                                                    |  |  |
| Command History    | Release                         | Modification                                                                                                    |  |  |
|                    | Cisco IOS Release<br>15.2(7)E3k | This command was introduced.                                                                                         |  |  |
|                    |                                 |                                                                                                    |  |  |
|                    | Example                         |                                                                                                    |  |  |

This example shows the output from the show mac address-table address command:

### show mac address-table aging-time

To display the aging time of address table entries, use the **show mac address-table aging-time** command in EXEC mode.

show mac address-table aging-time [vlan vlan-id]

 Syntax Description
 vlan
 (Optional) Displays aging time information for a specific VLAN. The range is 1 to 4094.

Command Modes User EXEC

Privileged EXEC

| Command History | Release                         | Modification                 |
|-----------------|---------------------------------|------------------------------|
|                 | Cisco IOS Release<br>15.2(7)E3k | This command was introduced. |

# Usage Guidelines If no VLAN number is specified, the aging time for all VLANs appears. This command displays the aging time of a specific address table instance, all address table instances on a specified VLAN, or, if a specific VLAN is not specified, on all VLANs.

#### Example

This example shows the output from the **show mac address-table aging-time** command:

Device# show mac address-table aging-time

This example shows the output from the **show mac address-table aging-time vlan 10** command:

Device# show mac address-table aging-time vlan 10

Vlan Aging Time ---- ------10 300

## show mac address-table count

To display the number of addresses present in all VLANs or the specified VLAN, use the **show mac** address-table count command in EXEC mode.

**show mac address-table count** [vlan vlan-id]

| Syntax Description | vlan (Optional) I<br>vlan-id    | Displays the number of addresses for a | a specific VLAN. The range is 1 to 4094. |
|--------------------|---------------------------------|----------------------------------------|------------------------------------------|
| Command Modes      | User EXEC<br>Privileged EXEC    |                                        |                                          |
| Command History    | Release                         | Modification                           |                                          |
| · · · · · · ·      | Cisco IOS Release<br>15.2(7)E3k | This command was introduced.           |                                          |
| Usage Guidelines   | If no VLAN number is sp         | becified, the address count for all VL | ANs appears.                             |
|                    | Evomplo                         |                                        |                                          |

#### Example

This example shows the output from the show mac address-table count command:

Device# show mac address-table count

Mac Entries for Vlan : 1 Dynamic Address Count : 2 Static Address Count : 0 Total Mac Addresses : 2

I

# show mac address-table dynamic

To display only dynamic MAC address table entries, use the **show mac address-table dynamic** command in EXEC mode.

|                                                                                | show mac address-tab                          | le dynamic [address mac-address]                                    | [interface interface-id] [vlan vlan-id]        |
|--------------------------------------------------------------------------------|-----------------------------------------------|---------------------------------------------------------------------|------------------------------------------------|
| Syntax Description                                                             | address mac-address                           | (Optional) Specifies a 48-bit MAC ad<br>privileged EXEC mode only). | dress; the valid format is H.H.H (available in |
|                                                                                | atch; valid interfaces include physical ports |                                                                     |                                                |
| vlan <i>vlan-id</i> (Optional) Displays entries for a specific VLAN; the range |                                               | ific VLAN; the range is 1 to 4094.                                  |                                                |
| Command Modes                                                                  | s User EXEC                                   |                                                                     |                                                |
|                                                                                | Privileged EXEC                               |                                                                     |                                                |
| Command History                                                                | Release                                       | Modification                                                        |                                                |
|                                                                                | Cisco IOS Release<br>15.2(7)E3k               | This command was introduced.                                        |                                                |

#### Example

This example shows the output from the show mac address-table dynamic command:

Device# show mac address-table dynamic

|       | Mac Address      | Table   |       |
|-------|------------------|---------|-------|
| Vlan  | Mac Address      | Type    | Ports |
|       |                  |         |       |
| 1     | 0030.b635.7862   | DYNAMIC | Gi0/2 |
| 1     | 00b0.6496.2741   |         | Gi0/2 |
| Total | Mac Addresses fo |         | /     |

## show mac address-table interface

To display the MAC address table information for a specified interface on a specified VLAN, use the **show mac address-table interface** EXEC command.

**show mac address-table interface** *interface-id* [**vlan** *vlan-id*]

| Syntax Description | interface-id The interfac                  | <i>t</i> The interface type; valid interfaces include physical ports and port channels. |                     |  |
|--------------------|--------------------------------------------|-----------------------------------------------------------------------------------------|---------------------|--|
|                    | <b>vlan</b> (Optional) I<br><i>vlan-id</i> | Displays entries for a specific VLAN; the                                               | cange is 1 to 4094. |  |
| Command Modes      | User EXEC<br>Privileged EXEC               |                                                                                         |                     |  |
| Command History    | Release                                    | Modification                                                                            |                     |  |
|                    | Cisco IOS Release<br>15.2(7)E3k            | This command was introduced.                                                            |                     |  |

#### Example

This example shows the output from the show mac address-table interface command:

Device# show mac address-table interface gigabitethernet0/2

Mac Address Table Vlan Mac Address Type Ports 1 0030.b635.7862 DYNAMIC Gi0/2 1 00b0.6496.2741 DYNAMIC Gi0/2 Total Mac Addresses for this criterion: 2

M

Tł

## show mac address-table move update

To display the MAC address-table move update information on the device, use the **show mac address-table move update** command in EXEC mode.

show mac address-table move update

Syntax Description This command has no arguments or keywords.

**Command Default** No default behavior or values.

Command Modes User EXEC

Privileged EXEC

#### Command History

Cisco IOS Release 15.2(7)E3k

#### Example

Release

This example shows the output from the show mac address-table move update command:

Device# show mac address-table move update

```
Switch-ID : 010b.4630.1780
Dst mac-address : 0180.c200.0010
Vlans/Macs supported : 1023/8320
Default/Current settings: Rcv Off/On, Xmt Off/On
Max packets per min : Rcv 40, Xmt 60
Rcv packet count : 10
Rcv conforming packet count : 5
Rcv invalid packet count : 0
Rcv packet count this min : 0
Rcv threshold exceed count : 0
Rcv last sequence# this min : 0
Rcv last interface : Po2
Rcv last src-mac-address : 0003.fd6a.8701
Rcv last switch-ID : 0303.fd63.7600
Xmt packet count : 0
Xmt packet count this min : 0
Xmt threshold exceed count : 0
Xmt pak buf unavail cnt : 0
Xmt last interface : None
```

L

### show mac address-table multicast

To display information about the multicast MAC address table, use the **show mac-address-table multicast** command.

show mac-address-table multicast [count | {igmp-snooping [count]} | {user [count]} |
{vlan vlan\_num}]

| Syntax Description | Syntax Description         count         (Optional) Displays the number of multicast entries. |                                                                                                    |                        |
|--------------------|-----------------------------------------------------------------------------------------------|----------------------------------------------------------------------------------------------------|------------------------|
|                    | igmp-snooping                                                                                 | (Optional) Displays only the addresses lea                                                          | rned by IGMP snooping. |
|                    | user                                                                                          | (Optional) Displays only the user-entered                                                           | static addresses.      |
|                    | vlan vlan_num                                                                                 | <i>um</i> (Optional) Displays information for a specific VLAN only; valid values are from 1 t 4094. |                        |
| Command History    | Release                                                                                       | Modification                                                                                        | -                      |
|                    | Cisco IOS Relea:<br>15.2(7)E3k                                                                | This command was introduced.                                                                        | -                      |

**Usage Guidelines** For the MAC address table entries that are used by the routed ports, the routed port name is displayed in the "vlan" column, not the internal VLAN number.

#### Example

This example shows how to display multicast MAC address table information for a specific VLAN:

Device# show mac-address-table multicast vlan 1

This example shows how to display the number of multicast MAC entries for all VLANs:

Device# show mac-address-table multicast count

MAC Entries for all vlans: Multicast MAC Address Count: 141 Total Multicast MAC Addresses Available: 16384 Device#

## show mac address-table notification

To display the MAC address notification settings for all interfaces or the specified interface, use the **show mac address-table notification** command in EXEC mode.

| Syntax Description | on         change         The MAC change notification feature parameters and               |                                                                                                    |  |
|--------------------|--------------------------------------------------------------------------------------------|----------------------------------------------------------------------------------------------------|--|
|                    | interface                                                                                  | (Optional) Displays information for all interfaces. Valid interfaces include physical ports and port channels.                                                        |  |
|                    | interface-id                                                                               | (Optional) The specified interface. Valid interfaces include physical ports and port channels.                                                                        |  |
|                    | mac-move                                                                                   | Displays status for MAC address move notifications.                                                                                                    |  |
|                    | threshold                                                                                  | Displays status for MAC address-table threshold monitoring.                                                                                                    |  |
| Command Default    | •                                                                                          | C address notification, MAC move, and MAC threshold monitoring are disabled.                                                                                          |  |
|                    | The default time between                                                                   | MAC threshold notifications is 120 seconds.                                                                                                    |  |
| Command Modes      | User EXEC                                                                                  |                                                                                                    |  |
|                    | Privileged EXEC                                                                            |                                                                                                    |  |
| Command History    | Release                                                                                    | Modification                                                                                                    |  |
|                    | Cisco IOS Release<br>15.2(7)E3k                                                            | This command was introduced.                                                                                                    |  |
| Usage Guidelines   |                                                                                            | ss-table notification change command without keywords to see if the MAC address<br>re is enabled or disabled, the number of seconds in the MAC notification interval, |  |
|                    | the maximum number of                                                                      | entries allowed in the history table, and the history table contents.                                                                                                 |  |
|                    | Use the <b>interface</b> keywork the flags for that interface                              | rd to display the notifications for all interfaces. If the interface ID is included, only<br>e appear.                                                                |  |
|                    | Example                                                                                    |                                                                                                    |  |
|                    | This example shows the output from the show mac address-table notification change command: |                                                                                                    |  |
|                    | Device# show mac addr                                                                      | ess-table notification change                                                                                                    |  |
|                    |                                                                                            | ure is Enabled on the switch<br>fication Traps : 60 secs<br>es Added : 4                                                                                              |  |

```
Number of Notifications sent to NMS : 3
Maximum Number of entries configured in History Table : 100
Current History Table Length : 3
MAC Notification Traps are Enabled
History Table contents
------
History Index 0, Entry Timestamp 1032254, Despatch Timestamp 1032254
MAC Changed Message :
Operation: Added Vlan: 2 MAC Addr: 0000.0000.0001 Module: 0 Port: 1
History Index 1, Entry Timestamp 1038254, Despatch Timestamp 1038254
MAC Changed Message :
Operation: Added Vlan: 2 MAC Addr: 0000.0000.0000 Module: 0 Port: 1
Operation: Added Vlan: 2 MAC Addr: 0000.0000.0002 Module: 0 Port: 1
Operation: Added Vlan: 2 MAC Addr: 0000.0000.0003 Module: 0 Port: 1
History Index 2, Entry Timestamp 1074254, Despatch Timestamp 1074254
MAC Changed Message :
Operation: Deleted Vlan: 2 MAC Addr: 0000.0000.0001 Module: 0 Port: 1
Operation: Deleted Vlan: 2 MAC Addr: 0000.0000.0002 Module: 0 Port: 1
Operation: Deleted Vlan: 2 MAC Addr: 0000.0000.0003 Module: 0 Port: 1
```

## show mac address-table static

To display only static MAC address table entries, use the show mac address-table static command in EXEC mode.

show mac address-table static [address mac-address] [interface interface-id] [vlan vlan-id]

| Syntax Description | address<br>mac-address           | (Optional) Specifies a 48-bit MAC address; the valid format is H.H.H (available in privileged EXEC mode only). |
|--------------------|----------------------------------|----------------------------------------------------------------------------------------------------|
|                    | <b>interface</b><br>interface-id | (Optional) Specifies an interface to match; valid interfaces include physical ports and port channels.         |
|                    | vlan vlan-id                     | (Optional) Specifies the address for a specific VLAN. The range is from 1 to 4094.                             |
| Command Modes      | User EXEC                        |                                                                                                    |
|                    | Privileged EXEC                  |                                                                                                    |
| Command History    | Release                          | Modification                                                                                                   |
|                    | Cisco IOS Release<br>15.2(7)E3k  | This command was introduced.                                                                                   |

15.2(7)E3k

#### Example

This example shows the output from the show mac address-table static command:

```
Device# show mac address-table static
```

|       | Mac Address       | Table             |
|-------|-------------------|-------------------|
| Vlan  | Mac Address       | Type Ports        |
|       |                   |                   |
| All   | 0100.0ccc.cccc    | STATIC CPU        |
| All   | 0180.c200.0000    | STATIC CPU        |
| All   | 0100.0ccc.cccd    | STATIC CPU        |
| All   | 0180.c200.0001    | STATIC CPU        |
| All   | 0180.c200.0004    | STATIC CPU        |
| All   | 0180.c200.0005    | STATIC CPU        |
| 4     | 0001.0002.0004    | STATIC Drop       |
| 6     | 0001.0002.0007    | STATIC Drop       |
| Total | Mac Addresses for | this criterion: 8 |

## show mac address-table vlan

To display the MAC address table information for a specified VLAN, use the **show mac address-table vlan** command in EXEC mode.

show mac address-table vlan vlan-id

| Syntax Description | <i>vlan-id</i> The address for a specific VLAN. The range is 1 to 4094. |                              |  |
|--------------------|-------------------------------------------------------------------------|------------------------------|--|
| Command Modes      | User EXEC<br>Privileged EXEC                                            |                              |  |
| Command History    | Release                                                                 | Modification                 |  |
|                    | Cisco IOS Release<br>15.2(7)E3k                                         | This command was introduced. |  |

#### Example

This example shows the output from the show mac address-table vlan 1 command:

```
Device# show mac address-table vlan 1
```

| Mac Address Table |                  |         |              |  |
|-------------------|------------------|---------|--------------|--|
| Vlan              | Mac Address      | Туре    | Ports        |  |
|                   |                  |         |              |  |
| 1                 | 0100.0ccc.cccc   | STATIC  | CPU          |  |
| 1                 | 0180.c200.0000   | STATIC  | CPU          |  |
| 1                 | 0100.0ccc.cccd   | STATIC  | CPU          |  |
| 1                 | 0180.c200.0001   | STATIC  | CPU          |  |
| 1                 | 0180.c200.0002   | STATIC  | CPU          |  |
| 1                 | 0180.c200.0003   | STATIC  | CPU          |  |
| 1                 | 0180.c200.0005   | STATIC  | CPU          |  |
| 1                 | 0180.c200.0006   | STATIC  | CPU          |  |
| 1                 | 0180.c200.0007   | STATIC  | CPU          |  |
| Total             | Mac Addresses fo | or this | criterion: 9 |  |

## show nmsp

To display the Network Mobility Services Protocol (NMSP) configuration settings, use the **show nmsp** command.

show nmsp {attachment | {suppress interfaces} | capability | notification interval | statistics {connection | summary} | status | subscription detail [ip-addr ] | summary}

| Syntax Description | attachment suppress interfaces     | Displays attachment suppress interfaces.                                                                                                    |
|--------------------|------------------------------------|----------------------------------------------------------------------------------------------------|
|                    | capability                         | Displays NMSP capabilities.                                                                                                    |
|                    | notification interval              | Displays the NMSP notification interval.                                                                                                    |
|                    | statistics connection              | Displays all connection-specific counters.                                                                                                    |
|                    | statistics summary                 | Displays the NMSP counters.                                                                                                    |
|                    | status                             | Displays status of active NMSP connections.                                                                                                    |
|                    | subscription detail <i>ip-addr</i> | The details are only for the NMSP services subscribed to by a specific IP address.                                                                                            |
|                    | subscription summary               | Displays details for all of the NMSP services to which<br>the controller is subscribed. The details are only for the<br>NMSP services subscribed to by a specific IP address. |
| Command Default    | No default behavior or values.     |                                                                                                    |

Command Modes Privileged EXEC

| Command History | Release                      | Modification                 |  |
|-----------------|------------------------------|------------------------------|--|
|                 | Cisco IOS Release 15.2(7)E3k | This command was introduced. |  |

The following is sample output from the show nmsp notification interval command:

```
Device# show nmsp notification interval

NMSP Notification Intervals

------

RSSI Interval:

Client : 2 sec

RFID : 2 sec

Rogue AP : 2 sec

Rogue Client : 2 sec

Attachment Interval : 30 sec

Location Interval : 30 sec
```

# show logging onboard

15.2(7)E3k

To display OBFL information use the show logging onboard privileged EXEC command.

show logging onboard switch-number{clilog | continuous | end | environment | message | module | poe
| raw | start | status | summary | temperature | uptime | voltage}

| Syntax Description | switch-number   | Specifies the switch or stack member numbers.                                                                                                    |
|--------------------|-----------------|----------------------------------------------------------------------------------------------------|
|                    | clilog          | Displays the OBFL CLI commands that were entered on a standalone switch or the specified stack members.                                                                                                    |
|                    | continuous      | Displays onboard logging continuous information.                                                                                                    |
|                    | detail          | Displays detailed onboard logging information.                                                                                                    |
|                    | end             | Displays ending time and date details.                                                                                                    |
|                    | environment     | Displays the UDI information for a standalone switch or the specified stack members. For all the connected FRU devices, it displays the PID, the VID, and the serial number.                                                                                                    |
|                    | message         | Displays the hardware-related messages generated by a standalone switch or the specified stack members.                                                                                                    |
|                    | module          | Specifies an individual module in the system.                                                                                                    |
|                    | poe             | Displays POE details of standalone switch or the specified switch stack members.                                                                                                    |
|                    | raw             | Displays onboard logging raw information.                                                                                                    |
|                    | start           | Specifies starting time and date details.                                                                                                    |
|                    | status          | Displays the status of a standalone switch or the specified stack members.                                                                                                    |
|                    | summary         | Displays the onboard logging status information.                                                                                                    |
|                    | temperature     | Displays the temperature of a standalone switch or the specified switch stack members.                                                                                                    |
|                    | uptime          | Displays the time when a standalone switch or the specified stack members start, the reason the standalone switch or specified stack members restart, and the length of time that the standalone switch or specified stack members have been running since they last restarted. |
|                    | voltage         | Displays the system voltages of a standalone switch or the specified stack members.                                                                                                    |
| Command Modes      | Priviledged EXE | EC                                                                                                    |
| Command History    | Release         | Modification                                                                                                    |
|                    | Cisco IOS Rele  | ase This command was introduced.                                                                                                    |

#### Example

The following example displays the OBFL CLI commands entered on a standalone switch or the specified stack member:

Device# show logging onboard clilog

The following example displays the UDI information for a standalone switch or the specified stack members. For all the connected FRU devices, it displays the PID, the VID, and the serial number.

Device# show logging onboard environment

The following example displays the hardware-related messages generated by a standalone switch or the specified stack members.

Device# show logging onboard message

The following example displays the temperature of a standalone switch or the specified stack members.

Device# show logging onboard temperature

The following example displays the time when a standalone switch or the specified stack members start, the reason the standalone switch or the specified stack members restart, and the length of time that the standalone switch or the specified stack members have been running since they last restarted.

Device# show logging onboard uptime

The following example displays the system voltages of a standalone switch or the specified stack members.

Device# show logging onboard voltage

The following example displays the status of a standalone switch or the specified stack members.

Device# show onboard switch 1 status

## shutdown

|                    |                                        | tching, use the <b>shutdown</b> command <b>no</b> form of this command. | in global configuration mode. To disable the |
|--------------------|----------------------------------------|-------------------------------------------------------------------------|----------------------------------------------|
|                    | shutdown [ vlan vlan-id<br>no shutdown | ]                                                                       |                                              |
| Syntax Description | vlan vlan-id                           | VLAN ID of VLAN to s                                                    | hutdown.                                     |
| Command Default    | No default behavior or va              | lues.                                                                   |                                              |
| Command Modes      | Global configuration                   |                                                                         |                                              |
| Command History    | Release                                | Modification                                                            | -                                            |
|                    | Cisco IOS Release<br>15.2(7)E3k        | This command was introduced.                                            | -                                            |
|                    |                                        |                                                                         | -                                            |

#### Examples

This example shows how to shutdown a VLAN:

Device(config)# **vlan open1** Device(config-wlan)# **shutdown** 

This example shows that the access point is not shut down:

```
Device# configure terminal
Device(config)# ap name 3602a no shutdown
```

## test cable-diagnostics tdr

To run the Time Domain Reflector (TDR) feature on an interface, use the **test cable-diagnostics tdr** command in privileged EXEC mode.

test cable-diagnostics tdr interface interface-id

| Syntax Description            | <i>interface-id</i> The interface on which to run TDR. |                              |  |
|-------------------------------|--------------------------------------------------------|------------------------------|--|
| Command Default               | alues.                                                 |                              |  |
| Command Modes Privileged EXEC |                                                        |                              |  |
| Command History               | Release                                                | Modification                 |  |
|                               | Cisco IOS Release<br>15.2(7)E3k                        | This command was introduced. |  |

**Usage Guidelines** TDR is supported only on 10/100/1000 copper Ethernet ports. It is not supported on 10-Gigabit Ethernet ports or small form-factor pluggable (SFP) module ports.

After you run TDR by using the **test cable-diagnostics tdr interface** *interface-id* command, use the **show cable-diagnostics tdr interface** *interface-id* privileged EXEC command to display the results.

This example shows how to run TDR on an interface:

```
Device# test cable-diagnostics tdr interface gigabitethernet1/0/2
TDR test started on interface Gi1/0/2
A TDR test can take a few seconds to run on an interface
Use 'show cable-diagnostics tdr' to read the TDR results
```

If you enter the **test cable-diagnostics tdr interface** *interface-id* command on an interface that has an link up status and a speed of 10 or 100 Mb/s, these messages appear:

```
Device# test cable-diagnostics tdr interface gigabitethernet1/0/3
TDR test on Gi1/0/9 will affect link state and traffic
TDR test started on interface Gi1/0/3
A TDR test can take a few seconds to run on an interface
Use 'show cable-diagnostics tdr' to read the TDR results.
```

#### traceroute mac

To display the Layer 2 path taken by the packets from the specified source MAC address to the specified destination MAC address, use the **traceroute mac** command in privileged EXEC mode.

**traceroute mac** [interface interface-id] source-mac-address [interface interface-id] destination-mac-address [vlan vlan-id] [detail]

| Syntax Description | interface interface-id                                                                                                    | (Optional) Specifies an interface o                             | on the source or destination device.        |  |  |
|--------------------|----------------------------------------------------------------------------------------------------|-----------------------------------------------------------------|---------------------------------------------|--|--|
|                    | source-mac-address                                                                                                    | The MAC address of the source de                                | evice in hexadecimal format.                |  |  |
|                    | destination-mac-address The MAC address of the destination device in hexadecimal format.                                                                                            |                                                                 |                                             |  |  |
|                    | vlan-id(Optional) Specifies the VLAN on which to trace the Layer 2 path that the packets<br>take from the source device to the destination device. Valid VLAN IDs are 1 to<br>4094. |                                                                 |                                             |  |  |
|                    | detail                                                                                                    | (Optional) Specifies that detailed i                            | information appears.                        |  |  |
| Command Default    | No default behavior or v                                                                                                    | alues.                                                          |                                             |  |  |
| Command Modes      | Privileged EXEC                                                                                                    |                                                                 |                                             |  |  |
| Command History    | Release                                                                                                    | Modification                                                    |                                             |  |  |
|                    | Cisco IOS Release<br>15.2(7)E3k                                                                                                    | This command was introduced.                                    |                                             |  |  |
| Usage Guidelines   | For Layer 2 traceroute to function properly, Cisco Discovery Protocol (CDP) must be enabled on all of the devices in the network. Do not disable CDP.                               |                                                                 |                                             |  |  |
|                    | When the device detects a device in the Layer 2 path that does not support Layer 2 traceroute, the device continues to send Layer 2 trace queries and lets them time out.           |                                                                 |                                             |  |  |
|                    | The maximum number of hops identified in the path is ten.                                                                                                    |                                                                 |                                             |  |  |
|                    | Layer 2 traceroute supports only unicast traffic. If you specify a multicast source or destination MAC address, the physical path is not identified, and an error message appears.  |                                                                 |                                             |  |  |
|                    | The <b>traceroute mac</b> command output shows the Layer 2 path when the specified source and destination addresses belong to the same VLAN.                                        |                                                                 |                                             |  |  |
|                    | If you specify source and destination addresses that belong to different VLANs, the Layer 2 path is not identified, and an error message appears.                                   |                                                                 |                                             |  |  |
|                    |                                                                                                    | on MAC address belongs to multipl ination MAC addresses belong. | le VLANs, you must specify the VLAN to whic |  |  |
|                    | If the VLAN is not speci                                                                                                    | ified, the path is not identified, and                          | an error message appears.                   |  |  |
|                    | The Layer 2 traceroute feature is not supported when multiple devices are attached to one port through hubs (for example, multiple CDP neighbors are detected on a port).           |                                                                 |                                             |  |  |

When more than one CDP neighbor is detected on a port, the Layer 2 path is not identified, and an error message appears.

This feature is not supported in Token Ring VLANs.

#### **Examples**

This example shows how to display the Layer 2 path by specifying the source and destination MAC addresses:

```
Device# traceroute mac 0000.0201.0601 0000.0201.0201
 Source 0000.0201.0601 found on con6[WS-C3750E-24PD] (2.2.6.6)
 con6 (2.2.6.6) :Gi0/0/1 => Gi0/0/3
 con5
                      (2.2.5.5
                                     ) :
                                             Gi0/0/3 => Gi0/0/1
                               ) :
                                             Gi0/0/1 => Gi0/0/2
 con1
                      (2.2.1.1)
                                             Gi0/0/2 => Gi0/0/1
  con2
                      (2.2.2.2
 Destination 0000.0201.0201 found on con2[WS-C3550-24] (2.2.2.2)
 Layer 2 trace completed
```

This example shows how to display the Layer 2 path by using the **detail** keyword:

```
Device# traceroute mac 0000.0201.0601 0000.0201.0201 detail
Source 0000.0201.0601 found on con6[WS-C3750E-24PD] (2.2.6.6)
con6 / WS-C3750E-24PD / 2.2.6.6 :
        Gi0/0/2 [auto, auto] => Gi0/0/3 [auto, auto]
con5 / WS-C2950G-24-EI / 2.2.5.5 :
        Fa0/3 [auto, auto] => Gi0/1 [auto, auto]
con1 / WS-C3550-12G / 2.2.1.1 :
        Gi0/1 [auto, auto] => Gi0/2 [auto, auto]
con2 / WS-C3550-24 / 2.2.2.2 :
        Gi0/2 [auto, auto] => Fa0/1 [auto, auto]
Destination 0000.0201.0201 found on con2[WS-C3550-24] (2.2.2.2)
Layer 2 trace completed.
```

This example shows how to display the Layer 2 path by specifying the interfaces on the source and destination devices:

```
Device# traceroute mac interface fastethernet0/1 0000.0201.0601 interface fastethernet0/3
0000.0201.0201
  Source 0000.0201.0601 found on con6[WS-C3750E-24PD] (2.2.6.6)
  con6 (2.2.6.6) :Gi0/0/1 => Gi0/0/3
  con5
                       (2.2.5.5
                                               Gi0/0/3 => Gi0/0/1
                                       )
                                          :
  con1
                       (2.2.1.1)
                                       )
                                          :
                                               Gi0/0/1 => Gi0/0/2
                       (2.2.1.1) ) :
(2.2.2.2) ) :
                                               Gi0/0/2 => Gi0/0/1
  con2
  Destination 0000.0201.0201 found on con2[WS-C3550-24] (2.2.2.2)
 Layer 2 trace completed
```

This example shows the Layer 2 path when the device is not connected to the source device:

```
Device# traceroute mac 0000.0201.0501 0000.0201.0201 detail
Source not directly connected, tracing source .....
Source 0000.0201.0501 found on con5[WS-C3750E-24TD] (2.2.5.5)
con5 / WS-C3750E-24TD / 2.2.5.5 :
        Gi0/0/1 [auto, auto] => Gi0/0/3 [auto, auto]
```

L

```
con1 / WS-C3550-12G / 2.2.1.1 :
    Gi0/1 [auto, auto] => Gi0/2 [auto, auto]
con2 / WS-C3550-24 / 2.2.2.2 :
    Gi0/2 [auto, auto] => Fa0/1 [auto, auto]
Destination 0000.0201.0201 found on con2[WS-C3550-24] (2.2.2.2)
Layer 2 trace completed.
```

This example shows the Layer 2 path when the device cannot find the destination port for the source MAC address:

```
Device# traceroute mac 0000.0011.1111 0000.0201.0201
Error:Source Mac address not found.
Layer2 trace aborted.
```

This example shows the Layer 2 path when the source and destination devices are in different VLANs:

```
Device# traceroute mac 0000.0201.0601 0000.0301.0201
Error:Source and destination macs are on different vlans.
Layer2 trace aborted.
```

This example shows the Layer 2 path when the destination MAC address is a multicast address:

```
Device# traceroute mac 0000.0201.0601 0100.0201.0201
Invalid destination mac address
```

This example shows the Layer 2 path when source and destination devices belong to multiple VLANs:

```
Device# traceroute mac 0000.0201.0601 0000.0201.0201
Error:Mac found on multiple vlans.
Layer2 trace aborted.
```

## traceroute mac ip

To display the Layer 2 path taken by the packets from the specified source IP address or hostname to the specified destination IP address or hostname, use the **traceroute mac ip** command in privileged EXEC mode.

traceroute mac ip {source-ip-address source-hostname} {destination-ip-address destination-hostname}
[detail]

| Syntax Description | <i>source-ip-address</i> The IP address of the source device as a 32-bit quantity in dotted-decimal format.                                                                                                    |                                                                                                    |                              |  |
|--------------------|----------------------------------------------------------------------------------------------------|----------------------------------------------------------------------------------------------------|------------------------------|--|
|                    | <i>source-hostname</i> The IP hostname of the source device.                                                                                                    |                                                                                                    |                              |  |
|                    | destination-ip-address                                                                                                    | The IP address of the destination device as a 32-bit quanti                                             | ty in dotted-decimal format. |  |
|                    | destination-hostname                                                                                                    | The IP hostname of the destination device.                                                              |                              |  |
|                    | detail                                                                                                    | (Optional) Specifies that detailed information appears.                                                 |                              |  |
| Command Default    | No default behavior or                                                                                                    | ult behavior or values.                                                                                 |                              |  |
| Command Modes      | Privileged EXEC                                                                                                    |                                                                                                    |                              |  |
| Command History    | Release                                                                                                    | Modification                                                                                            |                              |  |
|                    | Cisco IOS Release<br>15.2(7)E3k                                                                                                    | This command was introduced.                                                                            |                              |  |
| Usage Guidelines   | For Layer 2 traceroute in the network. Do not                                                                                                    | e to function properly, Cisco Discovery Protocol (CDP) mu<br>t disable CDP.                             | st be enabled on each device |  |
|                    | When the device detects a device in the Layer 2 path that does not support Layer 2 traceroute, the device continues to send Layer 2 trace queries and lets them time out.                                                                      |                                                                                                    |                              |  |
|                    | The maximum number of hops identified in the path is ten.                                                                                                    |                                                                                                    |                              |  |
|                    | The <b>traceroute mac ip</b> command output shows the Layer 2 path when the specified source and destination IP addresses are in the same subnet.                                                                                              |                                                                                                    |                              |  |
|                    | When you specify the IP addresses, the device uses Address Resolution Protocol (ARP) to associate the IP addresses with the corresponding MAC addresses and the VLAN IDs.                                                                      |                                                                                                    |                              |  |
|                    | • If an ARP entry exists for the specified IP address, the device uses the associated MAC address and identifies the physical path.                                                                                                    |                                                                                                    |                              |  |
|                    | • If an ARP entry does not exist, the device sends an ARP query and tries to resolve the IP address. The IP addresses must be in the same subnet. If the IP address is not resolved, the path is not identified, and an error message appears. |                                                                                                    |                              |  |
|                    |                                                                                                    | e feature is not supported when multiple devices are attach<br>e CDP neighbors are detected on a port). | ied to one port through hubs |  |
|                    | When more than one CDP neighbor is detected on a port, the Layer 2 path is not identified, and an error message appears.                                                                                                    |                                                                                                    |                              |  |
|                    |                                                                                                    |                                                                                                    |                              |  |

This feature is not supported in Token Ring VLANs.

#### Examples

This example shows how to display the Layer 2 path by specifying the source and destination IP addresses and by using the **detail** keyword:

```
Device# traceroute mac ip 2.2.66.66 2.2.22.22 detail
Translating IP to mac .....
2.2.66.66 => 0000.0201.0601
2.2.22.22 => 0000.0201.0201
Source 0000.0201.0601 found on con6[WS-C2950G-24-EI] (2.2.6.6)
con6 / WS-C3750E-24TD / 2.2.6.6 :
        Gi0/0/1 [auto, auto] => Gi0/0/3 [auto, auto]
con5 / WS-C2950G-24-EI / 2.2.5.5 :
        Fa0/3 [auto, auto] => Gi0/1 [auto, auto]
con1 / WS-C3550-12G / 2.2.1.1 :
        Gi0/1 [auto, auto] => Gi0/2 [auto, auto]
con2 / WS-C3550-24 / 2.2.2.2 :
        Gi0/2 [auto, auto] => Fa0/1 [auto, auto]
Destination 0000.0201.0201 found on con2[WS-C3550-24] (2.2.2.2)
Layer 2 trace completed.
```

This example shows how to display the Layer 2 path by specifying the source and destination hostnames:

```
Device# traceroute mac ip con6 con2
Translating IP to mac .....
2.2.66.66 => 0000.0201.0601
2.2.22.22 => 0000.0201.0201
Source 0000.0201.0601 found on con6
con6 (2.2.6.6) :Gi0/0/1 => Gi0/0/3
con5 (2.2.5.5 ) : Gi0/0/3 => Gi0/1
con1 (2.2.1.1 ) : Gi0/0/1 => Gi0/2
con2 (2.2.2.2 ) : Gi0/0/2 => Fa0/1
Destination 0000.0201.0201 found on con2
Layer 2 trace completed
```

This example shows the Layer 2 path when ARP cannot associate the source IP address with the corresponding MAC address:

```
Device# traceroute mac ip 2.2.66.66 2.2.77.77
Arp failed for destination 2.2.77.77.
Layer2 trace aborted.
```

# type

|                    | To display the contents of one or more files, use the type command in boot loader mode.                                                       |                                                                                                    |                                     |
|--------------------|----------------------------------------------------------------------------------------------------|----------------------------------------------------------------------------------------------------|-------------------------------------|
|                    | type filesystem:/file-uri                                                                                                    | <i>.</i>                                                                                                    |                                     |
| Syntax Description | <i>filesystem:</i> Alias for a file system. Use <b>flash:</b> for the system board flash device; use <b>usbflash0:</b> for USB memory sticks. |                                                                                                    |                                     |
|                    | /file-url Path (direc                                                                                                    | tory) and name of the files to display. S                                                                                               | eparate each filename with a space. |
| Command Default    | No default behavior or                                                                                                    | values.                                                                                                    |                                     |
| Command Modes      | Boot loader                                                                                                    |                                                                                                    |                                     |
| Command History    | Release                                                                                                    | Modification                                                                                                    | _                                   |
|                    | Cisco IOS Release 15.2                                                                                                    | 2(7)E3k This command was introduced.                                                                                                    | -                                   |
| Usage Guidelines   | Filenames and directory names are case sensitive.                                                                                             |                                                                                                    |                                     |
|                    | If you specify a list of f                                                                                                    | files, the contents of each file appear see                                                                                             | quentially.                         |
| Examples           | This example shows ho                                                                                                    | ow to display the contents of a file:                                                                                                   |                                     |
|                    | image_family: famil<br>stacking_number: 1.                                                                                                    | versal-122-xx.SEx<br>image_file_name<br>d: 0x00000002<br>ile_name.bin<br>: 8919552<br>ze: 11592192<br>AYER_3 PLUS MIN_DRAM_MEG=128<br>y | бЪ                                  |

#### unset

To reset one or more environment variables, use the **unset** command in boot loader mode.

unset variable...

| Syntax Description | variable                                                                                                    | Use one of these keywords for variable:                                                                                                    |  |  |  |
|--------------------|----------------------------------------------------------------------------------------------------|----------------------------------------------------------------------------------------------------|--|--|--|
|                    |                                                                                                    | MANUAL_BOOT—Specifies whether the device boots automatically or manually.                                                                                                    |  |  |  |
|                    |                                                                                                    | <b>BOOT</b> —Resets the list of executable files to try to load and execute when automatically booting. If the BOOT environment variable is not set, the system attempts to load and execute the first executable image it can find by using a recursive, depth-first search through the flash: file system. If the BOOT variable is set but the specified images cannot be loaded, the system attempts to boot the first bootable file that it can find in the flash: file system. |  |  |  |
|                    | <b>ENABLE_BREAK</b> —Specifies whether the automatic boot process can be interrupted by using the <b>Break</b> key on the console after the flash: file system has been initialized.                   |                                                                                                    |  |  |  |
|                    | <b>HELPER</b> —Identifies the semicolon-separated list of loadable files to dynamically load during the boot loader initialization. Helper files extend or patch the functionality of the boot loader. |                                                                                                    |  |  |  |
|                    | <b>PS1</b> —Specifies the string that is used as the command-line prompt in boot loader mode.                                                                                                    |                                                                                                    |  |  |  |
|                    |                                                                                                    | <b>CONFIG_FILE</b> —Resets the filename that Cisco IOS uses to read and write a nonvolatile copy of the system configuration.                                                                                                    |  |  |  |
|                    |                                                                                                    | <b>BAUD</b> —Resets the rate in bits per second (b/s) used for the console. The Cisco IOS software inherits the baud rate setting from the boot loader and continues to use this value unless the configuration file specifies another setting.                                                                                                    |  |  |  |
| Command Default    | No default bel                                                                                                    | navior or values.                                                                                                    |  |  |  |
| Command Modes      | Boot loader                                                                                                    |                                                                                                    |  |  |  |
| Command History    | Release                                                                                                    | Modification                                                                                                    |  |  |  |
|                    | Cisco IOS Re<br>15.2(7)E3k                                                                                                    | elease This command was introduced.                                                                                                    |  |  |  |
| Usage Guidelines   | Under typical                                                                                                    | circumstances, it is not necessary to alter the setting of the environment variables.                                                                                                    |  |  |  |
| -                  | The MANUA configuration                                                                                                    | L_BOOT environment variable can also be reset by using the <b>no boot manual</b> global command.                                                                                                    |  |  |  |
|                    | The BOOT en                                                                                                    | vironment variable can also be reset by using the <b>no boot system</b> global configuration command                                                                                                    |  |  |  |
|                    | The ENABLE configuration                                                                                                    | _BREAK environment variable can also be reset by using the <b>no boot enable-break</b> global command.                                                                                                    |  |  |  |
|                    |                                                                                                    |                                                                                                    |  |  |  |

The HELPER environment variable can also be reset by using the **no boot helper** global configuration command.

The CONFIG\_FILE environment variable can also be reset by using the **no boot config-file** global configuration command.

#### Example

This example shows how to unset the SWITCH\_PRIORITY environment variable:

Device: unset SWITCH\_PRIORITY

# version

To display the boot loader version, use the version command in boot loader mode.

|                    | version                                      |                                  |                       |   |
|--------------------|----------------------------------------------|----------------------------------|-----------------------|---|
| Syntax Description | This command has no argumer                  | nts or keywords.                 |                       |   |
| Command Default    | No default behavior or values.               |                                  |                       |   |
| Command Modes      | Boot loader                                  |                                  |                       |   |
| Command History    | Release                                      | Modification                     |                       |   |
|                    | Cisco IOS Release 15.2(7)E3k                 | This command was introduced.     |                       |   |
| Examples           | This example shows how to dis                | splay the boot loader version on | a device:             |   |
|                    | Device:version<br>C1000 Boot Loader (C1000-F | HBOOT-M) Version 15.2(7r)E,      | RELEASE SOFTWARE (fc1 | ) |

Compiled

Consolidated Platform Command Reference, Cisco IOS Release 15.2(8)E (Catalyst Micro Switch Series)

version

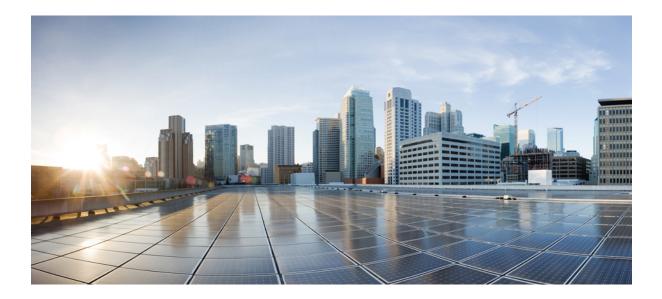

# PART **VII**

# **VLANs**

• VLAN, on page 411

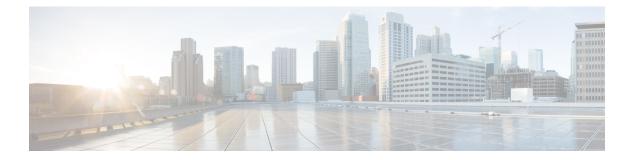

# VLAN

- clear vtp counters, on page 412
- debug platform vlan, on page 413
- debug sw-vlan, on page 414
- debug sw-vlan ifs, on page 415
- debug sw-vlan notification, on page 416
- debug sw-vlan vtp, on page 417
- interface vlan, on page 418
- show platform vlan, on page 420
- show vlan, on page 421
- show vtp, on page 424
- switchport priority extend, on page 430
- switchport trunk, on page 431
- switchport voice vlan, on page 434
- vlan, on page 437
- vtp (global configuration), on page 443
- vtp (interface configuration), on page 448
- vtp primary, on page 449

## clear vtp counters

To clear the VLAN Trunking Protocol (VTP) and pruning counters, use the **clear vtp counters** command in privileged EXEC mode.

clear vtp counters

| Syntax Description | This command has no arguments or keywords. |                              |  |
|--------------------|--------------------------------------------|------------------------------|--|
| Command Default    | - None                                     |                              |  |
| Command Modes      | Privileged EXEC                            |                              |  |
| Command History    | Release                                    | Modification                 |  |
|                    |                                            |                              |  |
|                    | Cisco IOS Release 15.2(7)E3k               | This command was introduced. |  |

You can verify that information was deleted by entering the **show vtp counters** privileged EXEC command.

vlan command.

# debug platform vlan

To enable debugging of the VLAN manager software, use the **debug platform vlan** command in privileged EXEC mode. To disable debugging, use the **no** form of this command.

| Syntax Description | error Displays VLAN error debug messages. |                                                       |     |
|--------------------|-------------------------------------------|-------------------------------------------------------|-----|
|                    | mvid Displays m                           | happed VLAN ID allocations and free debug messages.   |     |
|                    | <b>rpc</b> Displays re                    | emote procedure call (RPC) debug messages.            |     |
| Command Default    | Debugging is disal                        | ibled.                                                |     |
| Command Modes      | Privileged EXEC                           |                                                       |     |
| Command History    | Release                                   | Modification                                          |     |
|                    | Cisco IOS Release                         | e 15.2(7)E3k This command was introduced.             |     |
| Usage Guidelines   | The undebug plat                          | tform vlan command is the same as the no debug platfo | orm |
|                    | This example show                         | ws how to display VLAN error debug messages:          |     |
|                    | Device# <b>debug p</b>                    | olatform vlan error                                   |     |

# debug sw-vlan

|                    |                                                                           | gging of VLAN manager activities, use the <b>debug sw-vlan</b> command in privileged EXEC le debugging, use the <b>no</b> form of this command.                                                                                                    |  |  |
|--------------------|---------------------------------------------------------------------------|----------------------------------------------------------------------------------------------------|--|--|
|                    | redundancy   1<br>no debug sw-v                                           | <pre>{badpmcookies   cfg-vlan {bootup   cli}   events   ifs   mapping   notification   packets  <br/>registries   vtp}<br/>lan {badpmcookies   cfg-vlan {bootup   cli}   events   ifs   mapping   notification   packets<br/>registries   vtp}</pre> |  |  |
| Syntax Description | badpmcookies                                                              | Displays debug messages for VLAN manager incidents of bad port manager cookies.                                                                                                    |  |  |
|                    | cfg-vlan                                                                  | Displays VLAN configuration debug messages.                                                                                                    |  |  |
|                    | bootup                                                                    | Displays messages when the switch is booting up.                                                                                                    |  |  |
|                    | cli                                                                       | Displays messages when the command-line interface (CLI) is in VLAN configuration mode.                                                                                                    |  |  |
|                    | events                                                                    | Displays debug messages for VLAN manager events.                                                                                                    |  |  |
|                    | ifs                                                                       | Displays debug messages for the VLAN manager IOS file system (IFS).                                                                                                    |  |  |
|                    | mapping                                                                   | Displays debug messages for VLAN mapping.                                                                                                    |  |  |
|                    | notification                                                              | Displays debug messages for VLAN manager notifications.                                                                                                    |  |  |
|                    | packets                                                                   | Displays debug messages for packet handling and encapsulation processes.                                                                                                    |  |  |
|                    | redundancy                                                                | y Displays debug messages for VTP VLAN redundancy.                                                                                                    |  |  |
|                    | registries                                                                | Displays debug messages for VLAN manager registries.                                                                                                    |  |  |
|                    | vtp                                                                       | Displays debug messages for the VLAN Trunking Protocol (VTP) code.                                                                                                    |  |  |
| Command Default    | Debugging is disabled.                                                    |                                                                                                    |  |  |
| Command Modes      | Privileged EXEC                                                           |                                                                                                    |  |  |
| Command History    | Release                                                                   | Modification                                                                                                    |  |  |
|                    | Cisco IOS Rele                                                            | ease 15.2(7)E3k This command was introduced.                                                                                                    |  |  |
| Usage Guidelines   | The undebug s                                                             | sw-vlan command is the same as the no debug sw-vlan command.                                                                                                    |  |  |
|                    | This example shows how to display debug messages for VLAN manager events: |                                                                                                    |  |  |
|                    | Device# debug sw-vlan events                                              |                                                                                                    |  |  |

## debug sw-vlan ifs

To enable debugging of the VLAN manager IOS file system (IFS) error tests, use the **debug sw-vlan ifs** command in privileged EXEC mode. To disable debugging, use the **no** form of this command.

| Syntax Description | open<br>read         | Displays VLA                         | AN manager IFS file-read op     | eration debug messages.                                                                                                    |
|--------------------|----------------------|--------------------------------------|---------------------------------|----------------------------------------------------------------------------------------------------|
|                    | open<br>write        | Displays VLA                         | AN manager IFS file-write op    | peration debug messages.                                                                                                    |
|                    | read                 | Displays file-r<br>4).               | read operation debug messag     | ges for the specified error test (1, 2, 3, or                                                                                                    |
|                    | write                | Displays file-v                      | write operation debug messa     | ges.                                                                                                    |
| Command Default    | Debuggir             | ng is disabled.                      |                                 |                                                                                                    |
| Command Modes      | Privilege            | d EXEC                               |                                 |                                                                                                    |
| Command History    | Release              |                                      | Modification                    |                                                                                                    |
|                    | Cisco IO<br>15.2(7)E | OS Release<br>E3k                    | This command was intr           | oduced.                                                                                                    |
| Usage Guidelines   | The unde             | ebug sw-vlan ifs                     | command is the same as the      | no debug sw-vlan ifs command.                                                                                                    |
|                    | word and             | the file version n<br>nd VLAN inform | number. Operation 2 reads th    | Is the file header, which contains the header verification<br>ne main body of the file, which contains most of the<br>e length version (TLV) descriptor structures. Operation |
|                    | This exar            | nple shows how                       | to display file-write operation | on debug messages:                                                                                                    |
|                    | Device#              | debug sw-vlan                        | ifs write                       |                                                                                                    |

# debug sw-vlan notification

To enable debugging of VLAN manager notifications, use the **debug sw-vlan notification** command in privileged EXEC mode. To disable debugging, use the **no** form of this command.

debug sw-vlan notification {accfwdchange | allowedvlancfgchange | fwdchange | linkchange | modechange | pruningcfgchange | statechange}

no debug sw-vlan notification {accfwdchange | allowedvlancfgchange | fwdchange | linkchange | modechange | pruningcfgchange | statechange}

| Syntax Description | accfwdchange                                                                                                    | Displays debug messages for VLAN manager notification of aggregated access interface spanning-tree forward changes.                                                                                                    |  |  |  |
|--------------------|----------------------------------------------------------------------------------------------------|----------------------------------------------------------------------------------------------------|--|--|--|
|                    | allowedvlancfgchange                                                                                             | e Displays debug messages for VLAN manager notification of changes to the allowed VLAN configuration.                                                                                                    |  |  |  |
|                    | fwdchange                                                                                                    | Displays debug messages for VLAN manager notification of spanning-tree forwarding changes.         Displays debug messages for VLAN manager notification of interface link-state changes.         Displays debug messages for VLAN manager notification of interface mode changes. |  |  |  |
|                    | linkchange                                                                                                    |                                                                                                    |  |  |  |
|                    | modechange                                                                                                    |                                                                                                    |  |  |  |
|                    | pruningcfgchange                                                                                                 | Displays debug messages for VLAN manager notification of changes to the pruning configuration.                                                                                                    |  |  |  |
|                    | statechange                                                                                                    | Displays debug messages for VLAN manager notification of interface state changes.                                                                                                    |  |  |  |
| Command Default    | Debugging is disabled.                                                                                           |                                                                                                    |  |  |  |
| Command Modes      | Privileged EXEC                                                                                                  |                                                                                                    |  |  |  |
| Command History    | Release                                                                                                    | Modification                                                                                                    |  |  |  |
|                    | Cisco IOS Release<br>15.2(7)E3k                                                                                  | This command was introduced.                                                                                                    |  |  |  |
| Usage Guidelines   | The <b>undebug sw-vlan notification</b> command is the same as the <b>no debug sw-vlan notification</b> command. |                                                                                                    |  |  |  |
|                    | This example shows how to display debug messages for VLAN manager notification of interface mode changes:        |                                                                                                    |  |  |  |
|                    | Device# <b>debug sw-vl</b>                                                                                       | an notification                                                                                                    |  |  |  |
|                    |                                                                                                    |                                                                                                    |  |  |  |

# debug sw-vlan vtp

To enable debugging of the VLAN Trunking Protocol (VTP) code, use the **debug sw-vlan vtp** command in privileged EXEC mode. To disable debugging, use the **no** form of this command.

debug sw-vlan vtp {events | packets | pruning [{packets | xmit}] | redundancy | xmit} no debug sw-vlan vtp {events | packets | pruning | redundancy | xmit}

| Syntax Description | events                                                                                                    | Displays debug messages for general-purpose logic flow and detailed VTP messages generated by the VTP_LOG_RUNTIME macro in the VTP code.                                                        |  |  |  |
|--------------------|----------------------------------------------------------------------------------------------------|----------------------------------------------------------------------------------------------------|--|--|--|
|                    | packets                                                                                                    | Displays debug messages for the contents of all incoming VTP packets<br>that have been passed into the VTP code from the Cisco IOS VTP<br>platform-dependent layer, except for pruning packets. |  |  |  |
|                    | pruning                                                                                                    | Displays debug messages generated by the pruning segment of the VTP code.                                                                                                    |  |  |  |
|                    | packets                                                                                                    | (Optional) Displays debug messages for the contents of all incoming VTP pruning packets that have been passed into the VTP code from the Cisco IOS VTP platform-dependent layer.                |  |  |  |
|                    | xmit                                                                                                    | (Optional) Displays debug messages for the contents of all outgoing VTP packets that the VTP code requests the Cisco IOS VTP platform-dependent layer to send.                                  |  |  |  |
|                    | redundancy                                                                                                    | Displays debug messages for VTP redundancy.                                                                                                    |  |  |  |
|                    | xmit                                                                                                    | Displays debug messages for the contents of all outgoing VTP packets that<br>the VTP code requests the Cisco IOS VTP platform-dependent layer to<br>send, except for pruning packets.           |  |  |  |
| Command Default    | Debugging is disabled.                                                                                                    |                                                                                                    |  |  |  |
| Command Modes      | Privileged EXEC                                                                                                    |                                                                                                    |  |  |  |
| Command History    | Release                                                                                                    | Modification                                                                                                    |  |  |  |
|                    | Cisco IOS Release 15.2(7)E3k                                                                                                    | This command was introduced.                                                                                                    |  |  |  |
| Usage Guidelines   | The undebug sw-vlan vtp command is the same as the no debug sw-vlan vtp command.                                                                                                    |                                                                                                    |  |  |  |
|                    | If no additional parameters are entered after the <b>pruning</b> keyword, VTP pruning debugging messages appear.<br>They are generated by the VTP_PRUNING_LOG_NOTICE, VTP_PRUNING_LOG_INFO,<br>VTP_PRUNING_LOG_DEBUG, VTP_PRUNING_LOG_ALERT, and VTP_PRUNING_LOG_WARNING<br>macros in the VTP pruning code.<br>This example shows how to display debug messages for VTP redundancy:<br>Device# <b>debug sw-vlan vtp redundancy</b> |                                                                                                    |  |  |  |
|                    |                                                                                                    |                                                                                                    |  |  |  |
|                    |                                                                                                    |                                                                                                    |  |  |  |

## interface vlan

To create or access a dynamic switch virtual interface (SVI) and to enter interface configuration mode, use the **interface vlan** command in global configuration mode. To delete an SVI, use the **no** form of this command.

interface vlan vlan-id no interface vlan vlan-id

| Syntax Description | vlan-id                                                                                                    | VLAN number. The range is 1 to 4                 | 094.                                |  |  |  |
|--------------------|----------------------------------------------------------------------------------------------------|--------------------------------------------------|-------------------------------------|--|--|--|
| Command Default    | The default VLA                                                                                                    | The default VLAN interface is VLAN 1.            |                                     |  |  |  |
| Command Modes      | Global configurat                                                                                                    | tion                                             |                                     |  |  |  |
| Command History    | Release                                                                                                    | Modification                                     |                                     |  |  |  |
|                    | Cisco IOS Relea<br>15.2(7)E3k                                                                                                    | se This command was introduced.                  |                                     |  |  |  |
| Usage Guidelines   | SVIs are created the first time you enter the <b>interface vlan</b> <i>vlan-id</i> command for a particular VLAN. The <i>vlan-id</i> corresponds to the VLAN-tag associated with data frames on an ISL or IEEE 802.1Q encapsulated trunk or the VLAN ID configured for an access port. |                                                  |                                     |  |  |  |
|                    | SVIs are created the first time you enter the <b>interface vlan</b> <i>vlan-id</i> command for a particular VLAN. The <i>vlan-id</i> corresponds to the VLAN-tag associated with data frames on an IEEE 802.1Q encapsulated trunk or the VLAN ID configured for an access port.        |                                                  |                                     |  |  |  |
|                    |                                                                                                    |                                                  |                                     |  |  |  |
|                    | Note When you cr                                                                                                    | reate an SVI, it does not become active until it | is associated with a physical port. |  |  |  |
|                    | If you delete an SVI using the <b>no interface vlan</b> <i>vlan-id</i> command, it is no longer visible in the output from the <b>show interfaces</b> privileged EXEC command.                                                                                                    |                                                  |                                     |  |  |  |
|                    |                                                                                                    |                                                  |                                     |  |  |  |
|                    | Note You cannot of                                                                                                    | delete the VLAN 1 interface.                     |                                     |  |  |  |
|                    | You can reinstate a deleted SVI by entering the <b>interface vlan</b> <i>vlan-id</i> command for the deleted interface.<br>The interface comes back up, but the previous configuration is gone.                                                                                        |                                                  |                                     |  |  |  |

The interrelationship between the number of SVIs configured on a switch or a switch stack and the number of other features being configured might have an impact on CPU utilization due to hardware limitations. You can use the **sdm prefer** global configuration command to reallocate system hardware resources based on templates and feature tables.

You can verify your setting by entering the **show interfaces** and **show interfaces vlan** *vlan-id* privileged EXEC commands.

This example shows how to create a new SVI with VLAN ID 23 and enter interface configuration mode:

Device(config)# interface vlan 23
Device(config-if)#

I

# show platform vlan

To display platform-dependent VLAN information, use the show platform vlan privileged EXEC command.

 $show \ platform \ vlan \ \ \{misc \ | \ mvid \ | \ prune \ | \ refcount \ | \ rpc \ \ \{receive \ | \ transmit\}\}$ 

| Syntax Description | misc Displays mis                                                                                                    | nisc Displays miscellaneous VLAN module information.                     |  |  |                                     |      |  |  |
|--------------------|----------------------------------------------------------------------------------------------------|--------------------------------------------------------------------------|--|--|-------------------------------------|------|--|--|
|                    | mvid Displays the                                                                                                    | <b>mvid</b> Displays the mapped VLAN ID (MVID) allocation information.   |  |  |                                     |      |  |  |
|                    | <b>prune</b> Displays the                                                                                                    | <b>prune</b> Displays the stack or platform-maintained pruning database. |  |  |                                     |      |  |  |
|                    | refcountDisplays the VLAN lock module-wise reference counts.rpcDisplays remote procedure call (RPC) messages.receiveDisplays received information.                                                                      |                                                                          |  |  |                                     |      |  |  |
|                    |                                                                                                    |                                                                          |  |  | transmit Displays sent information. |      |  |  |
|                    |                                                                                                    |                                                                          |  |  | Command Default                     | None |  |  |
|                    | Command Modes                                                                                                    | Privileged EXEC                                                          |  |  |                                     |      |  |  |
| Command History    | Release                                                                                                    | Modification                                                             |  |  |                                     |      |  |  |
|                    | Cisco IOS Release<br>15.2(7)E3k                                                                                                    | This command was introduced.                                             |  |  |                                     |      |  |  |
| Usage Guidelines   | Use this command only when you are working directly with your technical support representative while troubleshooting a problem. Do not use this command unless your technical support representative asks you to do so. |                                                                          |  |  |                                     |      |  |  |
|                    | This example shows how to display remote procedure call (RPC) messages:                                                                                                    |                                                                          |  |  |                                     |      |  |  |
|                    | Device# show platform vlan rpc                                                                                                    |                                                                          |  |  |                                     |      |  |  |
|                    |                                                                                                    |                                                                          |  |  |                                     |      |  |  |

### show vlan

To display the parameters for all configured VLANs or one VLAN (if the VLAN ID or name is specified) on the switch, use the **show vlan** command in user EXEC mode.

show vlan [{brief | group | id vlan-id | mtu | name vlan-name | remote-span | summary}]

| Syntax Description | brief                                                                                                    | (Optional) Displays one line for each VLAN with the VLAN name, status, and its ports.                                                            |  |  |  |  |
|--------------------|----------------------------------------------------------------------------------------------------|----------------------------------------------------------------------------------------------------|--|--|--|--|
|                    | group                                                                                                    | (Optional) Displays information about VLAN groups.                                                                                               |  |  |  |  |
|                    | id vlan-id                                                                                                    | (Optional) Displays information about a single VLAN identified by the VLAN ID number. For <i>vlan-id</i> , the range is 1 to 4094.               |  |  |  |  |
|                    | mtu                                                                                                    | (Optional) Displays a list of VLANs and the minimum and maximum transmission unit (MTU) sizes configured on ports in the VLAN.                   |  |  |  |  |
|                    | name vlan-name                                                                                                    | (Optional) Displays information about a single VLAN identified<br>by the VLAN name. The VLAN name is an ASCII string from 1<br>to 32 characters. |  |  |  |  |
|                    | remote-span(Optional) Displays information about Remote SPAN (RSPA)VLANs.                                                                                                    |                                                                                                    |  |  |  |  |
|                    | summary                                                                                                    | (Optional) Displays VLAN summary information.                                                                                                    |  |  |  |  |
| -                  | Note       The ifindex keyword is not supported, even though it is visible in the command-line help string.                                                                                                    |                                                                                                    |  |  |  |  |
| Command Default    | None                                                                                                    |                                                                                                    |  |  |  |  |
| Command Modes      | User EXEC                                                                                                    |                                                                                                    |  |  |  |  |
| Command History    | Release                                                                                                    | Modification                                                                                                    |  |  |  |  |
|                    | Cisco IOS Release 15.2(7)E3k This command was introduced.                                                                                                    |                                                                                                    |  |  |  |  |
| Usage Guidelines   | In the <b>show vlan mtu</b> command output, the MTU_Mismatch column shows whether all the ports in the VLAN have the same MTU. When yes appears in the column, it means that the VLAN has ports with different MTUs, and packets that are switched from a port with a larger MTU to a port with a smaller MTU might be dropped. If the VLAN does not have an SVI, the hyphen (-) symbol appears in the SVI_MTU column. If the MTU-Mismatch column displays yes, the names of the ports with the MinMTU and the MaxMTU appear. This is an example of output from the <b>show vlan</b> command. See the table that follows for descriptions |                                                                                                    |  |  |  |  |

| /LAN      | Name             | now vlan         |              |        | Sta          | tus Po                                                         | rts                                                                                                    |                                                                                                    |                                                                                                    |                                                                                                    |
|-----------|------------------|------------------|--------------|--------|--------------|----------------------------------------------------------------|----------------------------------------------------------------------------------------------------|----------------------------------------------------------------------------------------------------|----------------------------------------------------------------------------------------------------|----------------------------------------------------------------------------------------------------|
| <br>L     | defau            |                  |              |        | act.         | Gi<br>Gi<br>Gi<br>Gi<br>Gi<br>Gi<br>Gi<br>Gi<br>Gi<br>Gi<br>Gi | 1/0/5,<br>1/0/8,<br>1/0/11<br>1/0/14<br>1/0/12<br>1/0/20<br>1/0/20<br>1/0/20<br>1/0/20<br>1/0/30<br>1/0/30<br>1/0/30<br>1/0/30<br>1/0/41<br>1/0/44 | Gil/0/3<br>Gil/0/6<br>Gil/0/9<br>Gil/0/2<br>Gil/0/2<br>Gil/0/2<br>Gil/0/2<br>Gil/0/2<br>Gil/0/2<br>Gil/0/2<br>Gil/0/2<br>Gil/0/2<br>Gil/0/2<br>Gil/0/2<br>Gil/0/2<br>Gil/0/2<br>Gil/0/2<br>Gil/0/2<br>Gil/0/2<br>Gil/0/2<br>Gil/0/2 | , Gi1/0,<br>, Gi1/0,<br>12, Gi1,<br>15, Gi1,<br>18, Gi1,<br>21, Gi1,<br>24, Gi1,<br>24, Gi1,<br>30, Gi1,<br>33, Gi1,<br>36, Gi1,<br>39, Gi1,<br>42, Gi1, | /7<br>/10<br>/0/13<br>/0/16<br>/0/19<br>/0/22<br>/0/25<br>/0/28<br>/0/31<br>/0/31<br>/0/34<br>/0/37<br>/0/40<br>/0/43 |
| 2         | VLAN0(           |                  |              |        | act          |                                                                |                                                                                                    |                                                                                                    |                                                                                                    |                                                                                                    |
| 40<br>300 | vlan-4<br>VLAN03 |                  |              |        | act.<br>act. |                                                                |                                                                                                    |                                                                                                    |                                                                                                    |                                                                                                    |
|           |                  | default          |              |        |              | /unsup                                                         |                                                                                                    |                                                                                                    |                                                                                                    |                                                                                                    |
|           |                  | -ring-defau      | ilt.         |        |              | /unsup                                                         |                                                                                                    |                                                                                                    |                                                                                                    |                                                                                                    |
|           |                  | et-default       |              |        |              | /unsup                                                         |                                                                                                    |                                                                                                    |                                                                                                    |                                                                                                    |
| L005      | trnet-           | -default         |              |        | act          | /unsup                                                         |                                                                                                    |                                                                                                    |                                                                                                    |                                                                                                    |
| /LAN      | Туре             | SAID             | MTU          | Parent | RingNo       | BridgeNo                                                       | Stp                                                                                                    | BrdgMode                                                                                                    | Trans1                                                                                                    | Trans2                                                                                                    |
| L         | enet             | 100001           | 1500         | _      | _            | -                                                              | -                                                                                                    | -                                                                                                    | 0                                                                                                    | 0                                                                                                    |
| 2         | enet             | 100002           | 1500         | -      | -            | -                                                              | -                                                                                                    | -                                                                                                    | 0                                                                                                    | 0                                                                                                    |
| 40        | enet             | 100040           | 1500         | -      | -            | -                                                              | -                                                                                                    | -                                                                                                    | 0                                                                                                    | 0                                                                                                    |
|           |                  | 100300           | 1500         | -      | -            | -                                                              | -                                                                                                    | -                                                                                                    | 0                                                                                                    | 0                                                                                                    |
|           |                  | 101002           | 1500         |        | -            | -                                                              | -                                                                                                    | -                                                                                                    | 0                                                                                                    | 0                                                                                                    |
|           |                  | 101003           | 1500         |        | -            | -                                                              | -                                                                                                    | -                                                                                                    | 0                                                                                                    | 0                                                                                                    |
|           |                  | 101004<br>101005 | 1500<br>1500 |        | _            | -                                                              | ieee<br>ibm                                                                                                    |                                                                                                    | 0                                                                                                    | 0                                                                                                    |
|           |                  | 102000           | 1500         |        | _            | _                                                              |                                                                                                    | _                                                                                                    | 0                                                                                                    | 0                                                                                                    |
|           |                  | 103000           | 1500         |        | -            | -                                                              | -                                                                                                    | -                                                                                                    | 0                                                                                                    | 0                                                                                                    |
| Remot     | te SPAN          | N VLANS          |              |        |              |                                                                |                                                                                                    |                                                                                                    |                                                                                                    |                                                                                                    |
|           | 3000             |                  |              |        |              |                                                                |                                                                                                    |                                                                                                    |                                                                                                    |                                                                                                    |
| 2000,     | , 3000           |                  |              |        |              |                                                                |                                                                                                    |                                                                                                    |                                                                                                    |                                                                                                    |

#### Table 25: show vlan Command Output Fields

| Field  | Description                             |
|--------|-----------------------------------------|
| VLAN   | VLAN number.                            |
| Name   | Name, if configured, of the VLAN.       |
| Status | Status of the VLAN (active or suspend). |
| Ports  | Ports that belong to the VLAN.          |
| Туре   | Media type of the VLAN.                 |

| Field             | Description                                                                                                    |
|-------------------|----------------------------------------------------------------------------------------------------|
| SAID              | Security association ID value for the VLAN.                                                                                         |
| MTU               | Maximum transmission unit size for the VLAN.                                                                                        |
| Parent            | Parent VLAN, if one exists.                                                                                                    |
| RingNo            | Ring number for the VLAN, if applicable.                                                                                            |
| BrdgNo            | Bridge number for the VLAN, if applicable.                                                                                          |
| Stp               | Spanning Tree Protocol type used on the VLAN.                                                                                       |
| BrdgMode          | Bridging mode for this VLAN—possible values are source-route bridging (SRB) and source-route transparent (SRT); the default is SRB. |
| Trans1            | Translation bridge 1.                                                                                                    |
| Trans2            | Translation bridge 2.                                                                                                    |
| Remote SPAN VLANs | Identifies any RSPAN VLANs that have been configured.                                                                               |

This is an example of output from the show vlan summary command:

```
Device > show vlan summary
Number of existing VLANs : 45
Number of existing VTP VLANs : 45
Number of existing extended VLANS : 0
```

#### This is an example of output from the **show vlan id** command:

|        |                  | ow vlan id : | 2    |        |        |        | D       |                          |        |        |
|--------|------------------|--------------|------|--------|--------|--------|---------|--------------------------|--------|--------|
| VLAN   | Name             |              |      |        | Stat   | cus    | Ports   |                          |        |        |
| 2<br>2 | VLANO:<br>VLANO: |              |      |        |        |        |         | 7, Gi1/0/8<br>1, Gi2/0/2 |        |        |
| VLAN   | Туре             | SAID         | MTU  | Parent | RingNo | Bridge | eNo Stp | BrdgMode                 | Trans1 | Trans2 |
| 2      | enet             | 100002       | 1500 |        |        | -      |         | -                        | 0      | 0      |
| Remot  | te SPAI          | N VLANS      |      |        |        |        |         |                          |        |        |
| Disak  | oled             |              |      |        |        |        |         |                          |        |        |

## show vtp

To display general information about the VLAN Trunking Protocol (VTP) management domain, status, and counters, use the **show vtp** command in EXEC mode.

show vtp {counters | devices [conflicts] | interface [interface-id] | password | status}

| Syntax Description | counters                                                                                                    | Displays the VTP statistics for the device.                                                                                                    |  |  |  |  |
|--------------------|----------------------------------------------------------------------------------------------------|----------------------------------------------------------------------------------------------------|--|--|--|--|
|                    | devices                                                                                                    | Displays information about all VTP version 3 devices in the domain. This keyword applies only if the device is not running VTP version 3.                                         |  |  |  |  |
|                    | conflicts                                                                                                    | (Optional) Displays information about VTP version 3 devices that have conflicting primary servers. This command is ignored when the device is in VTP transparent or VTP off mode. |  |  |  |  |
|                    | interfaceDisplays VTP status and configuration for all interfaces or the specified<br>interface.interface-id(Optional) Interface for which to display VTP status and configuration.<br>This can be a physical interface or a port channel. |                                                                                                    |  |  |  |  |
|                    |                                                                                                    |                                                                                                    |  |  |  |  |
|                    | status                                                                                                    | Displays general information about the VTP management domain status.                                                                                                    |  |  |  |  |
| Command Default    | None                                                                                                    |                                                                                                    |  |  |  |  |
| Command Modes      | User EXEC Privileged EXEC                                                                                                    |                                                                                                    |  |  |  |  |
| Command History    | Release                                                                                                    | Modification                                                                                                    |  |  |  |  |
|                    | Cisco IOS Release 15                                                                                                    | 5.2(7)E3k This command was introduced.                                                                                                    |  |  |  |  |
| Usage Guidelines   | When you enter the <b>show vtp password</b> command when the device is running VTP version 3, the display follows these rules:                                                                                                    |                                                                                                    |  |  |  |  |
|                    |                                                                                                    | <i>password</i> global configuration command did not specify the <b>hidden</b> keyword and t enabled on the device, the password appears in clear text.                           |  |  |  |  |
|                    | -                                                                                                    | <i>password</i> command did not specify the <b>hidden</b> keyword and encryption is enabled on encrypted password appears.                                                        |  |  |  |  |
|                    | • If the password                                                                                                    | password command is included the hidden keyword, the hexadecimal secret key is                                                                                                    |  |  |  |  |

This is an example of output from the **show vtp devices** command. A **Yes** in the **Conflict** column indicates that the responding server is in conflict with the local server for the feature; that is, when two device in the same domain do not have the same primary server for a database.

```
Device# show vtp devices

Retrieving information from the VTP domain. Waiting for 5 seconds.

VTP Database Conf Device ID Primary Server Revision System Name

lict

VLAN Yes 00b0.8e50.d000 000c.0412.6300 12354 main.cisco.com

MST No 00b0.8e50.d000 0004.AB45.6000 24 main.cisco.com

VLAN Yes 000c.0412.6300=000c.0412.6300 67 qwerty.cisco.com
```

This is an example of output from the **show vtp counters** command. The table that follows describes each field in the display.

```
Device> show vtp counters
VTP statistics:
Summary advertisements received
                                  : 0
Subset advertisements received
                                  : 0
                                : 0
Request advertisements received
Summary advertisements transmitted : 0
Subset advertisements transmitted : 0
Request advertisements transmitted : 0
Number of config revision errors : 0
Number of config digest errors
                                  : 0
Number of V1 summary errors
                                  : 0
```

VTP pruning statistics:

| Trunk    | Join Transmitted | Join Received | Summary advts received from non-pruning-capable device |
|----------|------------------|---------------|--------------------------------------------------------|
|          |                  |               |                                                        |
| Gi1/0/47 | 0                | 0             | 0                                                      |
| Gi1/0/48 | 0                | 0             | 0                                                      |
| Gi2/0/1  | 0                | 0             | 0                                                      |
| Gi3/0/2  | 0                | 0             | 0                                                      |

#### Table 26: show vtp counters Field Descriptions

| Field                           | Description                                                                                                    |
|---------------------------------|----------------------------------------------------------------------------------------------------|
| Summary advertisements received | Number of summary advertisements received by this<br>device on its trunk ports. Summary advertisements<br>contain the management domain name, the<br>configuration revision number, the update timestamp<br>and identity, the authentication checksum, and the<br>number of subset advertisements to follow. |
| Subset advertisements received  | Number of subset advertisements received by this device on its trunk ports. Subset advertisements contain all the information for one or more VLANs.                                                                                                    |
| Request advertisements received | Number of advertisement requests received by this<br>device on its trunk ports. Advertisement requests<br>normally request information on all VLANs. They<br>can also request information on a subset of VLANs.                                                                                              |

| Field                                   | Description                                                                                                    |
|-----------------------------------------|----------------------------------------------------------------------------------------------------|
| Summary advertisements transmitted      | Number of summary advertisements sent by this<br>device on its trunk ports. Summary advertisements<br>contain the management domain name, the<br>configuration revision number, the update timestamp<br>and identity, the authentication checksum, and the<br>number of subset advertisements to follow.                                      |
| Subset advertisements transmitted       | Number of subset advertisements sent by this device<br>on its trunk ports. Subset advertisements contain all<br>the information for one or more VLANs.                                                                                                    |
| Request advertisements transmitted      | Number of advertisement requests sent by this device<br>on its trunk ports. Advertisement requests normally<br>request information on all VLANs. They can also<br>request information on a subset of VLANs.                                                                                                    |
| Number of configuration revision errors | Number of revision errors.                                                                                                    |
|                                         | Whenever you define a new VLAN, delete an existing<br>one, suspend or resume an existing VLAN, or modify<br>the parameters on an existing VLAN, the<br>configuration revision number of the device<br>increments.                                                                                                    |
|                                         | Revision errors increment whenever the device<br>receives an advertisement whose revision number<br>matches the revision number of the devices, but the<br>MD5 digest values do not match. This error means<br>that the VTP password in the two decvices is different<br>or that the devices have different configurations.                   |
|                                         | These errors indicate that the device is filtering<br>incoming advertisements, which causes the VTP<br>database to become unsynchronized across the<br>network.                                                                                                    |
| Number of configuration digest errors   | Number of MD5 digest errors.                                                                                                    |
|                                         | Digest errors increment whenever the MD5 digest in<br>the summary packet and the MD5 digest of the<br>received advertisement calculated by the device do<br>not match. This error usually means that the VTP<br>password in the two devices is different. To solve this<br>problem, make sure the VTP password on all devices<br>is the same. |
|                                         | These errors indicate that the device is filtering<br>incoming advertisements, which causes the VTP<br>database to become unsynchronized across the<br>network.                                                                                                    |

| Field                                                  | Description                                                                                                    |
|--------------------------------------------------------|----------------------------------------------------------------------------------------------------|
| Number of V1 summary errors                            | Number of Version 1 errors.                                                                                                    |
|                                                        | Version 1 summary errors increment whenever a<br>device in VTP V2 mode receives a VTP Version 1<br>frame. These errors indicate that at least one<br>neighboring device is either running VTP Version 1<br>or VTP Version 2 with V2-mode disabled. To solve<br>this problem, change the configuration of the device<br>in VTP V2-mode to disabled. |
| Join Transmitted                                       | Number of VTP pruning messages sent on the trunk.                                                                                                    |
| Join Received                                          | Number of VTP pruning messages received on the trunk.                                                                                                    |
| Summary Advts Received from non-pruning-capable device | Number of VTP summary messages received on the trunk from devices that do not support pruning.                                                                                                    |

This is an example of output from the **show vtp status** command. The table that follows describes each field in the display.

```
Device> show vtp status
VTP Version capable
                              : 1 to 3
VTP version running
                             : 1
VTP Domain Name
                              :
                              : Disabled
VTP Pruning Mode
                              : Disabled
: 2037.06ce.3580
VTP Traps Generation
Device ID
Configuration last modified by 192.168.1.1 at 10-10-12 04:34:02
Local updater ID is 192.168.1.1 on interface LIINO (first layer3 interface found
)
Feature VLAN:
_____
VTP Operating Mode
                                : Server
Maximum VLANs supported locally : 1005
                                : 7
Number of existing VLANs
Configuration Revision
                                : 2
                                 : 0xA0 0xA1 0xFE 0x4E 0x7E 0x5D 0x97 0x41
MD5 digest
                                  0x89 0xB9 0x9B 0x70 0x03 0x61 0xE9 0x27
```

#### Table 27: show vtp status Field Descriptions

| Field               | Description                                                                                                    |
|---------------------|----------------------------------------------------------------------------------------------------|
| VTP Version capable | Displays the VTP versions that are capable of operating on the device.                                                     |
| VTP Version running | Displays the VTP version operating on the device. By default, the device implements Version 1 but can be set to Version 2. |
| VTP Domain Name     | Name that identifies the administrative domain for the device.                                                             |

| Field                           | Description                                                                                                    |
|---------------------------------|----------------------------------------------------------------------------------------------------|
| VTP Pruning Mode                | Displays whether pruning is enabled or disabled.<br>Enabling pruning on a VTP server enables pruning<br>for the entire management domain. Pruning restricts<br>flooded traffic to those trunk links that the traffic must<br>use to access the appropriate network devices.                                                                               |
| VTP Traps Generation            | Displays whether VTP traps are sent to a network management station.                                                                                                    |
| Device ID                       | Displays the MAC address of the local device.                                                                                                    |
| Configuration last modified     | Displays the date and time of the last configuration<br>modification. Displays the IP address of the device<br>that caused the configuration change to the database.                                                                                                    |
| VTP Operating Mode              | Displays the VTP operating mode, which can be server, client, or transparent.                                                                                                    |
|                                 | <b>Server</b> —A device in VTP server mode is enabled for VTP and sends advertisements. You can configure VLANs on it. The device guarantees that it can recover all the VLAN information in the current VTP database from NVRAM after reboot. By default, every device is a VTP server.                                                                  |
|                                 | <b>Note</b> The device automatically changes from VTP server mode to VTP client mode if it detects a failure while writing the configuration to NVRAM and cannot return to server mode until the NVRAM is functioning.                                                                                                    |
|                                 | <b>Client</b> —A device in VTP client mode is enabled for<br>VTP, can send advertisements, but does not have<br>enough nonvolatile storage to store VLAN<br>configurations. You cannot configure VLANs on it.<br>When a VTP client starts up, it does not send VTP<br>advertisements until it receives advertisements to<br>initialize its VLAN database. |
|                                 | <b>Transparent</b> —A device in VTP transparent mode is disabled for VTP, does not send or learn from advertisements sent by other devices, and cannot affect VLAN configurations on other devices in the network. The device receives VTP advertisements and forwards them on all trunk ports except the one on which the advertisement was received.    |
| Maximum VLANs Supported Locally | Maximum number of VLANs supported locally.                                                                                                    |
| Number of Existing VLANs        | Number of existing VLANs.                                                                                                    |

| Field                  | Description                                           |
|------------------------|-------------------------------------------------------|
| Configuration Revision | Current configuration revision number on this device. |
| MD5 Digest             | A 16-byte checksum of the VTP configuration.          |

This is an example of output from the **show vtp status** command for a device running VTP version 3:

| Device# show vtp status           |   |               |
|-----------------------------------|---|---------------|
| VTP Version capable :             | 1 | to 3          |
| VTP version running :             | 3 | 5             |
| VTP Domain Name :                 | С | lisco         |
| VTP Pruning Mode :                | D | isabled       |
| VTP Traps Generation :            | D | isabled       |
| Device ID :                       | 0 | cd9.9624.dd80 |
| Feature VLAN:                     |   |               |
| VTP Operating Mode                | : | Off           |
| Number of existing VLANs          | : | 11            |
| Number of existing extended VLANs | : | 0             |
| Maximum VLANs supported locally   | : | 1005          |
| Feature MST:                      |   |               |
| VTP Operating Mode                | : | Transparent   |
|                                   |   |               |
| Feature UNKNOWN:                  |   |               |
| VTP Operating Mode                | : | Transparent   |

## switchport priority extend

To set a port priority for the incoming untagged frames or the priority of frames received by the IP phone connected to the specified port, use the **switchport priority extend** command in interface configuration mode. To return to the default setting, use the **no** form of this command.

switchport priority extend {cos value | trust}
no switchport priority extend

| Syntax Description | <b>cos</b><br>value                                                                                                    | device with the                                                                                                    | P phone port to override the IEEE 802.1p priority received from the PC or the attached th the specified class of service (CoS) value. The range is 0 to 7. Seven is the highest The default is 0. |                                                                                                    |  |  |
|--------------------|----------------------------------------------------------------------------------------------------|----------------------------------------------------------------------------------------------------|----------------------------------------------------------------------------------------------------|----------------------------------------------------------------------------------------------------|--|--|
|                    | trust                                                                                                    | <b>trust</b> Sets the IP phone port to trust the IEEE 802.1p priority received from the PC or the attached device. |                                                                                                    |                                                                                                    |  |  |
| Command Default    | The defa                                                                                                    | ult port priority i                                                                                                | s set to a CoS value of 0 for u                                                                                                    | intagged frames received on the port.                                                                                                    |  |  |
| Command Modes      | Interface                                                                                                    | e configuration                                                                                                    |                                                                                                    |                                                                                                    |  |  |
| Command History    | Release                                                                                                    |                                                                                                    | Modification                                                                                                    |                                                                                                    |  |  |
|                    | Cisco IC<br>15.2(7)E                                                                                                    | DS Release<br>E3k                                                                                                  | This command was intro                                                                                                    | oduced.                                                                                                    |  |  |
| Usage Guidelines   | packets t<br>Cisco IP                                                                                                    | to instruct the IP J<br>Phone. You mus                                                                             | phone how to send data pack<br>t enable CDP on the switch p                                                                                                    | levice to send the Cisco Discovery Protocol (CDP)<br>ets from the device attached to the access port on the<br>ort connected to the Cisco IP Phone to send the<br>by default globally and on all device interfaces.) |  |  |
|                    | You should configure voice VLAN on the switch access ports.                                                                                                    |                                                                                                    |                                                                                                    |                                                                                                    |  |  |
|                    | Before you enable voice VLAN, we recommend that you enable quality of service (QoS) on the device by entering the <b>mls qos</b> global configuration command and configure the port trust state to trust by entering the <b>mls qos trust cos</b> interface configuration command. |                                                                                                    |                                                                                                    |                                                                                                    |  |  |
|                    | This example shows how to configure the IP phone connected to the specified port to trust the received IEEE 802.1p priority:                                                                                                    |                                                                                                    |                                                                                                    |                                                                                                    |  |  |
|                    |                                                                                                    |                                                                                                    | face gigabitethernet1/0/2<br>itchport priority extend                                                                                                    |                                                                                                    |  |  |
|                    | You can<br>EXEC co                                                                                                    |                                                                                                    | ngs by entering the <b>show inte</b>                                                                                                    | rfaces interface-id switchport privileged                                                                                                    |  |  |

## switchport trunk

To set the trunk characteristics when the interface is in trunking mode, use the **switchport trunk** command in interface configuration mode. To reset a trunking characteristic to the default, use the **no** form of this command.

switchport trunk {allowed vlan vlan-list | native vlan vlan-id | pruning vlan vlan-list} no switchport trunk {allowed vlan | native vlan | pruning vlan}

|                    | •                                                                                                    |                                                                                                    |                             |  |  |
|--------------------|----------------------------------------------------------------------------------------------------|----------------------------------------------------------------------------------------------------|-----------------------------|--|--|
| Syntax Description | allowed vlan vlan-lis                                                                                                    | Sets the list of allowed VLANs that can receive and send traffic on this interface in tagged format when in trunking mode. See the Usage Guidelines for the <i>vlan-list</i> choices. |                             |  |  |
|                    | native vlan vlan-id                                                                                                    | Sets the native VLAN for sending and receiving untagged<br>is in IEEE 802.1Q trunking mode. The range is 1 to 409                                                                     |                             |  |  |
|                    | pruning vlan vlan-lis                                                                                                    | <i>st</i> Sets the list of VLANs that are eligible for VTP pruning See the Usage Guidelines for the <i>vlan-list</i> choices.                                                         | when in trunking mode.      |  |  |
| Command Default    | VLAN 1 is the default n                                                                                                    | ative VLAN ID on the port.                                                                                                    |                             |  |  |
|                    | The default for all VLA                                                                                                    | N lists is to include all VLANs.                                                                                                    |                             |  |  |
| Command Modes      | Interface configuration                                                                                                    |                                                                                                    |                             |  |  |
| Command History    | Release                                                                                                    | Modification                                                                                                    |                             |  |  |
|                    | Cisco IOS Release<br>15.2(7)E3k                                                                                                    | This command was introduced.                                                                                                    |                             |  |  |
| Usage Guidelines   | The <i>vlan-list</i> format is <b>all</b>   <b>none</b>   <b>[add</b>   <b>remove</b>   <b>except]</b> <i>vlan-atom</i> [, <i>vlan-atom</i> ]:                                                      |                                                                                                    |                             |  |  |
|                    | • all specifies all VLANs from 1 to 4094. This is the default. This keyword is not allowed on commands that do not permit all VLANs in the list to be set at the same time.                         |                                                                                                    |                             |  |  |
|                    | • <b>none</b> specifies an empty list. This keyword is not allowed on commands that require certain VLANs to be set or at least one VLAN to be set.                                                 |                                                                                                    |                             |  |  |
|                    | • add adds the defined list of VLANs to those currently set instead of replacing the list. Valid IDs are from 1 to 1005; extended-range VLANs (VLAN IDs greater than 1005) are valid in some cases. |                                                                                                    |                             |  |  |
|                    |                                                                                                    |                                                                                                    |                             |  |  |
|                    | Note You can add ex pruning-eligible                                                                                                    | tended-range VLANs to the allowed VLAN list, but not to e VLAN list.                                                                                                    | the                         |  |  |
|                    | Separate nonconsec                                                                                                    | cutive VLAN IDs with a comma; use a hyphen to designate                                                                                                    | e a range of IDs.           |  |  |
|                    |                                                                                                    | ne defined list of VLANs from those currently set instead o<br>005; extended-range VLAN IDs are valid in some cases.                                                                  | f replacing the list. Valid |  |  |
|                    |                                                                                                    | ove, entended range ( Ern ( 125 are vand in some euses.                                                                                                    |                             |  |  |

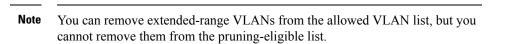

- except lists the VLANs that should be calculated by inverting the defined list of VLANs. (VLANs are added except the ones specified.) Valid IDs are from 1 to 1005. Separate nonconsecutive VLAN IDs with a comma; use a hyphen to designate a range of IDs.
- *vlan-atom* is either a single VLAN number from 1 to 4094 or a continuous range of VLANs described by two VLAN numbers, the lesser one first, separated by a hyphen.

Native VLANs:

- All untagged traffic received on an IEEE 802.1Q trunk port is forwarded with the native VLAN configured for the port.
- If a packet has a VLAN ID that is the same as the sending-port native VLAN ID, the packet is sent without a tag; otherwise, the switch sends the packet with a tag.
- The **no** form of the **native vlan** command resets the native mode VLAN to the appropriate default VLAN for the device.

Allowed VLAN:

- To reduce the risk of spanning-tree loops or storms, you can disable VLAN 1 on any individual VLAN trunk port by removing VLAN 1 from the allowed list. When you remove VLAN 1 from a trunk port, the interface continues to send and receive management traffic, for example, Cisco Discovery Protocol (CDP), Port Aggregation Protocol (PAgP), Link Aggregation Control Protocol (LACP), Dynamic Trunking Protocol (DTP), and VLAN Trunking Protocol (VTP) in VLAN 1.
- The **no** form of the **allowed vlan** command resets the list to the default list, which allows all VLANs.

Trunk pruning:

- The pruning-eligible list applies only to trunk ports.
- Each trunk port has its own eligibility list.
- If you do not want a VLAN to be pruned, remove it from the pruning-eligible list. VLANs that are pruning-ineligible receive flooded traffic.
- VLAN 1, VLANs 1002 to 1005, and extended-range VLANs (VLANs 1006 to 4094) cannot be pruned.

This example shows how to configure VLAN 3 as the default for the port to send all untagged traffic:

```
Device(config) # interface gigabitethernet1/0/2
Device(config-if) # switchport trunk native vlan 3
```

This example shows how to add VLANs 1, 2, 5, and 6 to the allowed list:

```
Device(config)# interface gigabitethernet1/0/2
Device(config-if)# switchport trunk allowed vlan add 1,2,5,6
```

This example shows how to remove VLANs 3 and 10 to 15 from the pruning-eligible list:

```
Device(config)# interface gigabitethernet1/0/2
Device(config-if)# switchport trunk pruning vlan remove 3,10-15
```

You can verify your settings by entering the **show interfaces** *interface-id* **switchport** privileged EXEC command.

## switchport voice vlan

To configure voice VLAN on the port, use the **switchport voice vlan** command in interface configuration mode. To return to the default setting, use the **no** form of this command.

```
switchport voice vlan {vlan-id | dot1p | none | untagged | name vlan_name}
no switchport voice vlan
```

| Syntax Description | vlan-id                                                                                                    | The VLAN to be used for voice traffic. The range is 1 to 4094. By default, the IP phone forwards the voice traffic with an IEEE 802.1Q priority of 5.                                                                                                    |  |  |  |
|--------------------|----------------------------------------------------------------------------------------------------|----------------------------------------------------------------------------------------------------|--|--|--|
|                    | dot1p                                                                                                    | Configures the telephone to use IEEE 802.1p priority tagging and uses VLAN 0 (the native VLAN). By default, the Cisco IP phone forwards the voice traffic with an IEEE 802.1p priority of 5.                                                                                  |  |  |  |
|                    | none                                                                                                    | Does not instruct the IP telephone about the voice VLAN. The telephone uses the configuration from the telephone key pad.                                                                                                    |  |  |  |
|                    | untagged                                                                                                    | Configures the telephone to send untagged voice traffic. This is the default for the telephone.                                                                                                    |  |  |  |
|                    | name vlan_name                                                                                                    | (Optional) Specifies the VLAN name to be used for voice traffic. You can enter up to 128 characters.                                                                                                    |  |  |  |
| Command Default    | The default is not to automatically configure the telephone ( <b>none</b> ).                                                                                                    |                                                                                                    |  |  |  |
|                    | The telephone defa                                                                                                    | ult is not to tag frames.                                                                                                    |  |  |  |
| Command Modes      | Interface configura                                                                                                    | tion                                                                                                    |  |  |  |
| Command History    | Release                                                                                                    | Modification                                                                                                    |  |  |  |
|                    | Cisco IOS Release                                                                                                    | 15.2(7)E3k This command was introduced.                                                                                                    |  |  |  |
| Usage Guidelines   | You should configu                                                                                                    | ure voice VLAN on Layer 2 access ports.                                                                                                    |  |  |  |
|                    | You must enable Cisco Discovery Protocol (CDP) on the switch port connected to the Cisco IP phone for the device to send configuration information to the phone. CDP is enabled by default globally and on the interface.                                                           |                                                                                                    |  |  |  |
|                    | Before you enable voice VLAN, we recommend that you enable quality of service (QoS) on the switch by entering the <b>mls qos</b> global configuration command and configure the port trust state to trust by entering the <b>mls qos trust cos</b> interface configuration command. |                                                                                                    |  |  |  |
|                    | When you enter a VLAN ID, the IP phone forwards voice traffic in IEEE 802.1Q frames, tagged with the specified VLAN ID. The device puts IEEE 802.1Q voice traffic in the voice VLAN.                                                                                                |                                                                                                    |  |  |  |
|                    | When you select <b>dot1p</b> , <b>none</b> , or <b>untagged</b> , the device puts the indicated voice traffic in the access VLAN.                                                                                                    |                                                                                                    |  |  |  |
|                    | In all configurations, the voice traffic carries a Layer 2 IP precedence value. The default is 5 for voice traffic.                                                                                                    |                                                                                                    |  |  |  |
|                    | allowed secure add                                                                                                    | port security on an interface that is also configured with a voice VLAN, set the maximum<br>dresses on the port to 2. When the port is connected to a Cisco IP phone, the IP phone<br>address. The Cisco IP phone address is learned on the voice VLAN, but not on the access |  |  |  |

VLAN. If you connect a single PC to the Cisco IP phone, no additional MAC addresses are required. If you connect more than one PC to the Cisco IP phone, you must configure enough secure addresses to allow one for each PC and one for the Cisco IP phone.

If any type of port security is enabled on the access VLAN, dynamic port security is automatically enabled on the voice VLAN.

You cannot configure static secure MAC addresses in the voice VLAN.

The Port Fast feature is automatically enabled when voice VLAN is configured. When you disable voice VLAN, the Port Fast feature is not automatically disabled.

This example show how to first populate the VLAN database by associating a VLAN ID with a VLAN name, and then configure the VLAN (using the name) on an interface, in the access mode: You can also verify your configuration by entering the **show interfaces** *interface-id* **switchport** in privileged EXEC command and examining information in the Voice VLAN: row.

Part 1 - Making the entry in the VLAN database:

```
Device# configure terminal
Device(config)# vlan 55
Device(config-vlan)# name test
Device(config-vlan)# end
Device#
```

Part 2 - Checking the VLAN database:

Part 3- Assigning VLAN to the interface by using the name of the VLAN:

```
Device# configure terminal
Device(config)# interface gigabitethernet3/1/1
Device(config-if)# switchport mode access
Device(config-if)# switchport voice vlan name test
Device(config-if)# end
Device#
```

Part 4 - Verifying configuration:

```
Device# show running-config
interface gigabitethernet3/1/1
Building configuration...
Current configuration : 113 bytes
!
interface GigabitEthernet3/1/1
switchport voice vlan 55
switchport mode access
Switch#
```

Part 5 - Also can be verified in interface switchport:

Device# show interface GigabitEthernet3/1/1 switchport Name: Gi3/1/1 Switchport: Enabled Administrative Mode: static access Operational Mode: static access Administrative Trunking Encapsulation: dotlq Operational Trunking Encapsulation: native Negotiation of Trunking: Off Access Mode VLAN: 1 (default) Trunking Native Mode VLAN: 1 (default) Administrative Native VLAN tagging: enabled Voice VLAN: 55 (test) Administrative private-vlan host-association: none Administrative private-vlan mapping: none Administrative private-vlan trunk native VLAN: none Administrative private-vlan trunk Native VLAN tagging: enabled Administrative private-vlan trunk encapsulation: dotlq Administrative private-vlan trunk normal VLANs: none Administrative private-vlan trunk associations: none Administrative private-vlan trunk mappings: none Operational private-vlan: none Trunking VLANs Enabled: ALL Pruning VLANs Enabled: 2-1001 Capture Mode Disabled Capture VLANs Allowed: ALL Unknown unicast blocked: disabled Unknown multicast blocked: disabled Appliance trust: none Device#

# vlan

I

|                    | To add a VLAN and to enter the VLAN configuration mode, use the <b>vlan</b> command in global configuration mode. To delete the VLAN, use the <b>no</b> form of this command.                          |                                                                                                    |                                                                                                    |  |  |
|--------------------|----------------------------------------------------------------------------------------------------|----------------------------------------------------------------------------------------------------|----------------------------------------------------------------------------------------------------|--|--|
|                    | <b>vlan</b> vlan-id<br><b>no vlan</b> vlan-id                                                                                                    |                                                                                                    |                                                                                                    |  |  |
| Syntax Description |                                                                                                    | e VLAN to be added and configured. The ran<br>ries of VLAN IDs separated by commas, or a                                                                                                    | ge is 1 to 4094. You can enter a single VLAN a range of VLAN IDs separated by hyphens.                                                                                                    |  |  |
| Command Default    | None                                                                                                    |                                                                                                    |                                                                                                    |  |  |
| Command Modes      | Global configuration                                                                                                    | on                                                                                                    |                                                                                                    |  |  |
| Command History    | Release                                                                                                    | Modification                                                                                                    | -                                                                                                    |  |  |
|                    | Cisco IOS Release                                                                                                    | e 15.2(7)E3k This command was introduced.                                                                                                    | -                                                                                                    |  |  |
| Usage Guidelines   | Up to 256 VLANs                                                                                                    | are supported .                                                                                                    |                                                                                                    |  |  |
|                    | 1005) or extended-<br>VLANs is always<br>vlan privileged EX<br>VTP and are not ad<br>VLANs, you must<br>mode. When VTP                                                                                 | Frange VLANs (VLAN IDs 1006 to 4094). C<br>saved in the VLAN database, and you can di<br>KEC command. With VTP version 1 and 2, e<br>ded to the VLAN database. With VTP version<br>use the <b>vtp transparent</b> global configuration | splay this information by entering the <b>show</b><br>xtended-range VLANs are not recognized by<br>1 and version 2, before adding extended-range<br>command to put the device in VTP transparent<br>name and all VLAN configurations are saved |  |  |
|                    | 1                                                                                                    | ports propagation of extended-range VLANs<br>versions 1 and 2 propagate only VLANs 1 to                                                                                                    | •                                                                                                    |  |  |
|                    | When you save the configuration is se                                                                                                    | -                                                                                                    | p configuration file and reboot the device, the                                                                                                    |  |  |
|                    | name from the ignored (clear                                                                                                    | e VLAN database matches that in the startup                                                                                                    | in the startup configuration file are used. The                                                                                                    |  |  |
|                    | • If the VTP mode or domain name in the startup configuration do not match the VLAN database, the domain name and VTP mode and configuration for VLAN IDs 1 to 1005 use the VLAN database information. |                                                                                                    |                                                                                                    |  |  |
|                    |                                                                                                    | 1 and version 2, if you try to create an exten<br>node, the VLAN is rejected, and you receive                                                                                                    |                                                                                                    |  |  |
|                    | If you enter an inva                                                                                                    | alid VLAN ID, you receive an error message                                                                                                    | and do not enter VLAN configuration mode.                                                                                                    |  |  |
|                    | -                                                                                                    | command with a VLAN ID enables VLAN co<br>VLAN, you do not create a new VLAN, but y                                                                                                    | nfiguration mode. When you enter the VLAN you can modify VLAN parameters for that                                                                                                    |  |  |
|                    |                                                                                                    |                                                                                                    |                                                                                                    |  |  |

VLAN. The specified VLANs are added or modified when you exit the VLAN configuration mode. Only the **shutdown** command (for VLANs 1 to 1005) takes effect immediately.

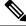

vlan

**Note** Although all commands are visible, the only VLAN configuration command that is supported on extended-range VLANs is **remote-span**. For extended-range VLANs, all other characteristics must remain at the default state.

These configuration commands are available in VLAN configuration mode. The **no** form of each command returns the characteristic to its default state:

- **are** *are-number*—Defines the maximum number of all-routes explorer (ARE) hops for this VLAN. This keyword applies only to TrCRF VLANs. The range is 0 to 13. The default is 7. If no value is entered, 0 is assumed to be the maximum.
- backupcrf—Specifies the backup CRF mode. This keyword applies only to TrCRF VLANs.
  - enable—Backup CRF mode for this VLAN.
  - disable—Backup CRF mode for this VLAN (the default).
- **bridge** {*bridge-number* | **type**}—Specifies the logical distributed source-routing bridge, the bridge that interconnects all logical rings that have this VLAN as a parent VLAN in FDDI-NET, Token Ring-NET, and TrBRF VLANs. The range is 0 to 15. The default bridge number is 0 (no source-routing bridge) for FDDI-NET, TrBRF, and Token Ring-NET VLANs. The **type** keyword applies only to TrCRF VLANs and is one of these:
  - srb—Ssource-route bridging
  - srt—Source-route transparent) bridging VLAN
- exit—Applies changes, increments the VLAN database revision number (VLANs 1 to 1005 only), and exits VLAN configuration mode.
- media—Defines the VLAN media type and is one of these:

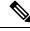

**Note** The device supports only Ethernet ports. You configure only FDDI and Token Ring media-specific characteristics for VLAN Trunking Protocol (VTP) global advertisements to other devices. These VLANs are locally suspended.

- ethernet—Ethernet media type (the default).
- fd-net—FDDI network entity title (NET) media type.
- fddi—FDDI media type.
- tokenring—Token Ring media type if the VTP v2 mode is disabled, or TrCRF if the VTP Version 2 (v) mode is enabled.
- tr-net—Token Ring network entity title (NET) media type if the VTP v2 mode is disabled or TrBRF media type if the VTP v2 mode is enabled.

See the table that follows for valid commands and syntax for different media types.

- **mtu** *mtu-size*—Specifies the maximum transmission unit (MTU) (packet size in bytes). The range is 576 to 18190. The default is 1500 bytes.
- **name** *vlan-name*—Names the VLAN with an ASCII string from 1 to 32 characters that must be unique within the administrative domain. The default is VLANxxxx where xxxx represents four numeric digits (including leading zeros) equal to the VLAN ID number.
- no—Negates a command or returns it to the default setting.
- **parent** *parent-vlan-id*—Specifies the parent VLAN of an existing FDDI, Token Ring, or TrCRF VLAN. This parameter identifies the TrBRF to which a TrCRF belongs and is required when defining a TrCRF. The range is 0 to 1005. The default parent VLAN ID is 0 (no parent VLAN) for FDDI and Token Ring VLANs. For both Token Ring and TrCRF VLANs, the parent VLAN ID must already exist in the database and be associated with a Token Ring-NET or TrBRF VLAN.
- **ring** *ring-number*—Defines the logical ring for an FDDI, Token Ring, or TrCRF VLAN. The range is 1 to 4095. The default for Token Ring VLANs is 0. For FDDI VLANs, there is no default.
- said *said-value*—Specifies the security association identifier (SAID) as documented in IEEE 802.10. The range is 1 to 4294967294, and the number must be unique within the administrative domain. The default value is 100000 plus the VLAN ID number.
- shutdown—Shuts down VLAN switching on the VLAN. This command takes effect immediately. Other commands take effect when you exit VLAN configuration mode.
- state—Specifies the VLAN state:

• active means the VLAN is operational (the default).

- suspend means the VLAN is suspended. Suspended VLANs do not pass packets.
- ste *ste-number*—Defines the maximum number of spanning-tree explorer (STE) hops. This keyword applies only to TrCRF VLANs. The range is 0 to 13. The default is 7.
- **stp type**—Defines the spanning-tree type for FDDI-NET, Token Ring-NET, or TrBRF VLANs. For FDDI-NET VLANs, the default STP type is ieee. For Token Ring-NET VLANs, the default STP type is ibm. For FDDI and Token Ring VLANs, the default is no type specified.
  - ieee—IEEE Ethernet STP running source-route transparent (SRT) bridging.
  - ibm—IBM STP running source-route bridging (SRB).
  - **auto**—STP running a combination of source-route transparent bridging (IEEE) and source-route bridging (IBM).
- **tb-vlan1** *tb-vlan1-id* and **tb-vlan2** *tb-vlan2-id*—Specifies the first and second VLAN to which this VLAN is translationally bridged. Translational VLANs translate FDDI or Token Ring to Ethernet, for example. The range is 0 to 1005. If no value is specified, 0 (no transitional bridging) is assumed.

#### Table 28: Valid Commands and Syntax for Different Media Types

| Media Type | Valid Syntax                                                                                                    |
|------------|----------------------------------------------------------------------------------------------------|
| Ethernet   | name vlan-name, media ethernet, state {suspend  <br>active}, said said-value, mtu mtu-size, remote-span,<br>tb-vlan1 tb-vlan1-id, tb-vlan2 tb-vlan2-id |

I

| Media Type                                     | Valid Syntax                                                                                                    |
|------------------------------------------------|----------------------------------------------------------------------------------------------------|
| FDDI                                           | <b>name</b> vlan-name, <b>media fddi</b> , <b>state</b> { <b>suspend</b>  <br><b>active</b> }, <b>said</b> said-value, <b>mtu</b> mtu-size, <b>ring</b><br>ring-number, <b>parent</b> parent-vlan-id, <b>tb-vlan1</b><br>tb-vlan1-id, <b>tb-vlan2</b> tb-vlan2-id                                     |
| FDDI-NET                                       | name vlan-name, media fd-net , state {suspend  active}, said said-value, mtu mtu-size, bridgebridge-number, stp type {ieee   ibm   auto}, tb-vlan1tb-vlan1-id, tb-vlan2 tb-vlan2-id                                                                                                    |
|                                                | If VTP v2 mode is disabled, do not set the <b>stp type</b> to <b>auto.</b>                                                                                                    |
| Token Ring                                     | VTP v1 mode is enabled.                                                                                                    |
|                                                | <b>name</b> vlan-name, <b>media tokenring</b> , <b>state</b> {suspend<br>  active}, said said-value, mtu mtu-size, ring<br>ring-number, parent parent-vlan-id, tb-vlan1<br>tb-vlan1-id, tb-vlan2 tb-vlan2-id                                                                                          |
| Token Ring concentrator relay function (TrCRF) | VTP v2 mode is enabled.                                                                                                    |
|                                                | <pre>name vlan-name, media tokenring, state {suspend   active}, said said-value, mtu mtu-size, ring ring-number, parent parent-vlan-id, bridge type {srb   srt}, are are-number, ste ste-number, backupcrf {enable   disable}, tb-vlan1 tb-vlan1-id, tb-vlan2 tb-vlan2-id</pre>                       |
| Token Ring-NET                                 | VTP v1 mode is enabled.                                                                                                    |
|                                                | <b>name</b> vlan-name, <b>media tr-net</b> , <b>state</b> { <b>suspend</b>  <br><b>active</b> }, <b>said</b> said-value, <b>mtu</b> mtu-size, <b>bridge</b><br>bridge-number, <b>stp type</b> { <b>ieee</b>   <b>ibm</b> }, <b>tb-vlan1</b><br>tb-vlan1-id, <b>tb-vlan2</b> tb-vlan2-id               |
| Token Ring bridge relay function (TrBRF)       | VTP v2 mode is enabled.                                                                                                    |
|                                                | <b>name</b> vlan-name, <b>media tr-net</b> , <b>state</b> { <b>suspend</b>  <br><b>active</b> }, <b>said</b> said-value, <b>mtu</b> mtu-size, <b>bridge</b><br>bridge-number, <b>stp type</b> { <b>ieee</b>   <b>ibm</b>   <b>auto</b> }, <b>tb-vlan1</b><br>tb-vlan1-id, <b>tb-vlan2</b> tb-vlan2-id |

The following table describes the rules for configuring VLANs:

#### **Table 29: VLAN Configuration Rules**

| Configuration                                                                      | Rule                                                                                                    |
|------------------------------------------------------------------------------------|----------------------------------------------------------------------------------------------------|
| VTP v2 mode is enabled, and you are configuring a TrCRF VLAN media type.           | Specify a parent VLAN ID of a TrBRF that already exists in the database.                                                                                                    |
|                                                                                    | Specify a ring number. Do not leave this field blank.                                                                                                    |
|                                                                                    | Specify unique ring numbers when TrCRF VLANs have the same parent VLAN ID. Only one backup concentrator relay function (CRF) can be enabled.                                                                                             |
| VTP v2 mode is enabled, and you are configuring VLANs other than TrCRF media type. | Do not specify a backup CRF.                                                                                                    |
| VTP v2 mode is enabled, and you are configuring a TrBRF VLAN media type.           | Specify a bridge number. Do not leave this field blank.                                                                                                    |
| VTP v1 mode is enabled.                                                            | No VLAN can have an STP type set to auto.                                                                                                    |
|                                                                                    | This rule applies to Ethernet, FDDI, FDDI-NET,<br>Token Ring, and Token Ring-NET VLANs.                                                                                                    |
| Add a VLAN that requires translational bridging (values are not set to zero).      | The translational bridging VLAN IDs that are used must already exist in the database.                                                                                                    |
|                                                                                    | The translational bridging VLAN IDs that a configuration points to must also contain a pointer to the original VLAN in one of the translational bridging parameters (for example, Ethernet points to FDDI, and FDDI points to Ethernet). |
|                                                                                    | The translational bridging VLAN IDs that a configuration points to must be different media types than the original VLAN (for example, Ethernet can point to Token Ring).                                                                 |
|                                                                                    | If both translational bridging VLAN IDs are<br>configured, these VLANs must be different media<br>types (for example, Ethernet can point to FDDI and<br>Token Ring).                                                                     |

This example shows how to add an Ethernet VLAN with default media characteristics. The default includes a *vlan-name* of VLAN *xxxx*, where *xxxx* represents four numeric digits (including leading zeros) equal to the VLAN ID number. The default media is ethernet; the state is active. The default said-value is 100000 plus the VLAN ID; the mtu-size variable is 1500; the stp-type is ieee. When you enter the **exit** VLAN configuration command, the VLAN is added if it did not already exist; otherwise, this command does nothing.

This example shows how to create a new VLAN with all default characteristics and enter VLAN configuration mode:

```
Device(config)# vlan 200
Device(config-vlan)# exit
Device(config)#
```

This example shows how to create a new extended-range VLAN with all the default characteristics, to enter VLAN configuration mode, and to save the new VLAN in the device startup configuration file:

```
Device(config)# vtp mode transparent
Device(config)# vlan 2000
Device(config-vlan)# end
Device# copy running-config startup config
```

You can verify your setting by entering the show vlan privileged EXEC command.

### vtp (global configuration)

To set or modify the VLAN Trunking Protocol (VTP) configuration characteristics, use the **vtp** command in global configuration mode. To remove the settings or to return to the default settings, use the **no** form of this command.

vtp {domain domain-name | file filename | interface interface-name [only] | mode {client | off | server | transparent} [{mst | unknown | vlan}] | password password [{hidden | secret}] | pruning | version number}

no vtp {file | interface | mode [{client | off | server | transparent}] [{mst | unknown | vlan}] | password | pruning | version}

| Syntax Description | <b>domain</b><br>domain-name              | Specifies the VTP domain name, an ASCII string from 1 to 32 characters that identifies the VTP administrative domain for the switch. The domain name is case sensitive.                                                                                                    |
|--------------------|-------------------------------------------|----------------------------------------------------------------------------------------------------|
|                    | file filename                             | Specifies the Cisco IOS file system file where the VTP VLAN configuration is stored.                                                                                                    |
|                    | <b>interface</b><br><i>interface-name</i> | Specifies the name of the interface providing the VTP ID updated for this device.                                                                                                    |
|                    | only                                      | (Optional) Uses only the IP address of this interface as the VTP IP updater.                                                                                                    |
|                    | mode                                      | Specifies the VTP device mode as client, server, or transparent.                                                                                                    |
|                    | client                                    | Places the switch in VTP client mode. A witch in VTP client mode is enabled for VTP, and can send advertisements, but does not have enough nonvolatile storage to store VLAN configurations. You cannot configure VLANs on a VTP client. VLANs are configured on another switch in the domain that is in server mode. When a VTP client starts up, it does not send VTP advertisements until it receives advertisements to initialize its VLAN database. |
|                    | off                                       | Places the switch in VTP off mode. A switch in VTP off mode functions the same as a VTP transparent device except that it does not forward VTP advertisements on trunk ports.                                                                                                    |
|                    | server                                    | Places the switch in VTP server mode. A switch in VTP server mode is enabled for VTP and sends advertisements. You can configure VLANs on the switch. The switch can recover all the VLAN information in the current VTP database from nonvolatile storage after reboot.                                                                                                    |
|                    | transparent                               | Places the switch in VTP transparent mode. A switch in VTP transparent mode is disabled for VTP, does not send advertisements or learn from advertisements sent by other devices, and cannot affect VLAN configurations on other devices in the network. The switch receives VTP advertisements and forwards them on all trunk ports except the one on which the advertisement was received.                                                             |
|                    |                                           | When VTP mode is transparent, the mode and domain name are saved in the device running configuration file, and you can save them in the switch startup configuration file by entering the <b>copy running-config startup config</b> privileged EXEC command.                                                                                                    |
|                    | mst                                       | (Optional) Sets the mode for the multiple spanning tree (MST) VTP database (only VTP Version 3).                                                                                                    |

|                  | unknown                                                                                                    | (Optional) Sets the mode for unknown VTP databases (only VTP Version 3).                                                                                                    |  |  |
|------------------|----------------------------------------------------------------------------------------------------|----------------------------------------------------------------------------------------------------|--|--|
|                  | vlan                                                                                                    | (Optional) Sets the mode for VLAN VTP databases. This is the default (only VTP Version 3).                                                                                                    |  |  |
|                  | <b>password</b><br>password                                                                                                    | Sets the administrative domain password for the generation of the 16-byte secret value used in MD5 digest calculation to be sent in VTP advertisements and to validate received VTP advertisements. The password can be an ASCII string from 1 to 32 characters. The password is case sensitive.                                                               |  |  |
|                  | hidden                                                                                                    | (Optional) Specifies that the key generated from the password string is saved in the VLAN database file. When the <b>hidden</b> keyword is not specified, the password string is saved in clear text. When the hidden password is entered, you need to reenter the password to issue a command in the domain. This keyword is supported only in VTP Version 3. |  |  |
|                  | secret                                                                                                    | (Optional) Allows the user to directly configure the password secret key (only VTP Version 3).                                                                                                    |  |  |
|                  | pruning                                                                                                    | Enables VTP pruning on the device.                                                                                                    |  |  |
|                  | version number                                                                                                    | Sets the VTP Version to Version 1, Version 2, or Version 3.                                                                                                    |  |  |
| Command Default  | The default filenam                                                                                                    | e is <i>flash:vlan.dat.</i>                                                                                                    |  |  |
|                  | The default mode is server mode and the default database is VLAN.                                                                                                    |                                                                                                    |  |  |
|                  | In VTP Version 3, for the MST database, the default mode is transparent.                                                                                                    |                                                                                                    |  |  |
|                  | No domain name or password is defined.                                                                                                    |                                                                                                    |  |  |
|                  | No password is configured.                                                                                                    |                                                                                                    |  |  |
|                  | Pruning is disabled.                                                                                                    |                                                                                                    |  |  |
|                  | The default version                                                                                                    | is Version 1.                                                                                                    |  |  |
| Command Modes    | Global configuratio                                                                                                    | n                                                                                                    |  |  |
| Command History  | Release                                                                                                    | Modification                                                                                                    |  |  |
|                  | Cisco IOS Release                                                                                                    | 15.2(7)E3k This command was introduced.                                                                                                    |  |  |
| Usage Guidelines | VTP Version 3 is supported only when the switch is running the LAN Base image.                                                                                                    |                                                                                                    |  |  |
|                  | When you save VTP mode, domain name, and VLAN configurations in the device startup configuration file and reboot the device, the VTP and VLAN configurations are selected by these conditions: |                                                                                                    |  |  |
|                  | name from the ignored (cleared                                                                                                    | de is transparent in the startup configuration and the VLAN database and the VTP domain<br>VLAN database matches that in the startup configuration file, the VLAN database is<br>ed), and the VTP and VLAN configurations in the startup configuration file are used. The<br>se revision number remains unchanged in the VLAN database.                        |  |  |
|                  |                                                                                                    | de or domain name in the startup configuration do not match the VLAN database, the<br>and VTP mode and configuration for VLAN IDs 1 to 1005 use the VLAN database                                                                                                    |  |  |
|                  |                                                                                                    |                                                                                                    |  |  |

The **vtp file** *filename* cannot be used to load a new database; it renames only the file in which the existing database is stored.

Follow these guidelines when configuring a VTP domain name:

- The device is in the no-management-domain state until you configure a domain name. While in the no-management-domain state, the device does not send any VTP advertisements even if changes occur to the local VLAN configuration. The device leaves the no-management-domain state after it receives the first VTP summary packet on any port that is trunking or after you configure a domain name by using the **vtp domain** command. If the device receives its domain from a summary packet, it resets its configuration revision number to 0. After the device leaves the no-management-domain state, it cannot be configured to reenter it until you clear the NVRAM and reload the software.
- Domain names are case-sensitive.
- After you configure a domain name, it cannot be removed. You can only reassign it to a different domain.

Follow these guidelines when setting VTP mode:

- The **no vtp mode** command returns the device to VTP server mode.
- The **vtp mode server** command is the same as **no vtp mode** except that it does not return an error if the device is not in client or transparent mode.
- If the receiving device is in client mode, the client device changes its configuration to duplicate the configuration of the server. If you have devices in client mode, be sure to make all VTP or VLAN configuration changes on a device in server mode, as it has a higher VTP configuration revision number. If the receiving device is in server mode or transparent mode, the device configuration is not changed.
- A device in transparent mode does not participate in VTP. If you make VTP or VLAN configuration changes on a device in transparent mode, the changes are not propagated to other devices in the network.
- If you change the VTP or VLAN configuration on a device that is in server mode, that change is propagated to all the devices in the same VTP domain.
- The **vtp mode transparent** command disables VTP from the domain but does not remove the domain from the device.
- In VTP Versions 1 and 2, the VTP mode must be transparent for you to add extended-range VLANs or for VTP and VLAN information to be saved in the running configuration file. VTP supports extended-range VLANs in client and server mode and saves them in the VLAN database.
- With VTP Versions 1 and 2, if extended-range VLANs are configured on the device and you attempt to set the VTP mode to server or client, you receive an error message, and the configuration is not allowed. Changing VTP mode is allowed with extended VLANs in VTP Version 3.
- The VTP mode must be transparent for you to add extended-range VLANs or for VTP and VLAN information to be saved in the running configuration file.
- VTP can be set to either server or client mode only when dynamic VLAN creation is disabled.
- The vtp mode off command sets the device to off. The no vtp mode off command resets the device to the VTP server mode.

Follow these guidelines when setting a VTP password:

• Passwords are case sensitive. Passwords should match on all devices in the same domain.

- When you use the **no vtp password** form of the command, the device returns to the no-password state.
- The **hidden** and **secret** keywords are supported only in VTP Version 3. If you convert from VTP Version 2 to VTP Version 3, you must remove the hidden or secret keyword before the conversion.

Follow these guidelines when setting VTP pruning:

- VTP pruning removes information about each pruning-eligible VLAN from VTP updates if there are no stations belonging to that VLAN.
- If you enable pruning on the VTP server, it is enabled for the entire management domain for VLAN IDs 1 to 1005.
- Only VLANs in the pruning-eligible list can be pruned.
- Pruning is supported with VTP Version 1 and Version 2.

Follow these guidelines when setting the VTP version:

- Toggling the Version 2 (v2) mode state modifies parameters of certain default VLANs.
- Each VTP device automatically detects the capabilities of all the other VTP devices. To use Version 2, all VTP devices in the network must support Version 2; otherwise, you must configure them to operate in VTP Version 1 mode.
- If all devices in a domain are VTP Version 2-capable, you only need to configure Version 2 on one device; the version number is then propagated to the other Version-2 capable devices in the VTP domain.
- If you are using VTP in a Token Ring environment, VTP Version 2 must be enabled.
- If you are configuring a Token Ring bridge relay function (TrBRF) or Token Ring concentrator relay function (TrCRF) VLAN media type, you must use Version 2.
- If you are configuring a Token Ring or Token Ring-NET VLAN media type, you must use Version 1.
- In VTP Version 3, all database VTP information is propagated across the VTP domain, not only VLAN database information.
- Two VTP Version 3 regions can only communicate over a VTP Version 1 or VTP Version 2 region in transparent mode.

You cannot save password, pruning, and version configurations in the device configuration file.

This example shows how to rename the filename for VTP configuration storage to vtpfilename:

```
Device(config) # vtp file vtpfilename
```

This example shows how to clear the device storage filename:

```
Device (config) # no vtp file vtpconfig
Clearing device storage filename.
```

This example shows how to specify the name of the interface providing the VTP updater ID for this device:

```
Device(config) # vtp interface gigabitethernet
```

This example shows how to set the administrative domain for the device:

Device(config) # vtp domain OurDomainName

This example shows how to place the device in VTP transparent mode: Device(config) # vtp mode transparent

This example shows how to configure the VTP domain password:

Device(config) # vtp password ThisIsOurDomainsPassword

This example shows how to enable pruning in the VLAN database:

Device(config)# **vtp pruning** Pruning switched ON

This example shows how to enable Version 2 mode in the VLAN database:

Device(config) # vtp version 2

You can verify your settings by entering the show vtp status privileged EXEC command.

# vtp (interface configuration)

To enable the VLAN Trunking Protocol (VTP) on a per-port basis, use the **vtp** command in interface configuration mode. To disable VTP on the interface, use the **no** form of this command.

|                    | vtp<br>no vtp                                                                                                    |                              |   |
|--------------------|----------------------------------------------------------------------------------------------------|------------------------------|---|
| Syntax Description | This command has no arguments or keywords.                                                                                                    |                              |   |
| Command Default    | None                                                                                                    |                              |   |
| Command Modes      | Interface configuration                                                                                                    |                              |   |
| Command History    | Release                                                                                                    | Modification                 | - |
|                    | Cisco IOS Release<br>15.2(7)E3k                                                                                                    | This command was introduced. | - |
| Usage Guidelines   | Enter this command only on interfaces that are in trunking mode.<br>This command is supported only when the device is running the LAN Base image and VTP Versi<br>This example shows how to enable VTP on an interface:<br>Device (config-if) # vtp |                              |   |
|                    | This example shows how to disable VTP on an interface:<br>Device(config-if)# no vtp                                                                                                    |                              |   |

I

# vtp primary

To configure a device as the VLAN Trunking Protocol (VTP) primary server, use the **vtp primary** command in privileged EXEC mode.

vtp primary [{mst|vlan}] [force]

| Command Default  | vlan<br>force                                                                                                    |                                                                                                    | device as the primary VTP server for VLANs.                             |  |
|------------------|----------------------------------------------------------------------------------------------------|----------------------------------------------------------------------------------------------------|-------------------------------------------------------------------------|--|
| Command Default  | force                                                                                                    | (Optional) Configures the                                                                                  | vlan (Optional) Configures the device as the primary VTP server for VLA |  |
| Command Default  |                                                                                                    | (Optional) Configures the device to not check for conflicting devices when configuring the primary server. |                                                                         |  |
|                  | The device is a VTP second                                                                                                    | ndary server.                                                                                              |                                                                         |  |
| Command Modes    | Privileged EXEC                                                                                                    |                                                                                                    |                                                                         |  |
| Command History  | Release                                                                                                    | Modification                                                                                               | _                                                                       |  |
|                  | Cisco IOS Release<br>15.2(7)E3k                                                                                                    | This command was introduced.                                                                               | -                                                                       |  |
| Usage Guidelines | A VTP primary server updates the database information and sends updates that are honored by all devices in the system. A VTP secondary server can only back up the updated VTP configurations received from the primary server to NVRAM.       |                                                                                                    |                                                                         |  |
|                  | By default, all devices come up as secondary servers. Primary server status is needed only for database updates when the administrator issues a takeover message in the domain. You can have a working VTP domain without any primary servers. |                                                                                                    |                                                                         |  |
|                  | Primary server status is lost if the device reloads or domain parameters change.                                                                                                    |                                                                                                    |                                                                         |  |
|                  |                                                                                                    |                                                                                                    |                                                                         |  |
| N                | <b>Note</b> This command is supported only when the device is running VTP Version 3.                                                                                                    |                                                                                                    |                                                                         |  |
|                  | This example shows how to configure the device as the primary VTP server for VLANs:                                                                                                    |                                                                                                    |                                                                         |  |
|                  | Device# <b>vtp primary vlan</b><br>Setting device to VTP TRANSPARENT mode.                                                                                                    |                                                                                                    |                                                                         |  |
|                  | You can verify your settings by entering the show vtp status privileged EXEC command.                                                                                                    |                                                                                                    |                                                                         |  |